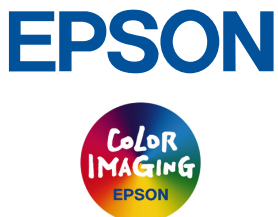

# **ES-6000H ES-6000H**トウェイン� **EPSON TWAIN Pro EPSON TWAIN Pro**

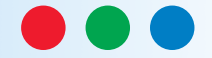

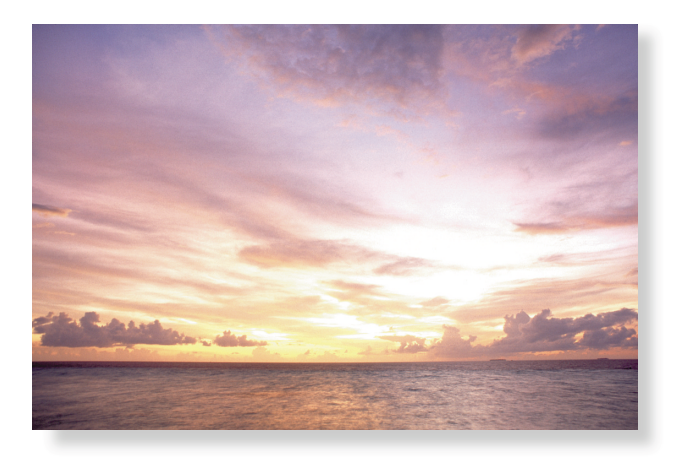

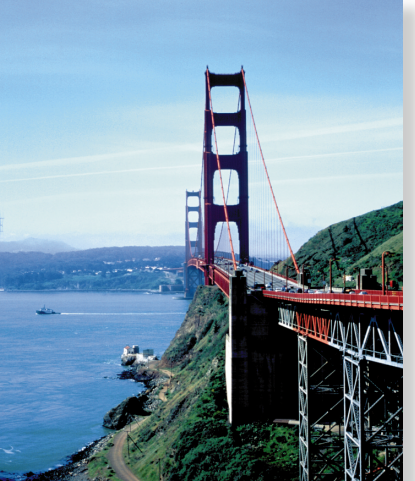

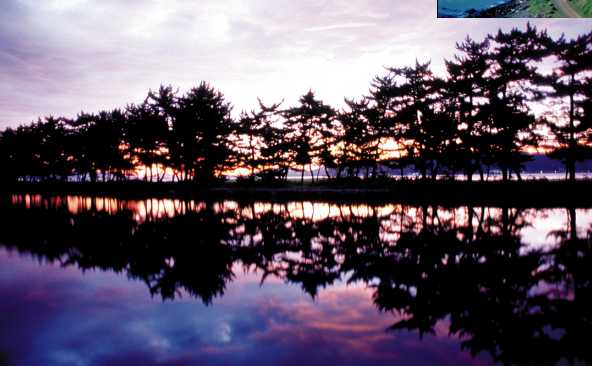

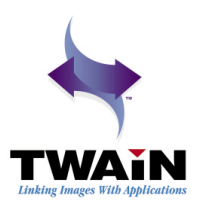

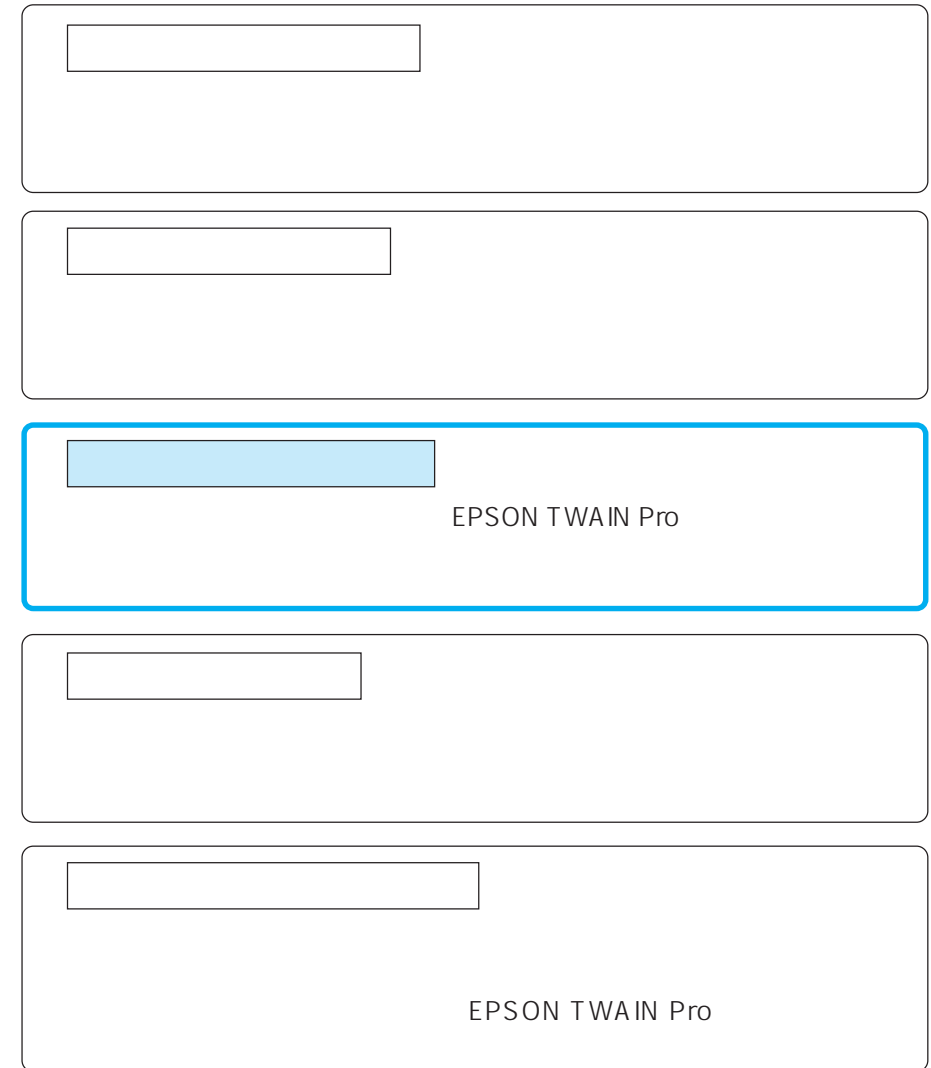

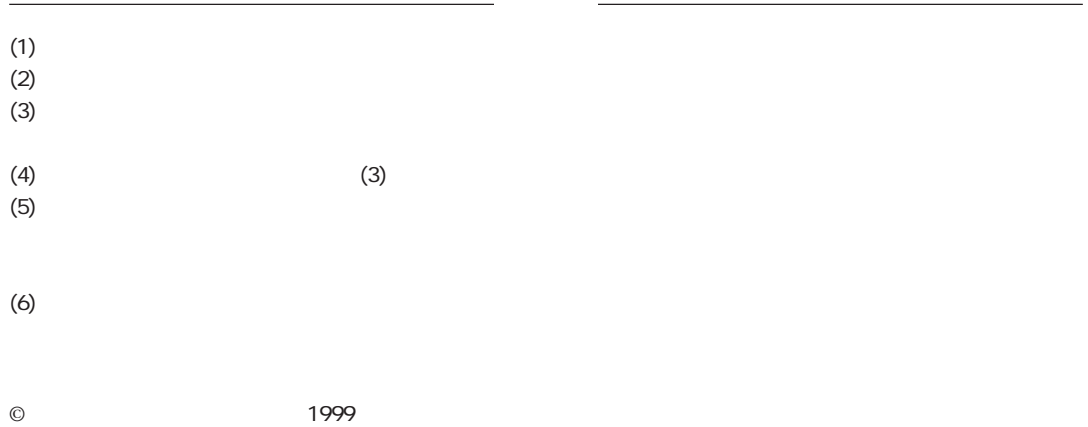

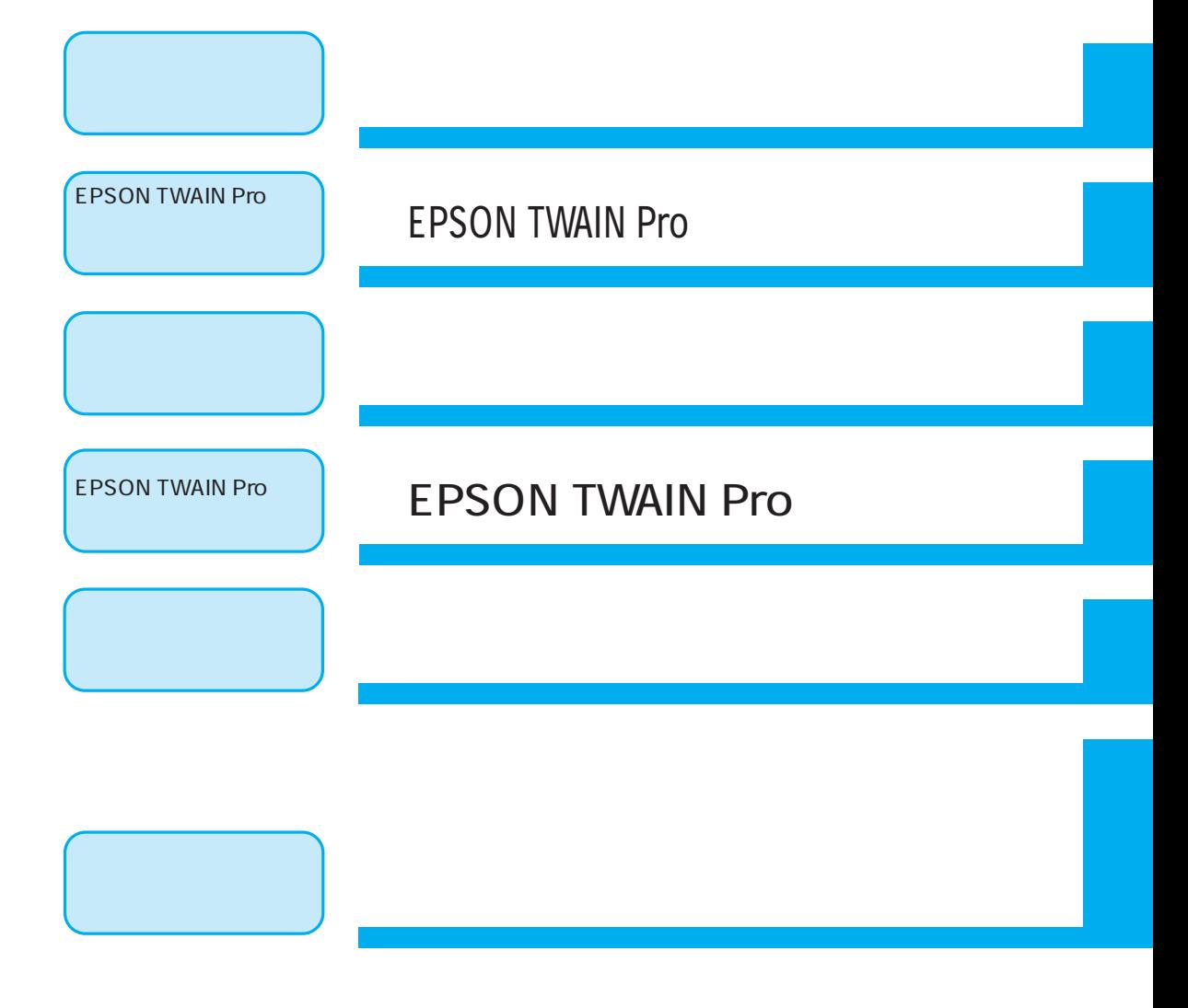

160

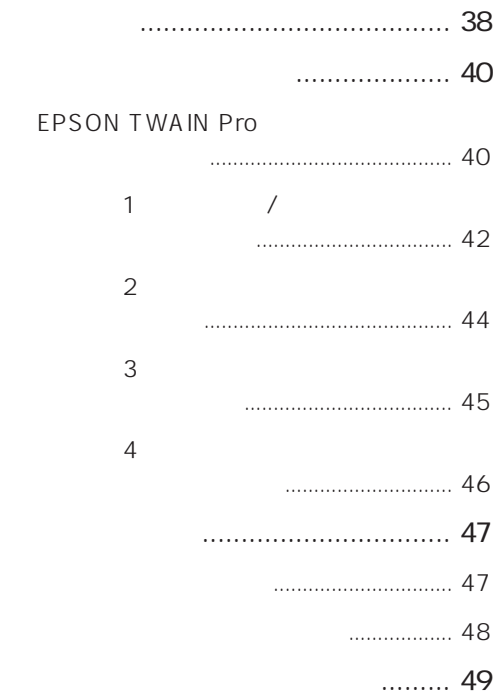

# EPSON TWAIN Pro

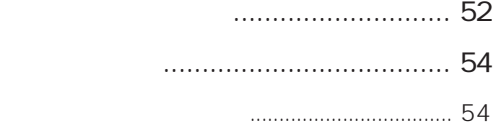

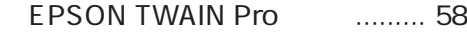

原稿種の選び方 .......................................... 58

#### EPSON TWAIN Pro ......... 60

- 定義済みのイメージタイプ ....................... 60
	- イメージタイプの登録と変更.................... 61
- 各項目の説明 .............................................. 63

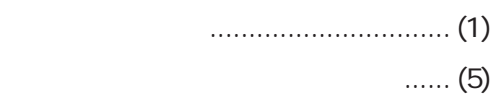

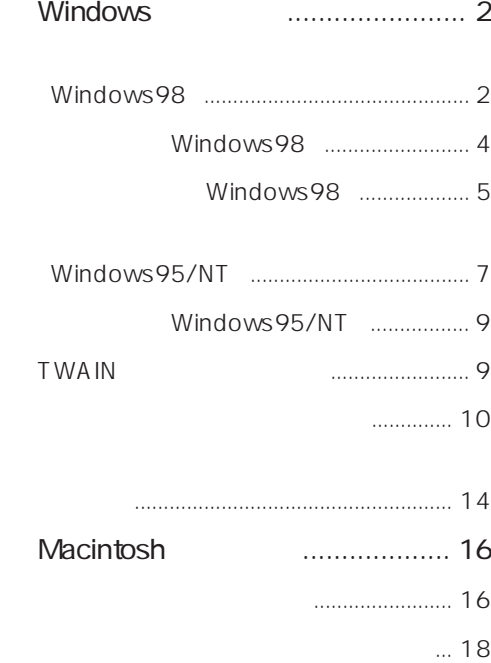

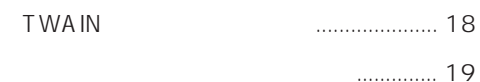

取り込み ....................................................... 23

# **EPSON TWAIN Pro**

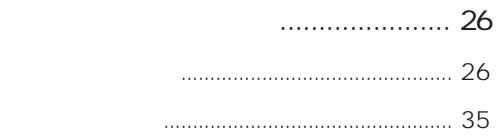

#### ADF

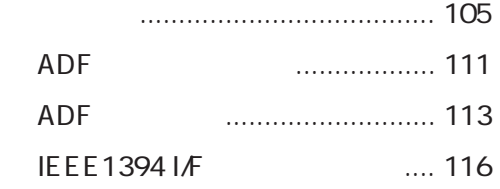

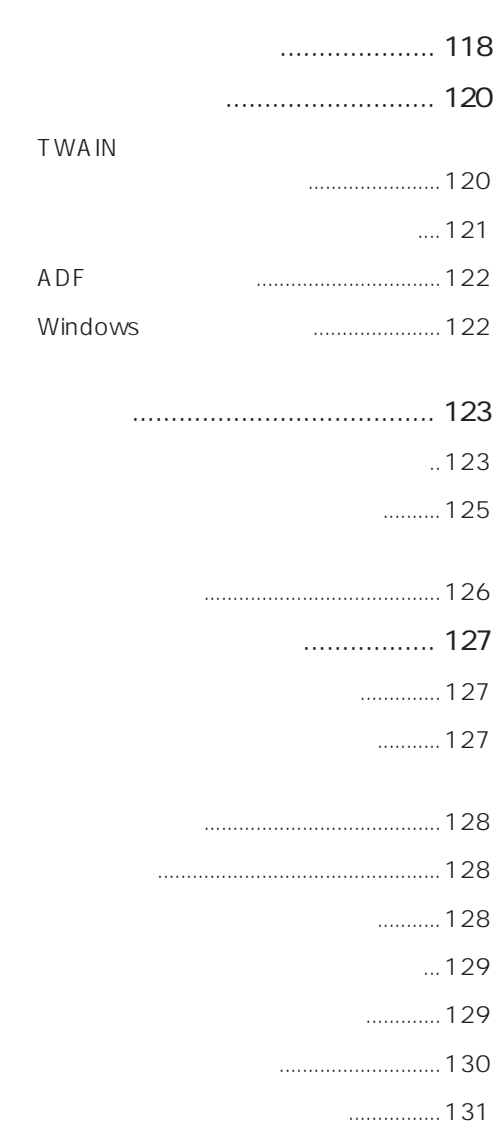

合わない.....................................................132

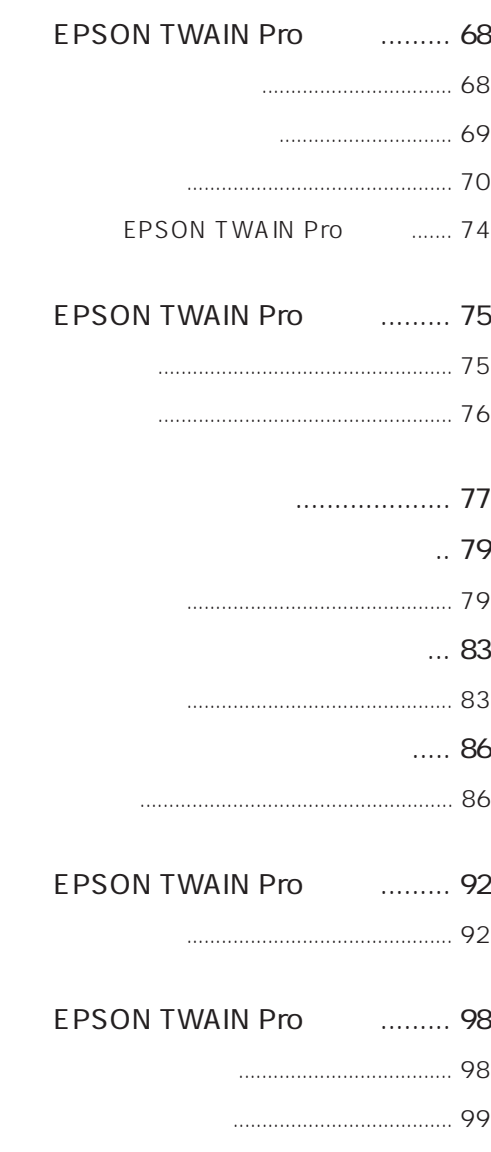

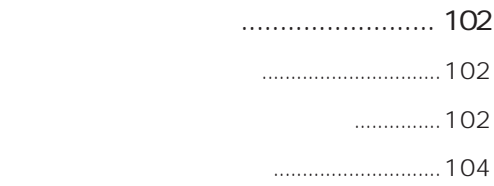

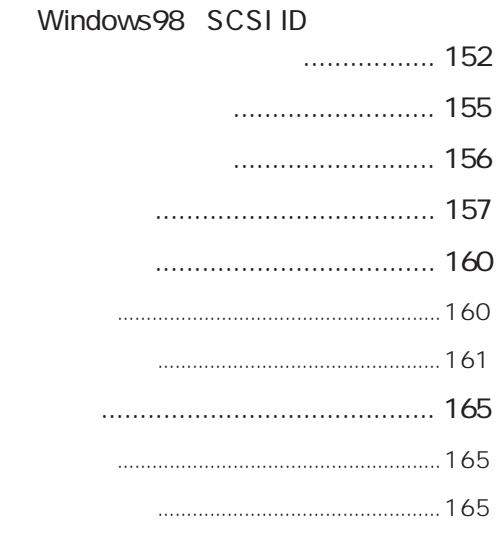

修理依頼票 .................................... 巻末

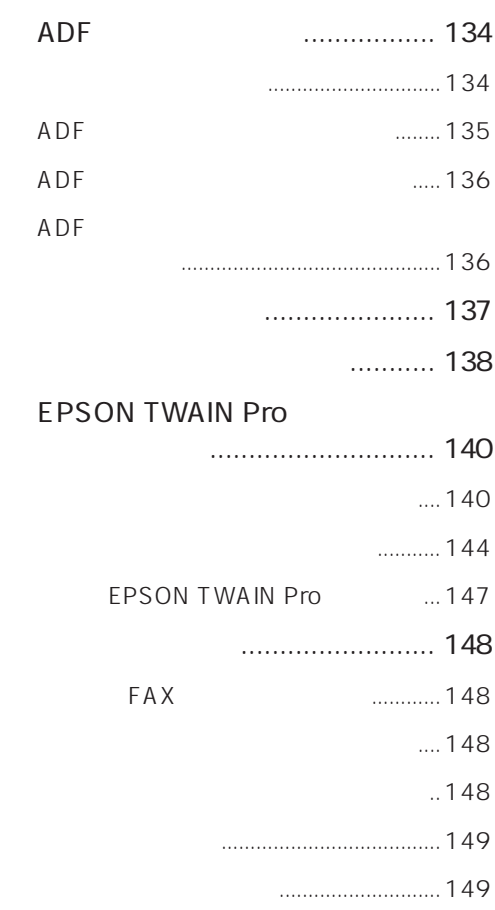

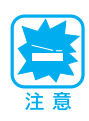

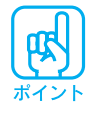

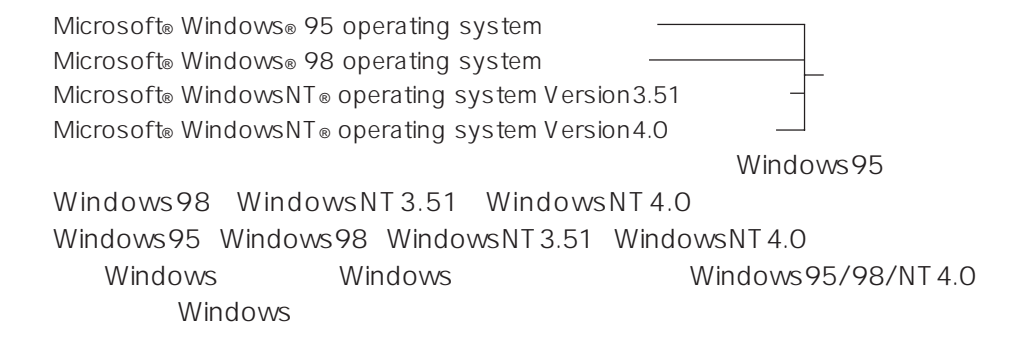

PageManager New Soft, Inc. Adobe Adobe Photoshop Acrobat Adobe Systems Incorporated

Adobe Photoshop Adobe Acrobat Reader Adobe Systems Incorporated Adobe Systems Incorporated PC-9801/9821 PC98-NX IBM PC DOS/V IBM International Business Machines Corporation

Apple Macintosh PowerMacintosh Mac iMac PowerBook Talk FireWire ColorSync AppleTalk LocalTalk EtherTalk TrueType Apple Computer, Inc. Microsoft Windows WindowsNT

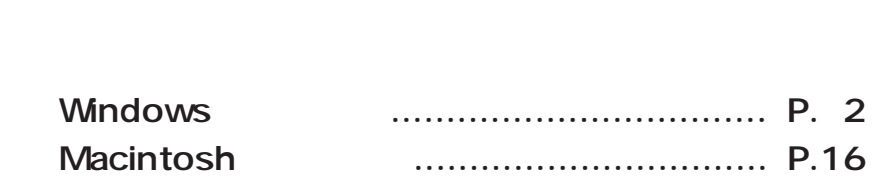

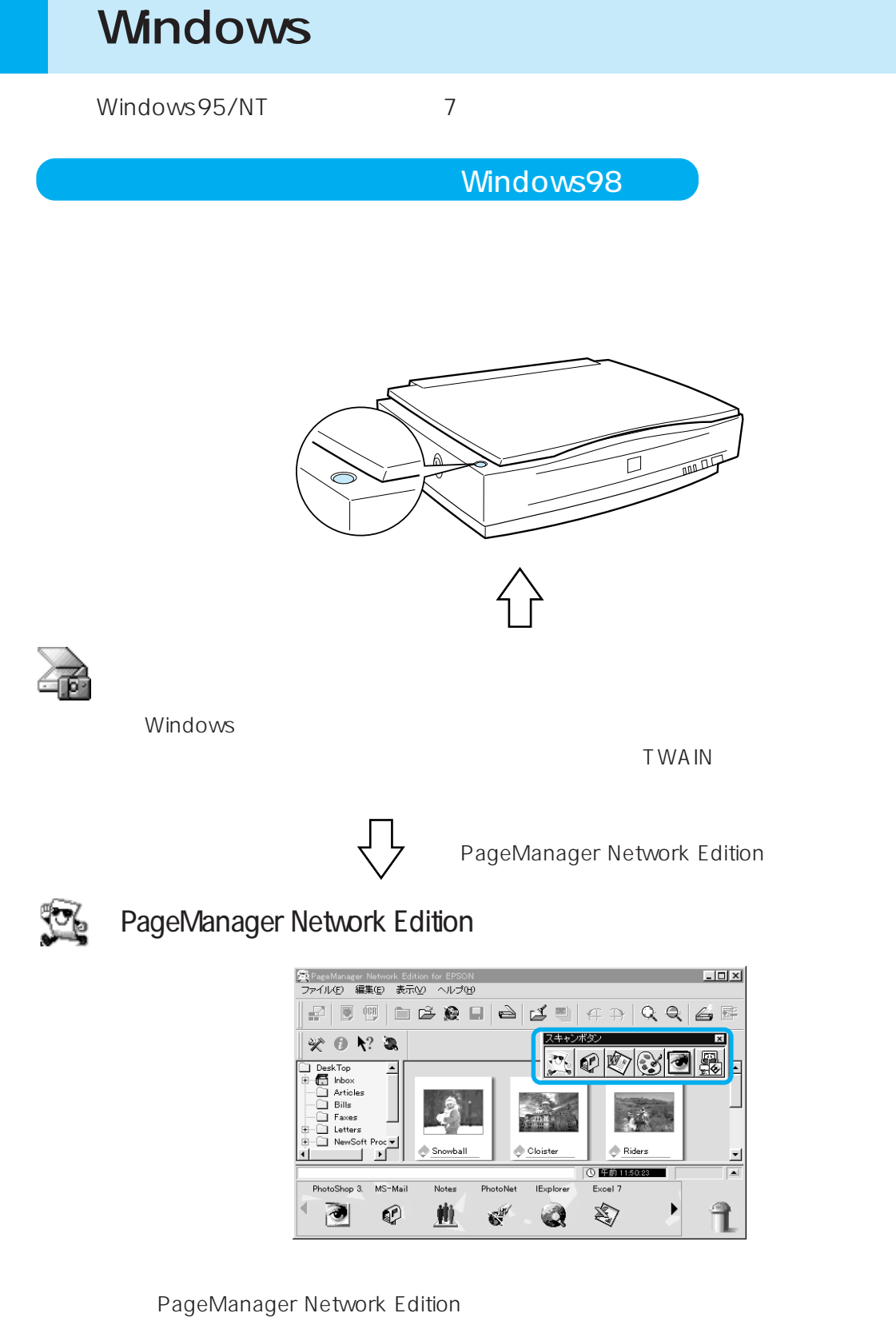

EPSON TWAIN Pro

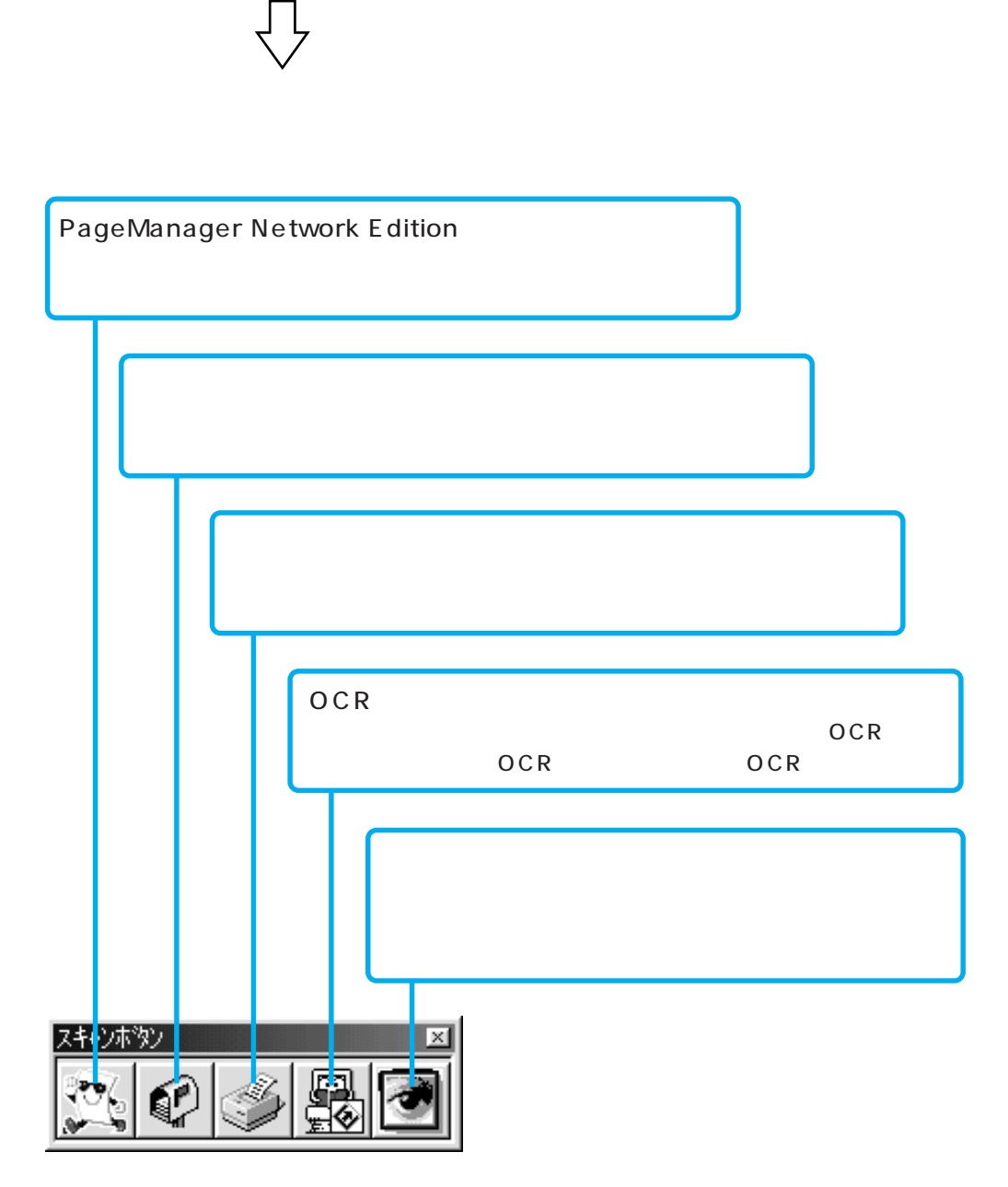

PageManager Network Edition

# Windows98

 $\sim$  31 $\sim$ 

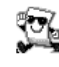

**De** PageManager Network Edition

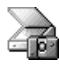

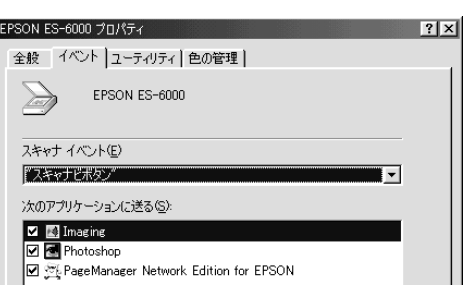

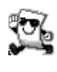

 ③ PageManager Network Edition ES-6000H **TWAIN** 

 $9<sub>°</sub>$ 

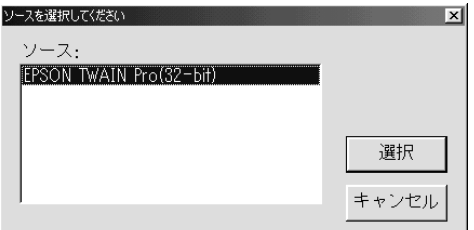

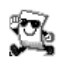

 ④ PageManager Network E dition

 $10$ 

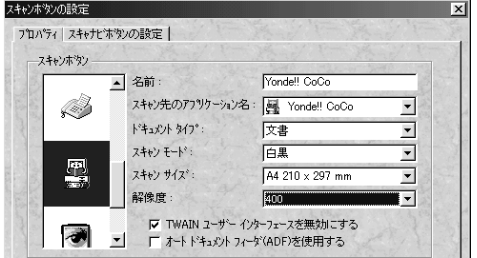

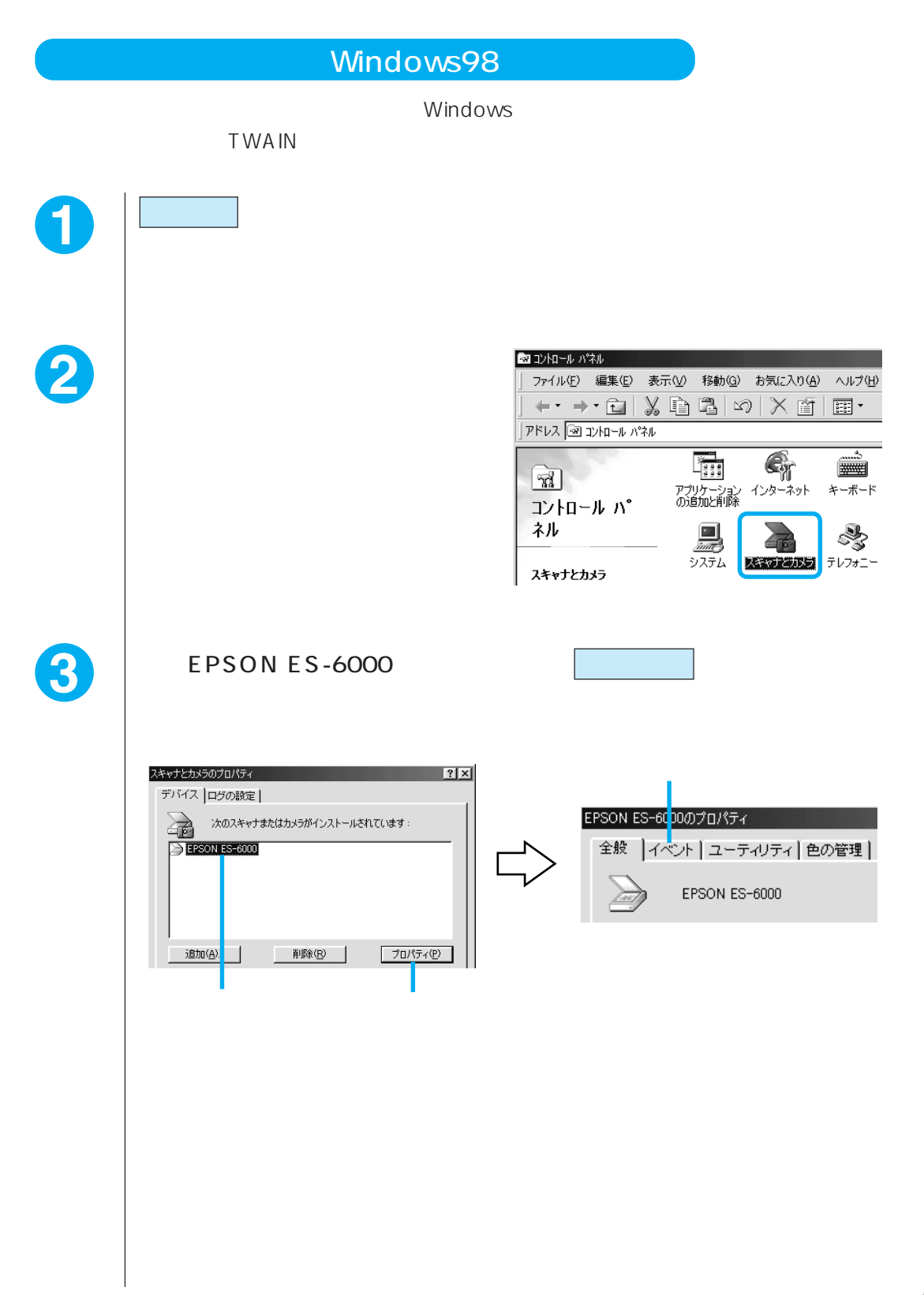

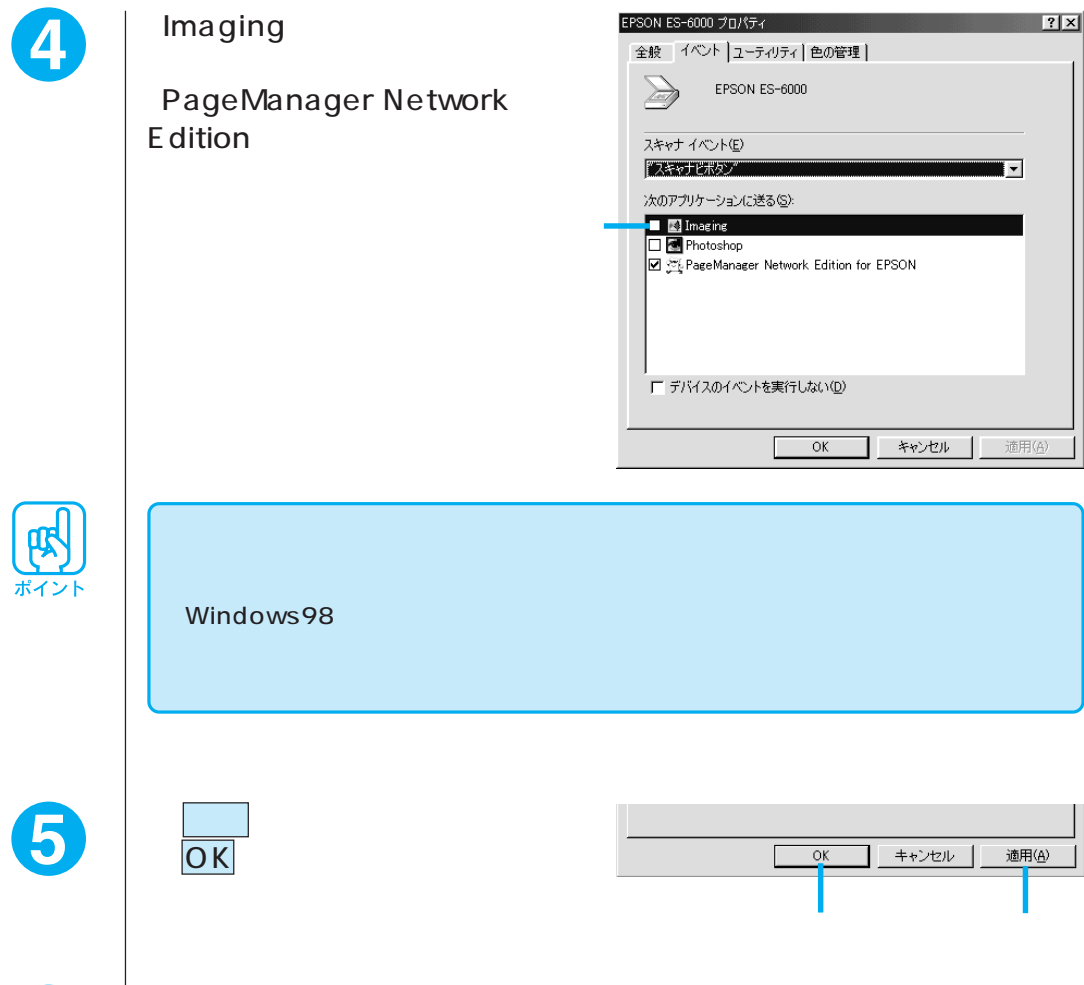

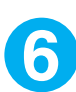

 $[OK]$ 

contraction of the set of the set of the set of the set of the set of the set of the set of the set of the set

Windows95/NT

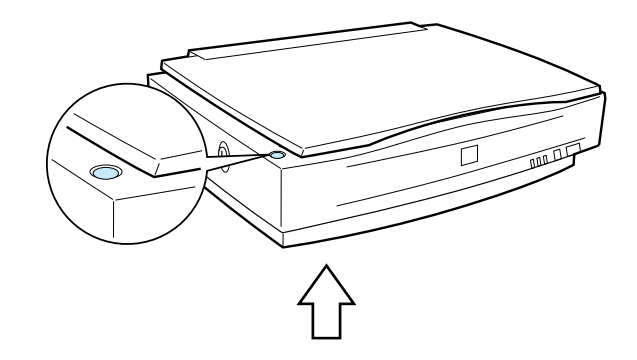

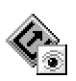

#### EPSON Scanner Monitor

EPSON TWAIN Pro
EPSON Scanner Monitor Windows

EPSON Scanner Monitor TWAIN

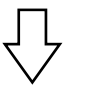

PageManager Network Edition

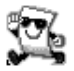

PageManager Network Edition

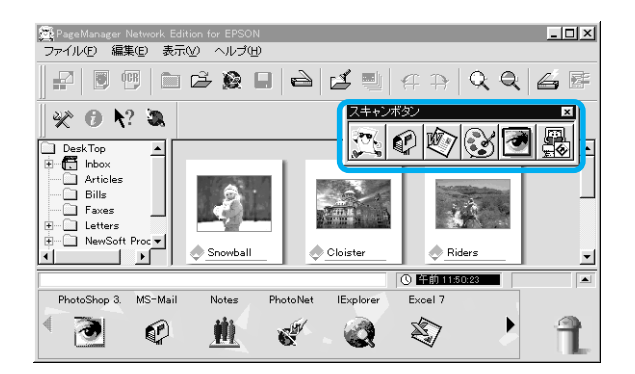

PageManager Network Edition

EPSON TWAIN Pro

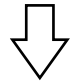

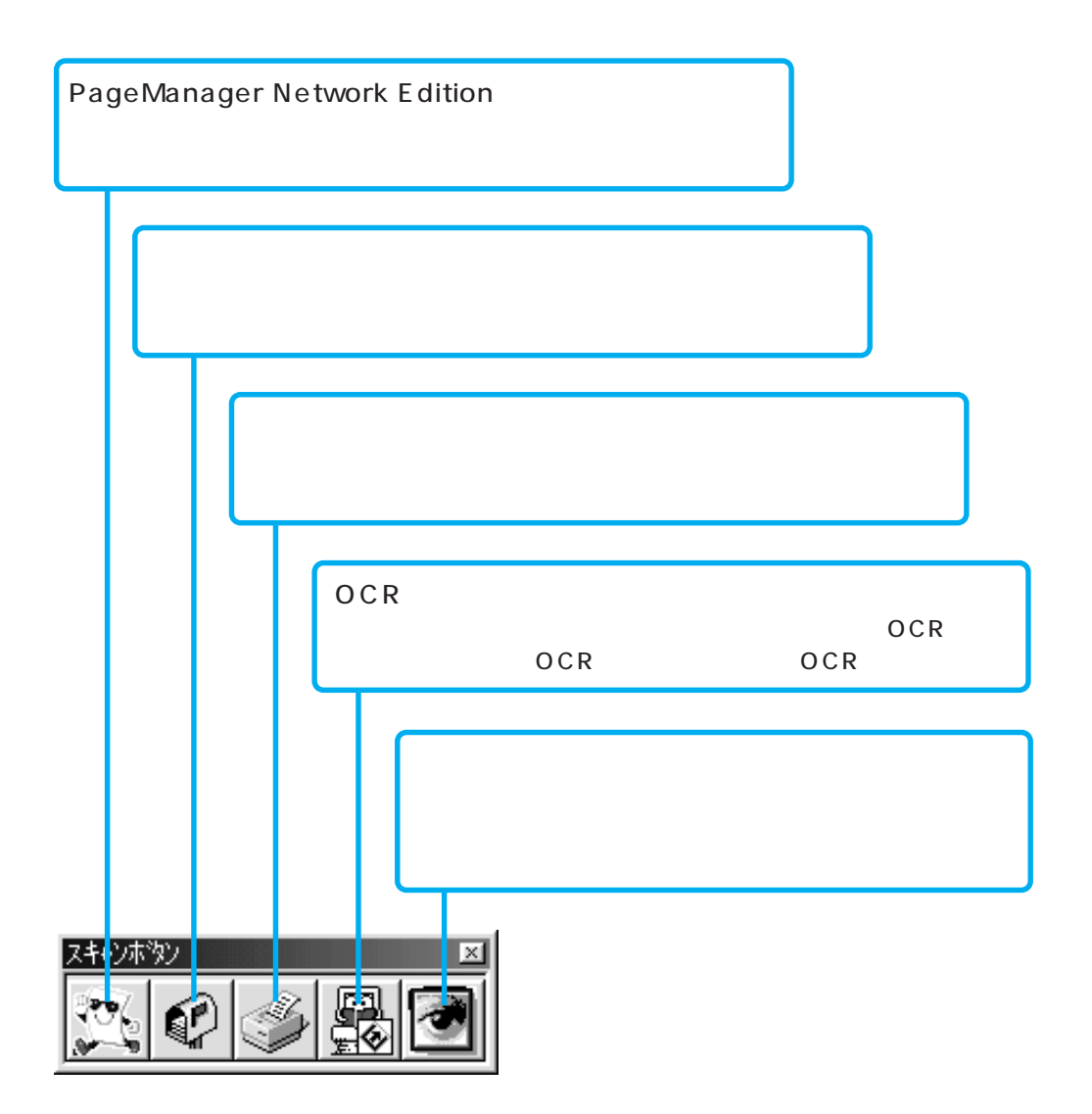

PageManager Network Edition

## Windows95/NT

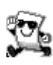

**De** PageManager Network Edition

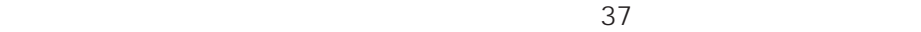

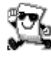

**B** PageManager Network Edition ES-6000H TWAIN

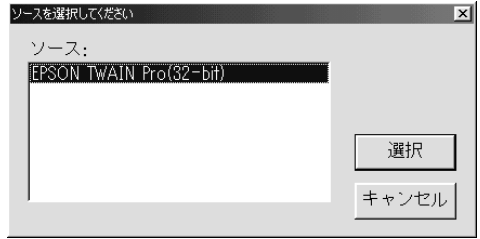

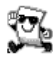

**PageManager Network Edition** 

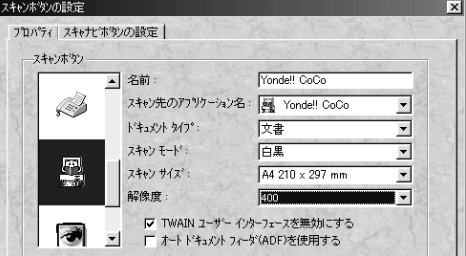

#### **TWAIN**

PageManager Network Edition ES-6000H TWAIN

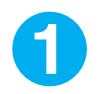

PageManager Network E dition

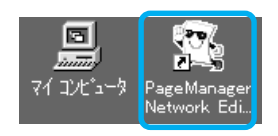

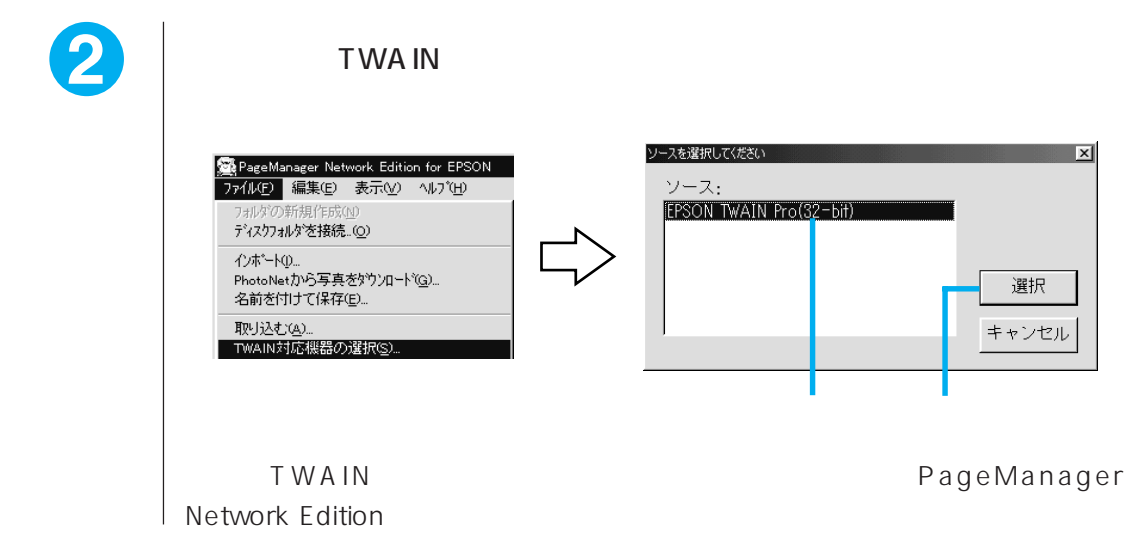

PageManager Network Edition  $OCR$ 

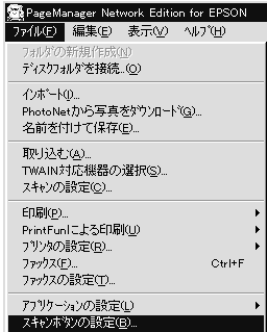

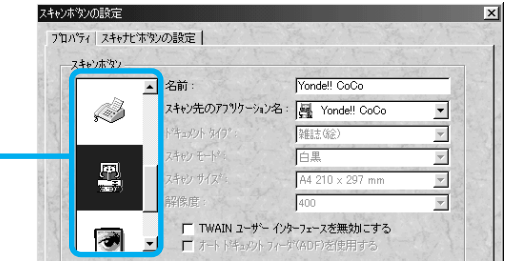

OCR

**TWAIN** 

#### EPSON TWAIN Pro

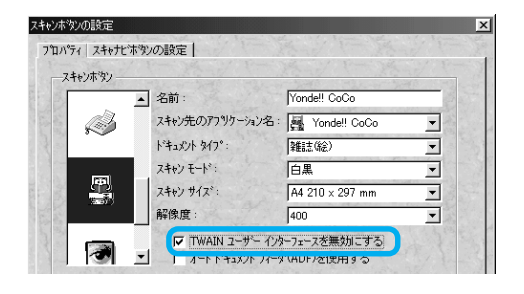

**TWAIN** 

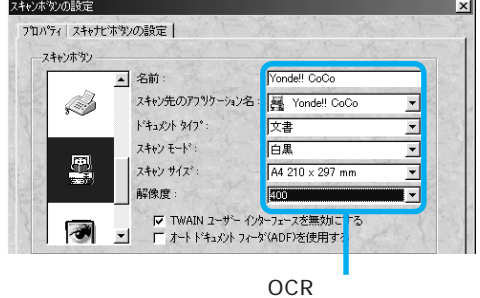

EPSON TWAIN Pro EPSON TWAIN Pro

 $ADF$ 

ADF

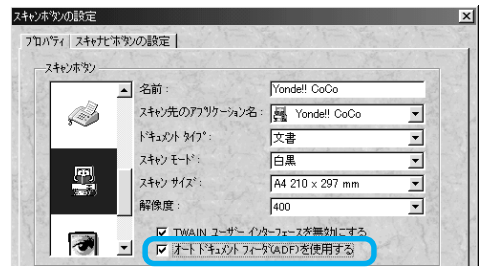

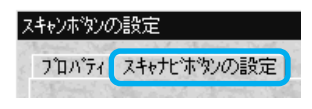

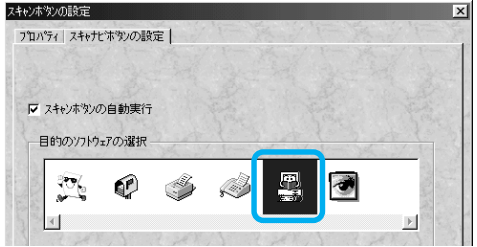

#### Windows

OK

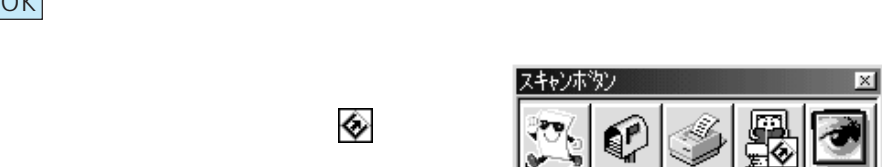

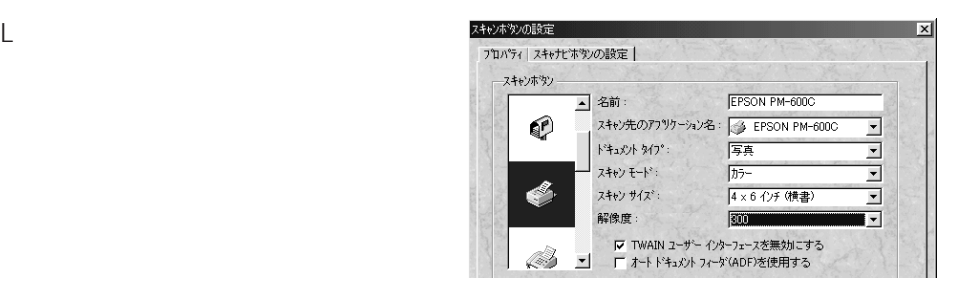

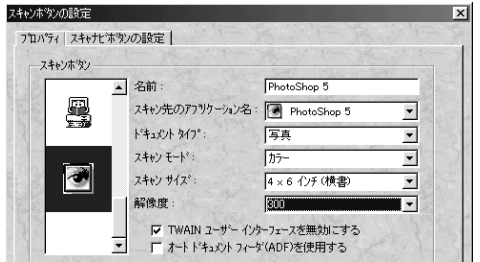

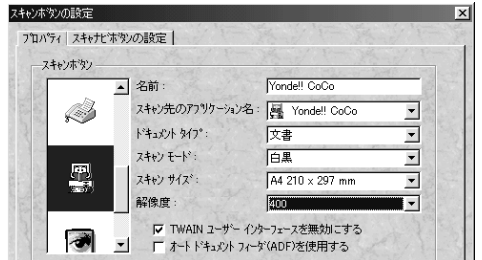

OCR

L判写真を取り込んでグラフィックソフ

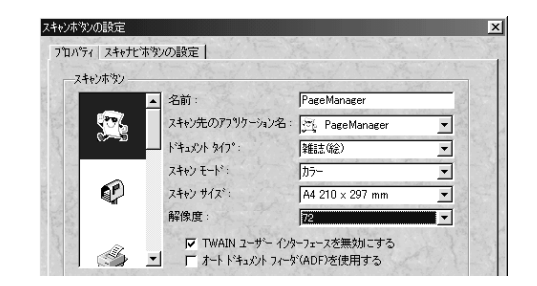

### PageManager Network Edition

PageManager Network Edition https://www.pageManager

 $\overline{PDF}$ 

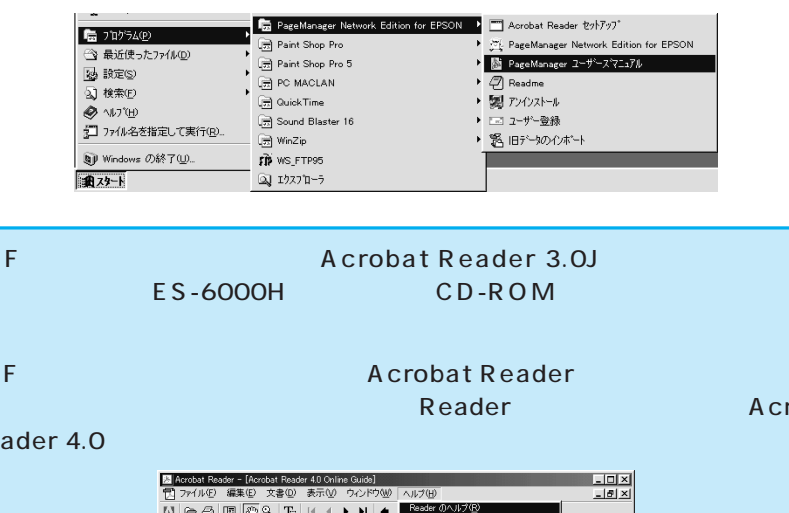

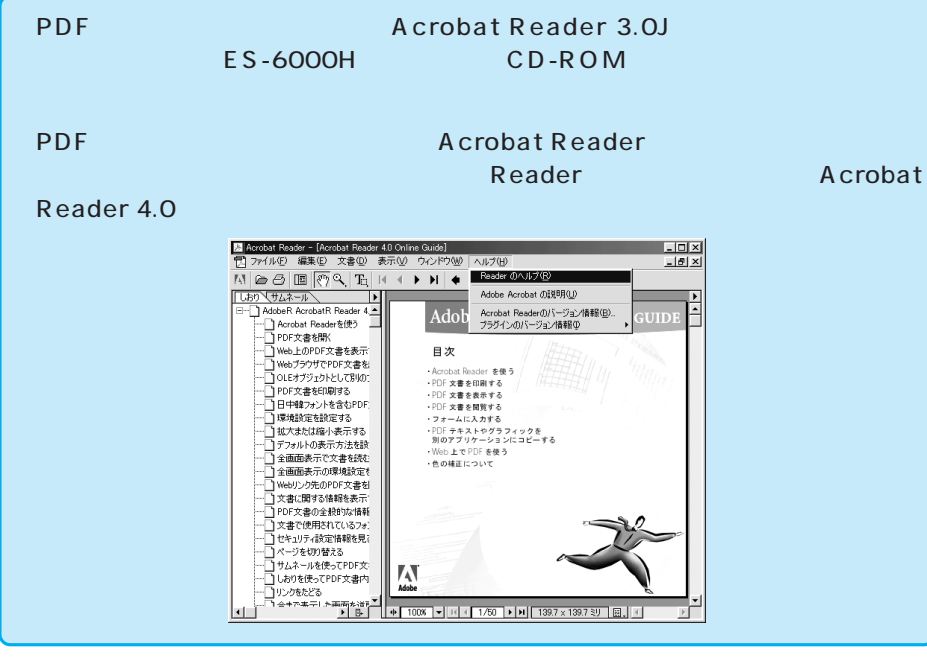

PageManager Network Edition NewSoft

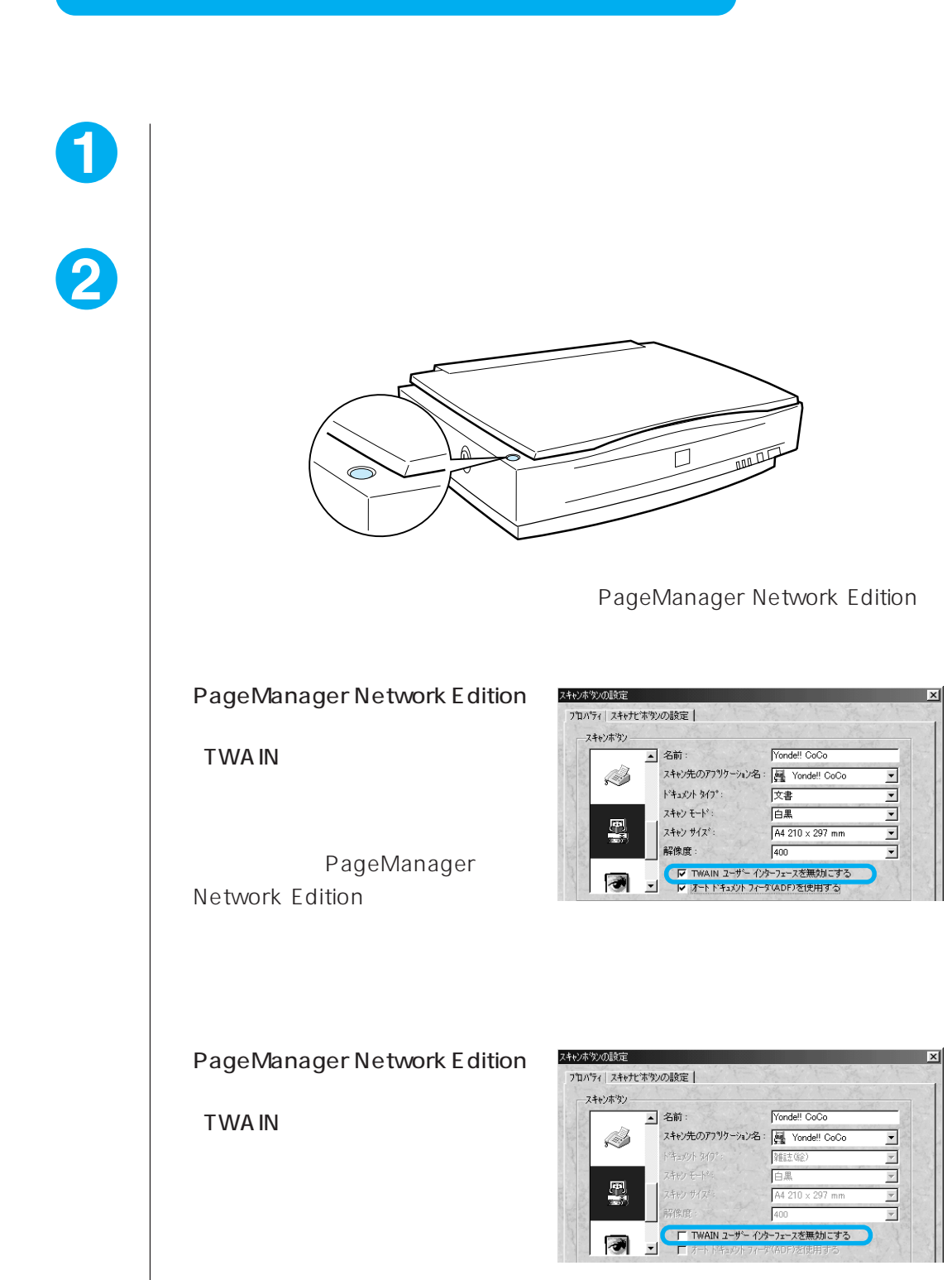

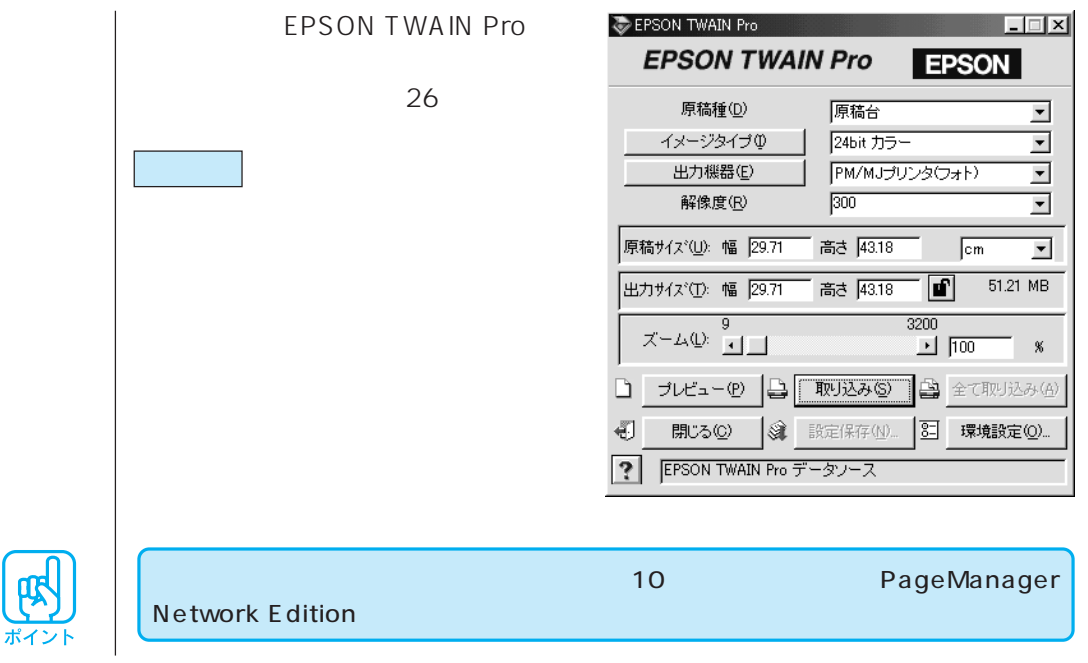

# Windows98

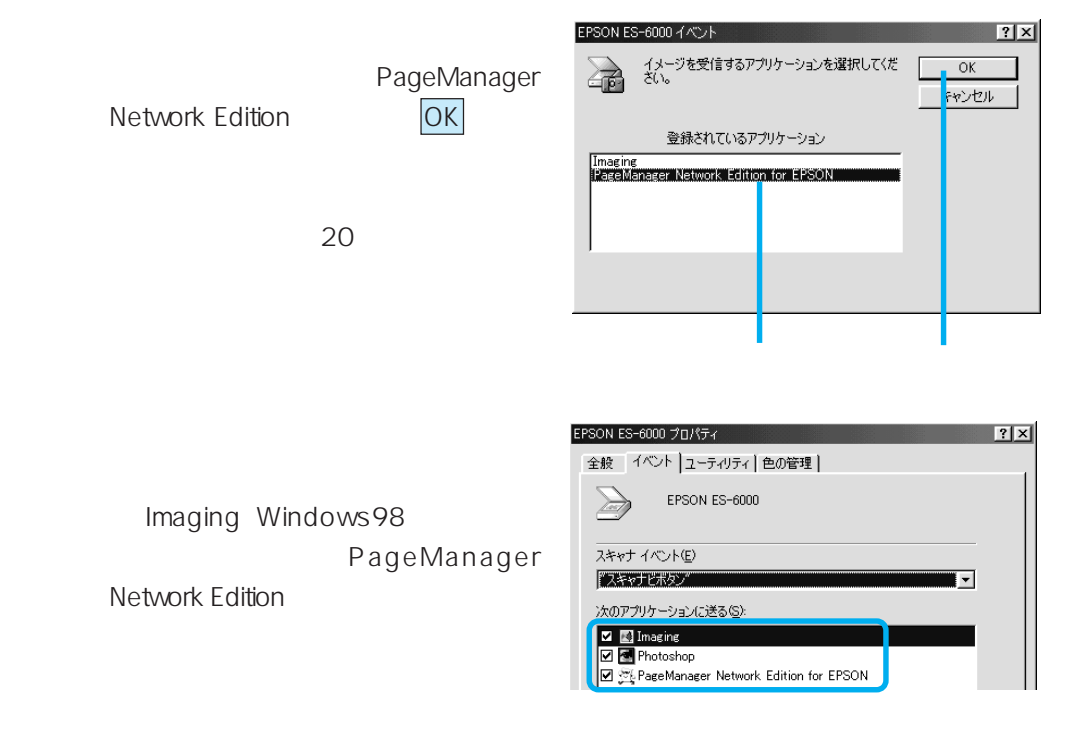

5 S

# Macintosh

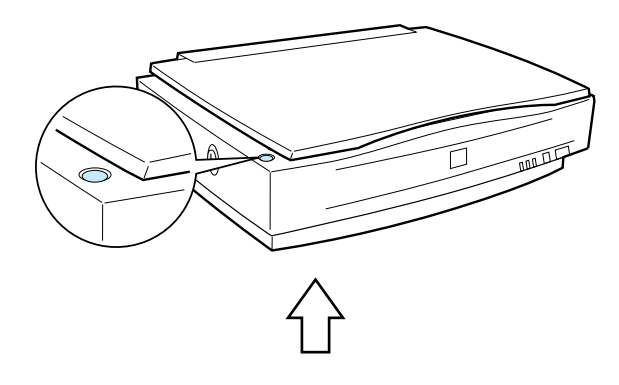

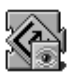

## EPSON Scanner Monitor

EPSON TWAIN Pro **EPSON Scanner Monitor** 

TWA<sub>IN</sub>

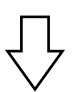

Presto! PageManager

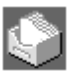

## Presto! PageManager

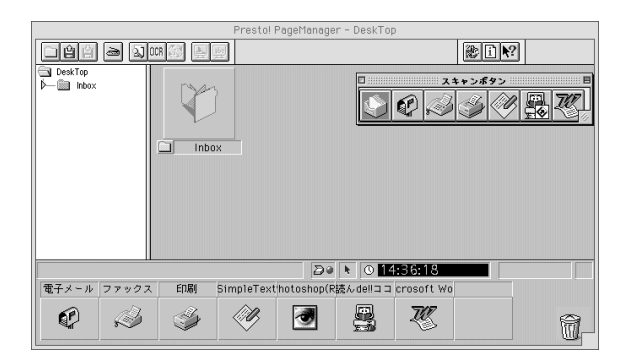

Presto! PageManager

EPSON TWAIN Pro

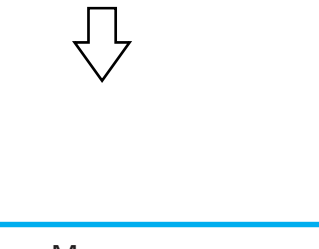

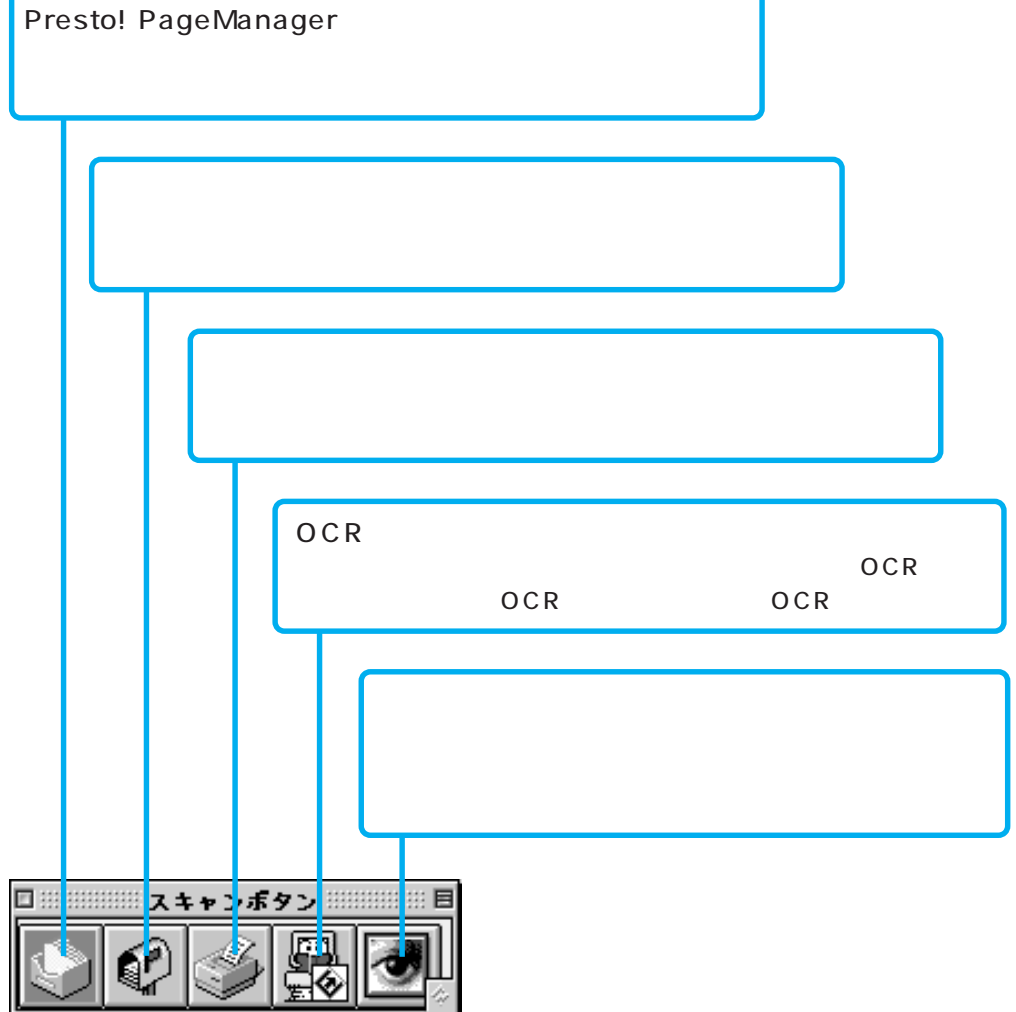

Presto! PageManager

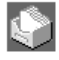

**DEPTERS** Presto! PageManager

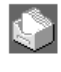

**Presto! PageManager ES-**6000H TWAIN

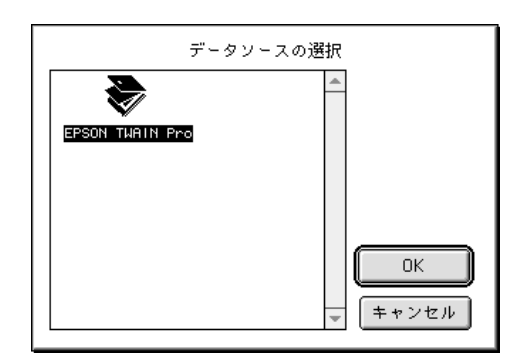

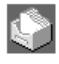

Presto! PageManager

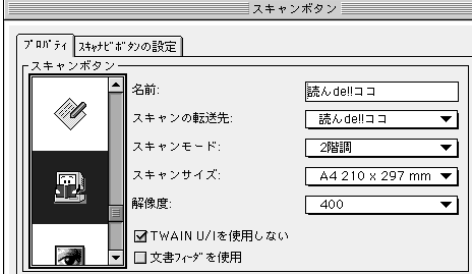

#### **TWAIN**

Presto! PageManager ES-6000H TWAIN

 $46$ 

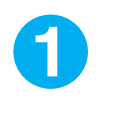

Presto! PageManager

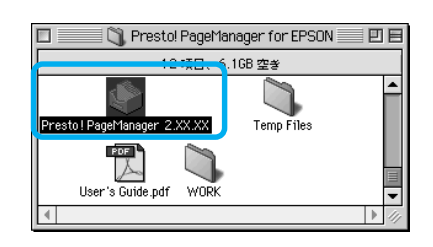

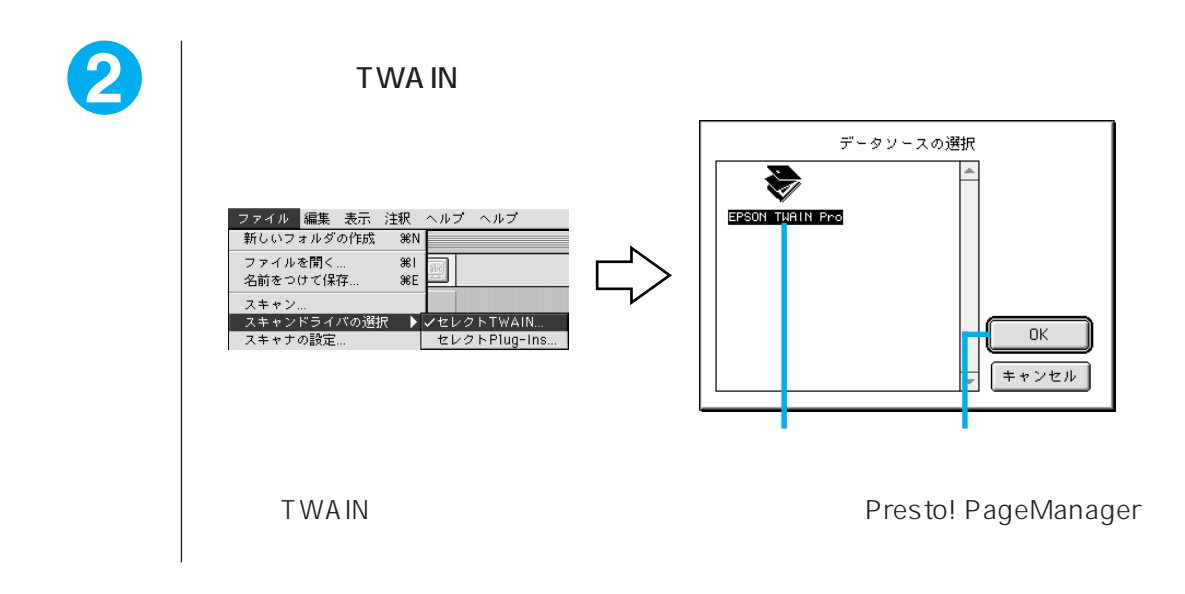

Presto! PageManager  $OCR$ 

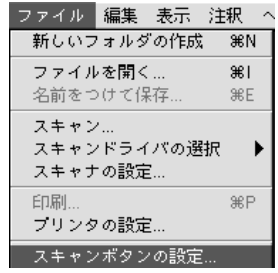

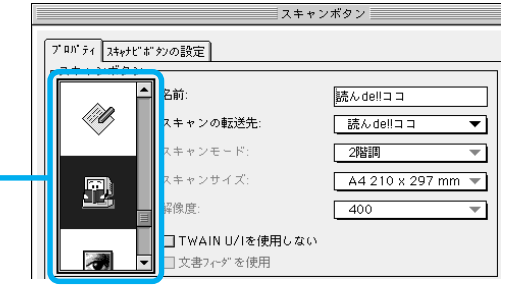

OCR<sub>2</sub>

|<br>スキャンボタン <u>|</u> TWAIN U/I プログティスキャナビボタンの設定 EPSON TWAIN Pro スキャンボタン —<br>|-<br>| 名前: 読んdellココ lif**t)** スキャンの転送先: 議んdellココ  $\overline{\mathbf{v}}$ スキャンモード:  $2\sqrt[3]{\frac{1}{2}}$  $\overline{\mathbf{r}}$ スキャンサイズ:  $A4210 \times 297$  mm  $\blacktriangledown$ 卫 解像度:  $\sqrt{400}$ ⊡ ■TWAIN U/lを使用しない

 $\overline{a}$ ҕ

TWAIN U/I

#### EPSON TWAIN Pro EPSON TWAIN Pro

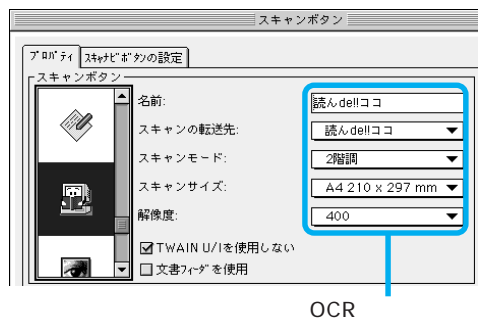

□文書フィップを使用

 $ADF$ 

ADF

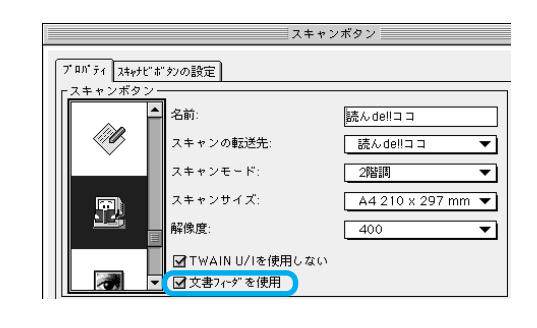

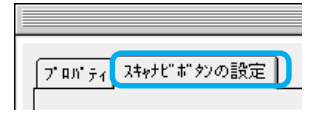

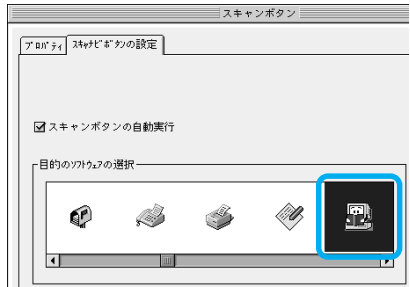

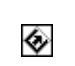

OK

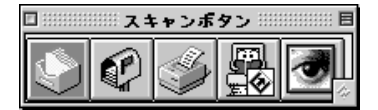

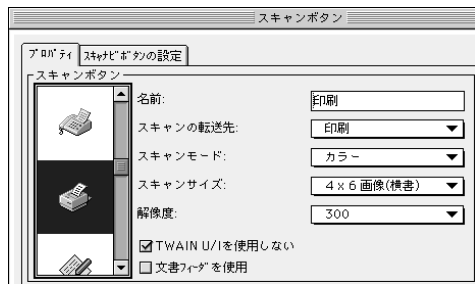

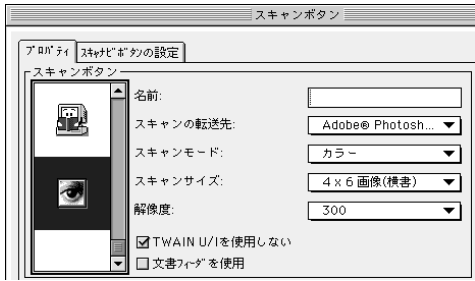

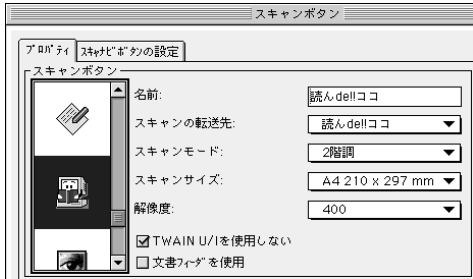

OCR

L <sub>international</sub>

L判写真を取り込んでグラフィックソフ

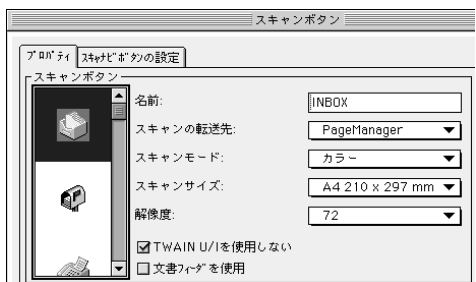

# Presto! PageManager

User's Guide PDF

Presto! PageManager National Presto! PageManager

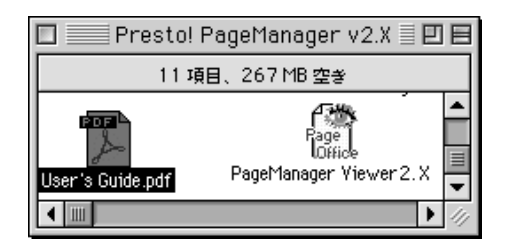

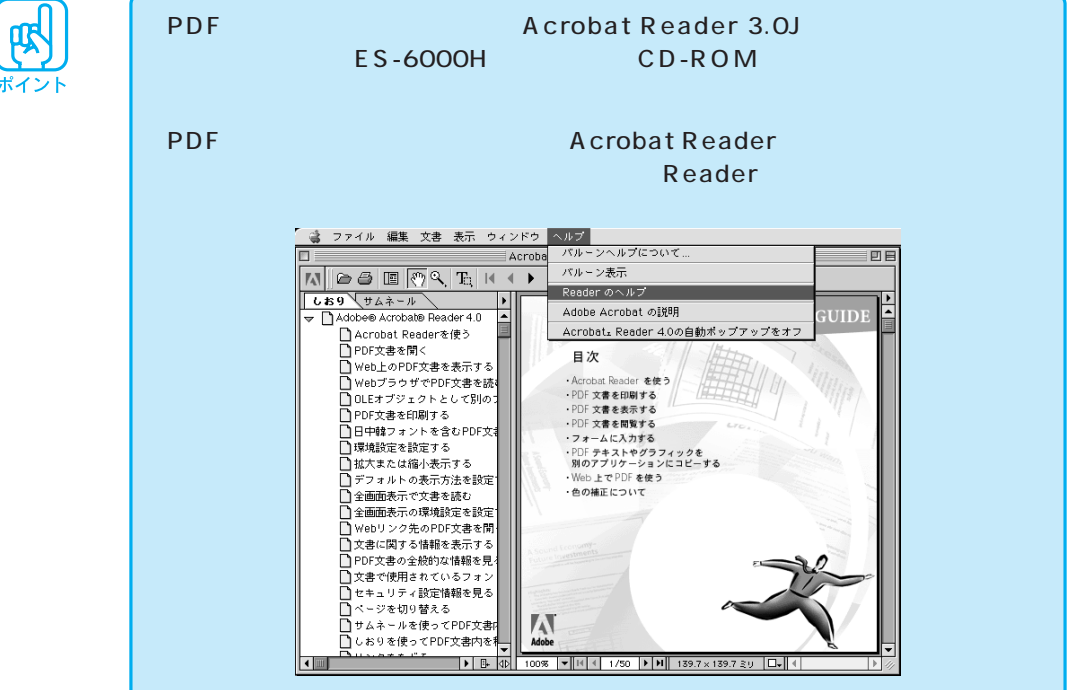

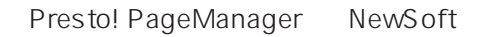

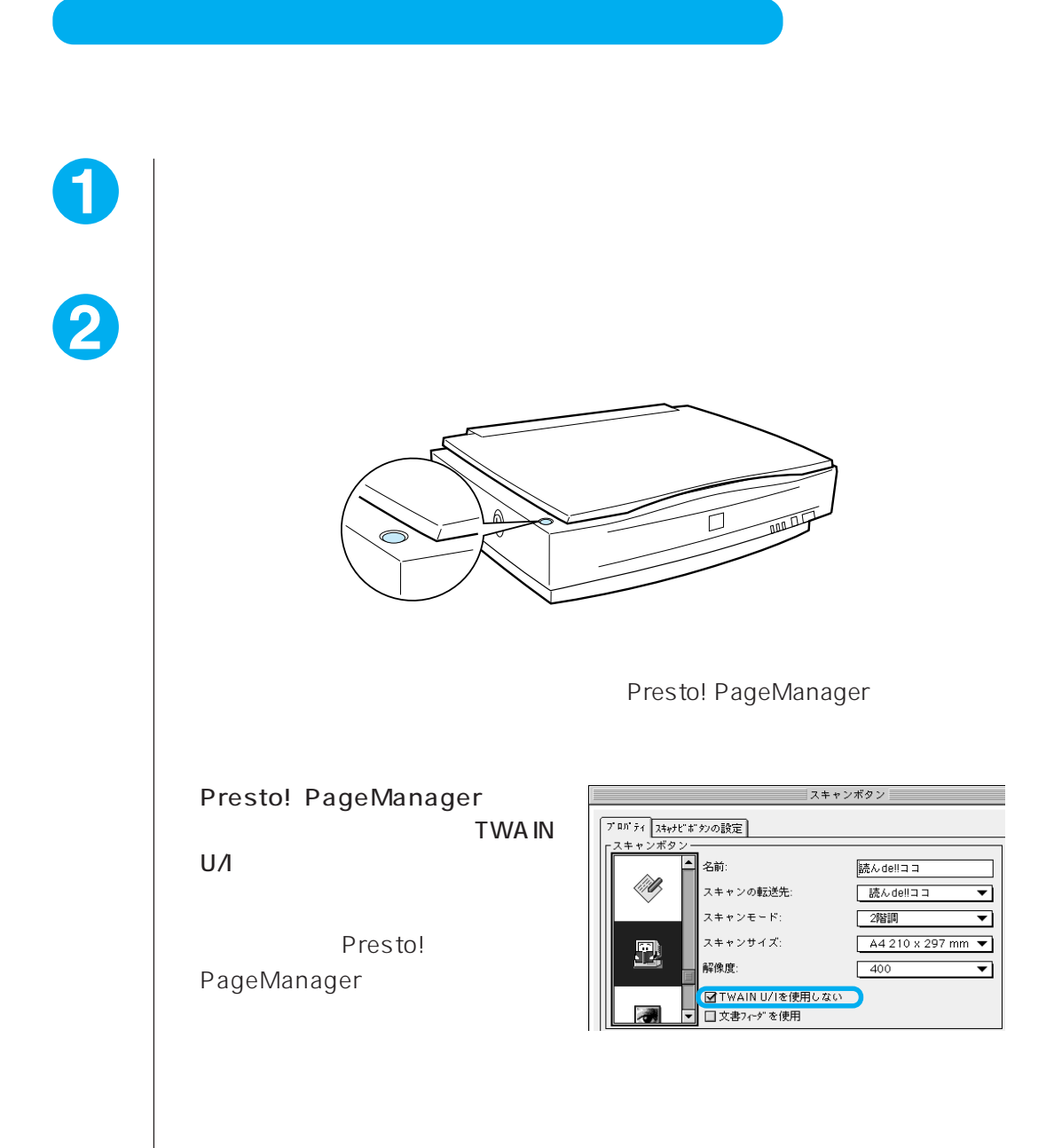

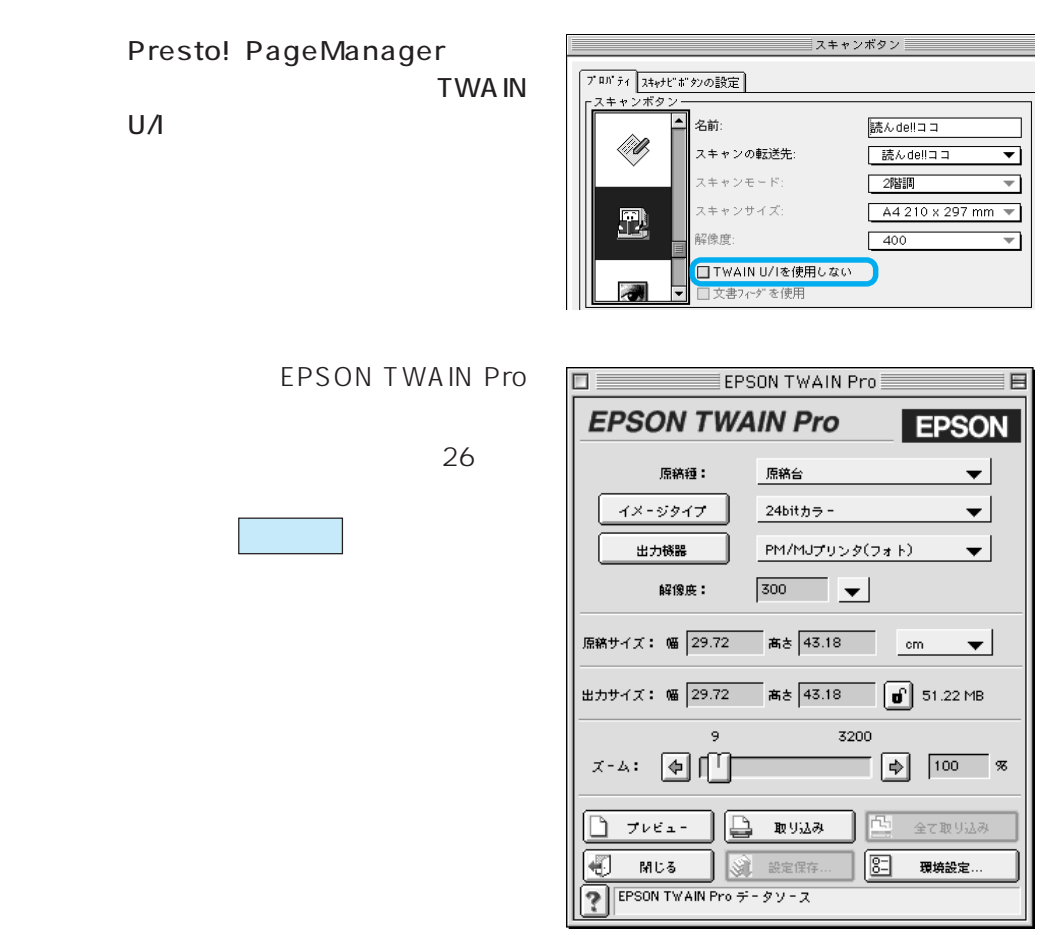

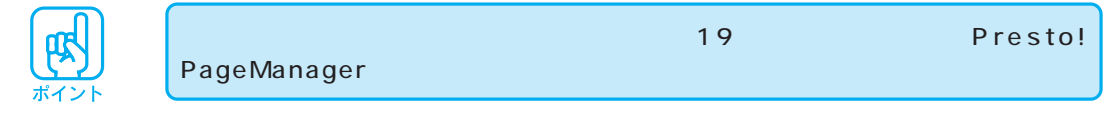

# **EPSON TWAIN Pro**

**EPSON TWAIN Pro** 

●本格的な取り込み方 .................................... P.26

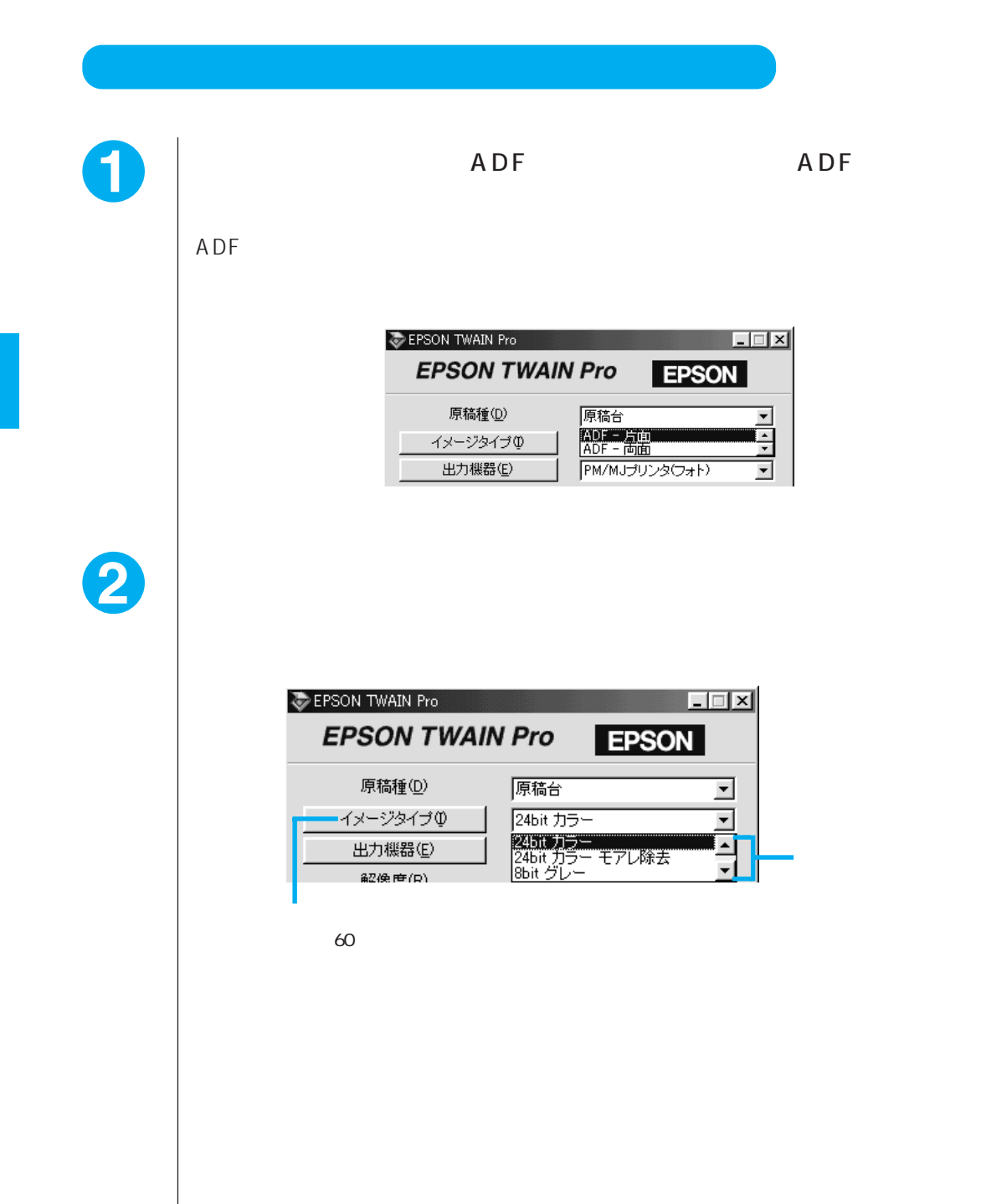

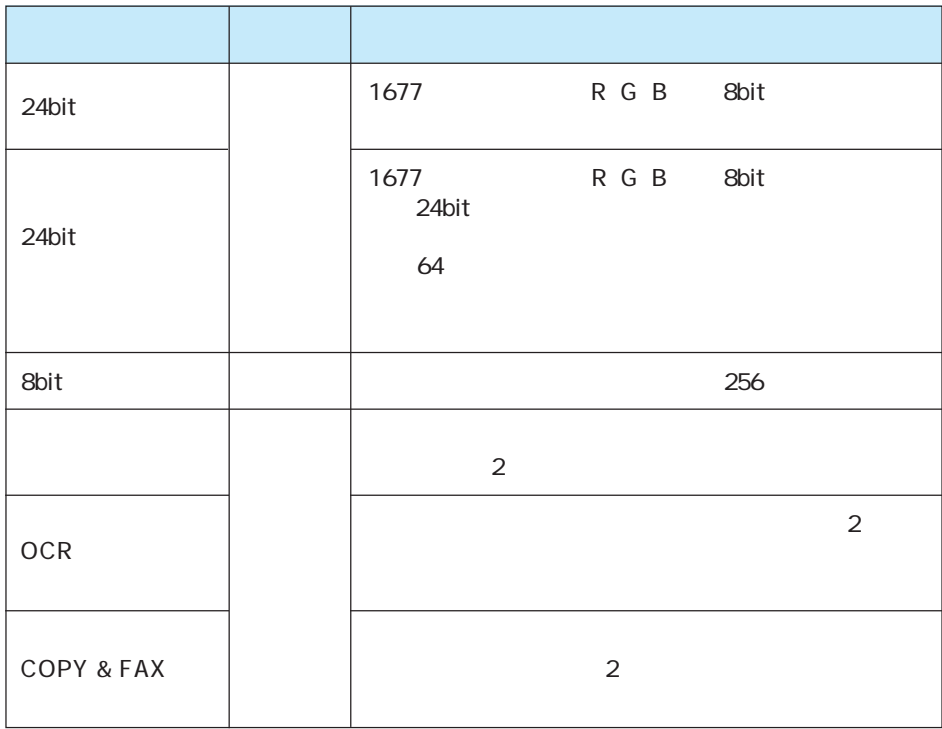

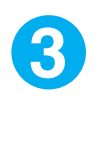

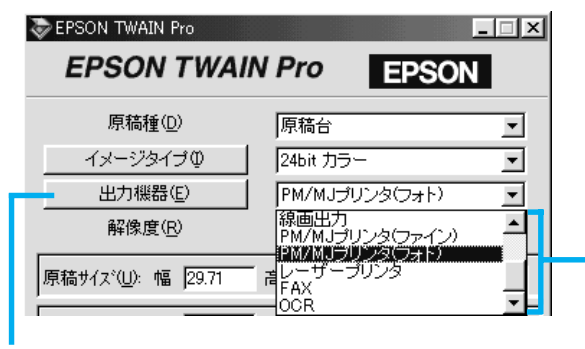

68

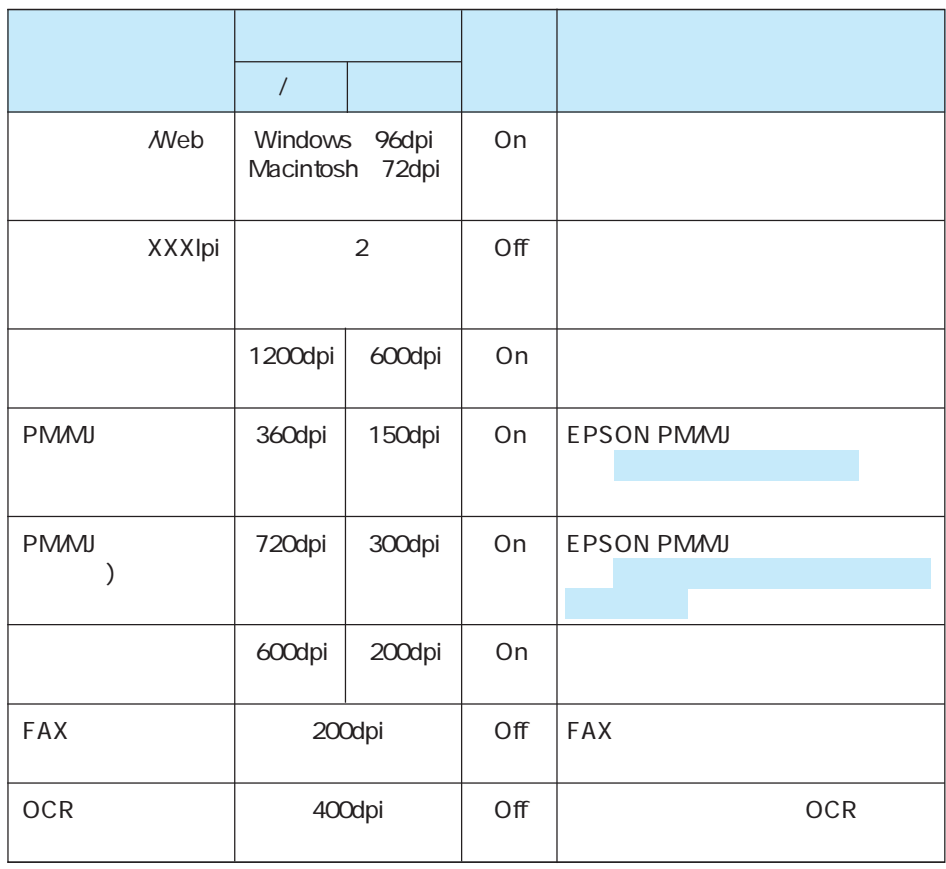

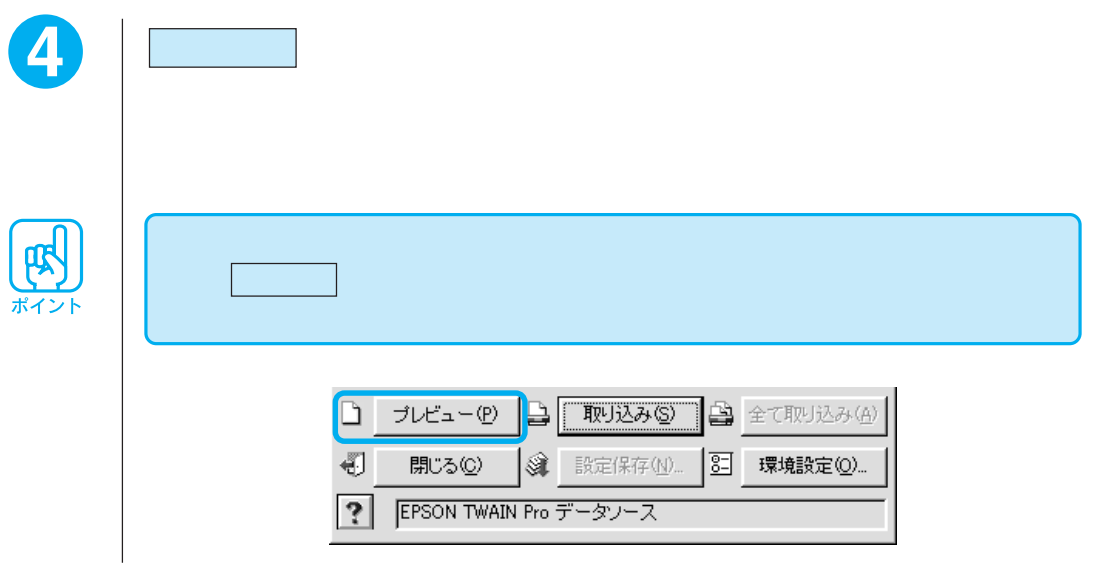

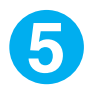

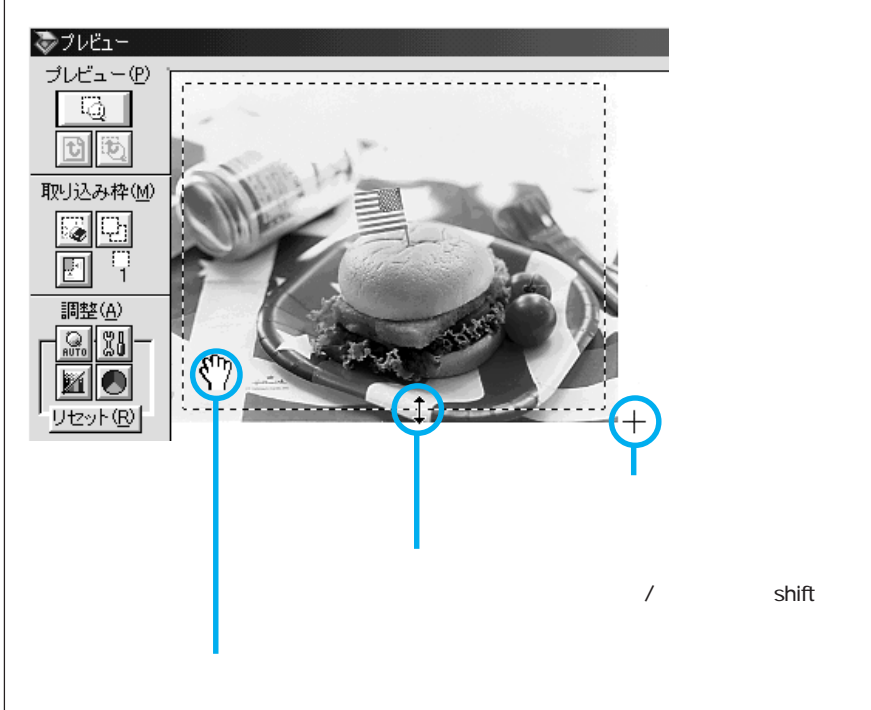
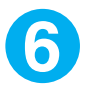

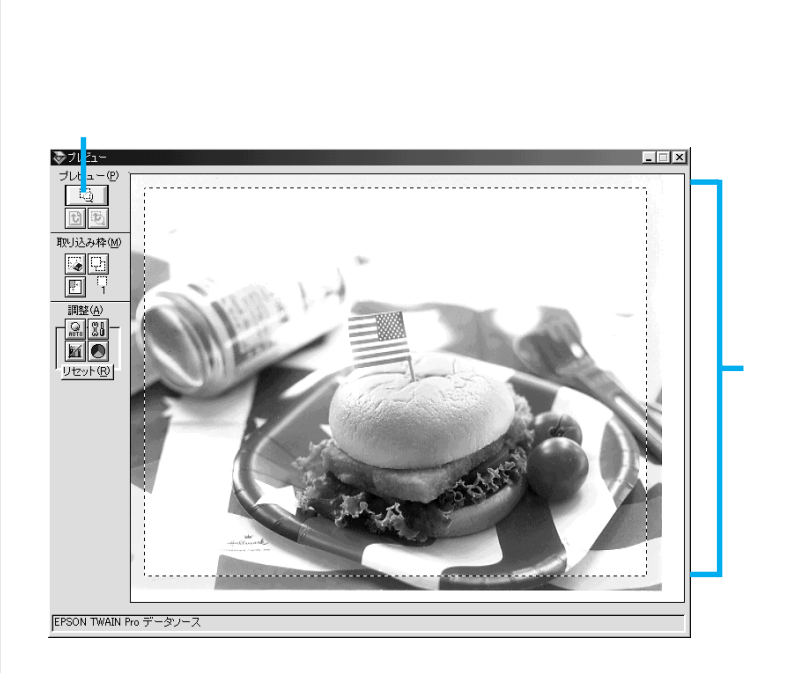

について スーパー・スーパー ボタンを出す

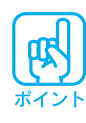

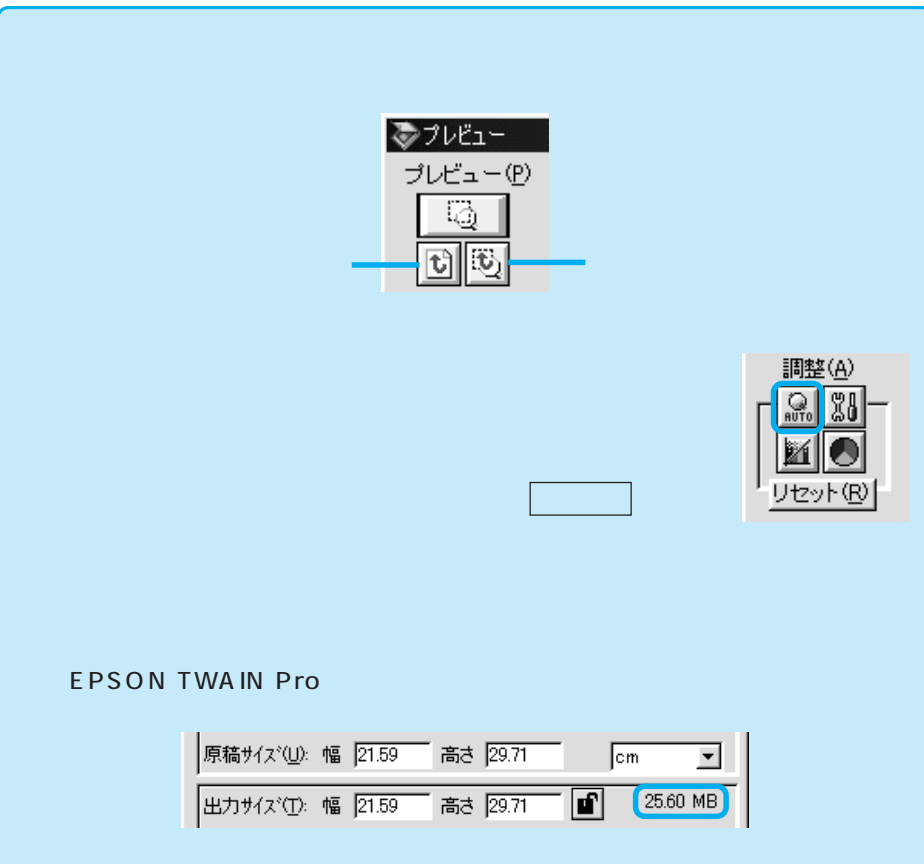

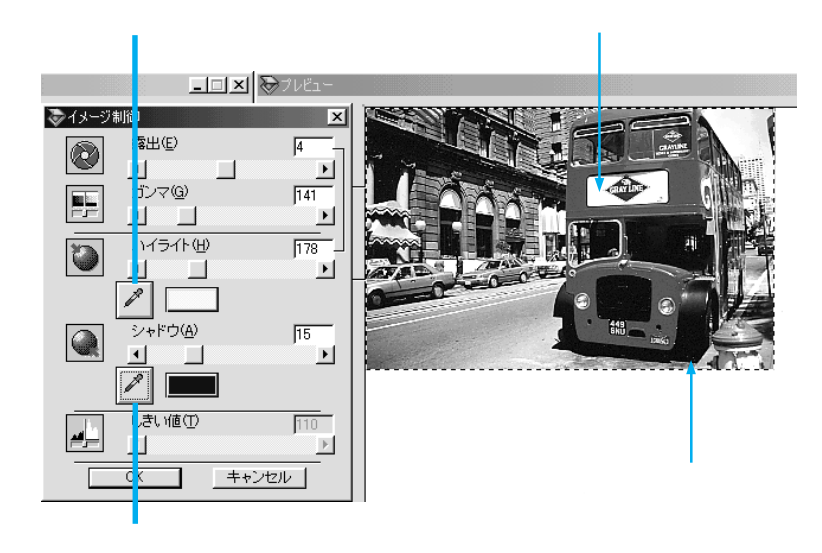

 $\begin{bmatrix} 1 \end{bmatrix}$ 

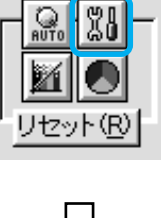

調整(A)

まず、プレビューウィンドウの イメージ制御 ボタンをクリックします。

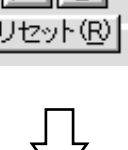

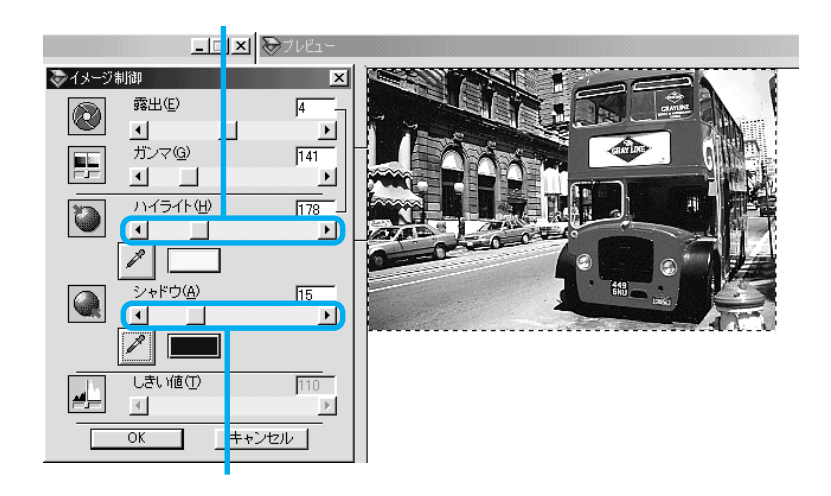

 $|OK|$ 

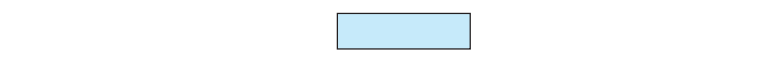

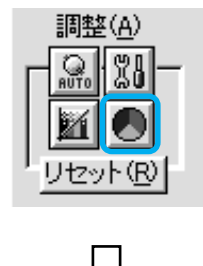

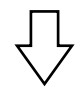

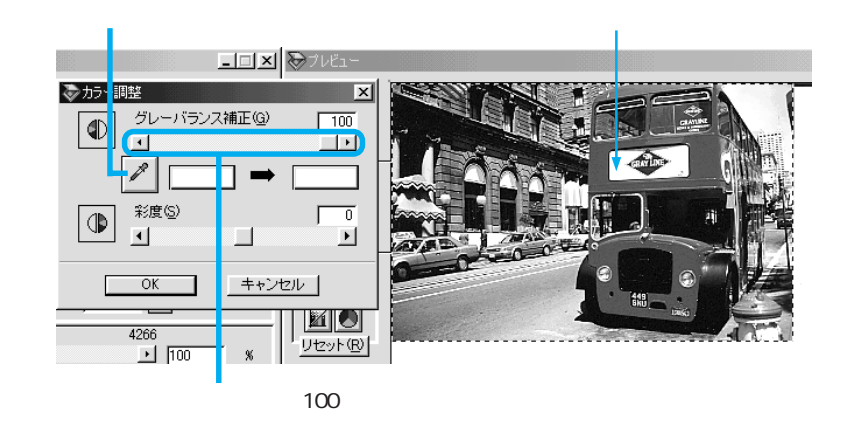

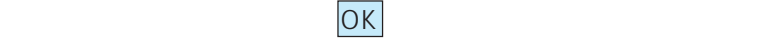

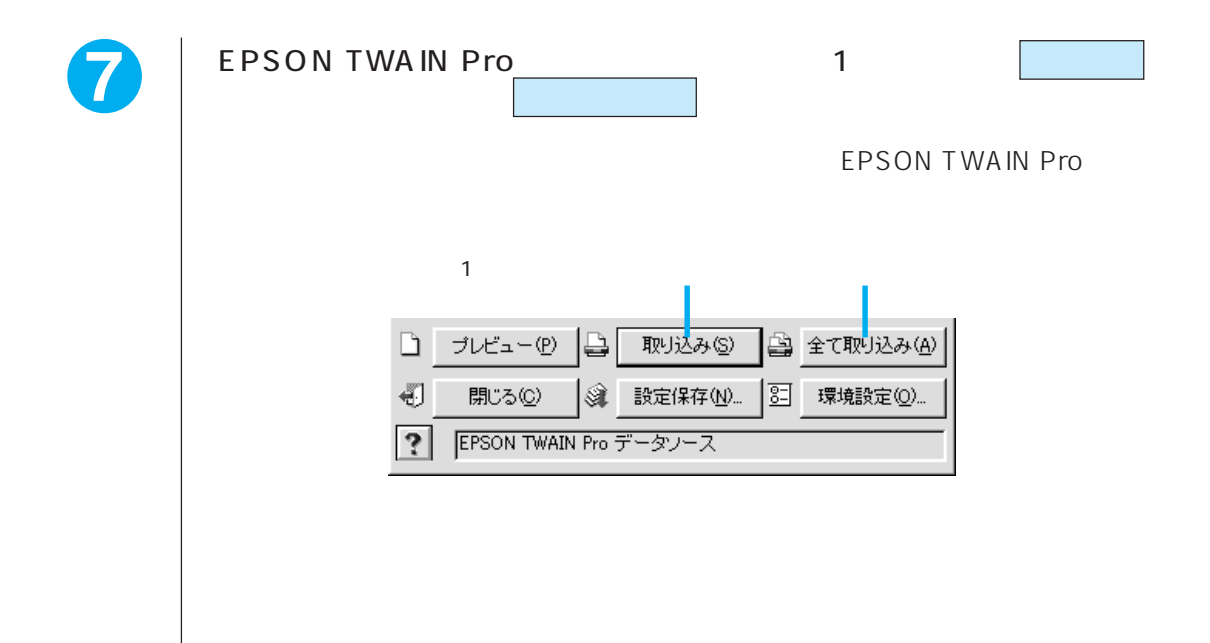

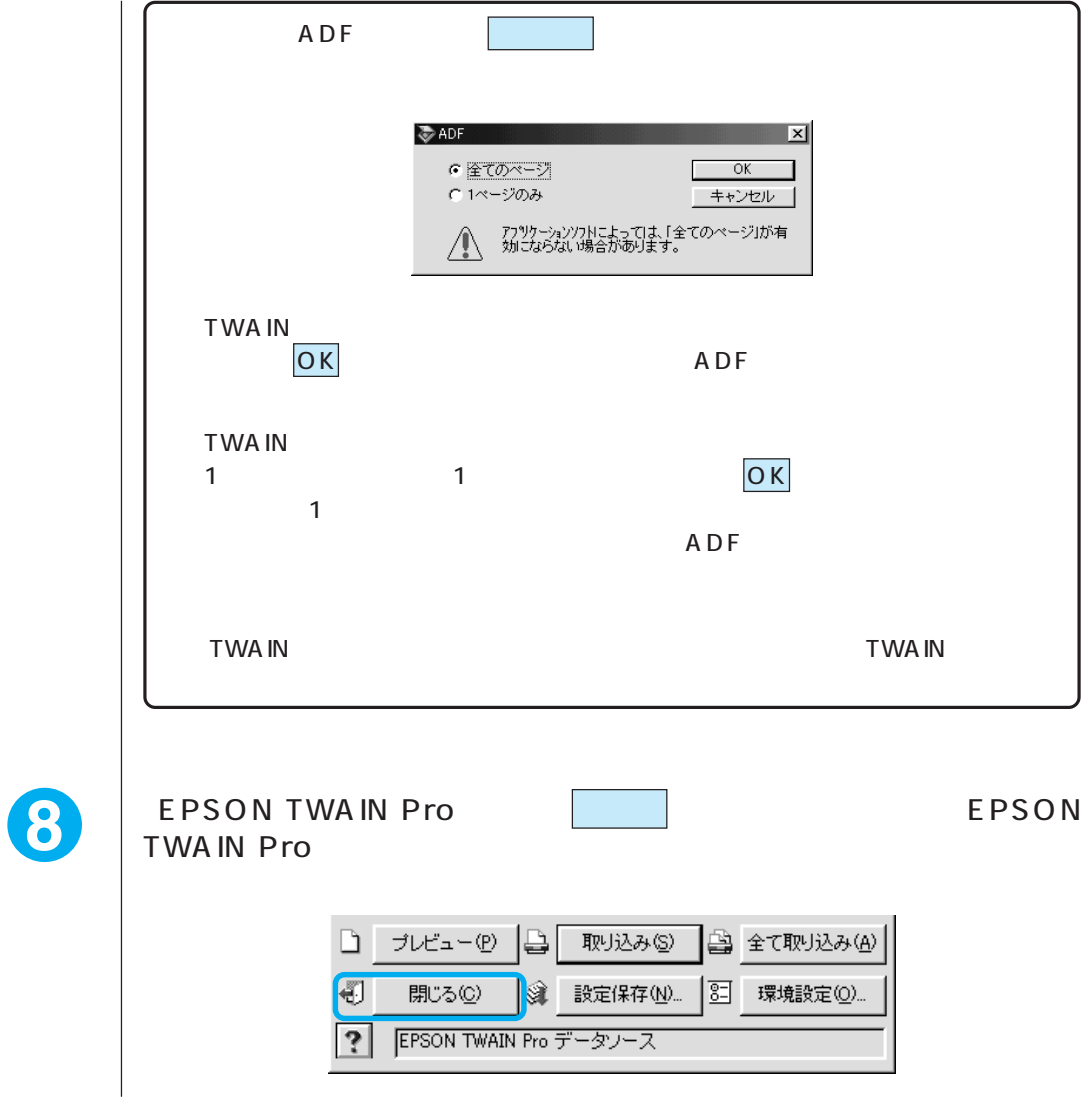

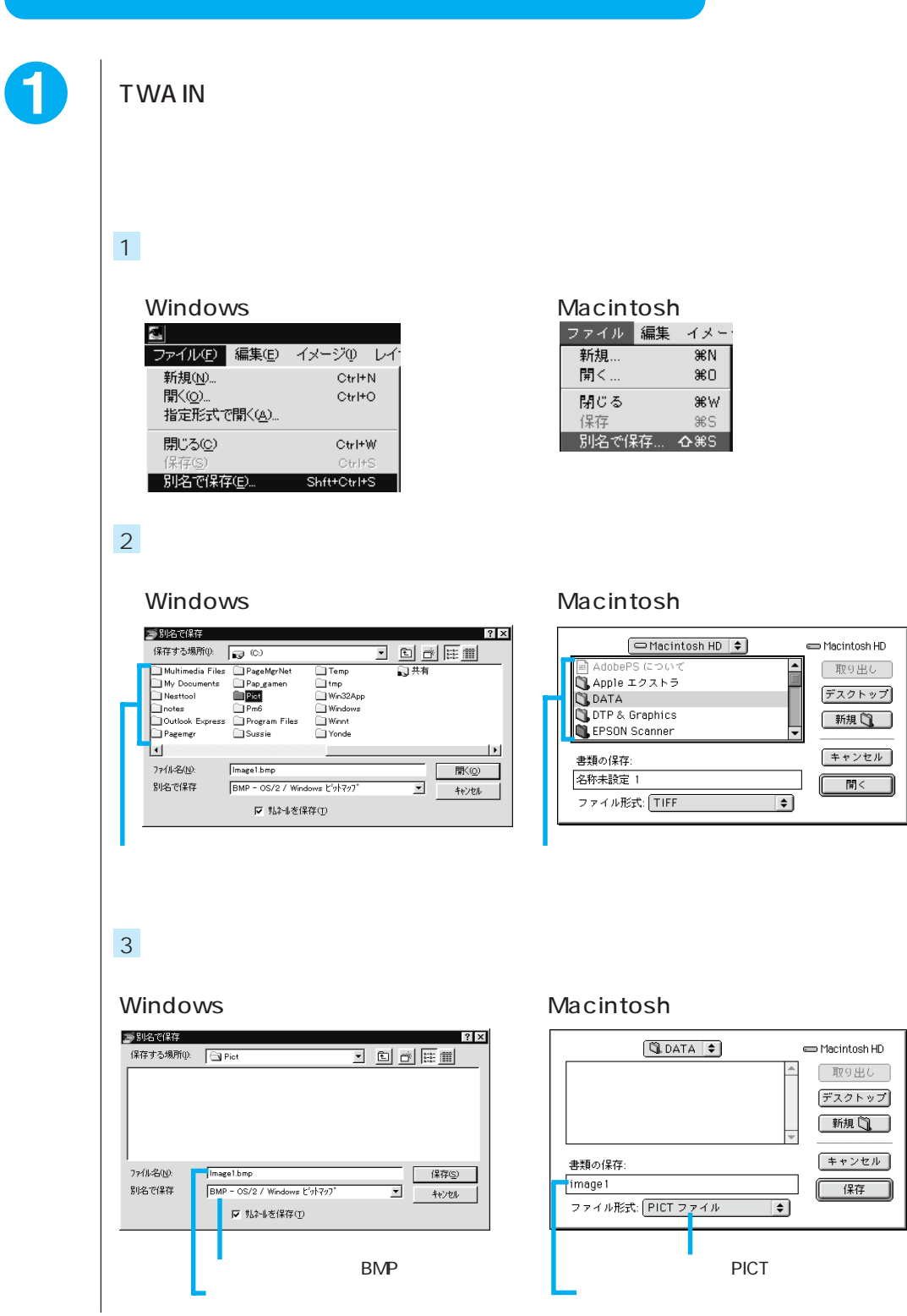

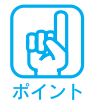

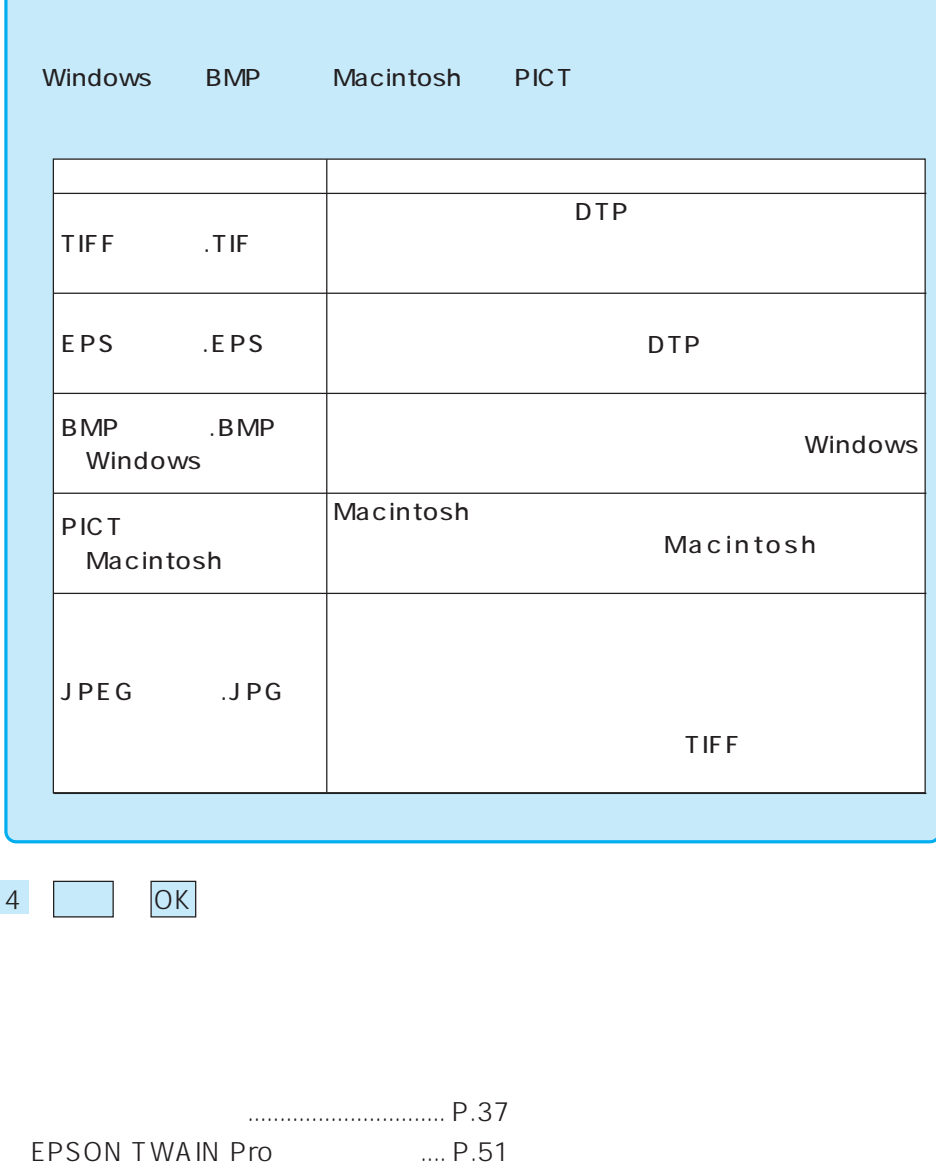

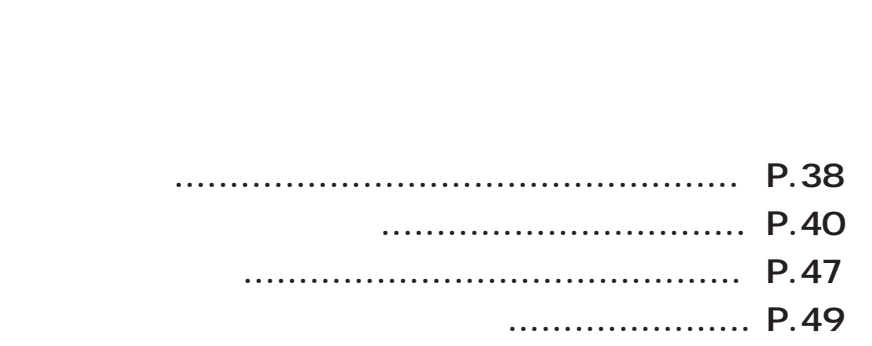

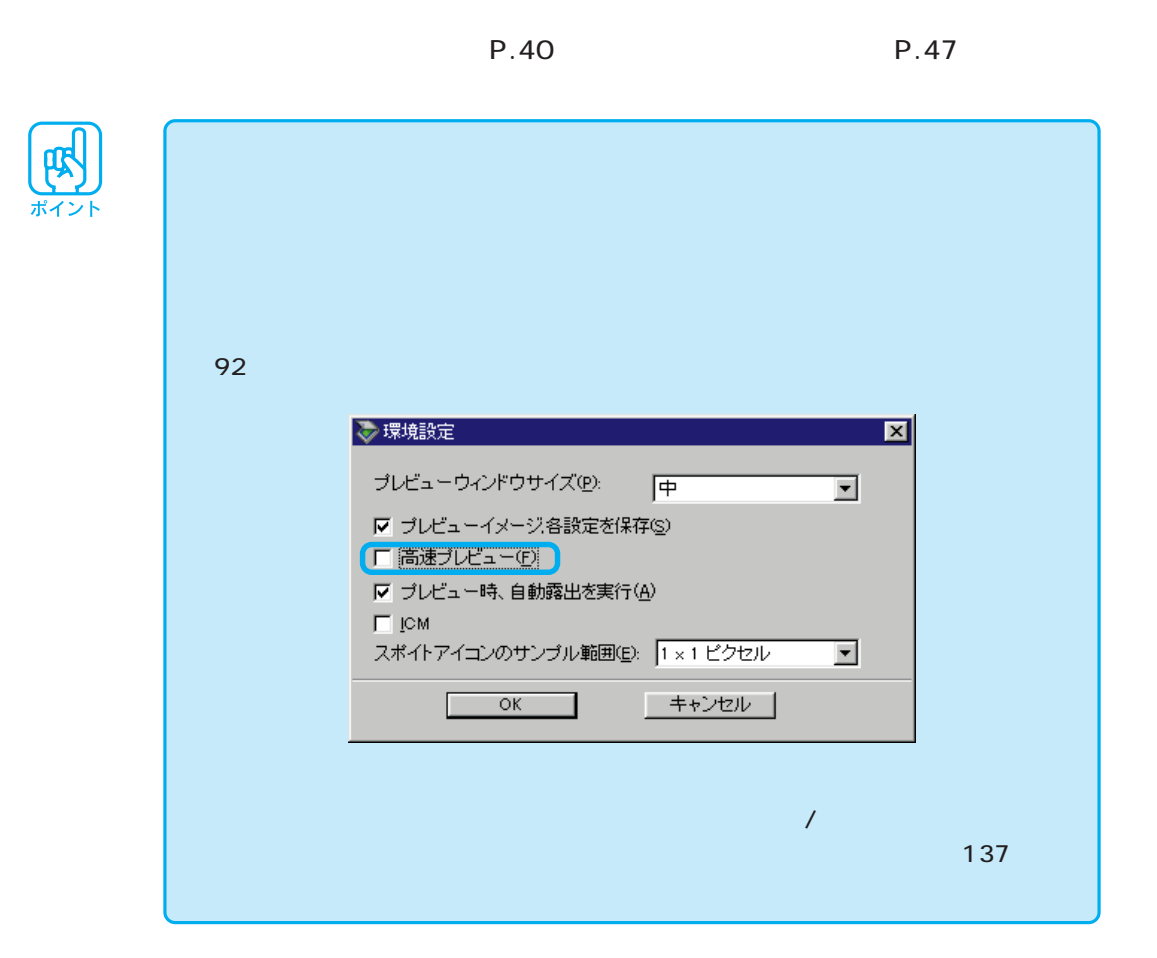

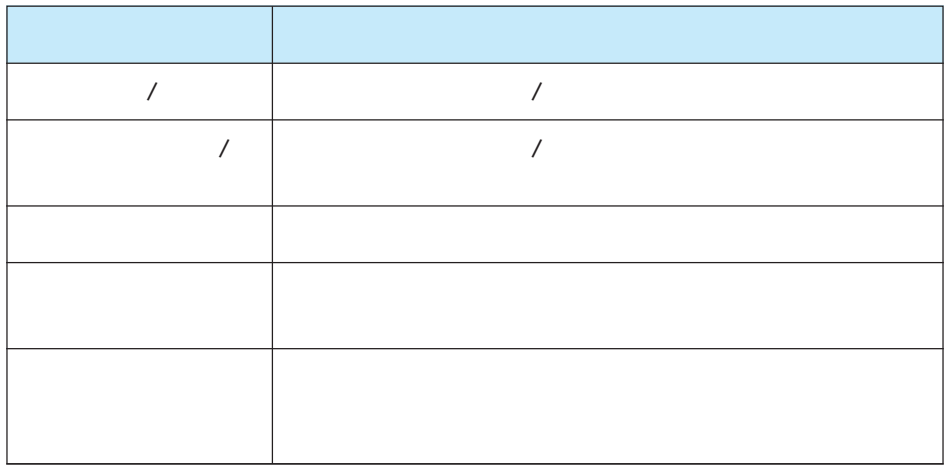

P.49

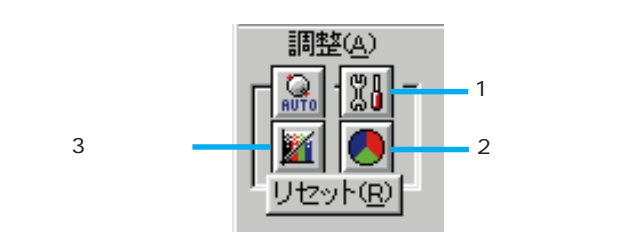

 $\overline{42}$ 

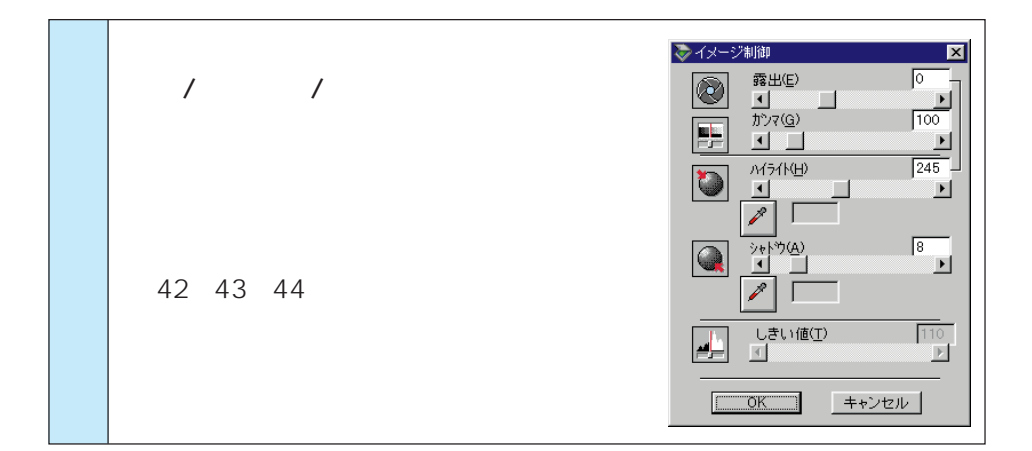

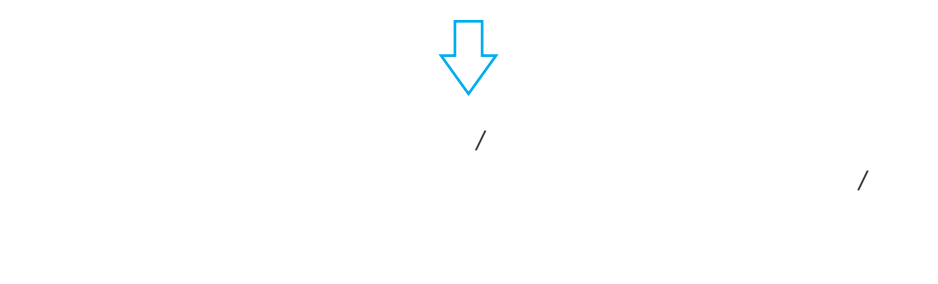

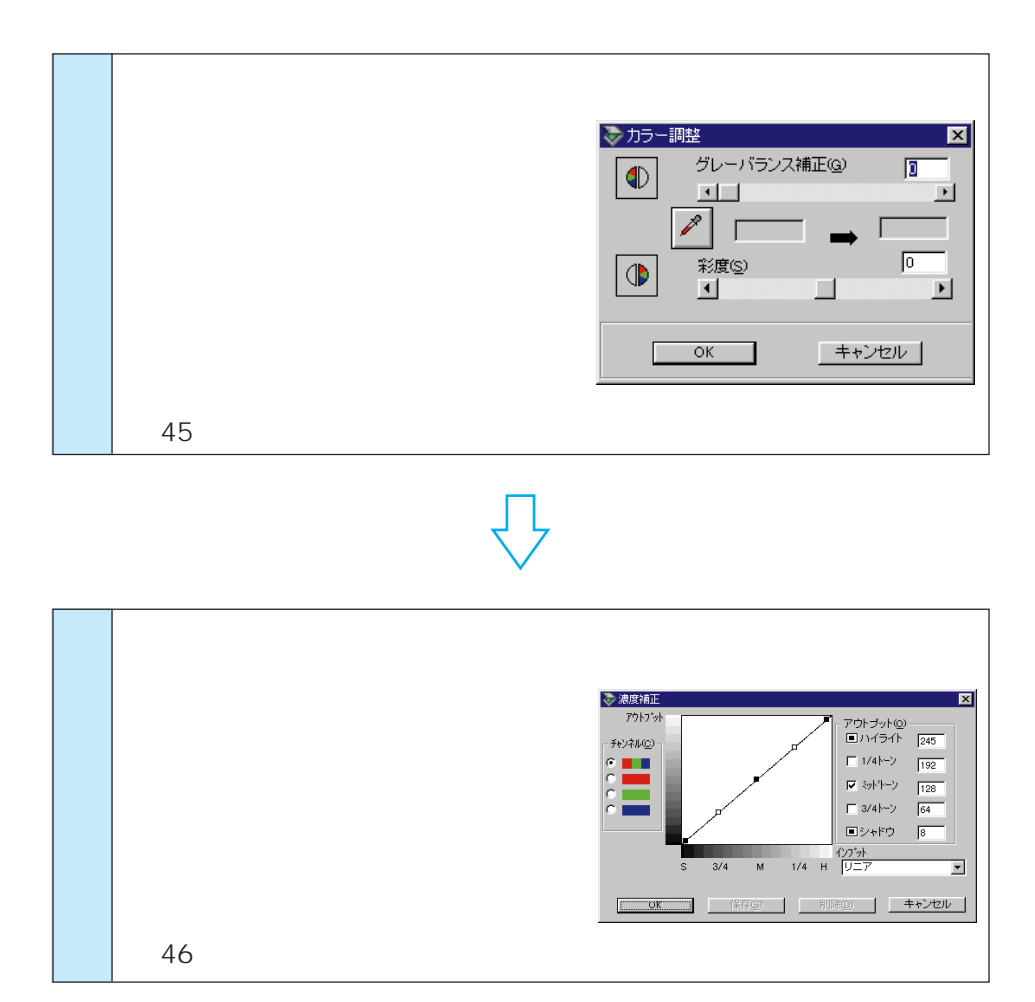

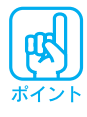

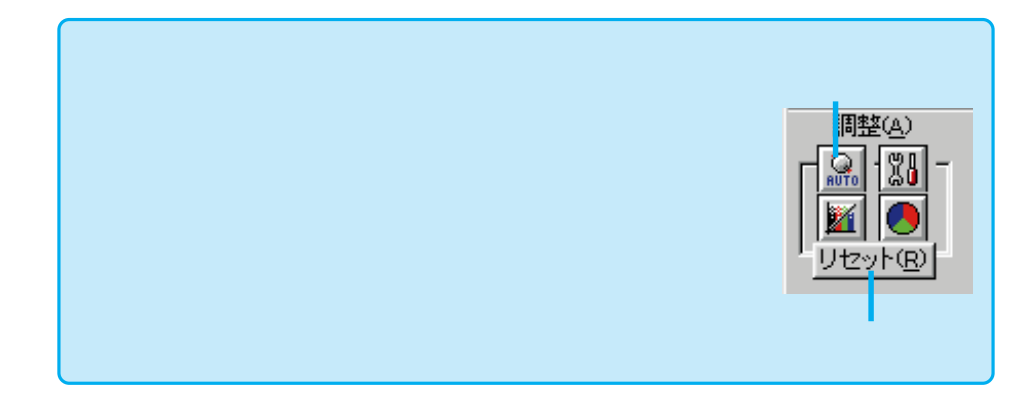

 $\begin{bmatrix} 0 & 0 \\ 0 & 0 \end{bmatrix}$ 

 $\mathsf{c}_1$ 

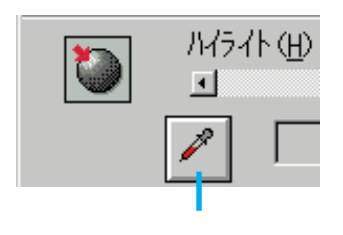

ステップ 1 ハイライト / シャドウを適切な範囲に納める

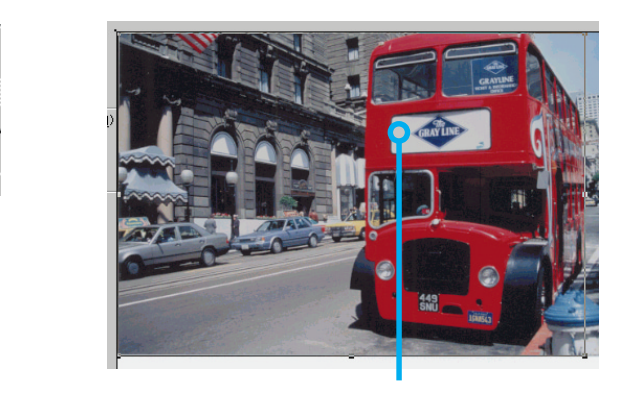

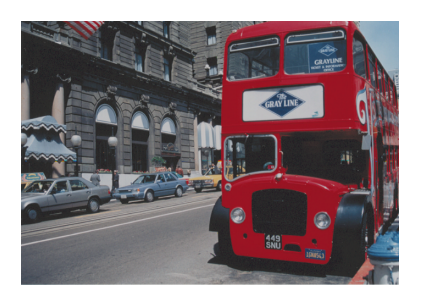

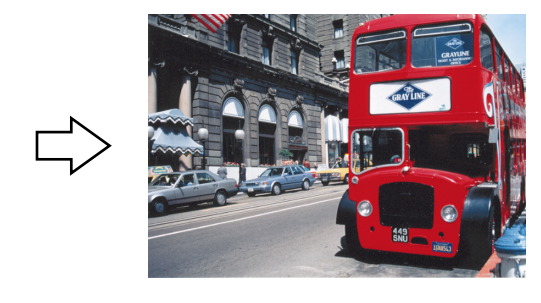

 $255$  245  $P.86$ 

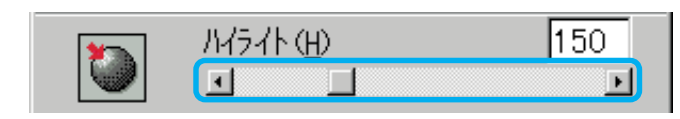

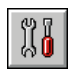

 $\mathsf{c}_1$ 

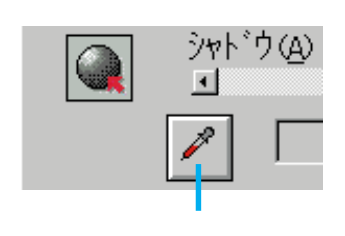

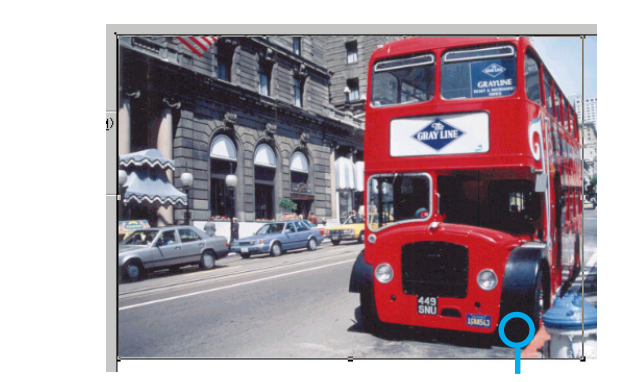

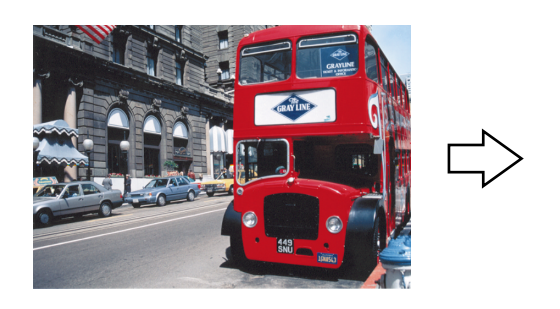

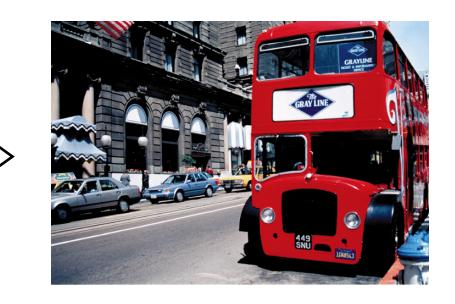

 $0$  0( $8$ 8<br>P.86

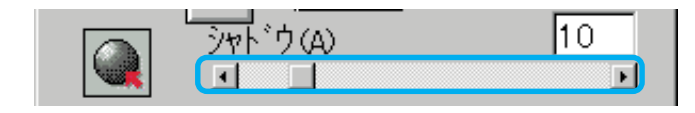

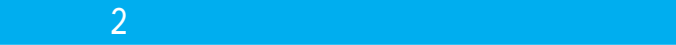

# $\begin{bmatrix} 0 & 0 \\ 0 & 0 \\ 0 & 0 \\ 0 & 0 \\ 0 & 0 \\ 0 & 0 \\ 0 & 0 \\ 0 & 0 & 0 \\ 0 & 0 & 0 \\ 0 & 0 & 0 \\ 0 & 0 & 0 & 0 \\ 0 & 0 & 0 & 0 \\ 0 & 0 & 0 & 0 \\ 0 & 0 & 0 & 0 & 0 \\ 0 & 0 & 0 & 0 & 0 \\ 0 & 0 & 0 & 0 & 0 \\ 0 & 0 & 0 & 0 & 0 & 0 \\ 0 & 0 & 0 & 0 & 0 & 0 \\ 0 & 0 & 0 & 0 & 0 & 0 \\ 0 & 0 & 0 &$

 $\sqrt{\frac{1}{2}}$ 

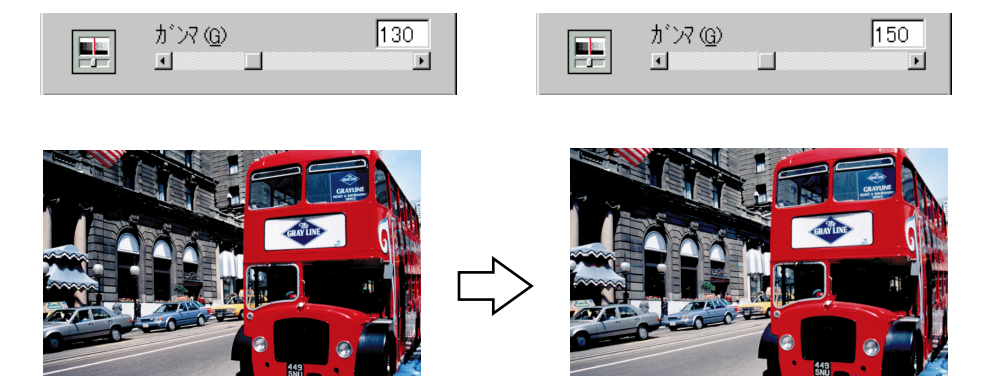

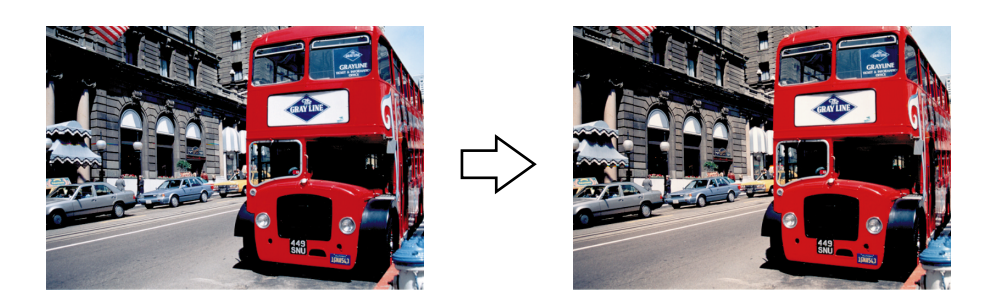

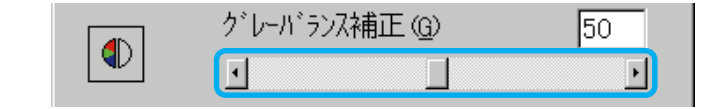

 $\mathsf{c}_1$ 

 $100$ 

グレーバランス補正(G)

 $\overline{4}$  $\overline{\mathscr{E}}$ 

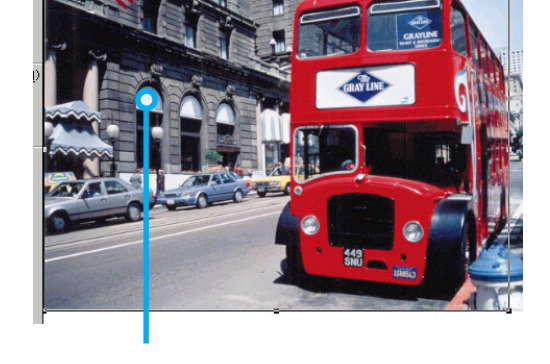

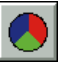

 $\begin{tabular}{|c|c|} \hline $\bullet$ & \multicolumn{3}{|c|}{\textbf{1}}\\ \hline \multicolumn{3}{|c|}{\textbf{2}}\\ \hline \multicolumn{3}{|c|}{\textbf{3}}\\ \hline \multicolumn{3}{|c|}{\textbf{4}}\\ \hline \multicolumn{3}{|c|}{\textbf{5}}\\ \hline \multicolumn{3}{|c|}{\textbf{6}}\\ \hline \multicolumn{3}{|c|}{\textbf{6}}\\ \hline \multicolumn{3}{|c|}{\textbf{6}}\\ \hline \multicolumn{3}{|c|}{\textbf{7}}\\ \hline \multicolumn{3}{|c|}{\$ 

ステップ 3 必要に応じて、色かぶりを取り除く

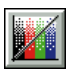

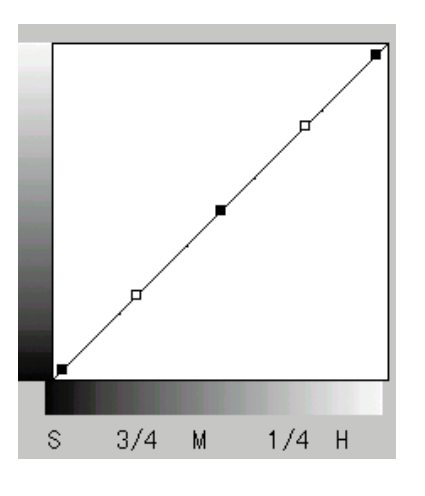

 $\mathcal A$  and  $\mathcal A$  and  $\mathcal A$  and  $\mathcal A$  and  $\mathcal A$  and  $\mathcal A$  and  $\mathcal A$  and  $\mathcal A$  and  $\mathcal A$ 

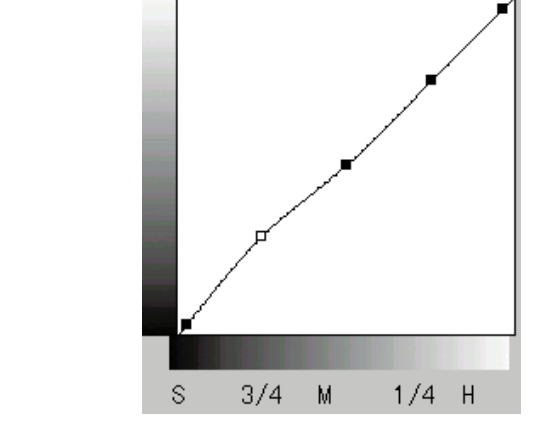

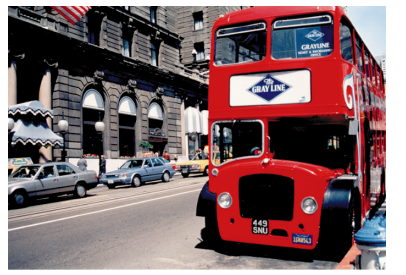

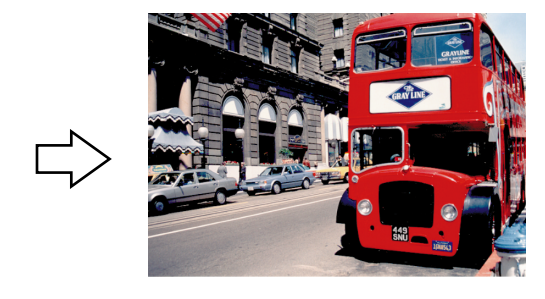

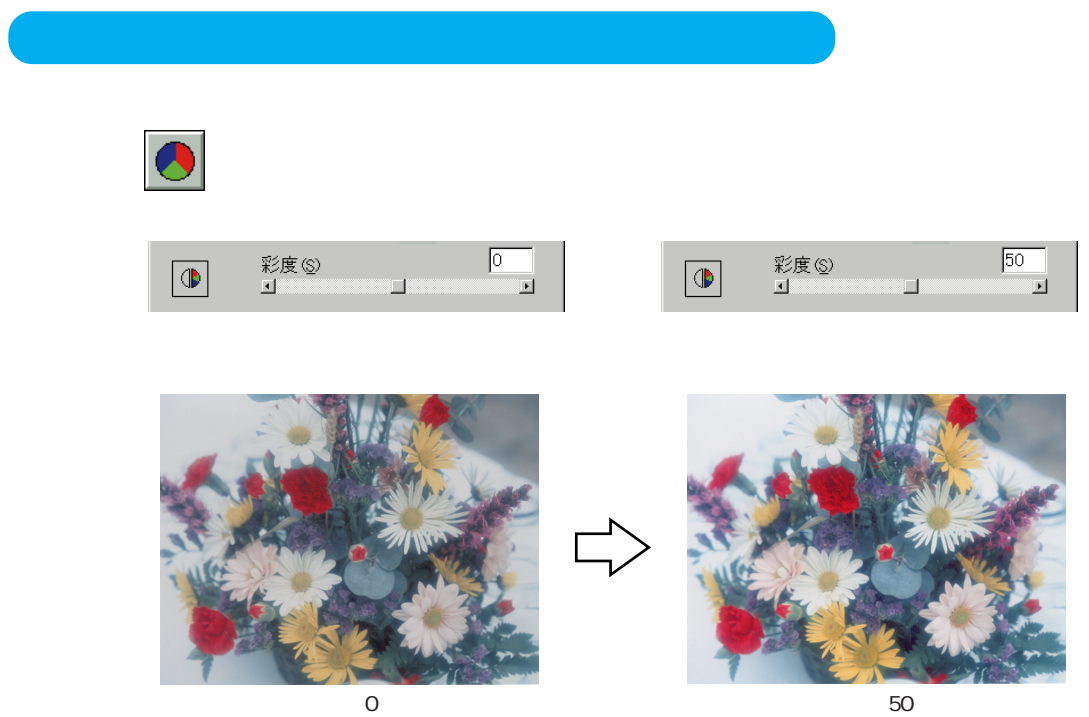

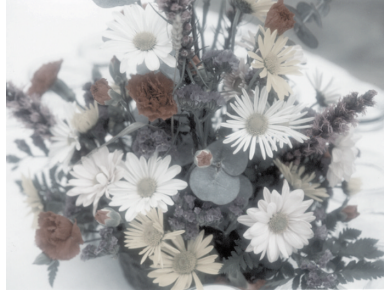

設定-80

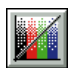

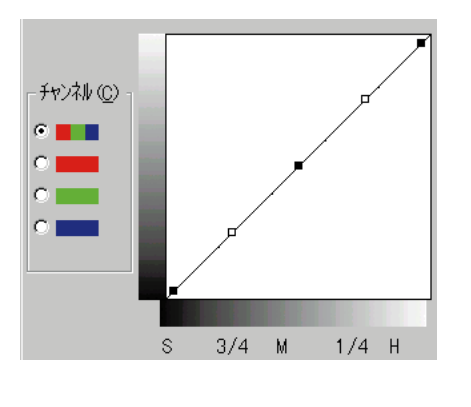

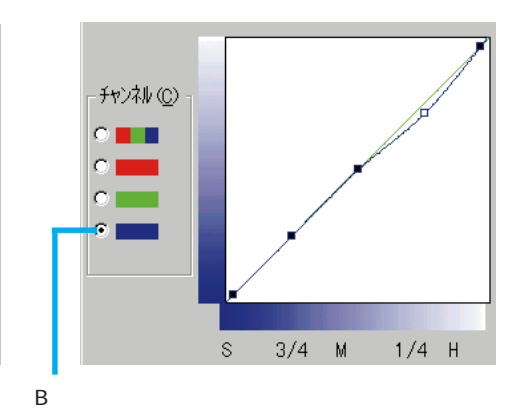

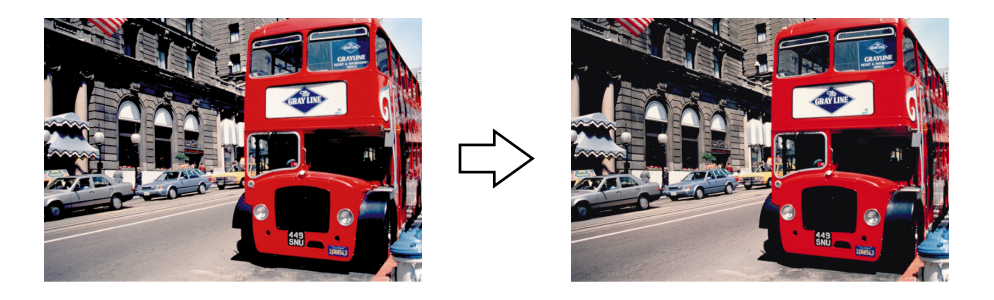

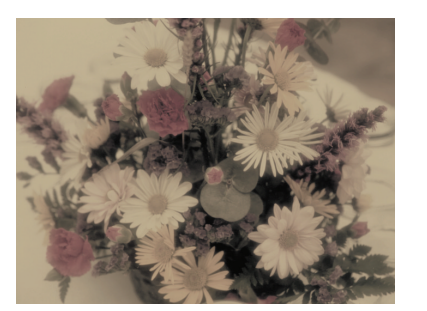

R
B
R
S
<sub>R</sub>
G
B
<sub>R</sub>
B
<sub>R</sub>
G
<sub>B</sub>
B
<sub>B</sub>

## EPSON TWAIN Proを使用して文字原稿を取り込み、OCR(光学文字認識)に利

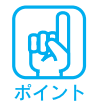

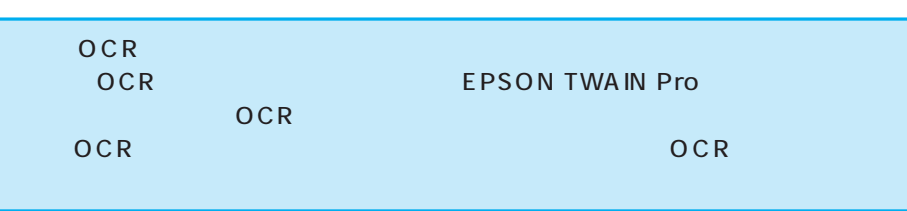

## OCR

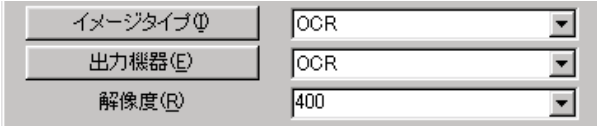

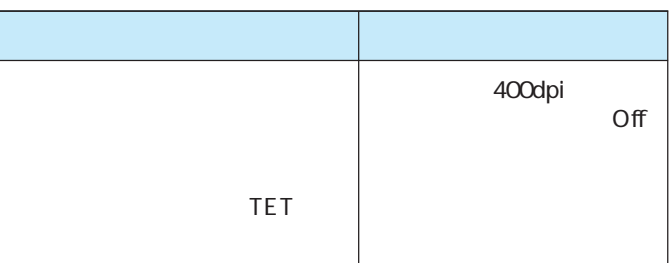

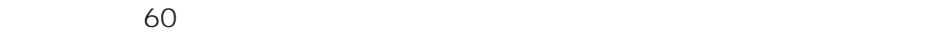

 $79<sub>z</sub>$ 

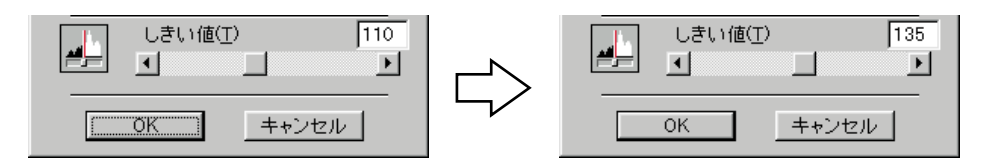

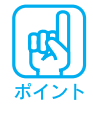

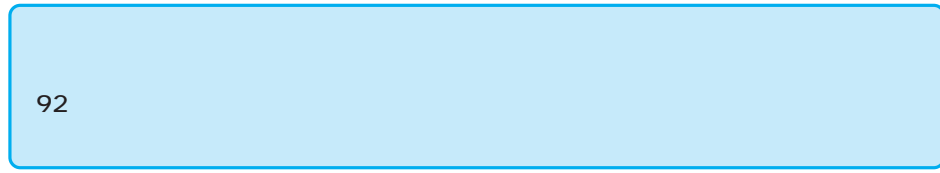

 $COR$ 

 $COR$ 

FAX

 $8$ 

OCR

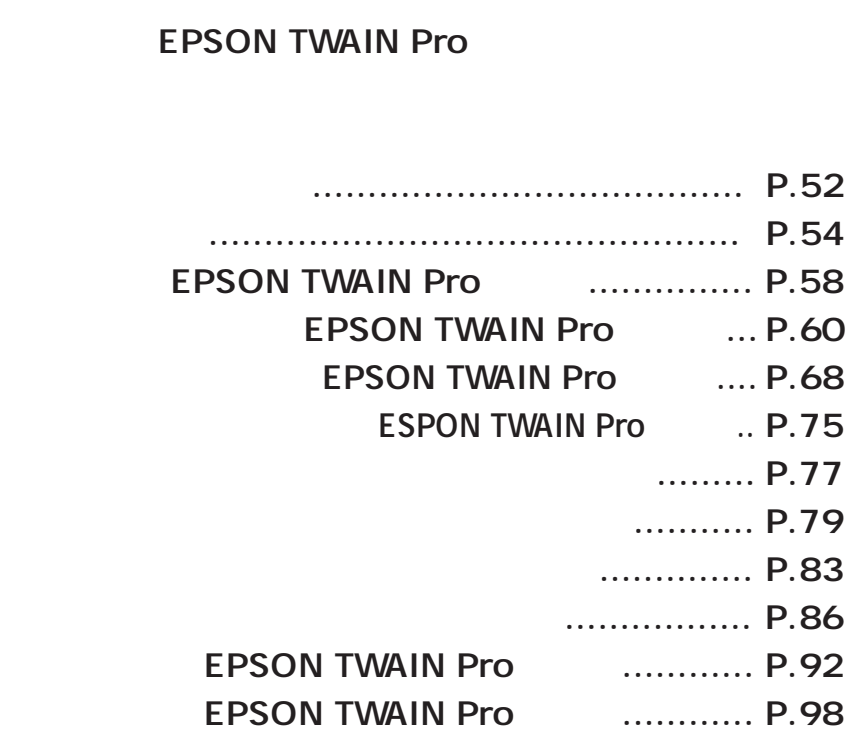

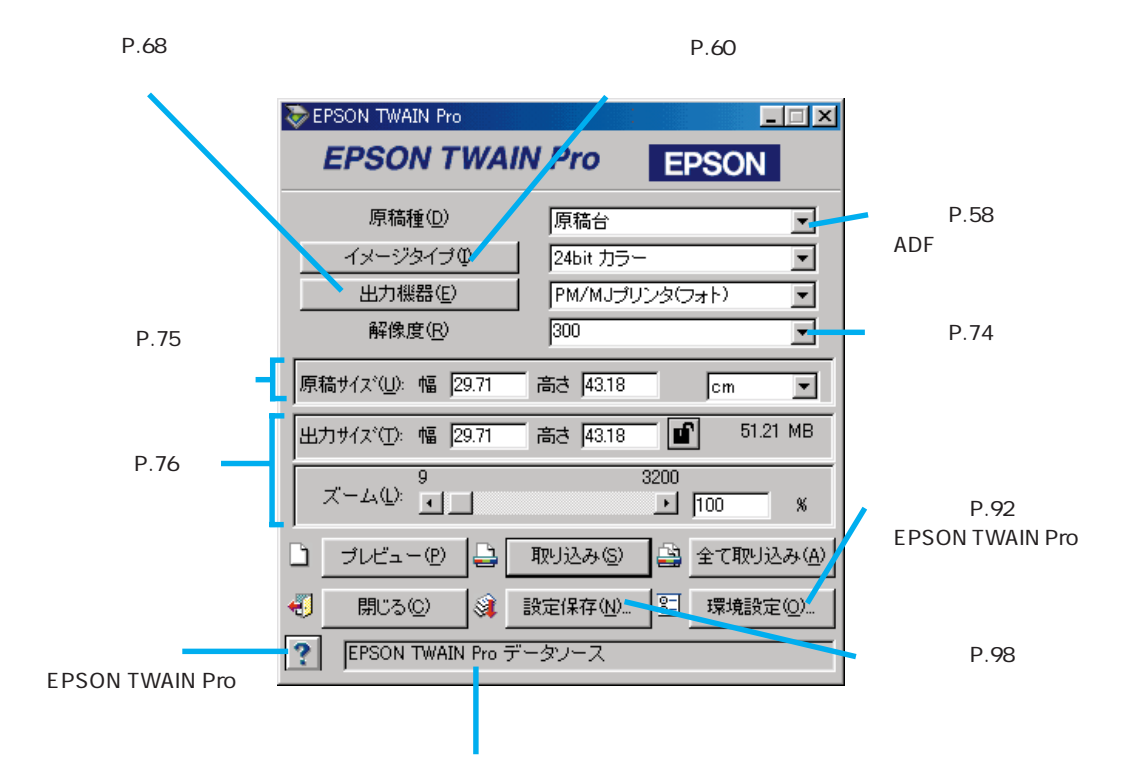

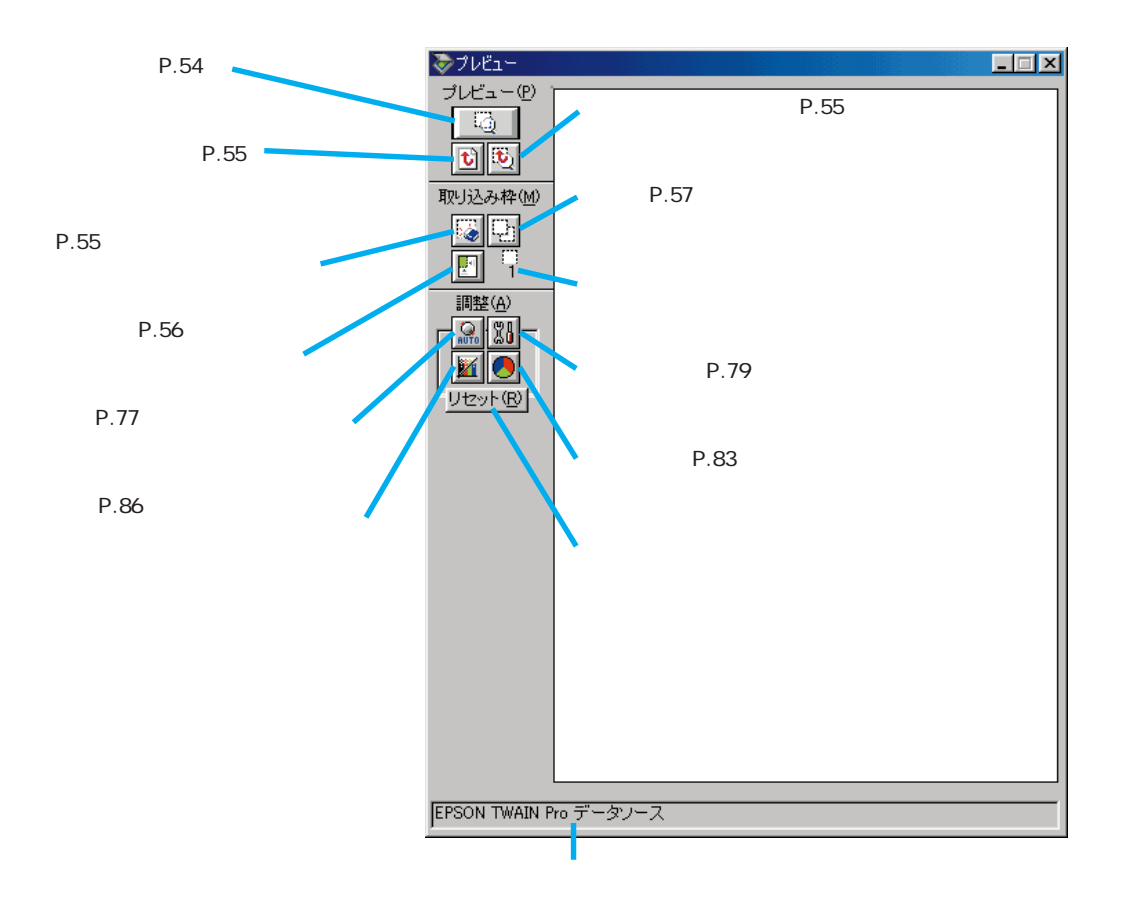

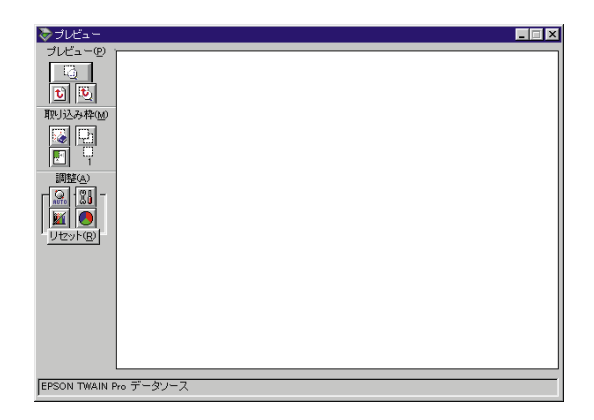

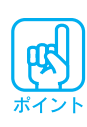

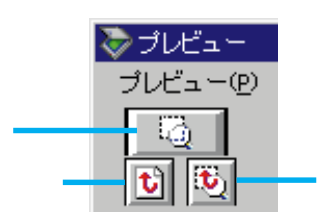

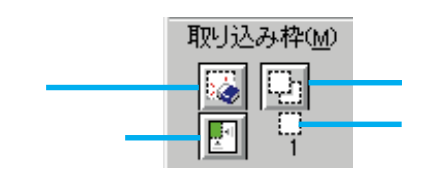

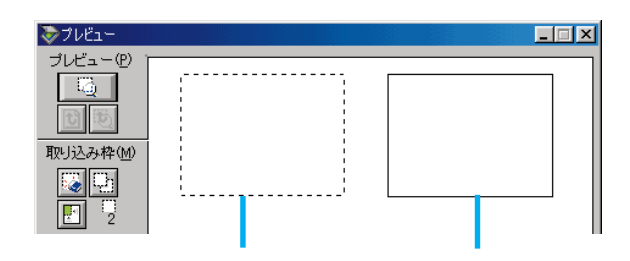

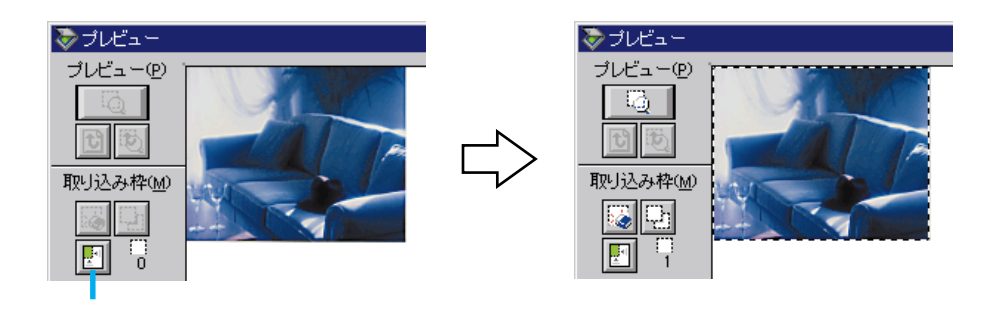

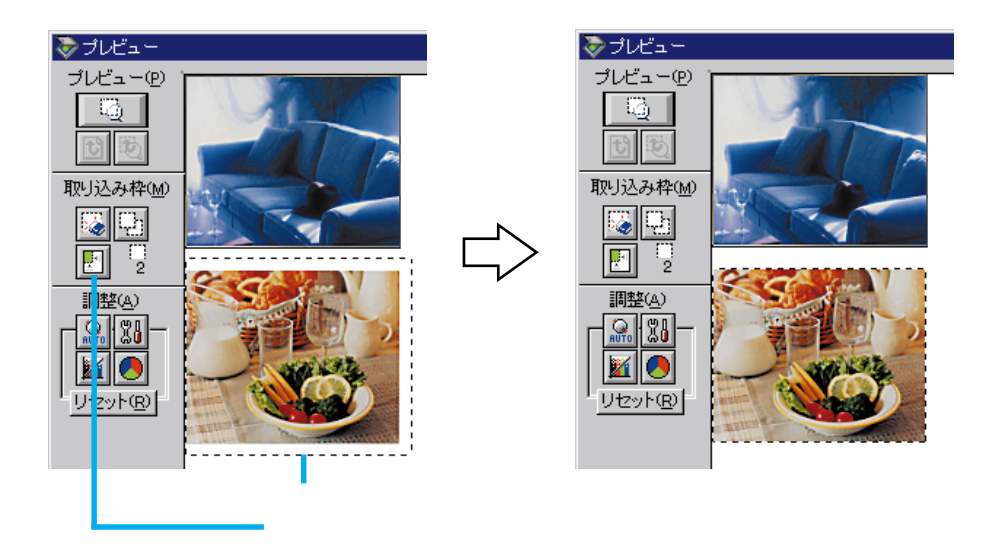

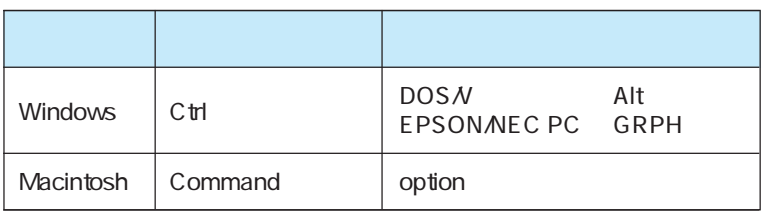

 $ADF$   $ADF$ 

ADF

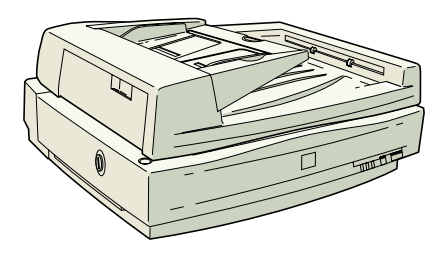

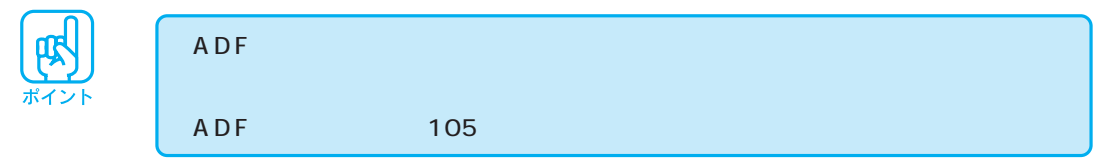

 $\overline{A}$  DF

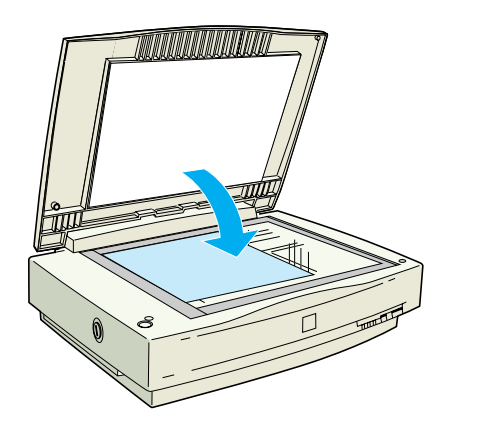

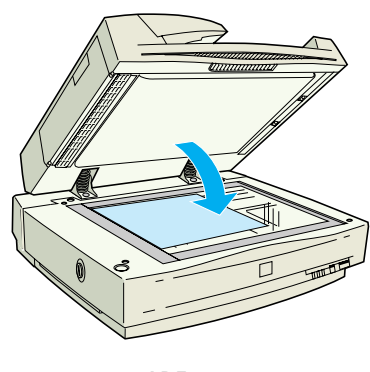

ADF

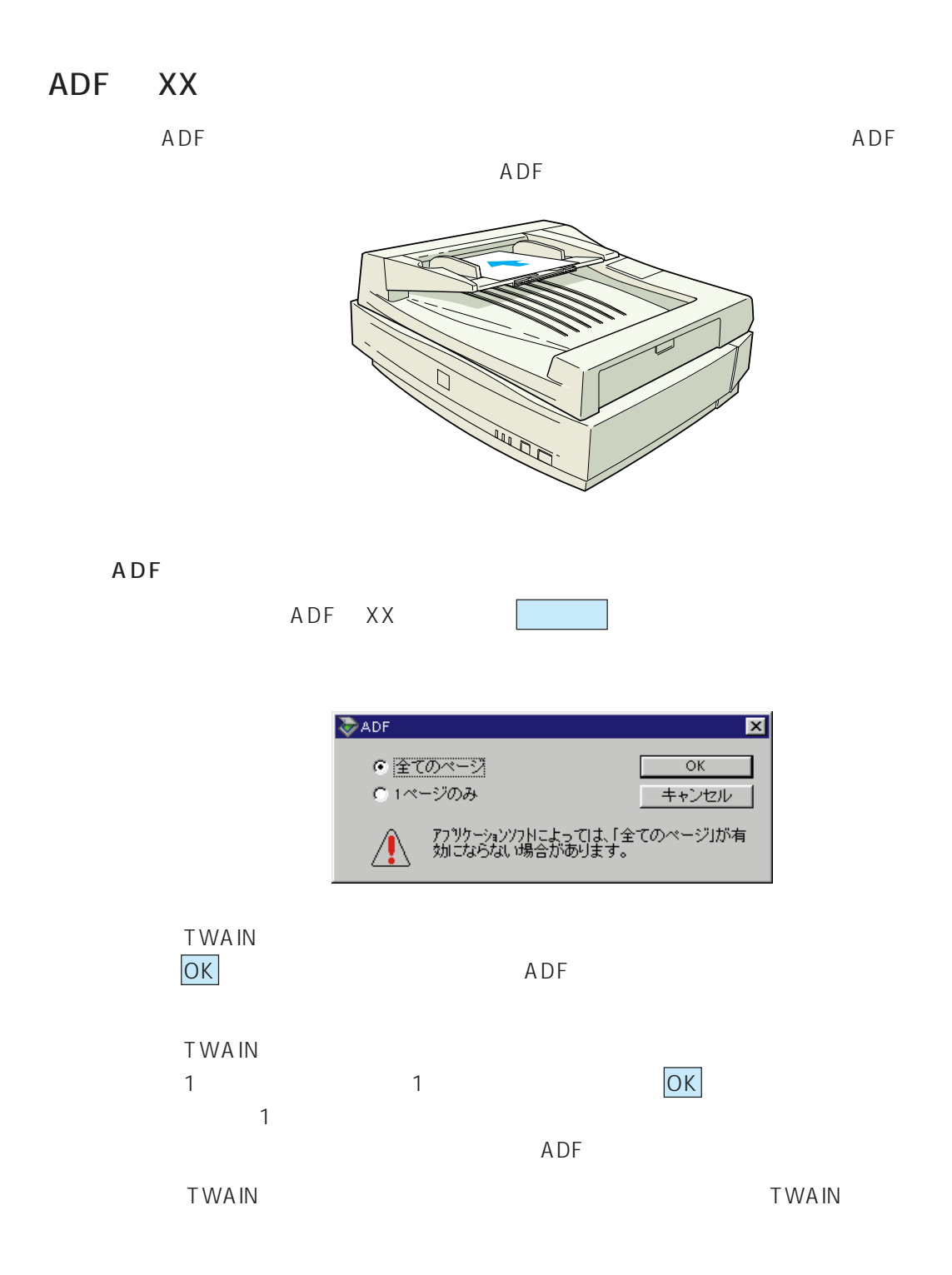

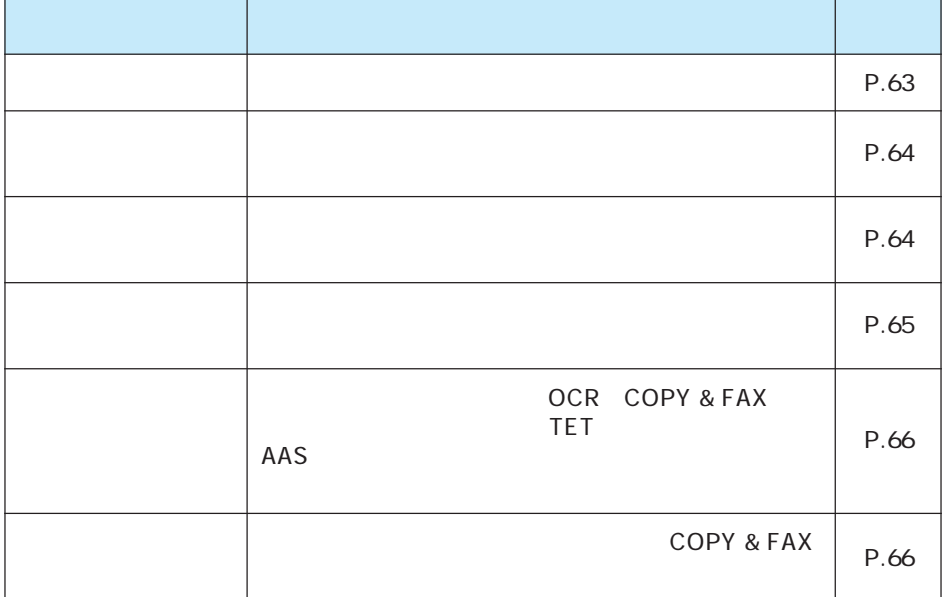

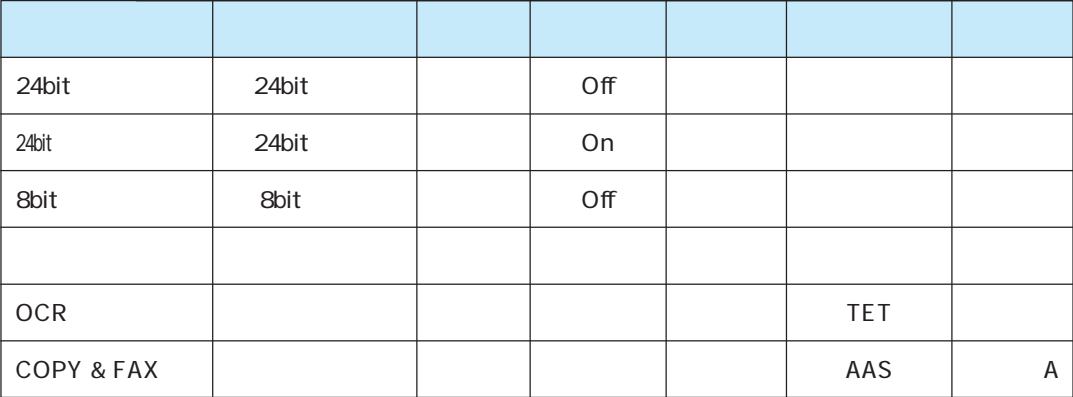

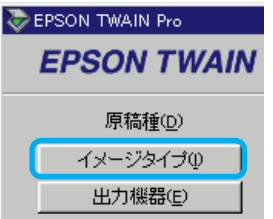

<mark>う化</mark> - ジタイプ<br>- イメー ジタイプ名(M):<br>- <mark>24bit カラー</mark>  $\boxed{\mathbf{x}}$ 表現色(P):<br>24bit カラー z. |245it カラー<br>|245it カラー モアレ除去<br>|85it カラー モアレ除去<br>|84画<br>|COPY & FAX 品質(<u>Q):</u><br>品質(Q):<br>|高品位  $\overline{\mathbf{r}}$ -<br>モアレ除去(E):  $\overline{\mathbf{r}}$ ドロップアウト(B):<br>なし  $\overline{\mathbb{F}}$ モノクロオプション(M)<br>|なし  $\overline{\mathbb{E}}$ 中間調(<u>H):</u><br>|<sub>なし</sub>  $\overline{\mathbb{E}}$ - OK | 保存S | 削除<u>の | キャンセル</u> | OK

Windows Macintosh

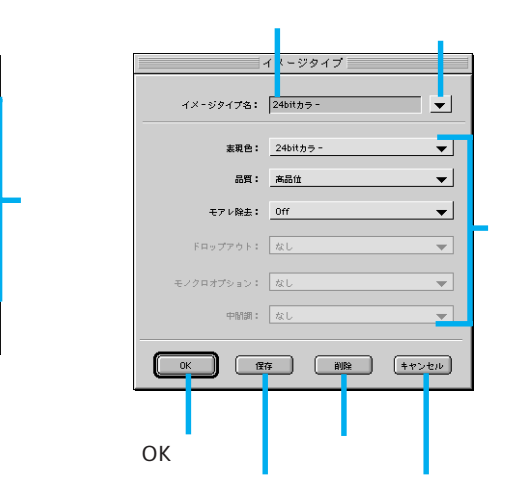

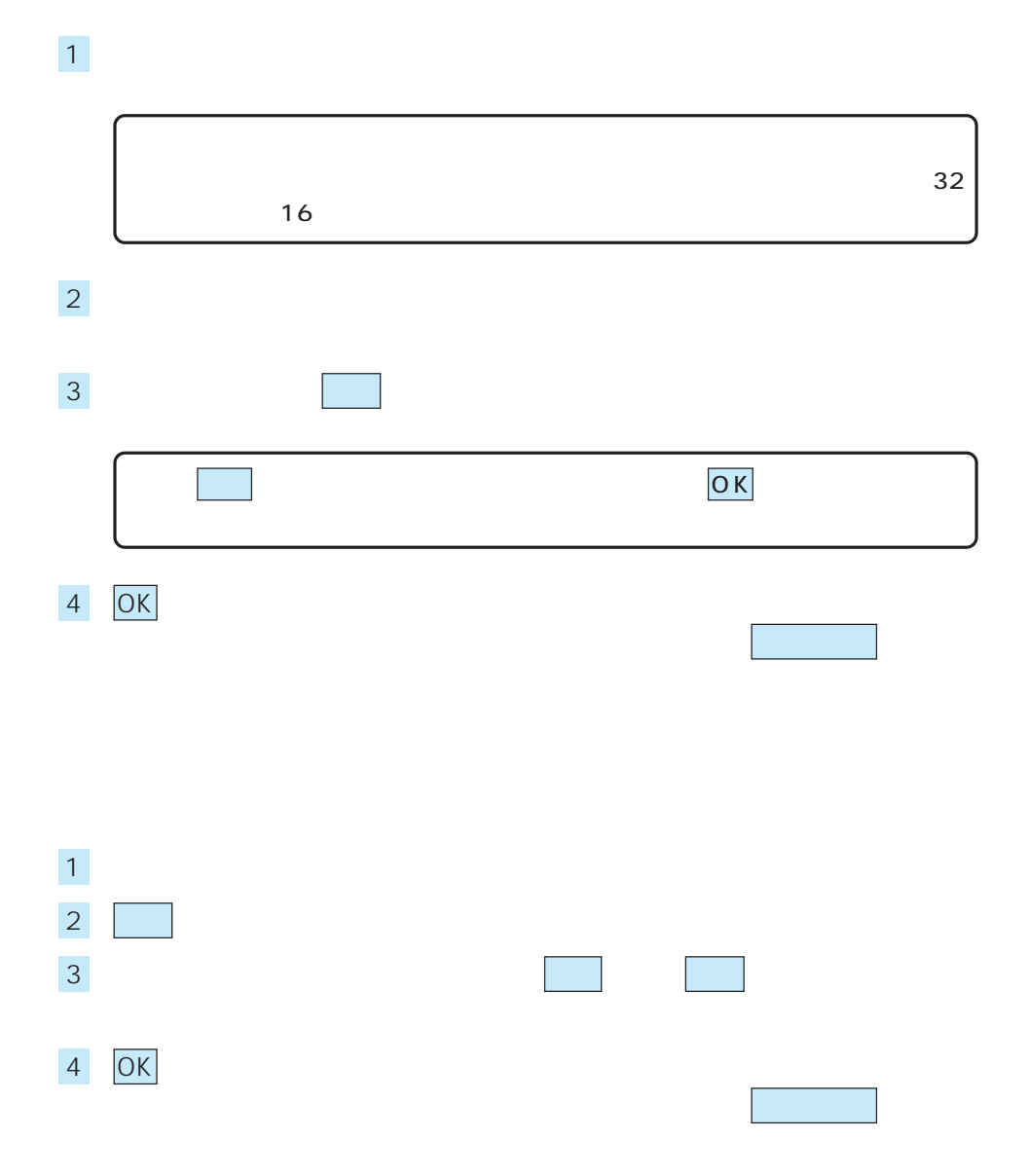

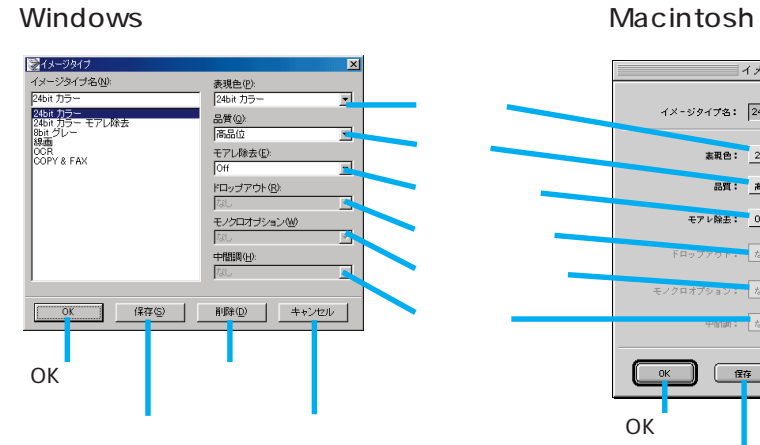

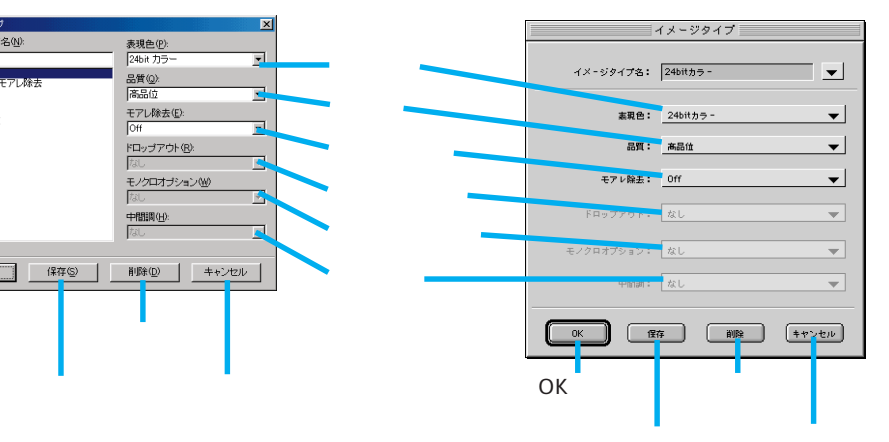

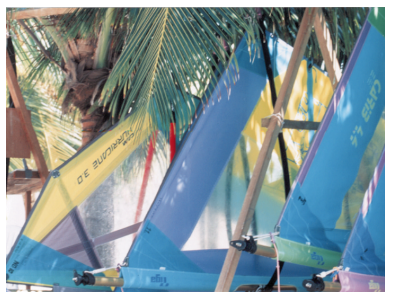

24bit 1,677 8bit 256

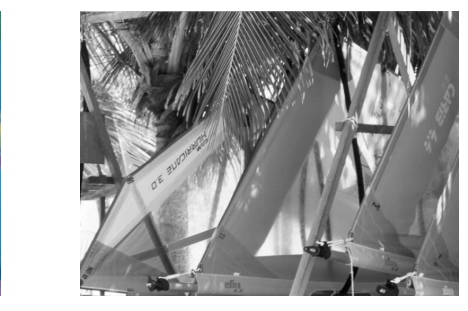

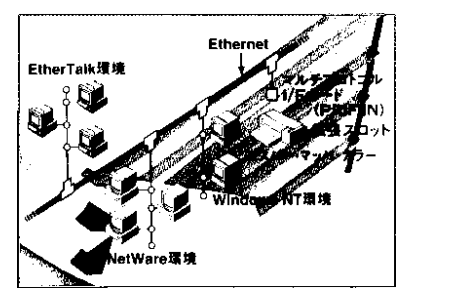

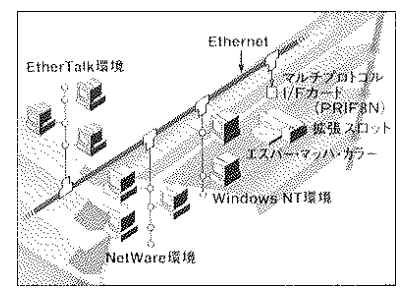

COPY & FAX

 $\overline{OCR}$ 

ポ

 $\sim$  30  $\sim$  30  $\sim$  69  $\sim$  50  $\sim$  50  $\sim$  50  $\sim$  50  $\sim$  50  $\sim$  50  $\sim$  50  $\sim$  50  $\sim$  50  $\sim$  50  $\sim$  50  $\sim$  50  $\sim$  50  $\sim$  50  $\sim$  50  $\sim$  50  $\sim$  50  $\sim$  50  $\sim$  50  $\sim$  50  $\sim$  50  $\sim$  50  $\sim$  50  $\sim$  50  $\sim$  モアレ除去はソフトウェアで処理しますので、Onにすると取り込みに少し時間が 100% 1:1

 $164$ 

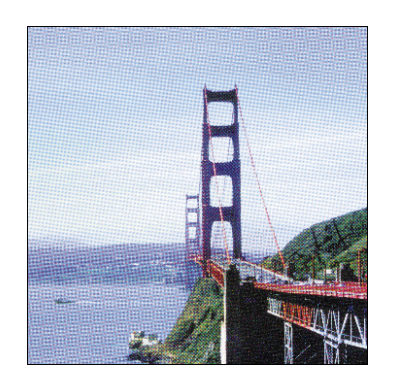

Off Contract Contract Contract Contract Contract Contract Contract Contract Contract Contract Contract Contract Contract Contract Contract Contract Contract Contract Contract Contract Contract Contract Contract Contract Co

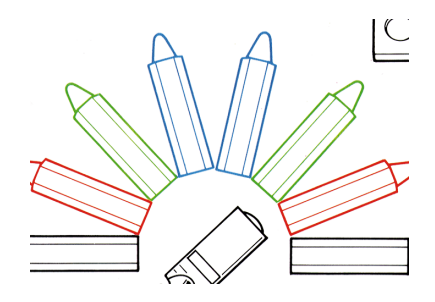

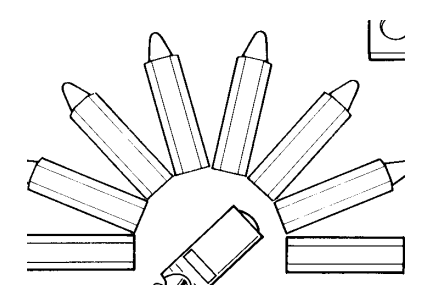

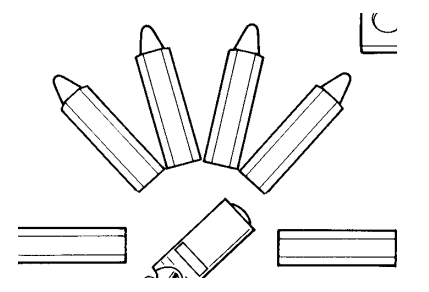

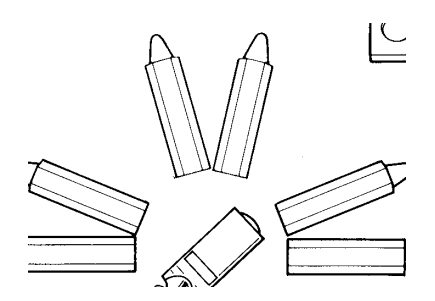

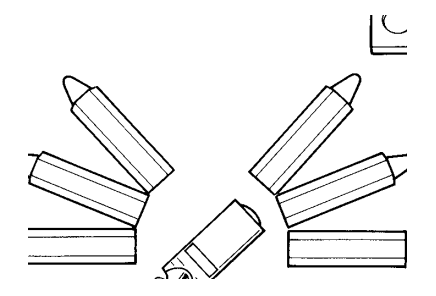
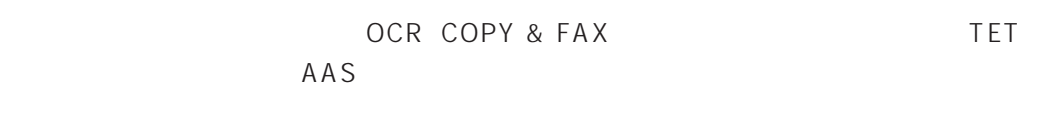

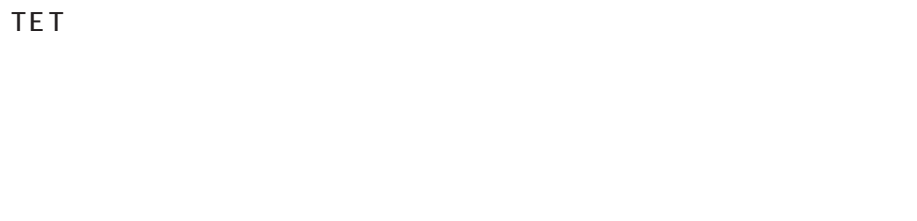

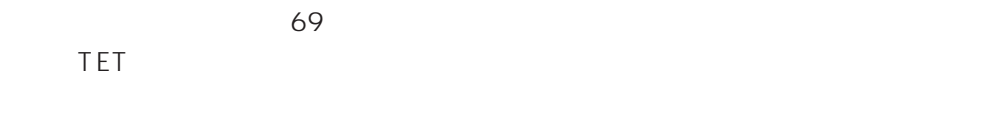

AAS

 $FAX$ 

 $OCR$ 

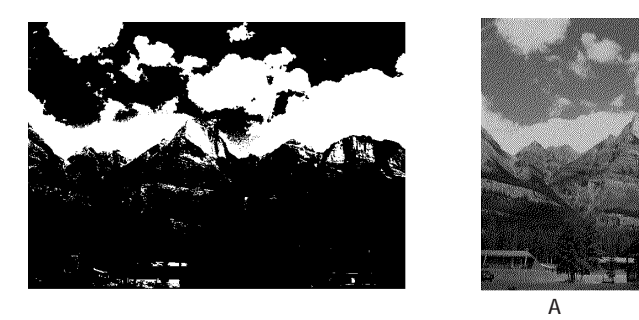

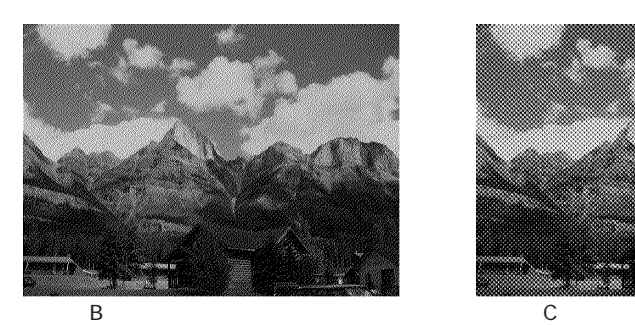

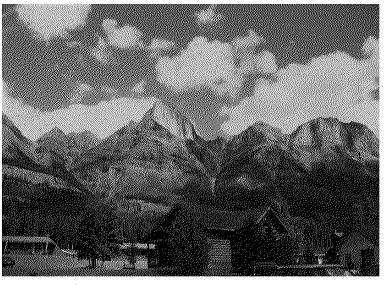

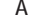

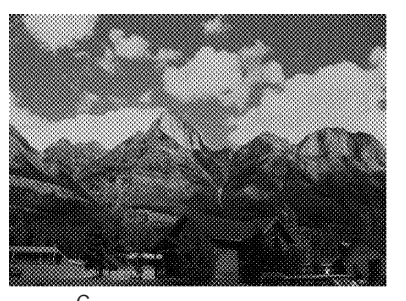

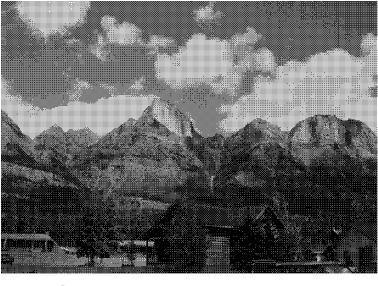

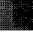

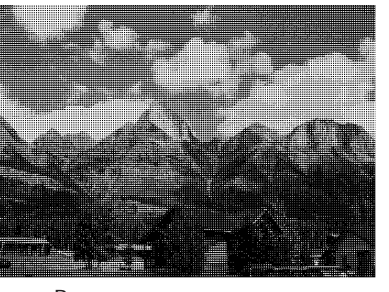

 $A$  B

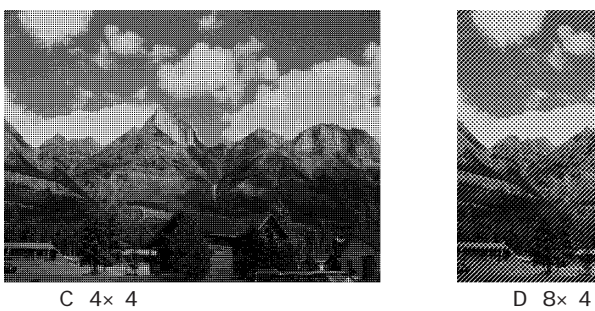

 $OK$ 

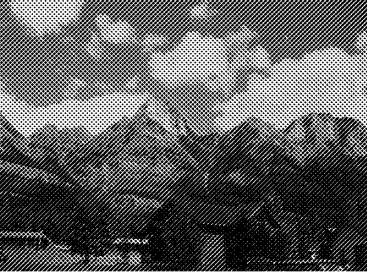

 $61$ 

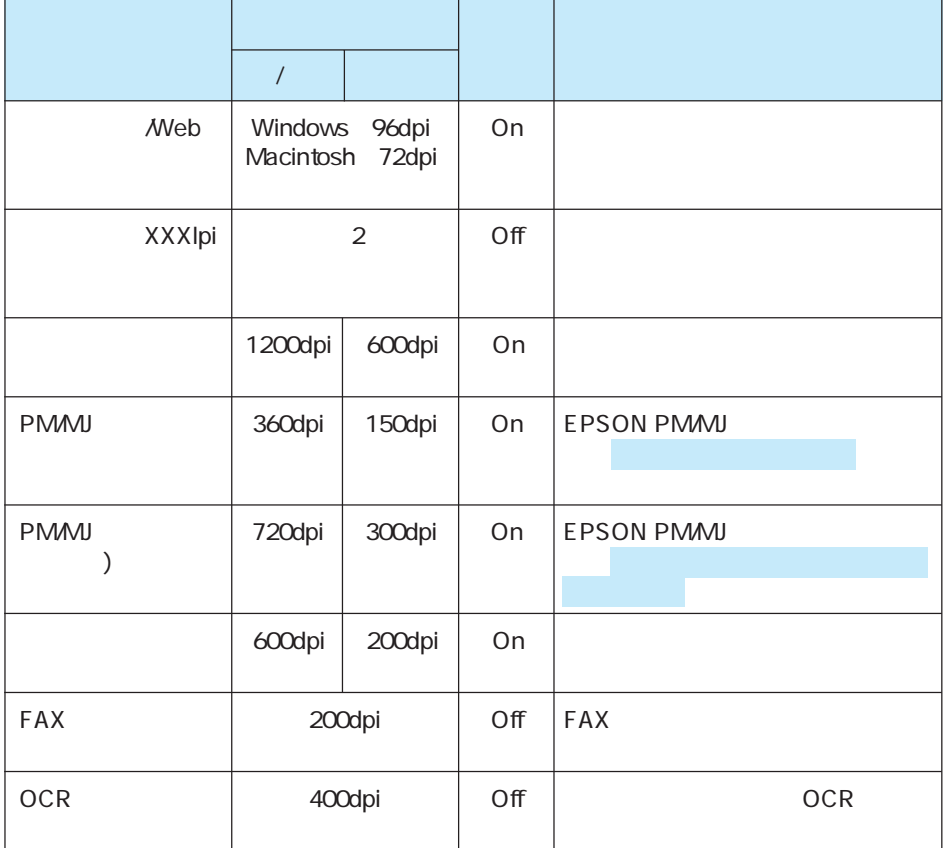

 $2$  2  $2$ 

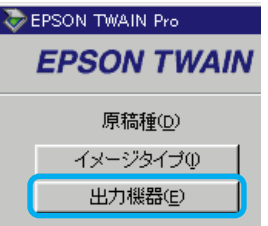

Windows Macintosh

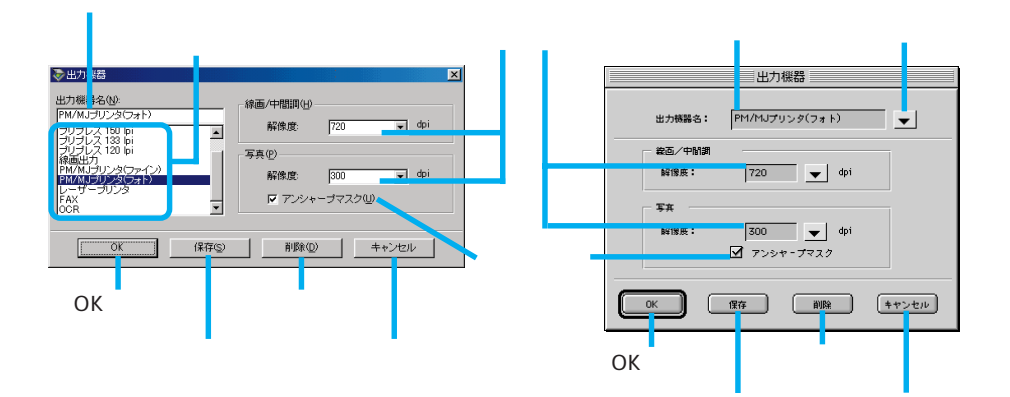

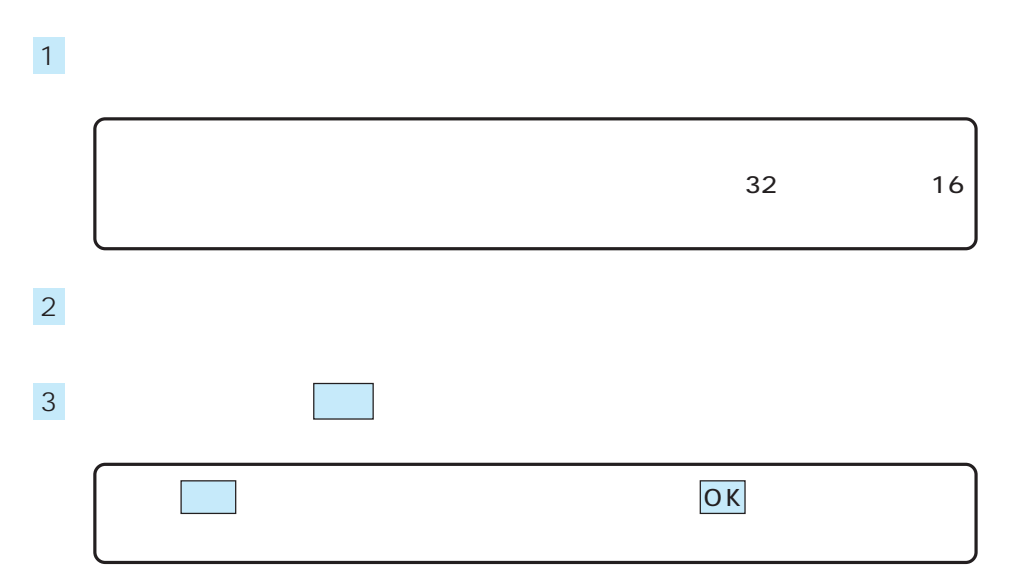

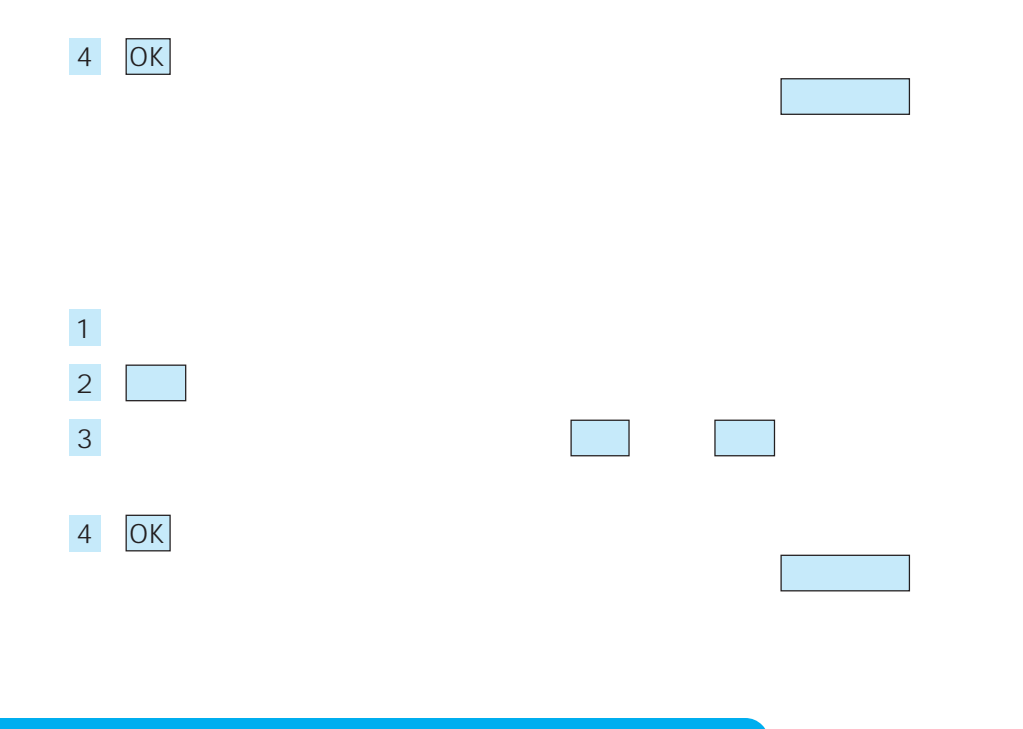

#### Windows Macintosh

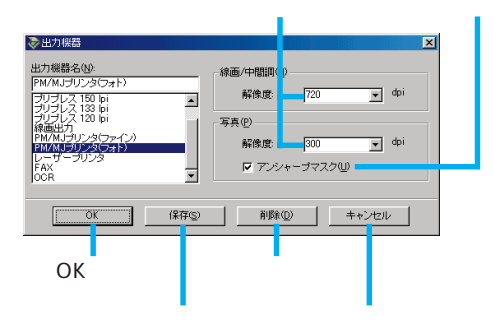

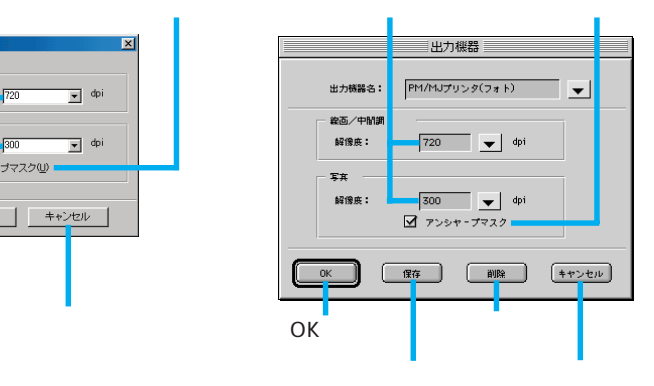

### 25.4mm 1

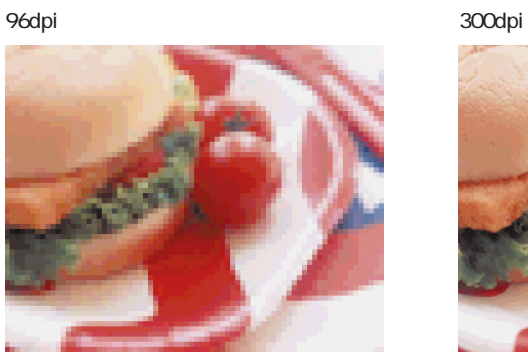

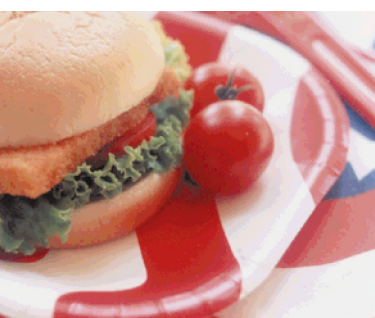

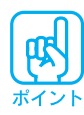

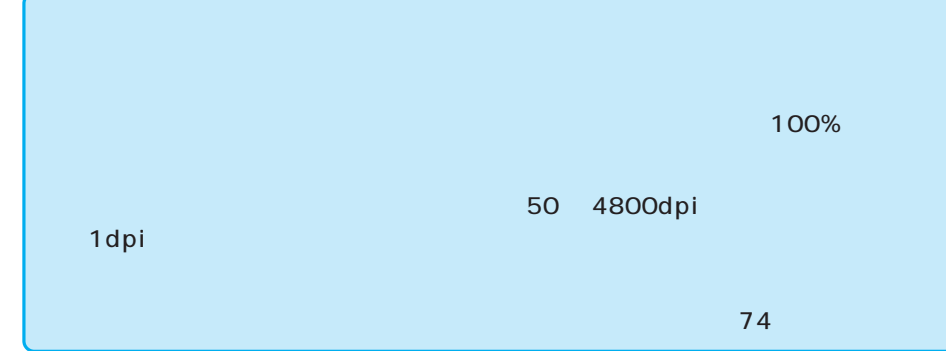

PM/MJ 150dpi

PM/MJ 300dpi  $\hat{\textbf{r}}$ 

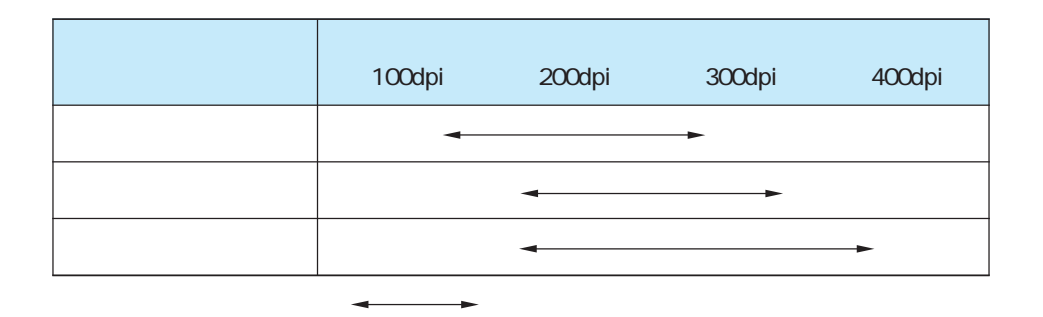

 $\sim$  2  $4$ 

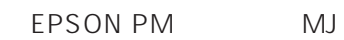

 $1$ 360dpi 240dpi

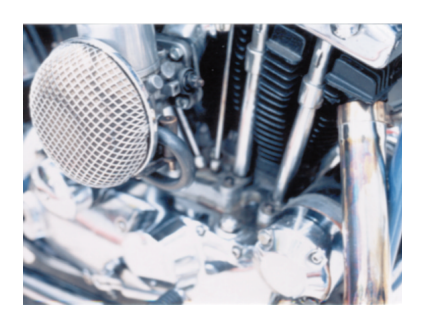

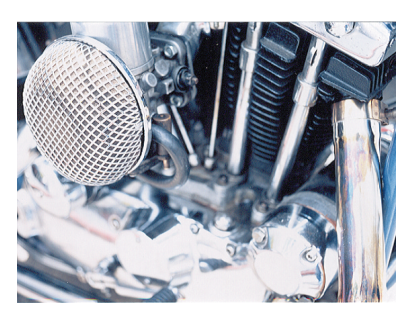

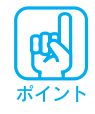

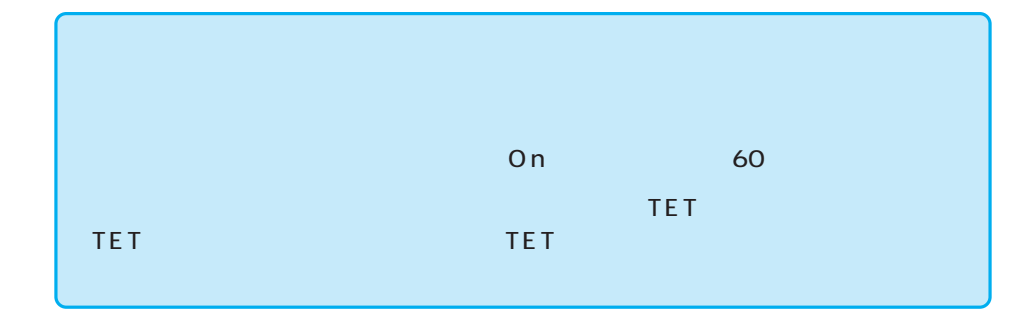

 $OK$ 

 $69$ 

 $69<sub>3</sub>$ 

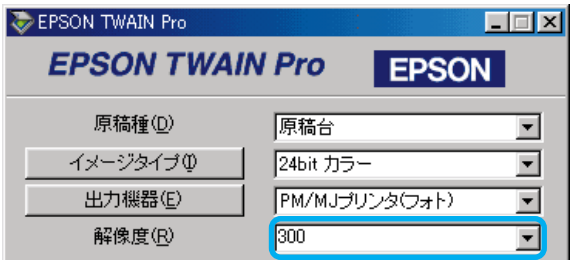

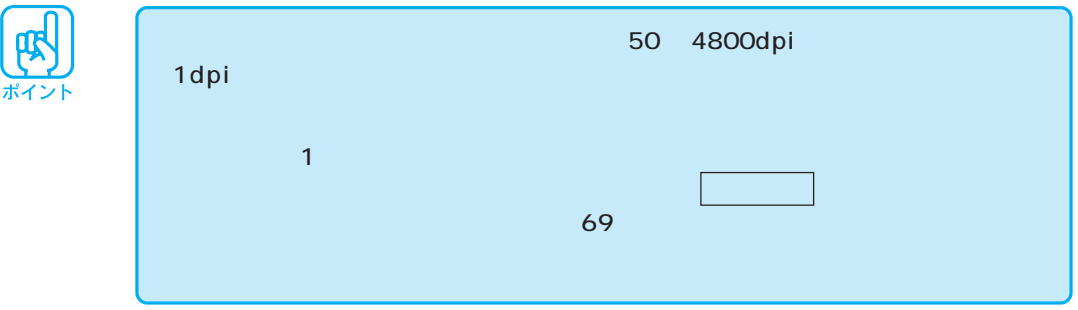

 $dp$ i $dp$ 

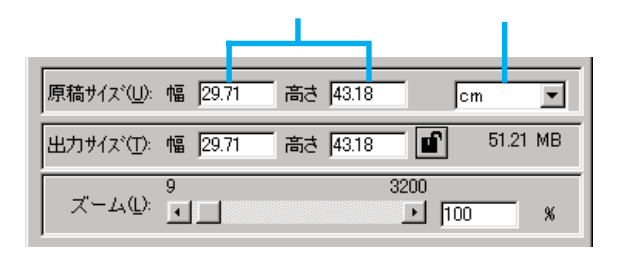

 $\mathsf{cm}$ 

 $\mathbb{R}^n$ 

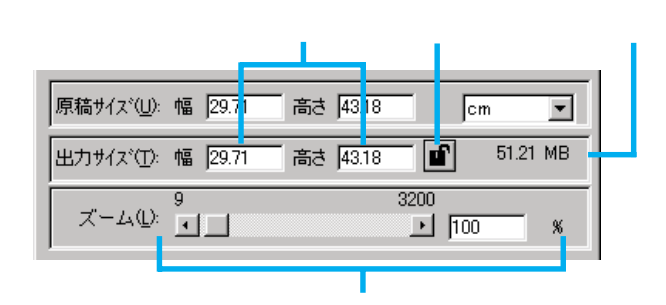

 $\frac{1}{2}$  1%  $\frac{1}{2}$  1%  $100\%$ 

 $100\%$ 

 $\mathsf{JPEG}$ 

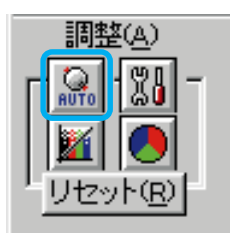

 $\sqrt{a}$  $\sqrt{a}$ 

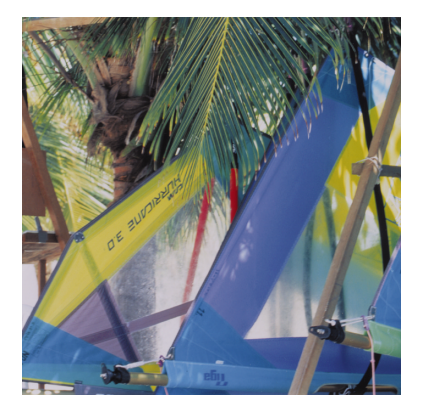

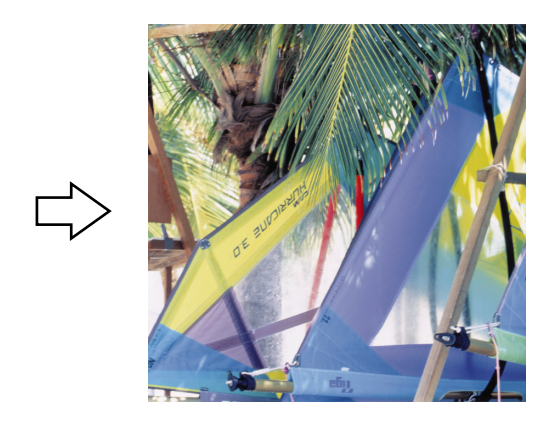

 $\overline{92}$ 

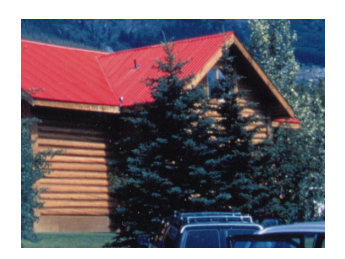

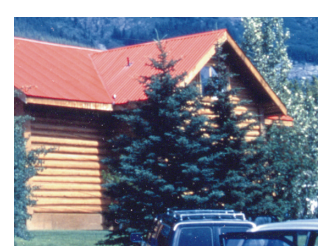

原稿に白や黒の部分がない場合は、[イメージ制御]ダイアログのハイライト/

 $\sqrt{2\pi}$ 

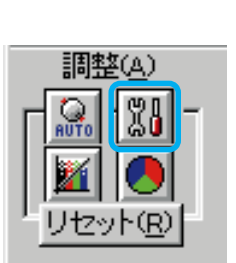

 $\overline{\phantom{a}}$ 

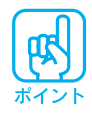

 $\overline{O}$  OCR  $\overline{O}$  OCR  $\overline{O}$   $\overline{O}$   $\overline{O$ 

OK

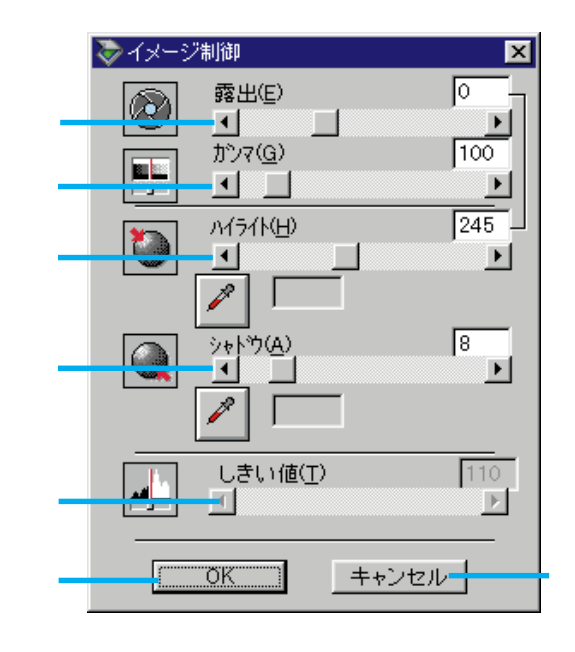

### $-10$   $20$

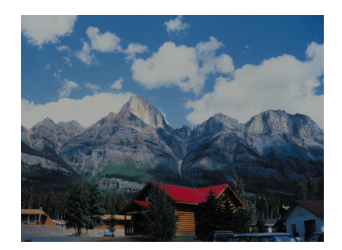

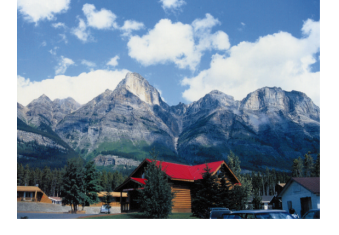

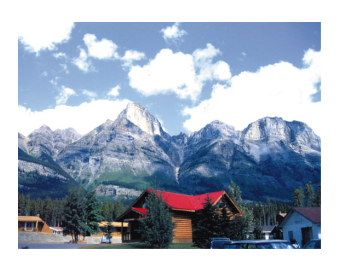

 $\overline{0}$ 

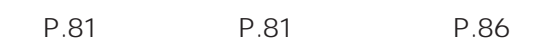

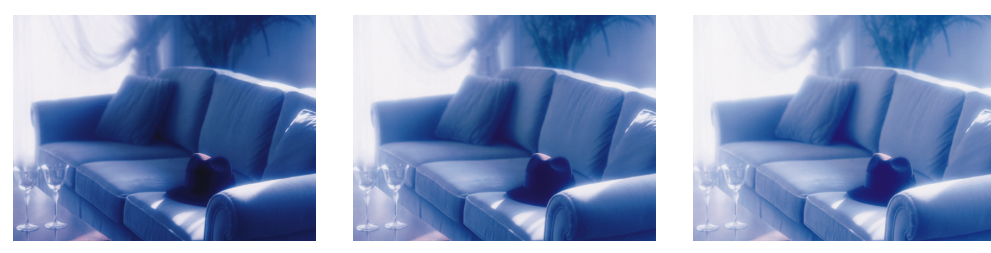

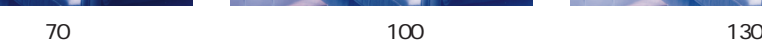

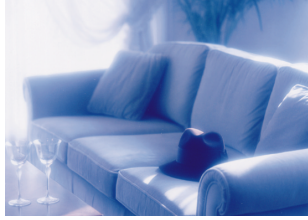

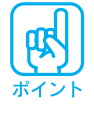

 $61$   $490$ 

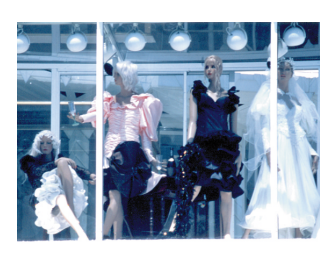

設定100 設定200 設定300

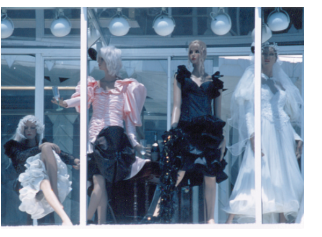

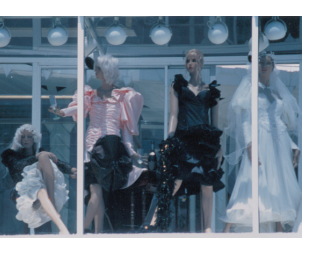

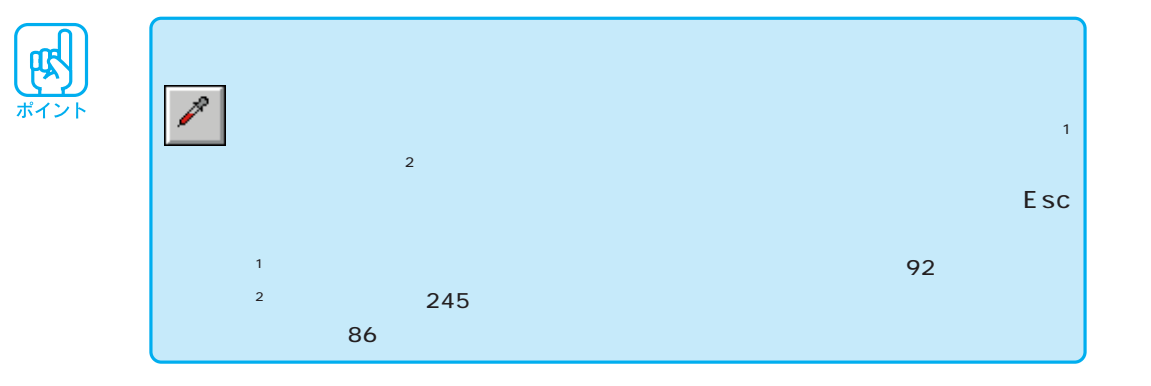

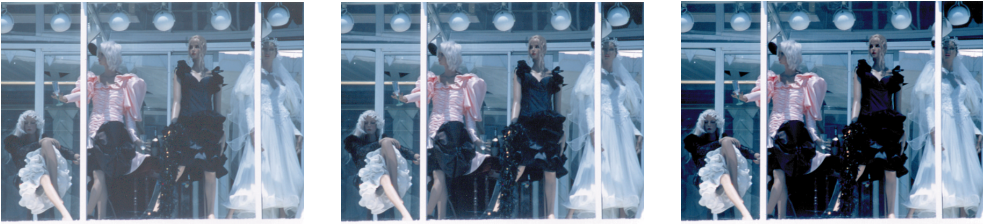

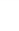

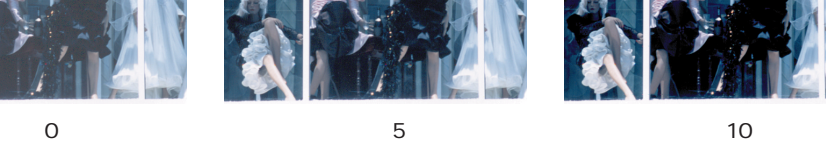

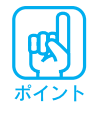

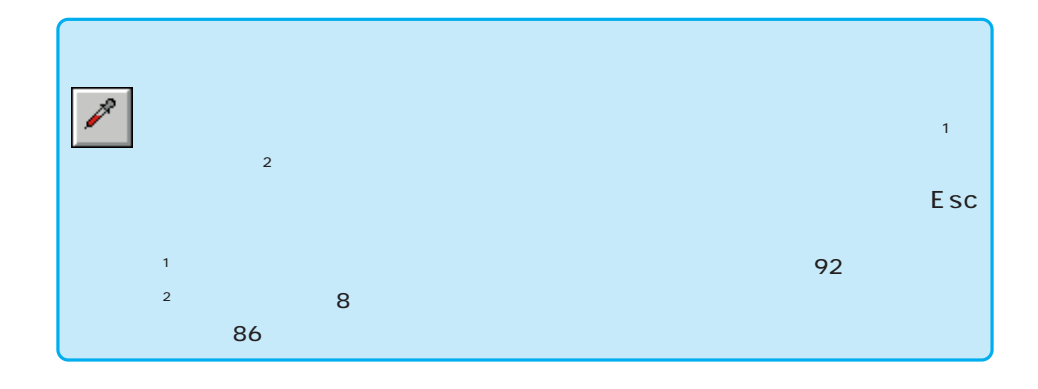

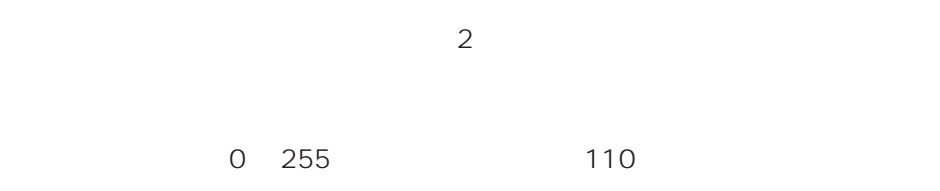

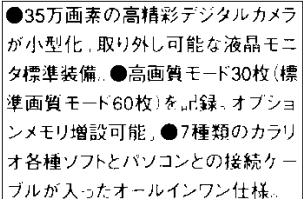

●35万画素の高精彩デジタルカメラ が小型化。取り外し可能な液晶モニ タ標準装備。●高画質モード30枚(標 準画質モード60枚)を記録。オプショ ンメモリ増設可能。●7種類のカラリ オ各種ソフトとパソコンとの接続ケー ブルが入ったオールインワン仕様。

●35万画素の高精彩デジタルカメラ が小型化。取り外し可能な液晶モニ タ標準装備。●高画質モード30枚(標 準画質モード60枚)を記録。オプショ ンメモリ増設可能。●7種類のカラリ オ各種ソフトとパソコンとの接続ケー ブルが入ったオールインワン仕様。

 $110$ 

 $63$ 

OK

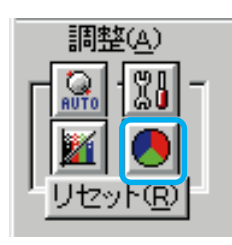

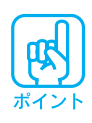

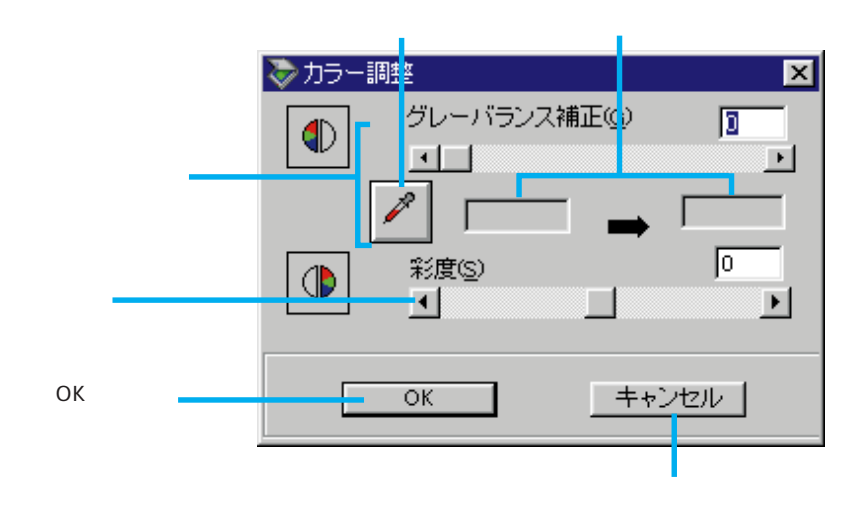

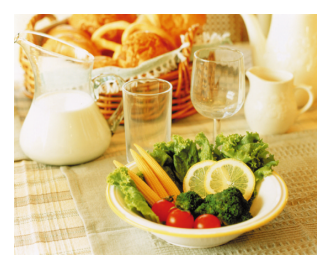

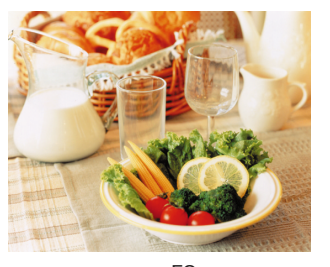

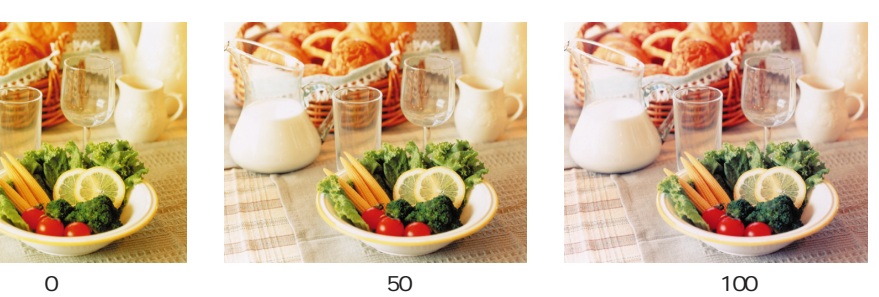

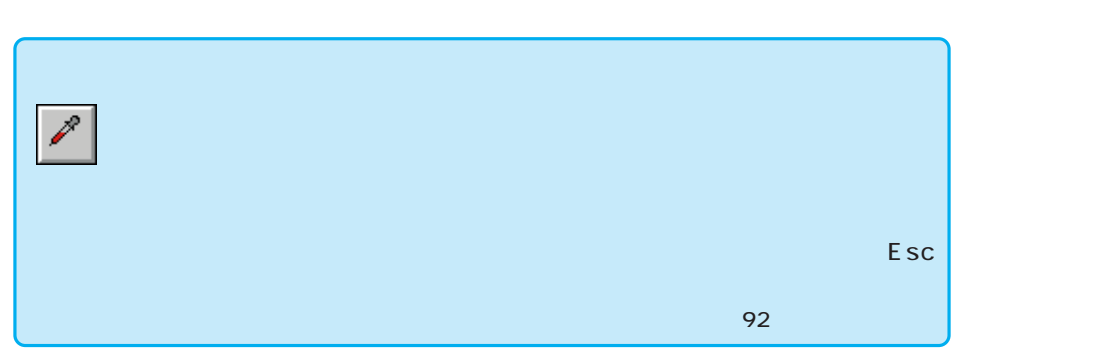

 $\sim 100$ 

0 100  $0$ 

100 $\blacksquare$ 

 $-100$   $100$ 

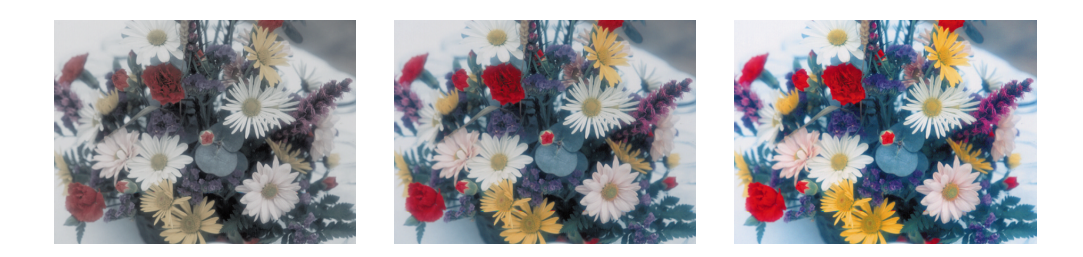

 $OK$ 

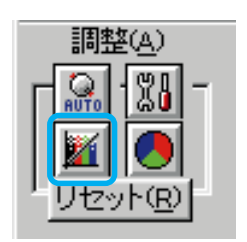

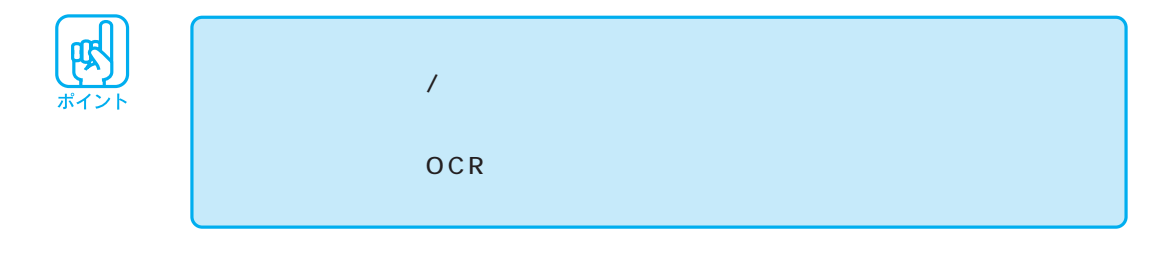

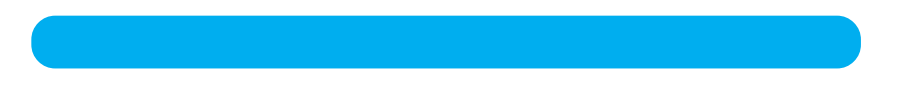

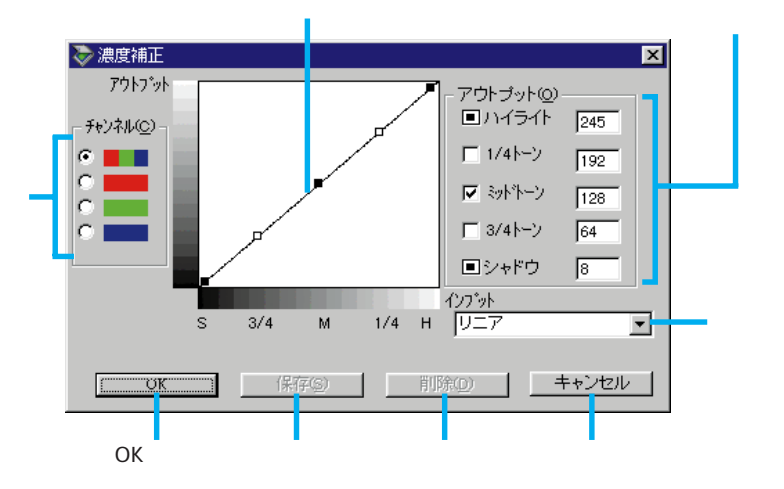

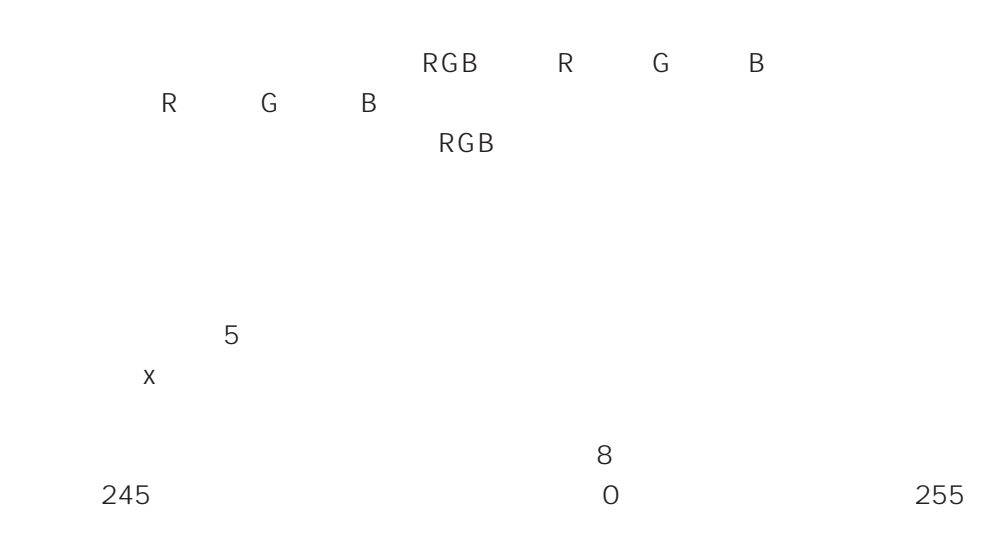

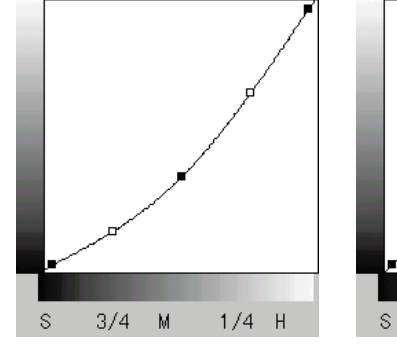

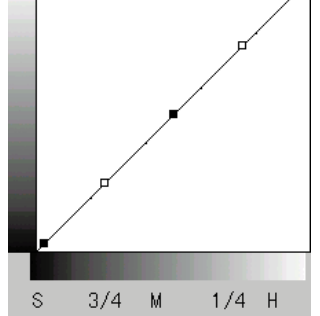

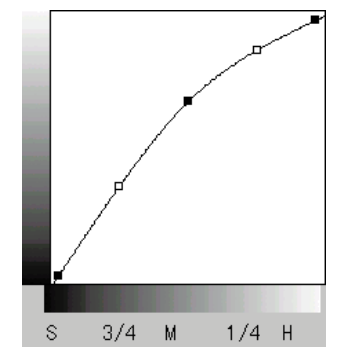

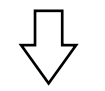

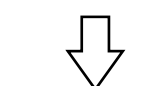

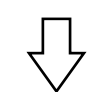

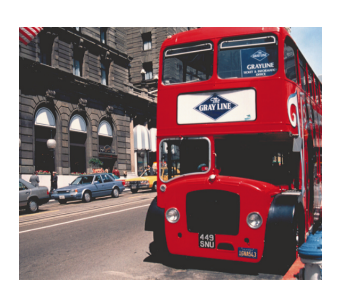

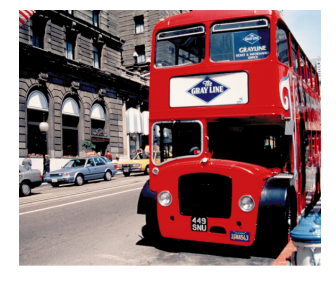

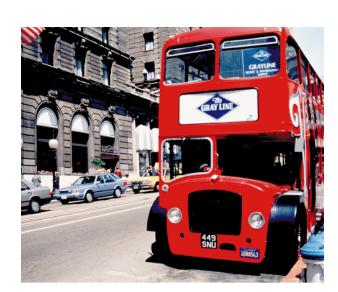

 $0~$  255 $~$ 

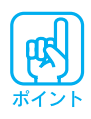

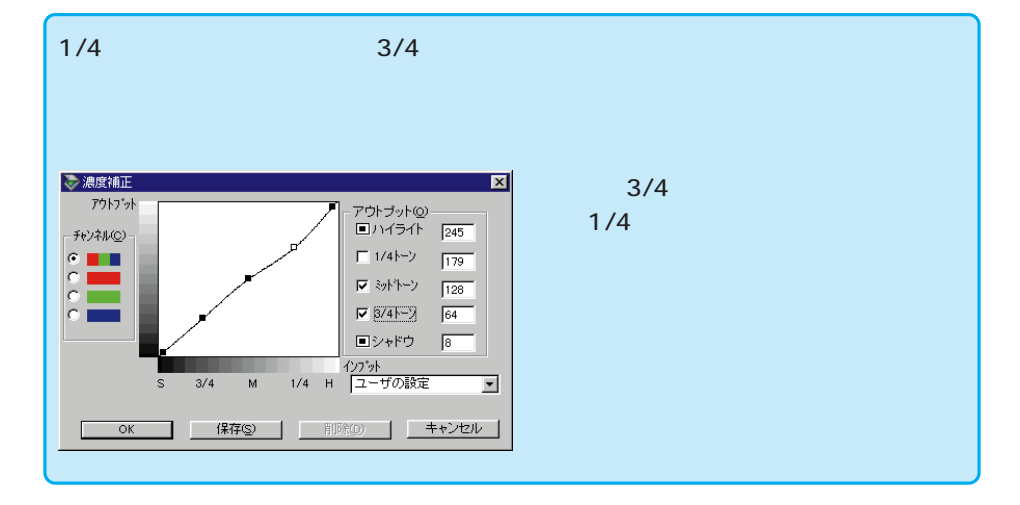

 $6$ 

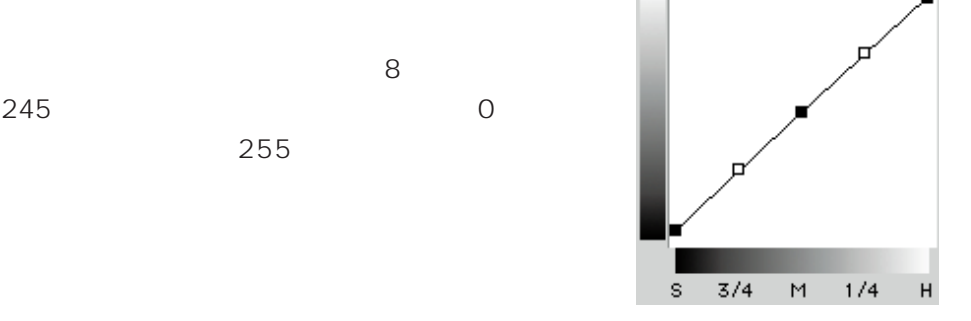

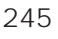

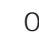

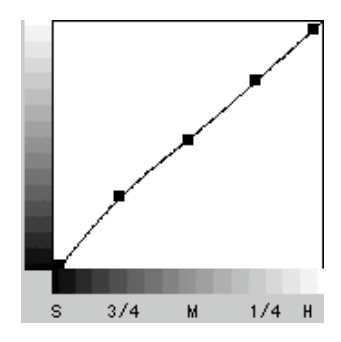

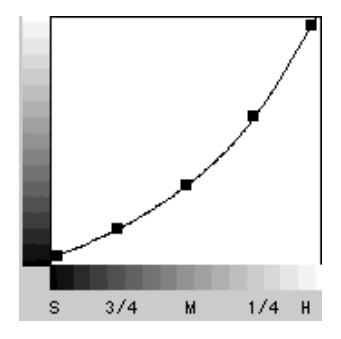

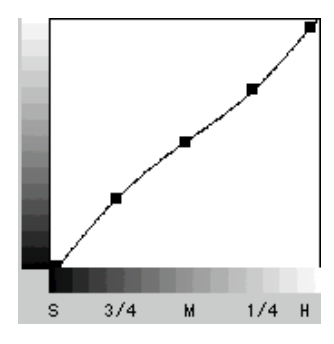

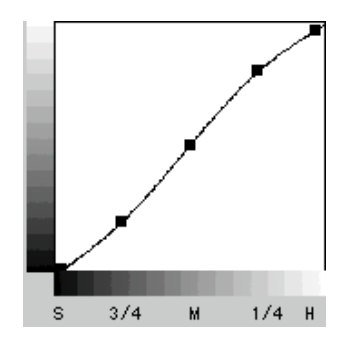

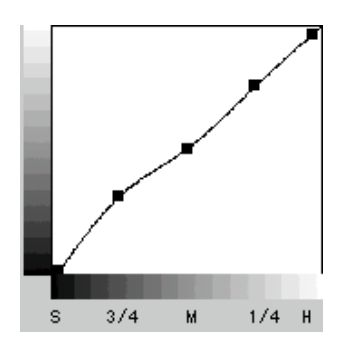

 $OK$ 

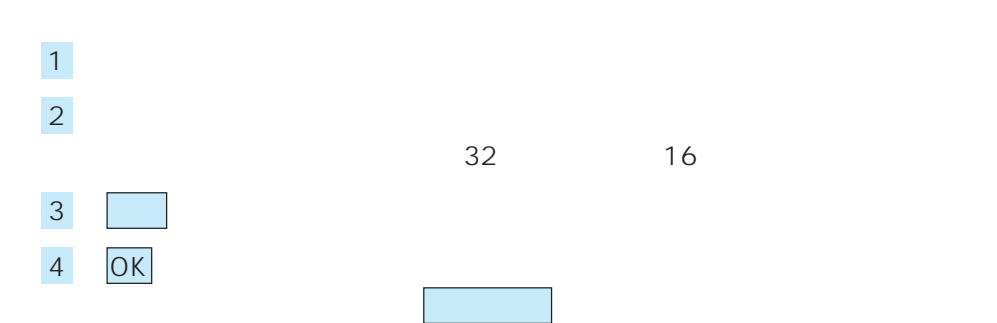

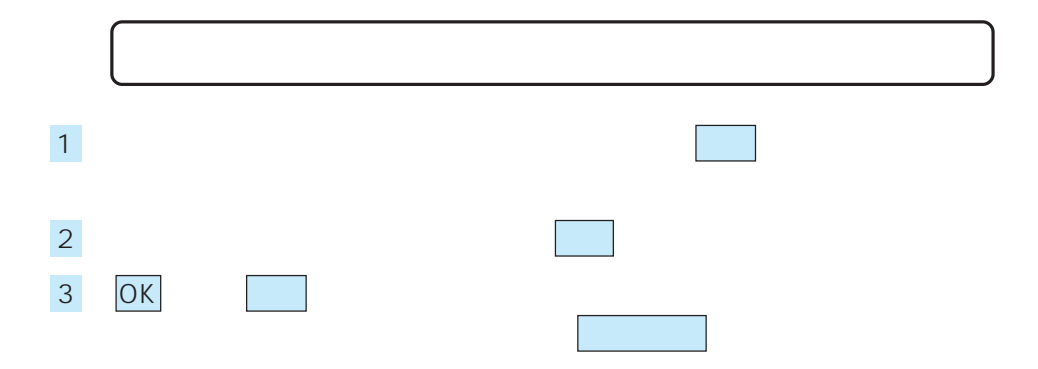

### EPSON TWAIN Pro

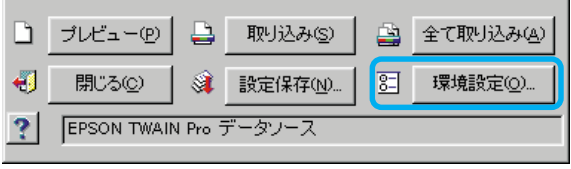

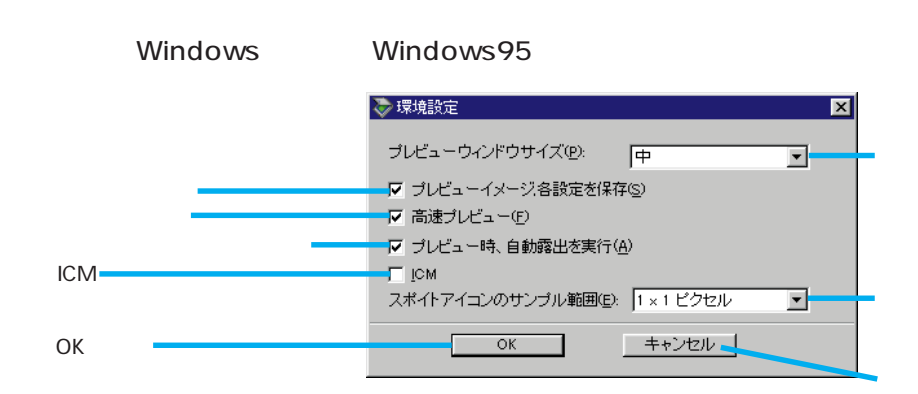

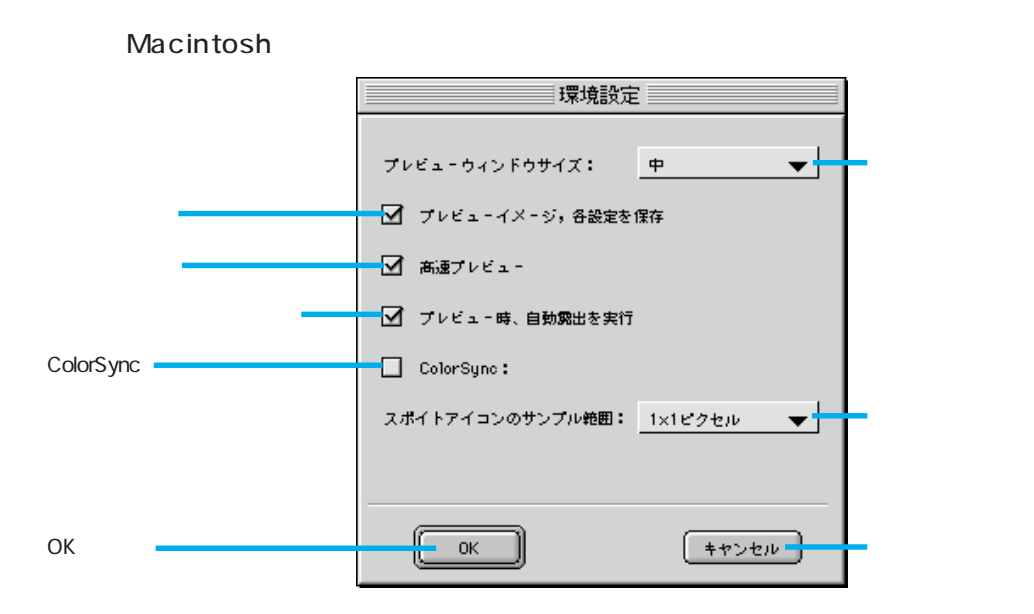

EPSON TWAIN Pro

ハイライト /シャドウ /グレーバランスのスポイトアイコンを使用したときに、

 $\overline{7}$ 

### ICM Windows95/98

 $ICM$ 

### Windows95 Windows98

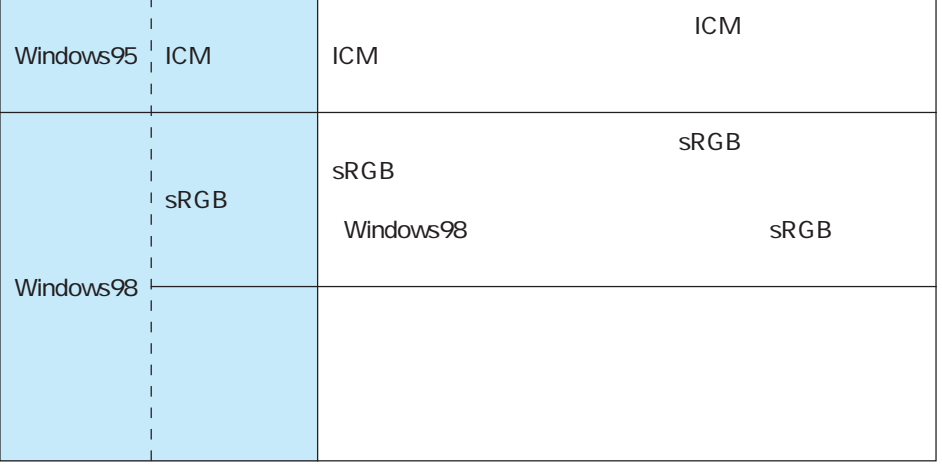

ICM/sRGB 96 ICM/sRGB

### ColorSync Macintosh

ColorSync

ColorSync 97 ColorSync **ColorSync** 

ハイライト/シャドウ/ グレーバランスのスポイトアイコンを使用して各レベルの値ま

 $1 \times 1$  $3\times 3$  $5 \times 5$  $3 \times 3$   $5 \times 5$ 

OK

### ICM/sRGB

#### $ICM/sRGB$

スキャナ・ディスプレイ・プリンタは色の表現方法が異なり(光の三原色-RGBと色の三

原色-CMY)、またメーカー・モデルによる違いがあるため、原画・ディスプレイ表示・

1 ICM Windows95 EPSON TWAIN Pro ICM1.0 Windows98  $E$ PSON TWAIN Pro  $ICM$  2.0 sRGB

#### ICM/sRGB

- 1. Windows98
	- $1-1.$
	- $1-2.$
	- $1-3.$
- 2. Windows98 sRGB  $SRGB$ 3. EPSON TWAIN Pro CM ICM Windows98 sRGB  $4.$ 5. ICM sRGB ICM SRGB ON

### ColorSync

### ColorSync

原色-CMY)、またメーカー・モデルによる違いがあるため、原画・ディスプレイ表示・

1 ColorSync Macintosh EPSON TWAIN Pro ColorSync

ColorSync

ColorSync

### ColorSync

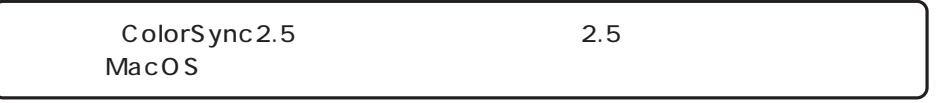

 $1.$ 

1-1. ColorSync  $1-2.$ 

- 2. EPSON TWAIN Pro ColorSync
- 3. ColorSync ColorSync ON

スキャナ・ディスプレイ・プリンタは色の表現方法が異なり(光の三原色-RGBと色の三

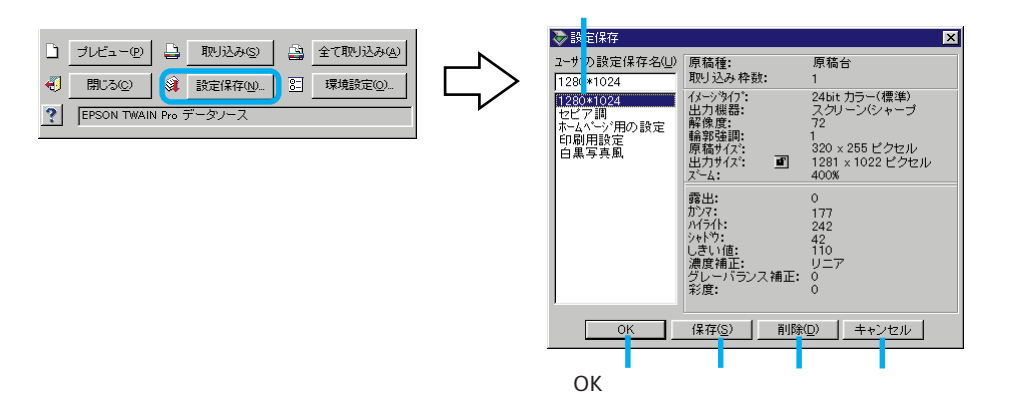

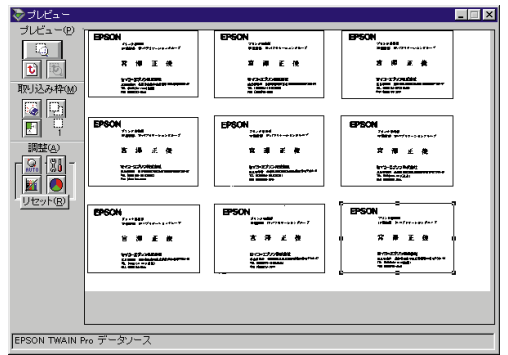

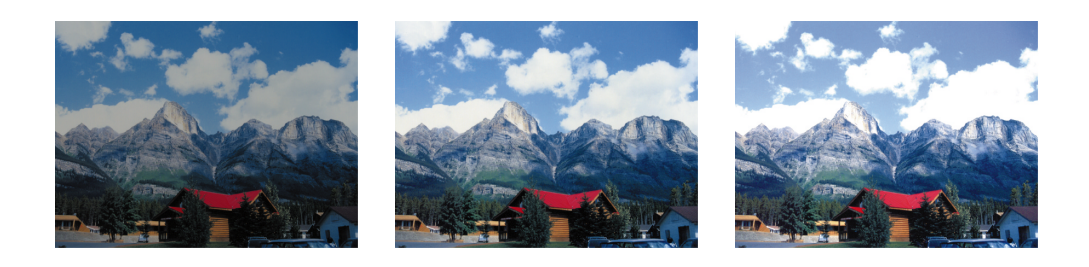

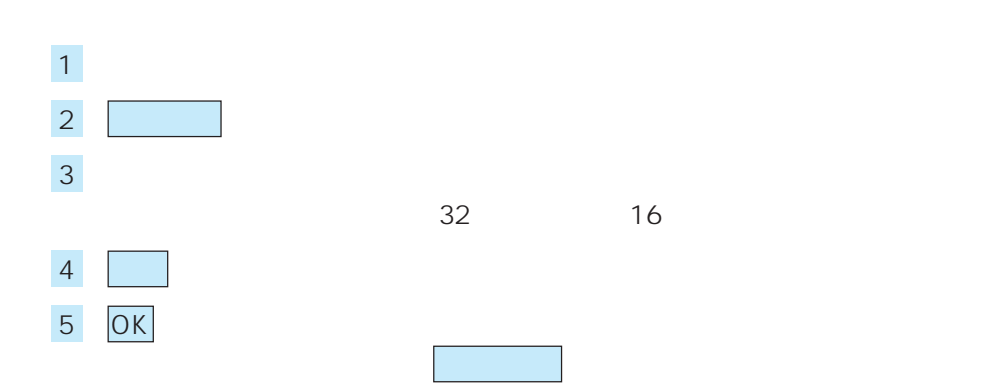

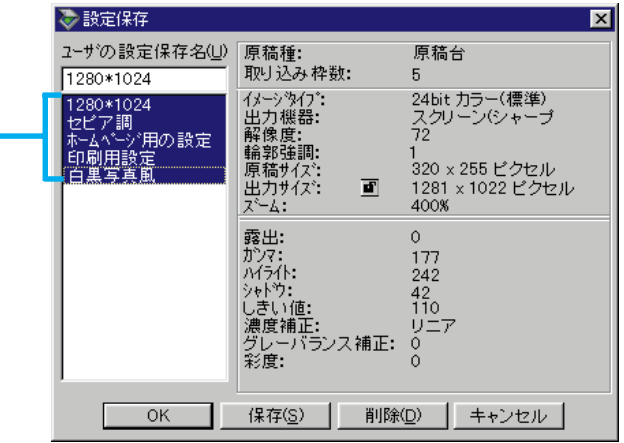

 $1$ 

 $\mathsf{Shift}$ Windows Ctrl Macintosh Command  $\sim$  1  $\sim$  0.1  $\sim$  1

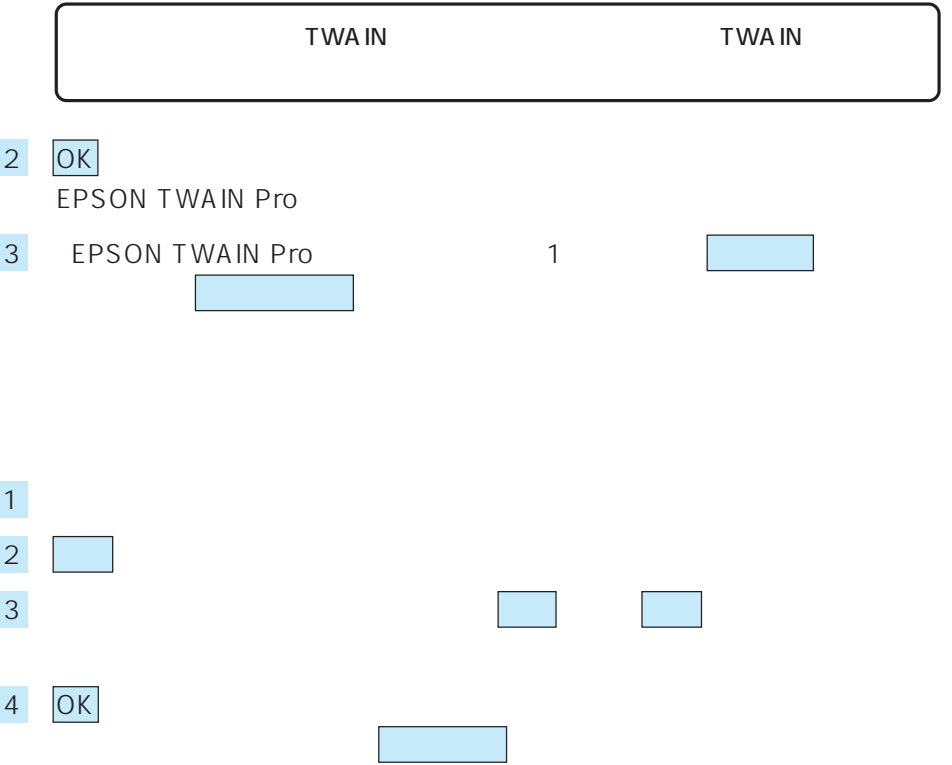

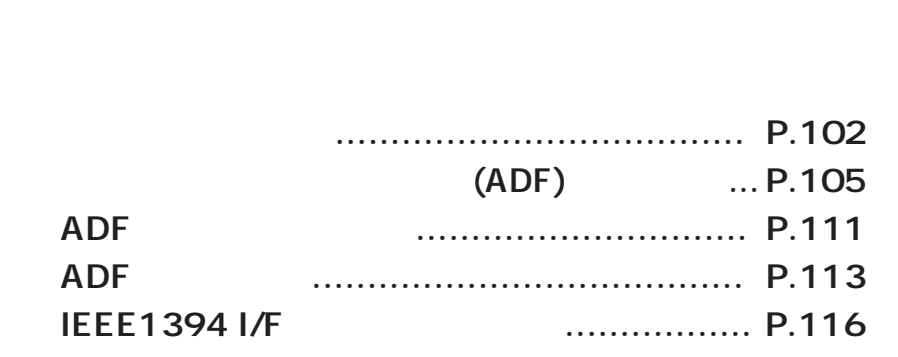
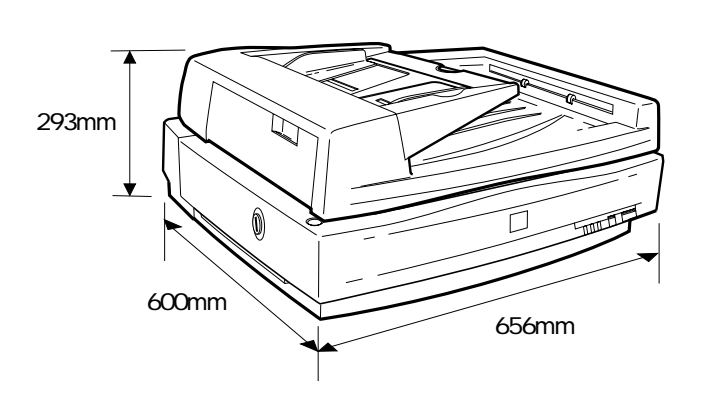

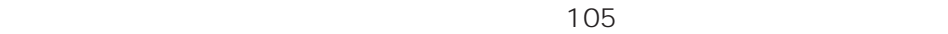

( ESA3ADF)

685mm

SCSI

SCSI SCSI SCSI SCSI

SCSI 50

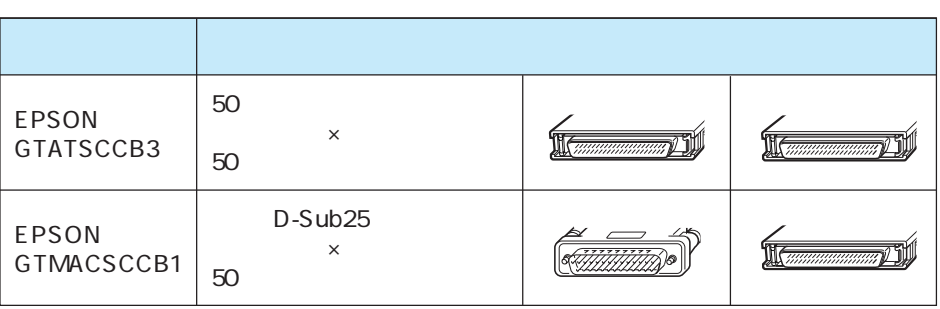

**102**

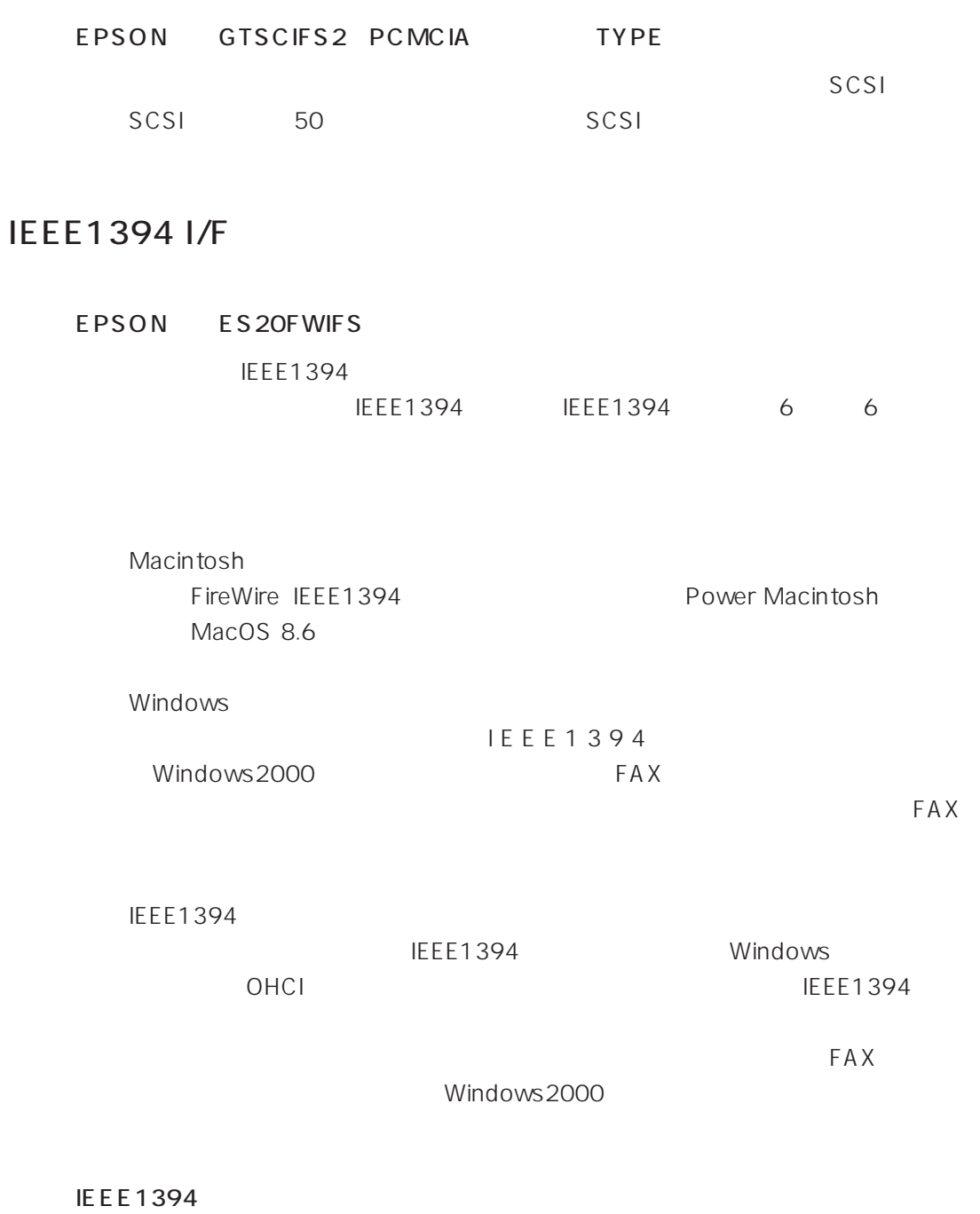

IEEE1394接続での取り込み速度は、SCSI接続での取り込み速度とほぼ同じです。

**103**

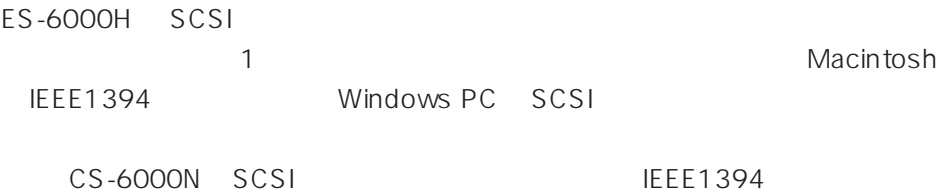

CS-6000N

ES-6000H
LP-8200C

CS-6000N

**PC** extending the property of the state of the state of the state of the state of the state of the state of the state of the state of the state of the state of the state of the state of the state of the state of the state CS-6000N ES-6000H LP-8200C

CS-3000

ES-6000H
LP-9300
LP-9600S

 $\overline{A}$  DF $\overline{A}$ 

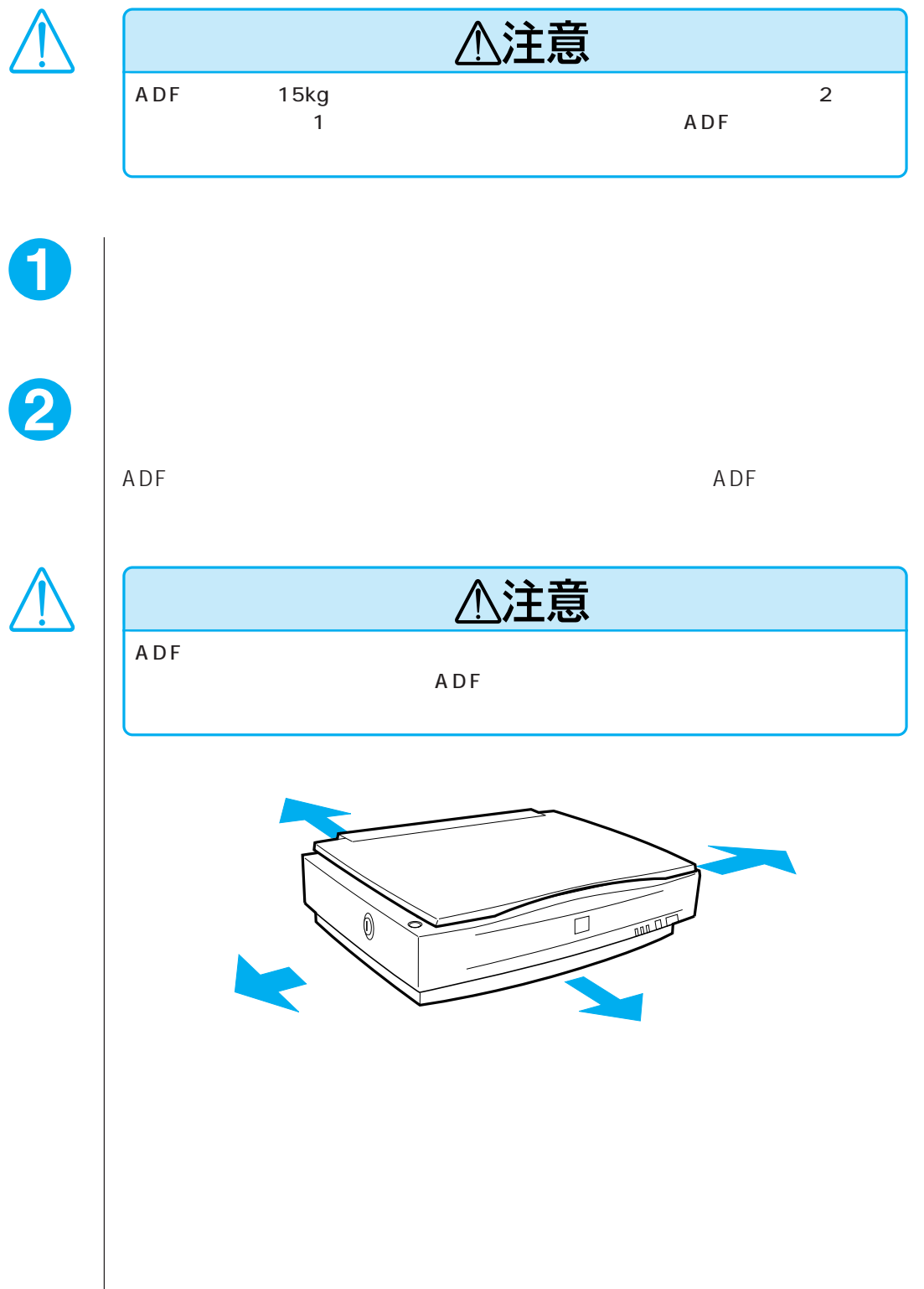

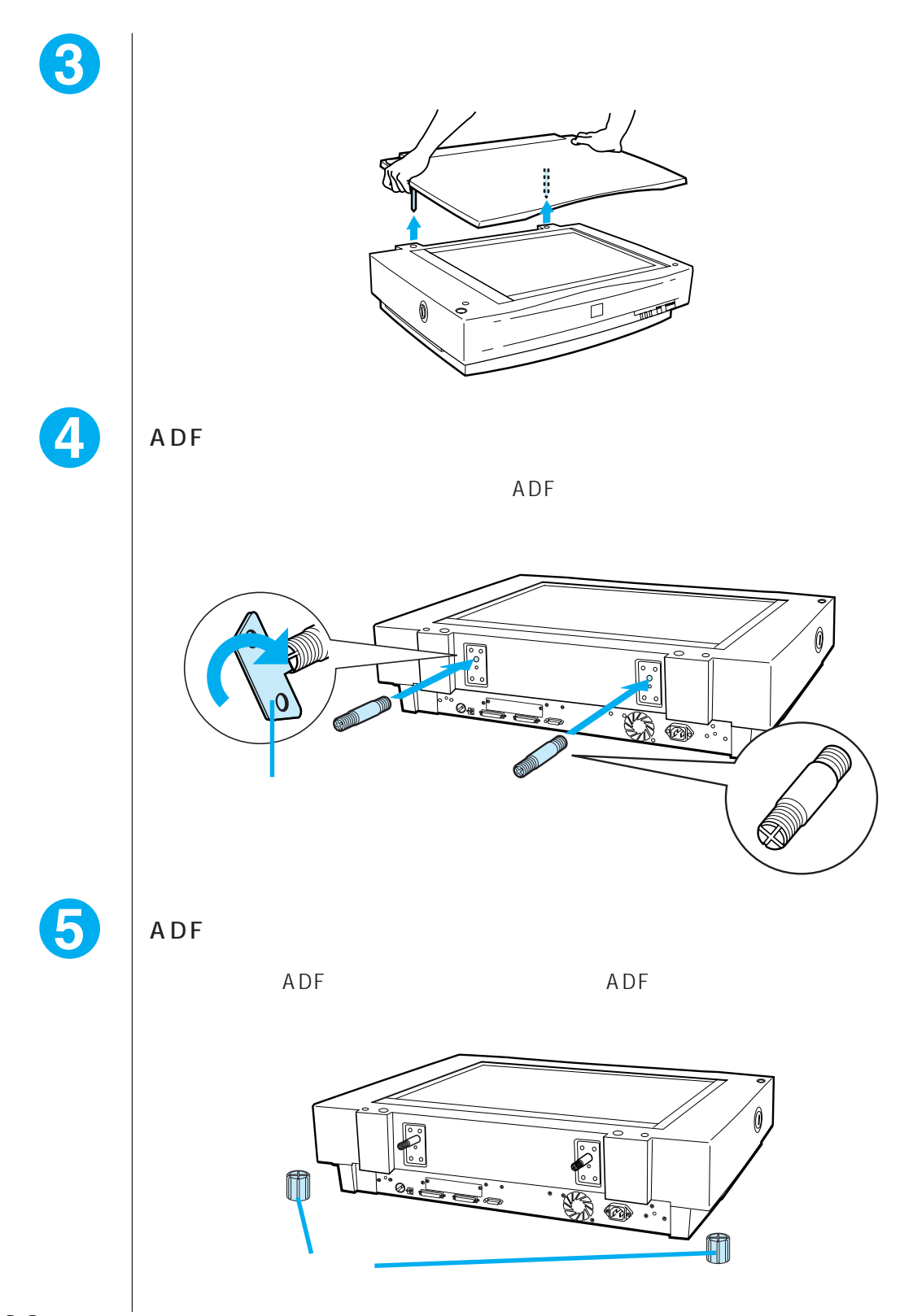

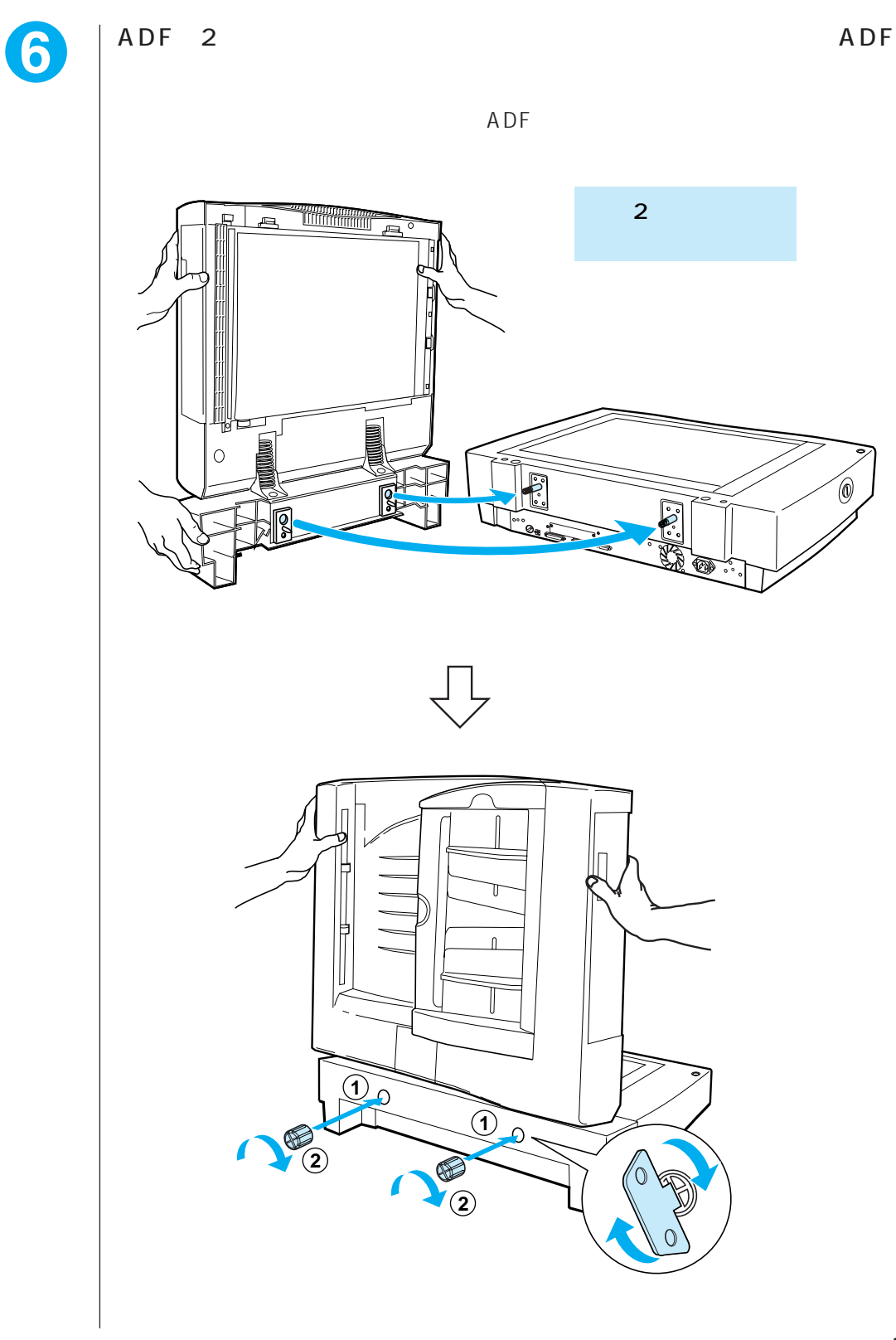

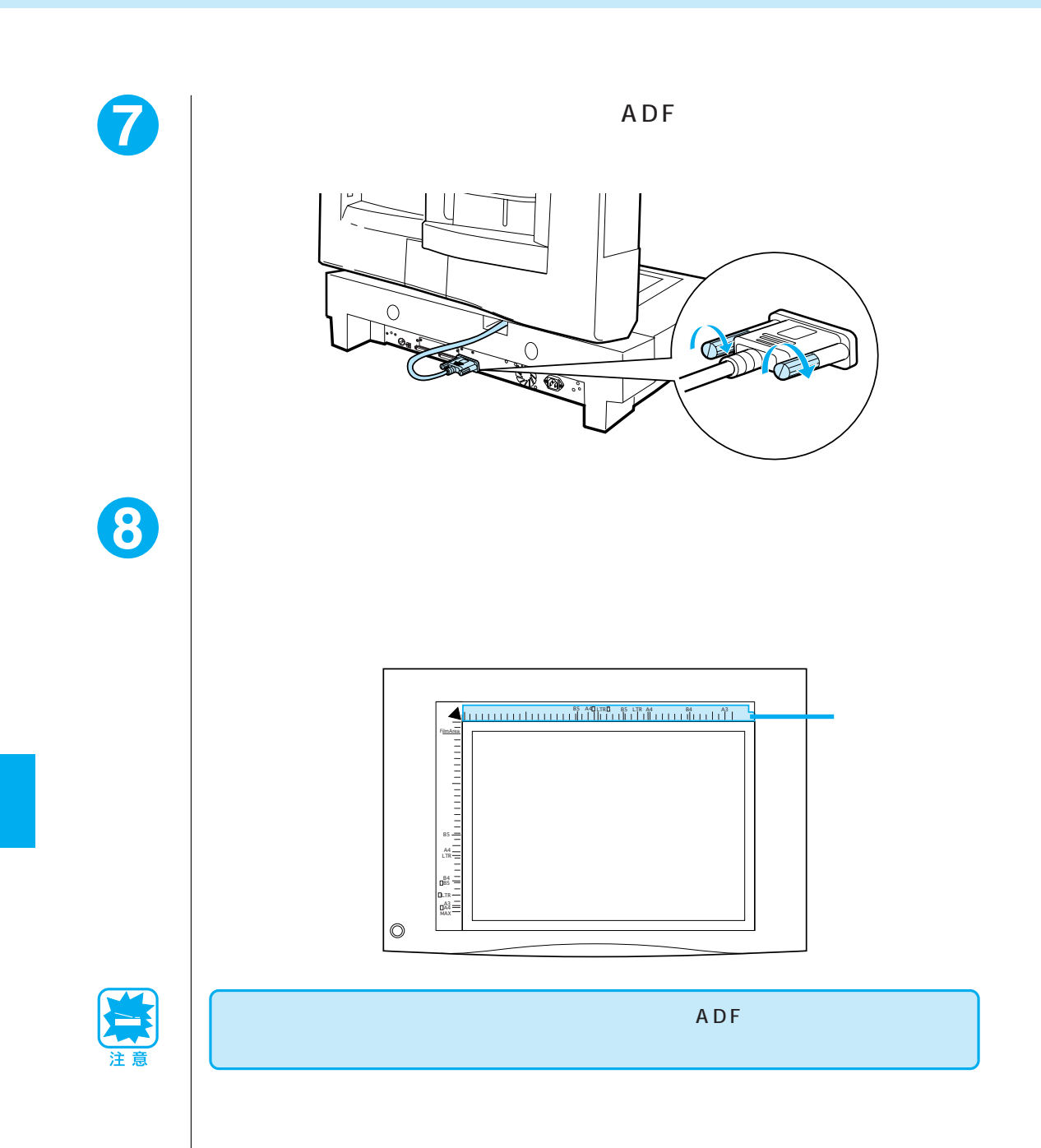

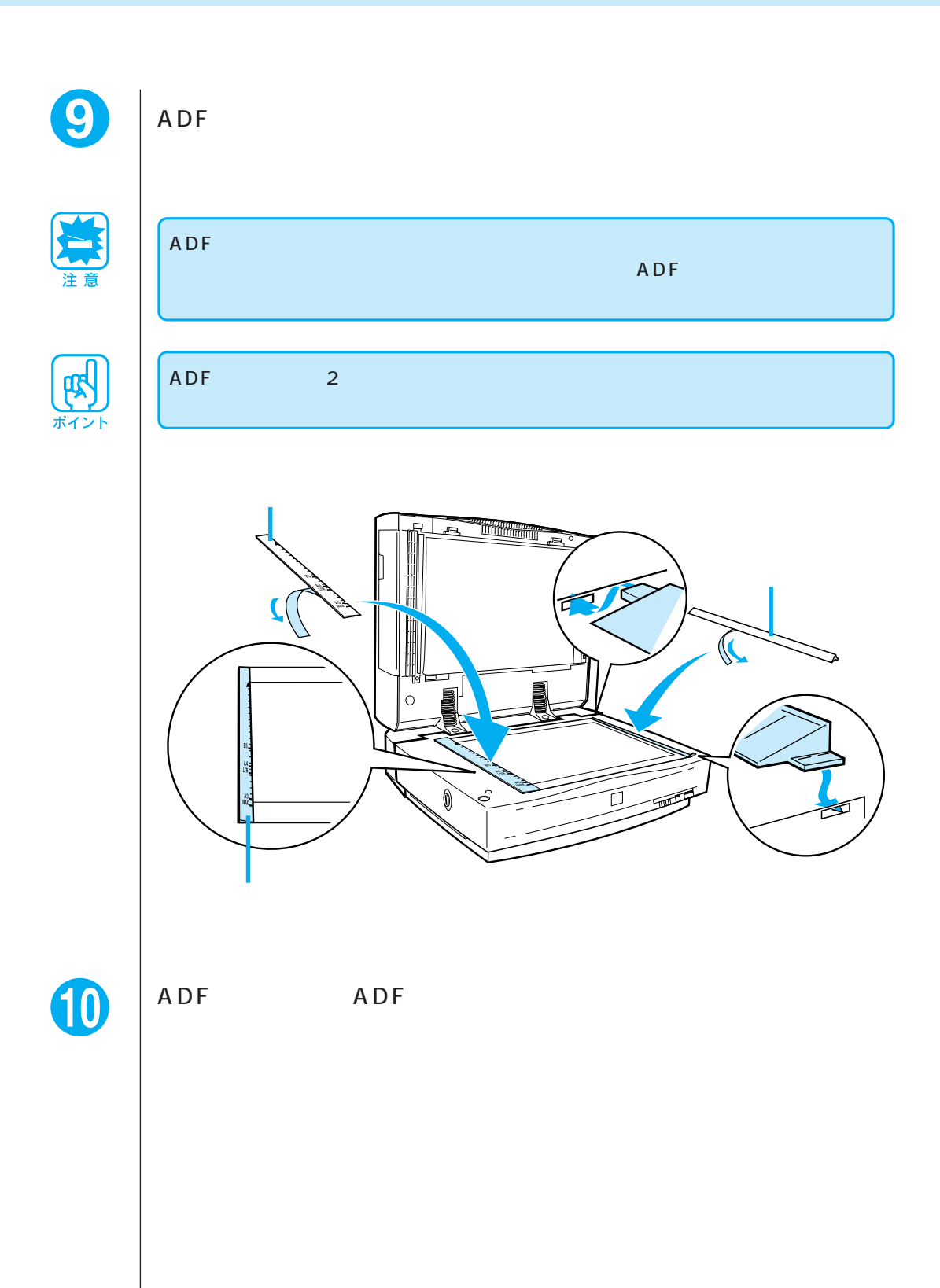

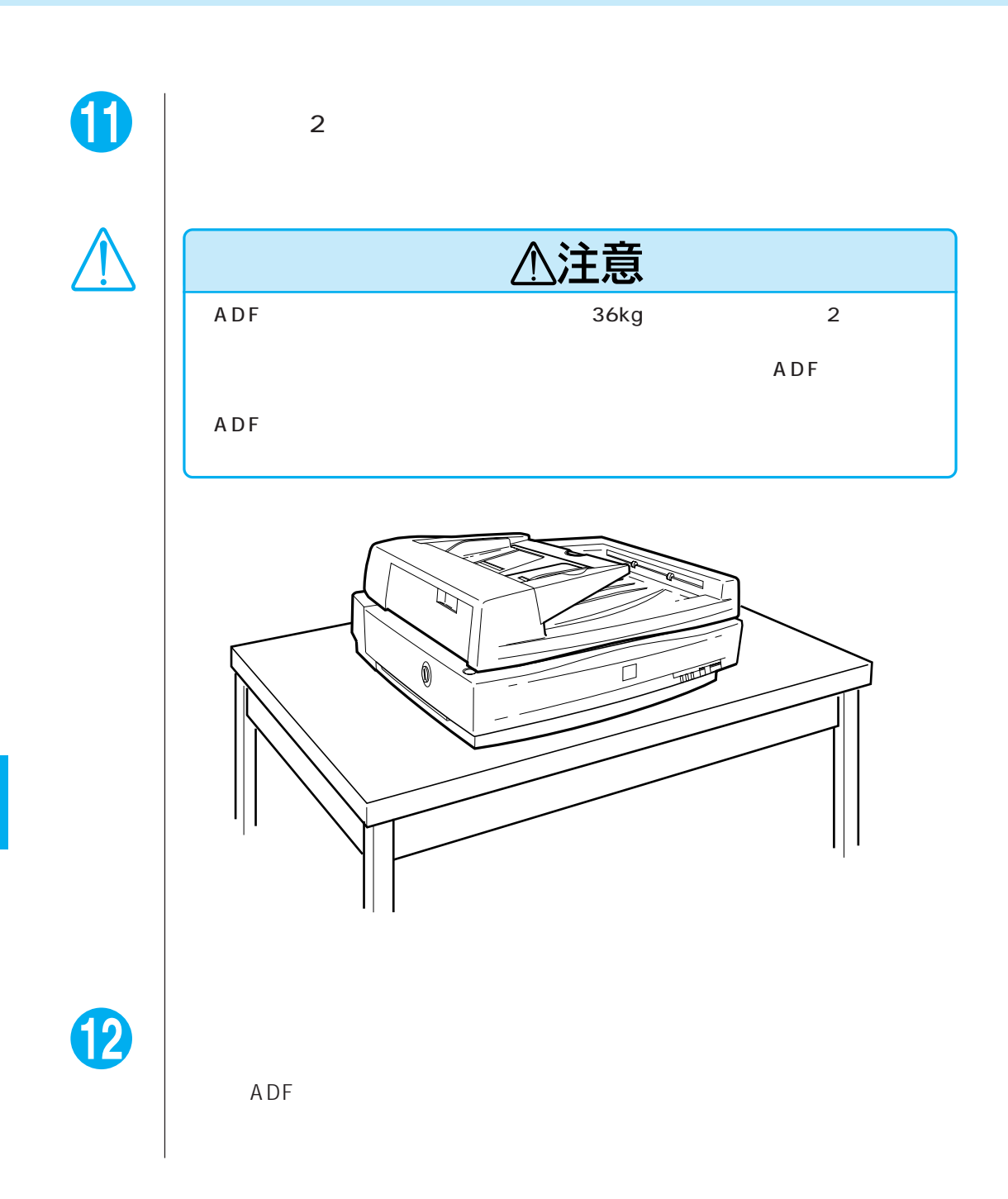

 $A$  DF

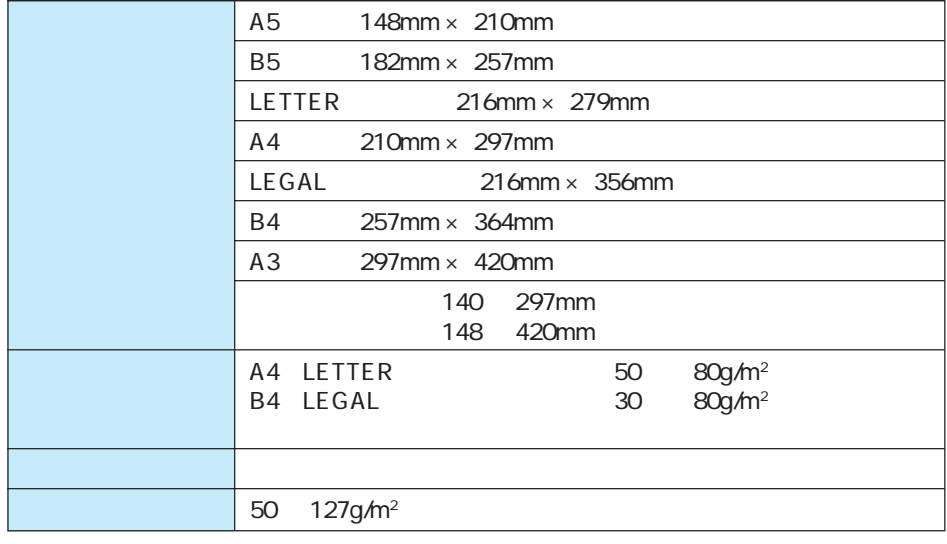

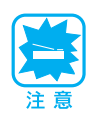

 $\overline{A\cap F}$  , and  $\overline{A\cap F}$  , and  $\overline{A\cap F}$  , and  $\overline{A\cap F}$  , and  $\overline{A\cap F}$  , and  $\overline{A\cap F}$  , and  $\overline{A\cap F}$  , and  $\overline{A\cap F}$  , and  $\overline{A\cap F}$  , and  $\overline{A\cap F}$  , and  $\overline{A\cap F}$  , and  $\overline{A\cap F}$  , and  $\overline{$ 

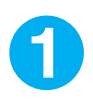

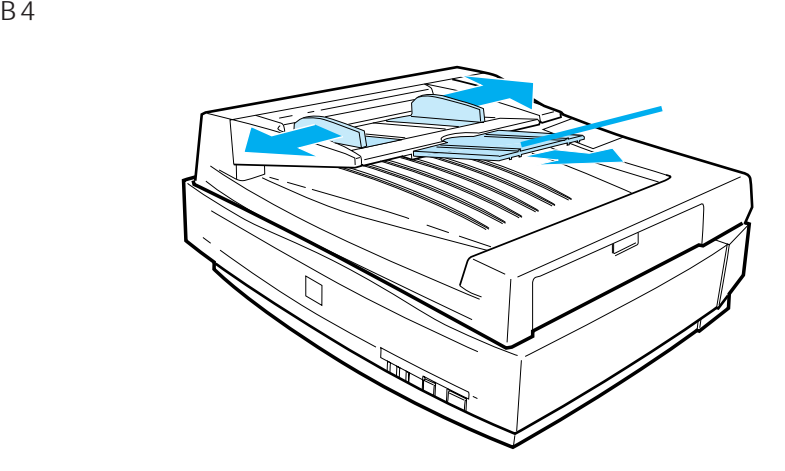

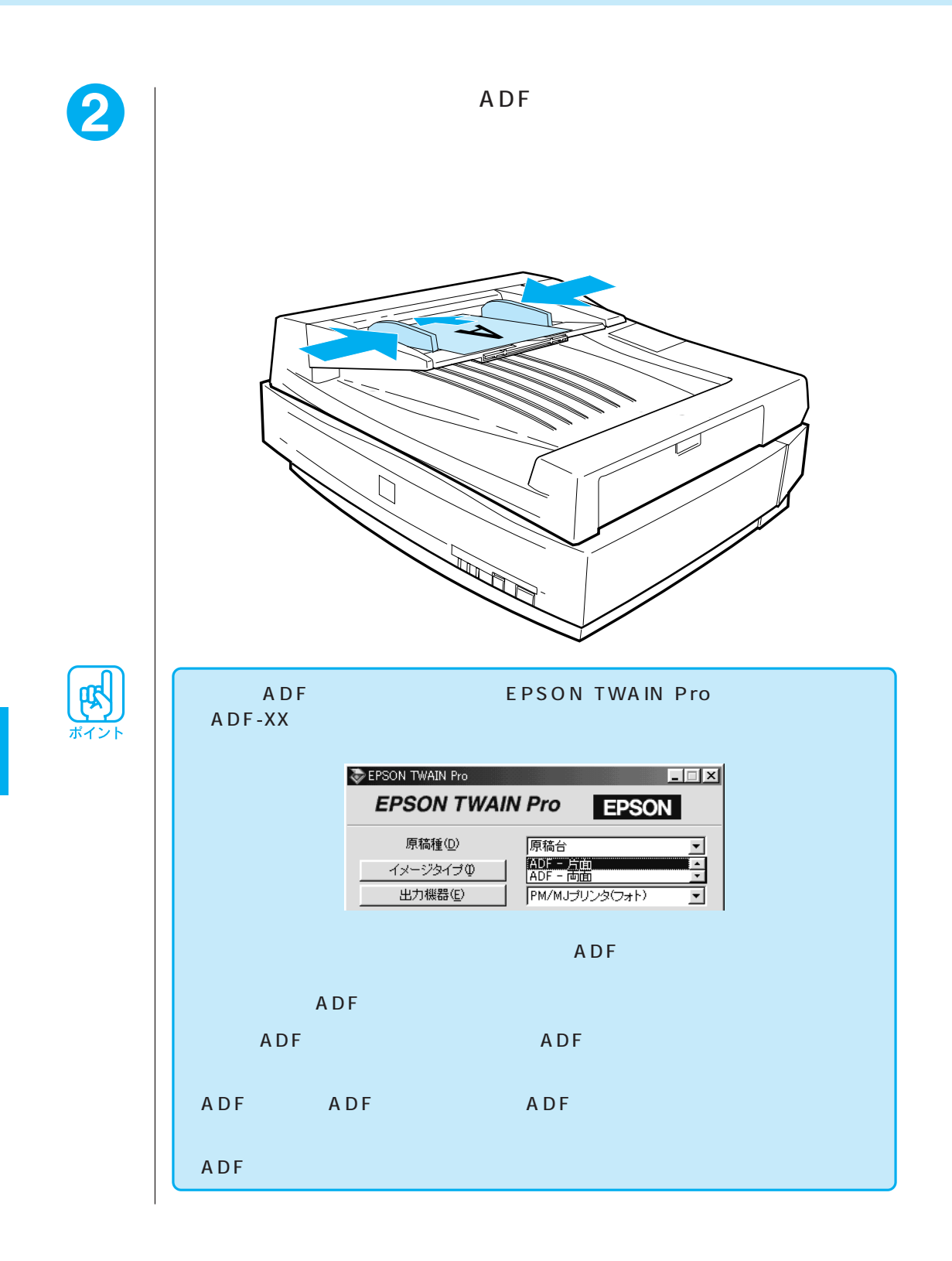

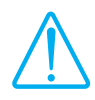

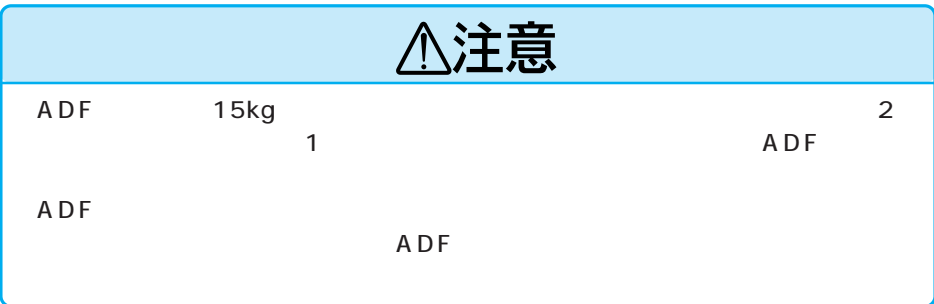

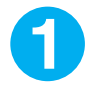

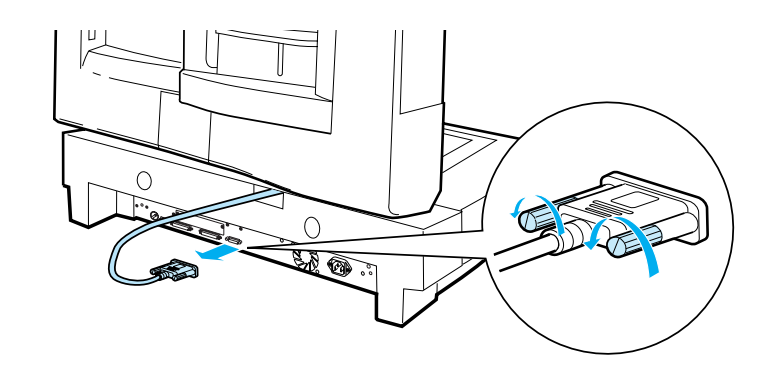

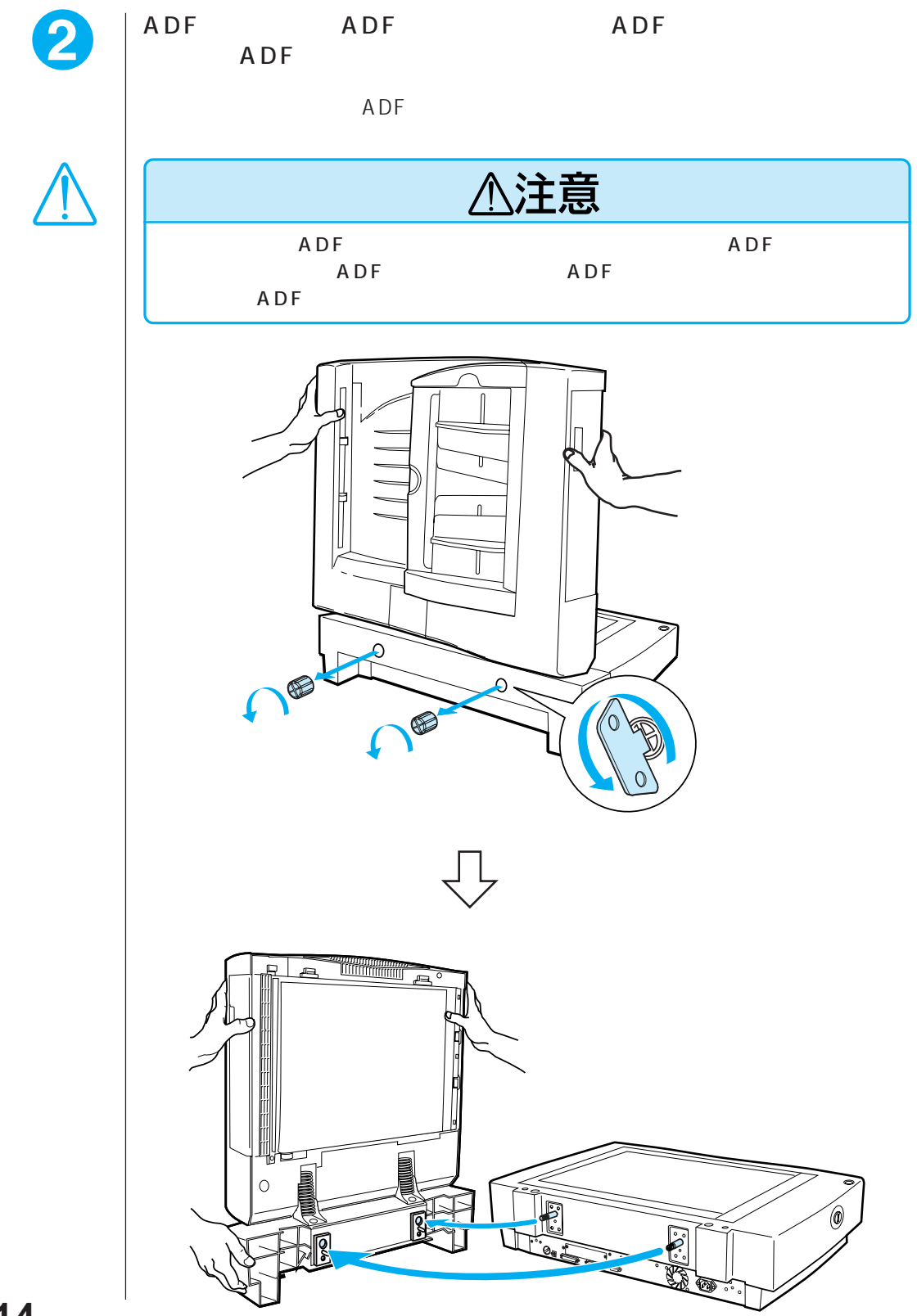

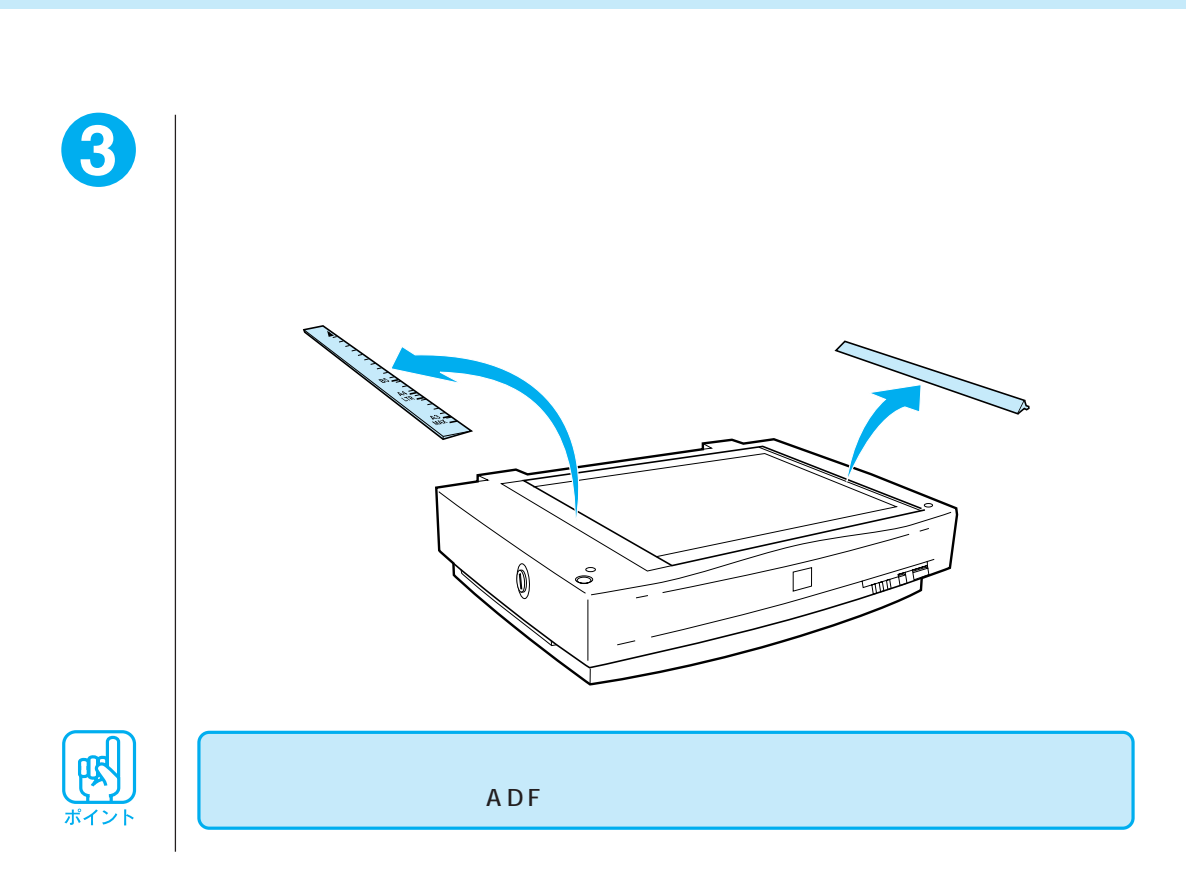

## IEEE1394 I/F

IEEE1394 I/F

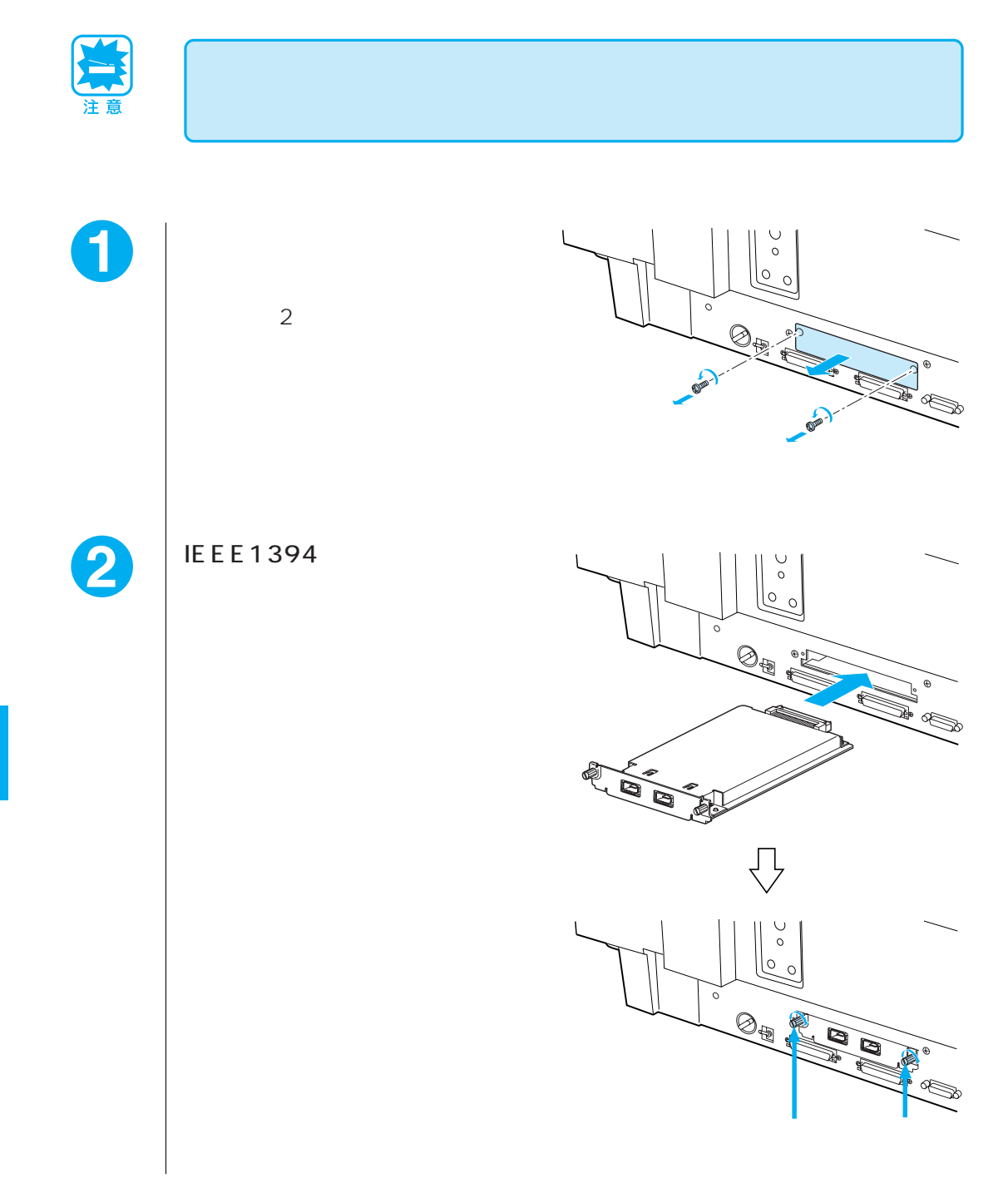

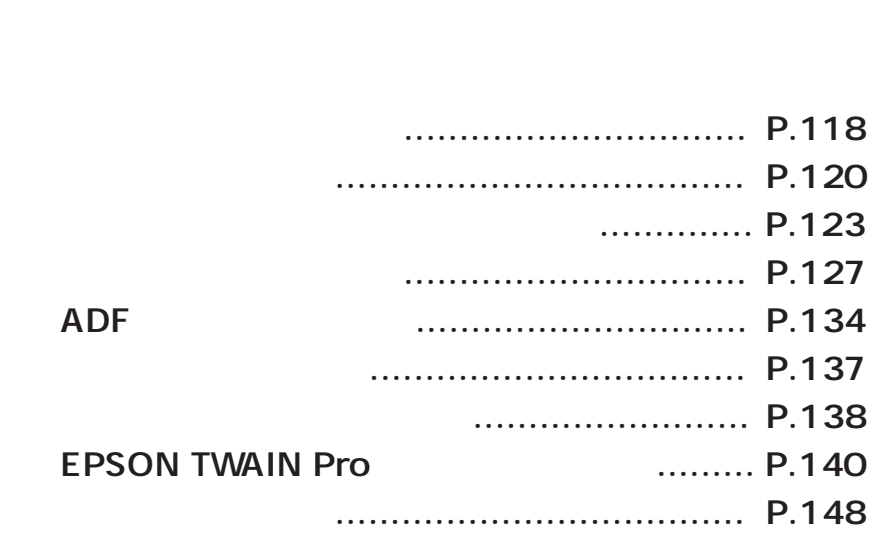

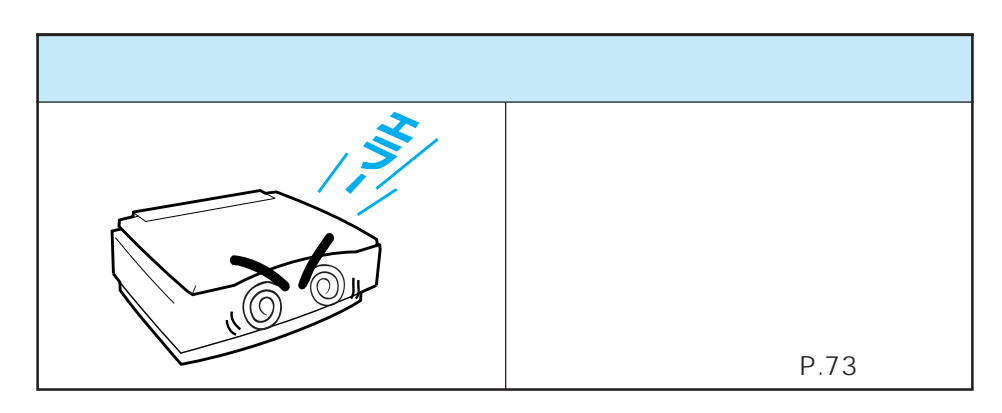

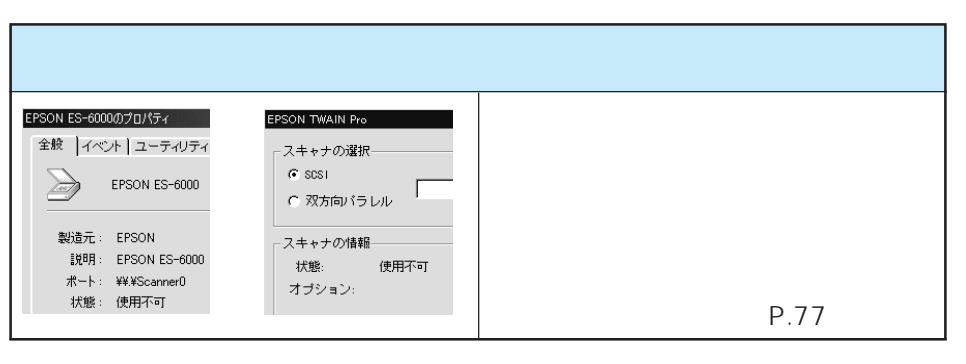

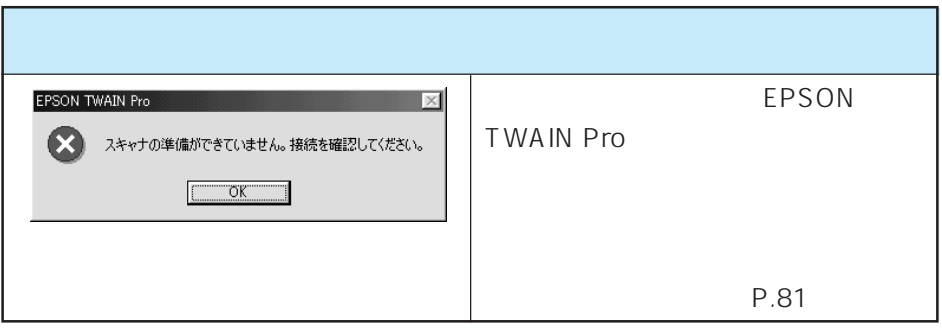

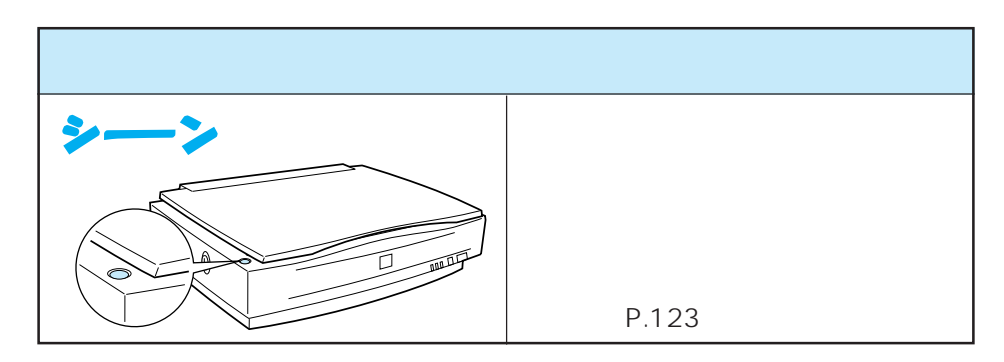

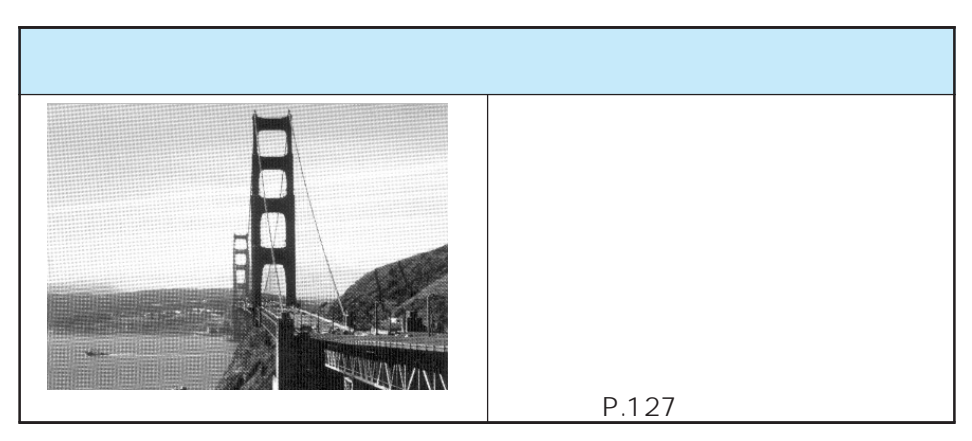

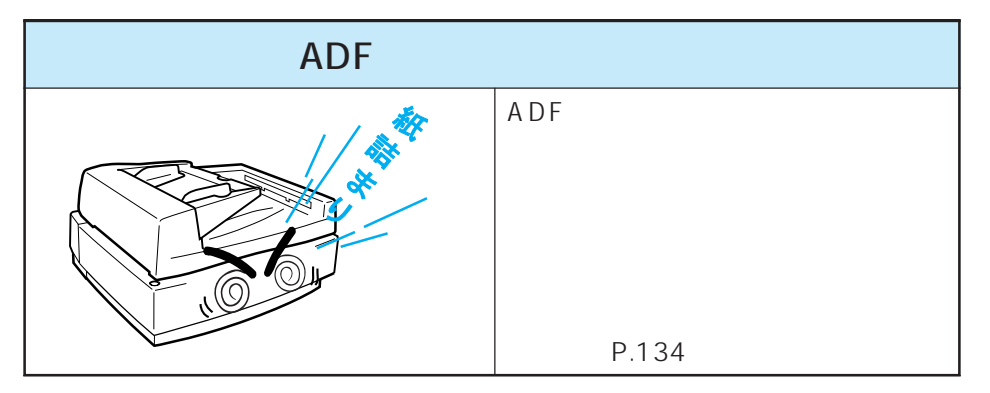

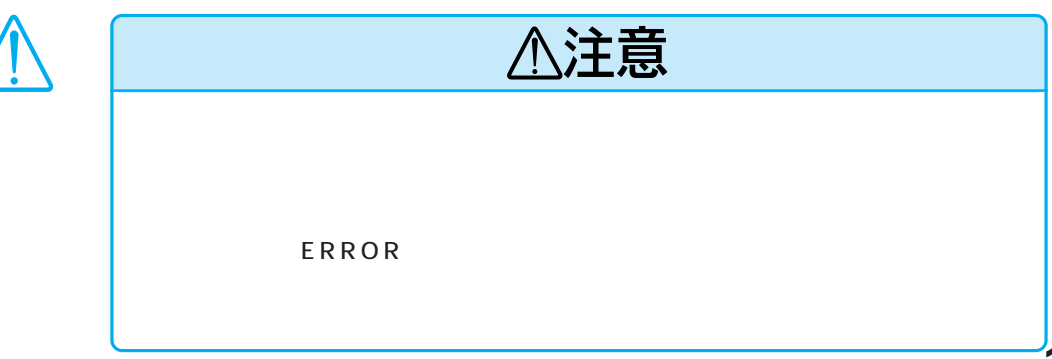

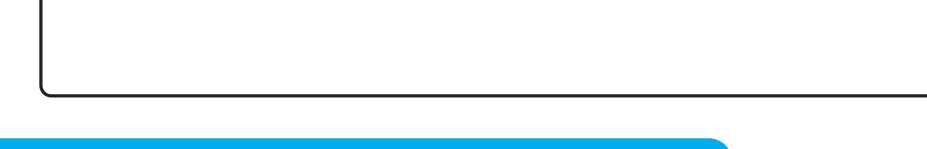

### **TWAIN**

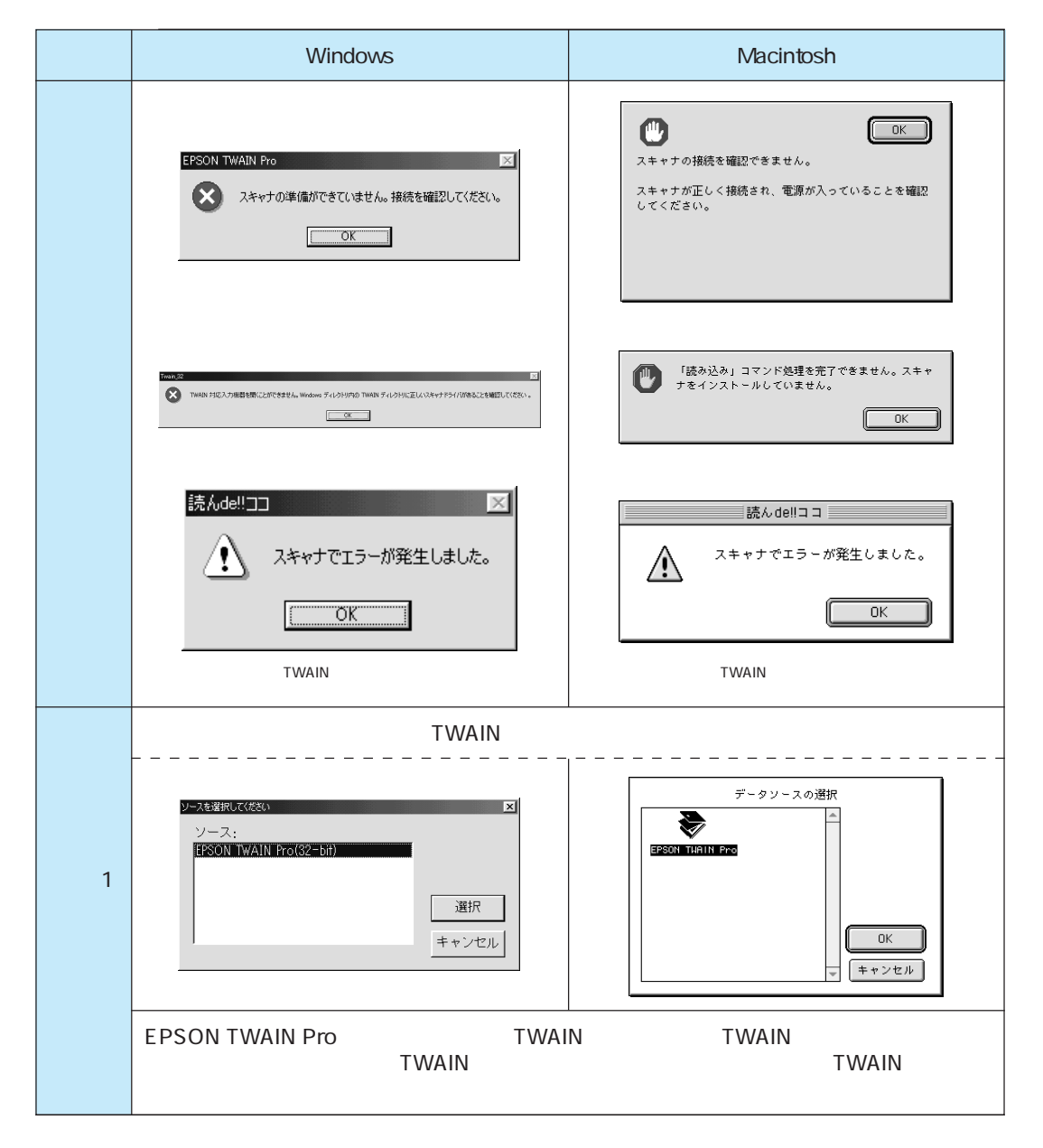

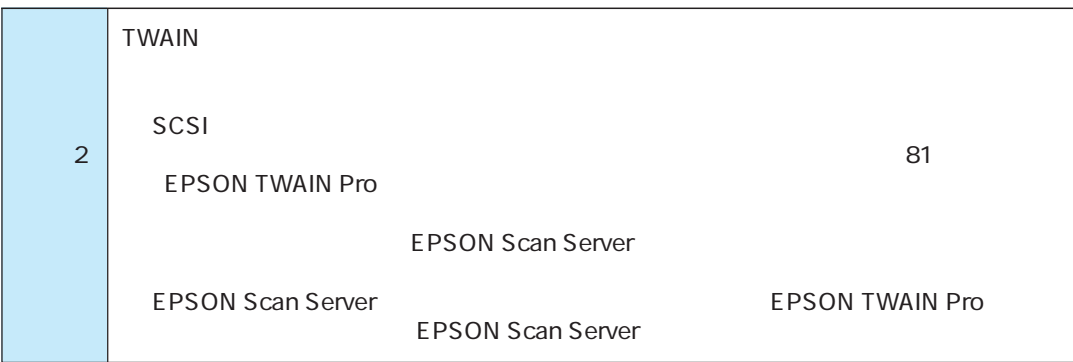

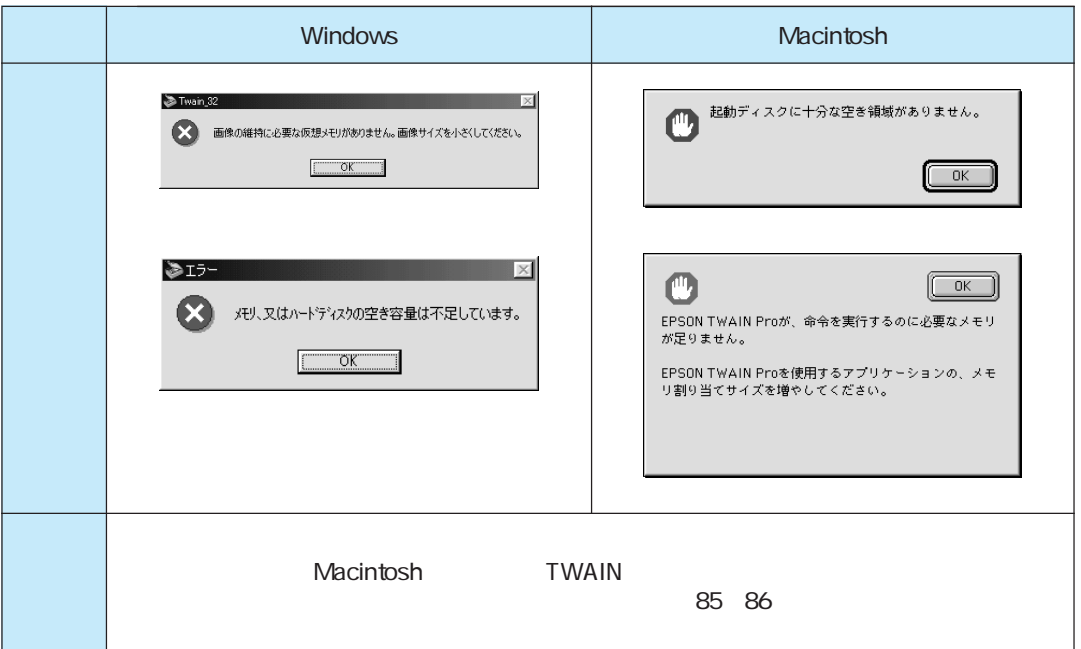

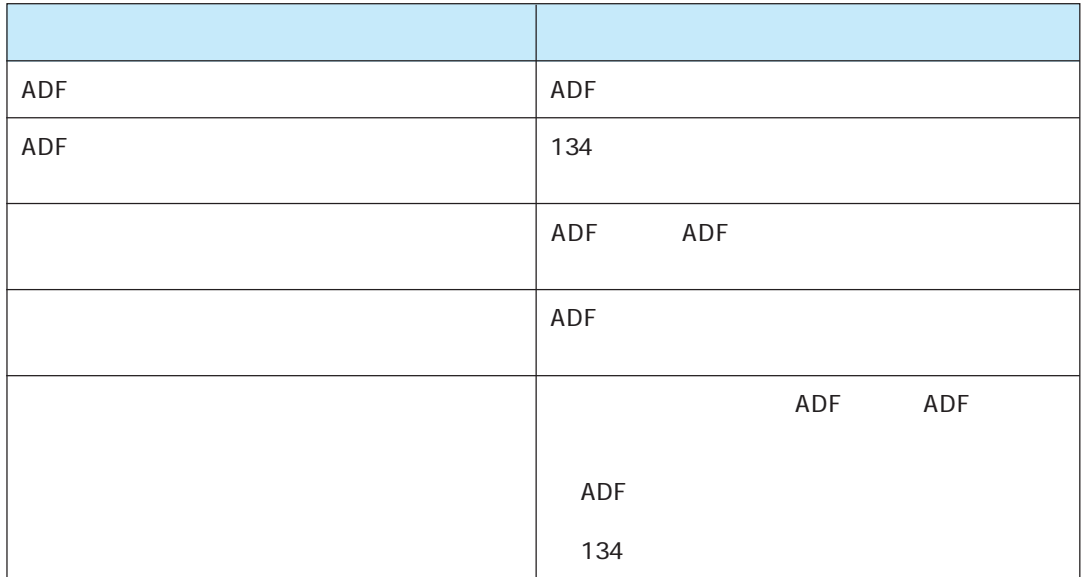

### Windows

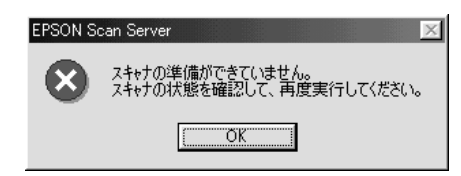

Windows

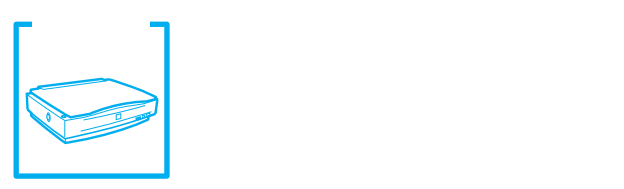

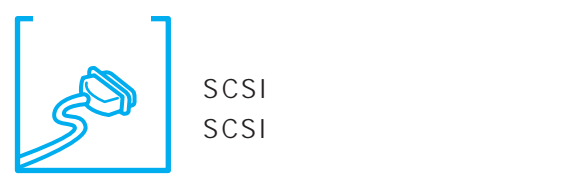

SCSI <sub>two</sub>ngers to the second the second term of the second term of the second term of the second term of the second term of the second term of the second term of the second term of the second term of the second term of th SCSI<sub>tte</sub>

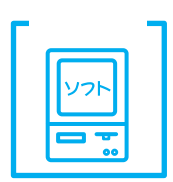

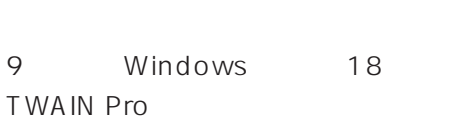

PageManager ES-6000H TWAIN

Macintosh EPSON

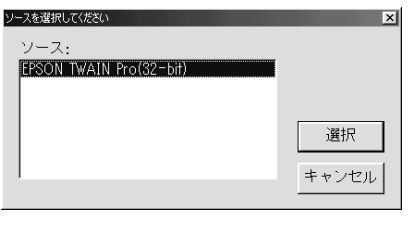

#### Windows Macintosh

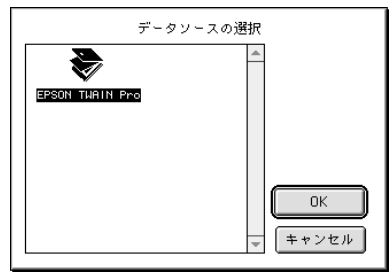

Windows EPSON Scan Server

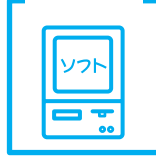

EPSON Scan Server

EPSON Scan

Server

Windows98

 $5$ 

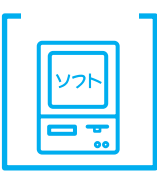

Windows98

何らかのアプリケーションを選択しないと、ボタンを押しても動作しません。5 PageManager

Network Edition

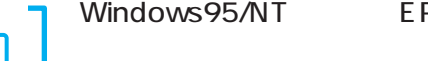

Windows95/NT EPSON Scanner Monitor

Windows95/NT4.0 EPSON Scanner Monitor

WindowsNT3.51 EPSON Scanner Monitor

EPSON Scanner Monitor

EPSON TWAIN Pro

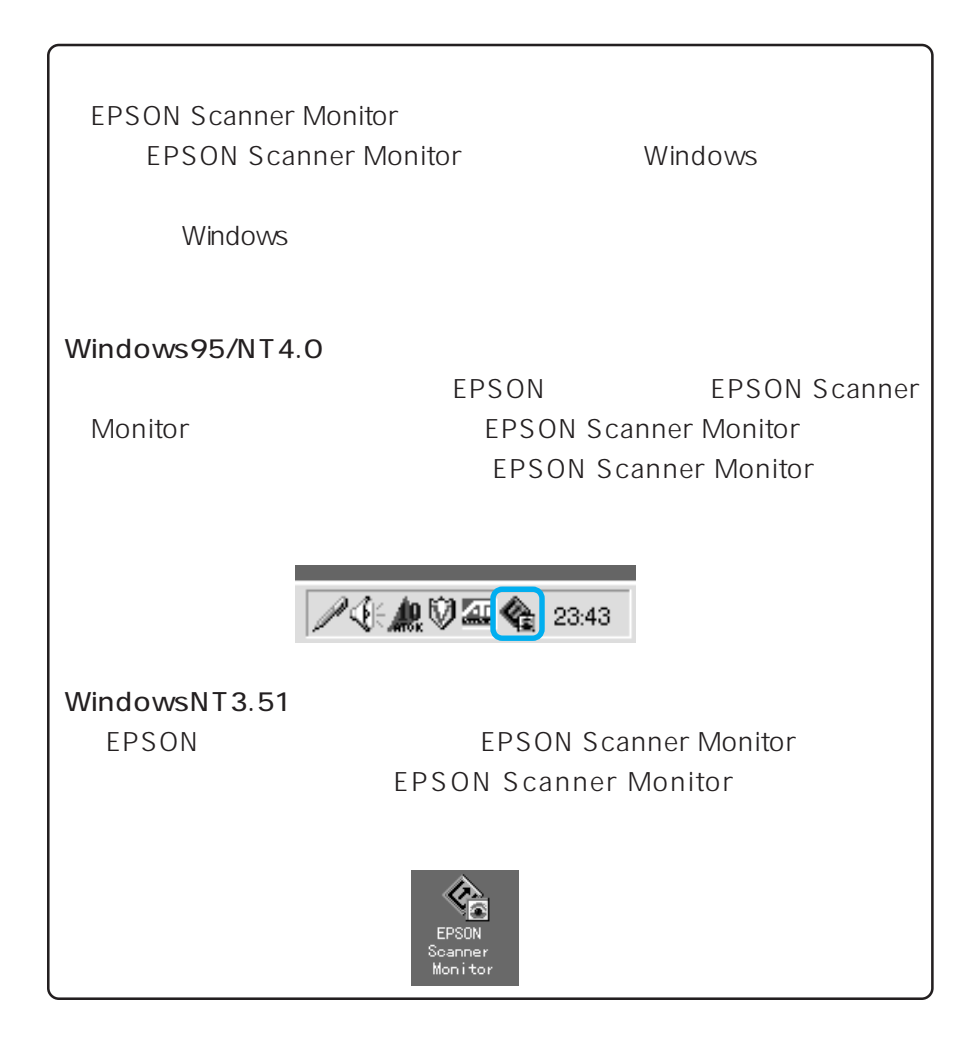

**SCSI** 

EPSON TWAIN Pro  $81$ 

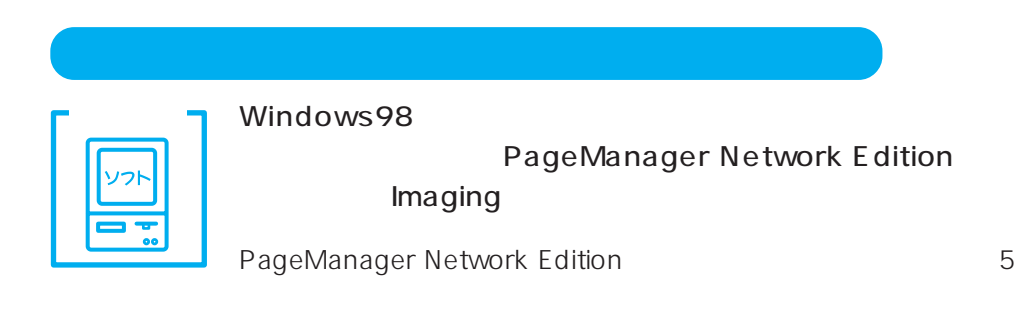

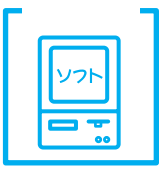

#### PageManager

PageManager PageManager 10 Windows 19 Macintosh

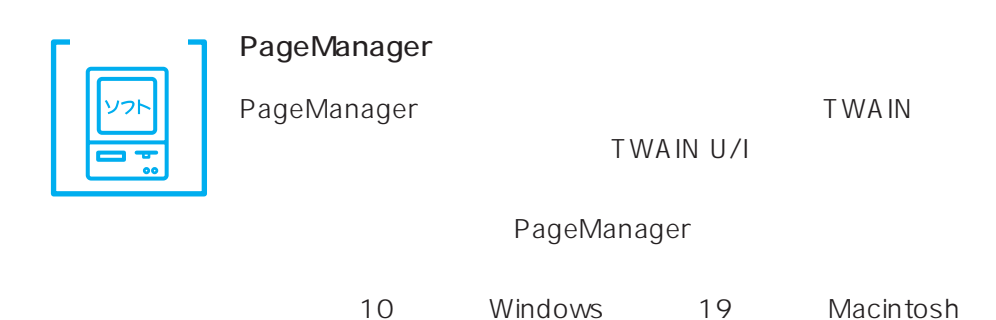

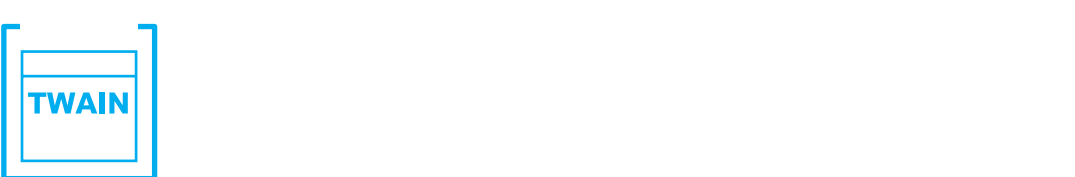

P.77

でハイライト/シャドウ/ガンマを調整してください(P.79)

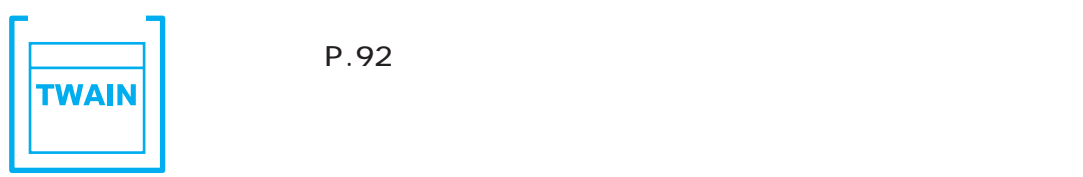

P.92

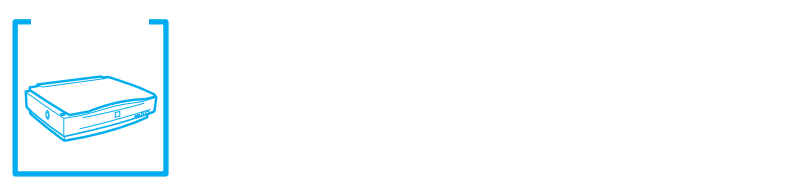

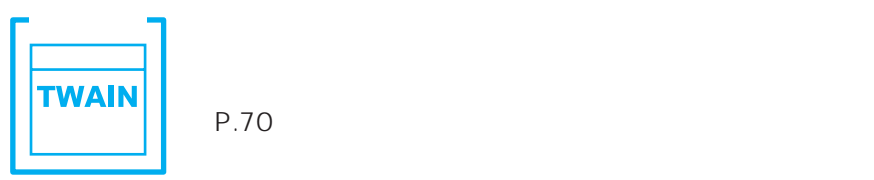

(P.70)

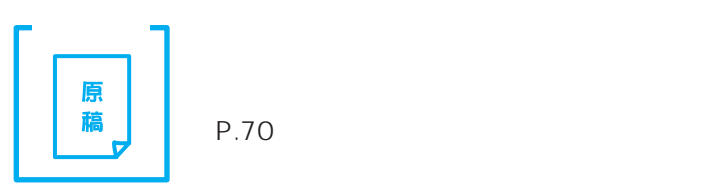

(P.70)

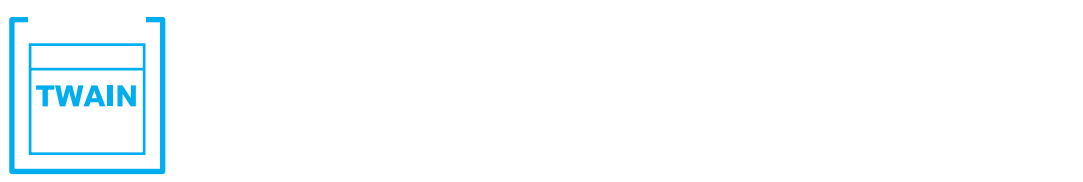

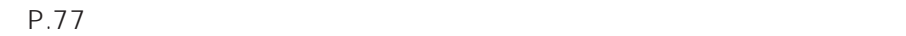

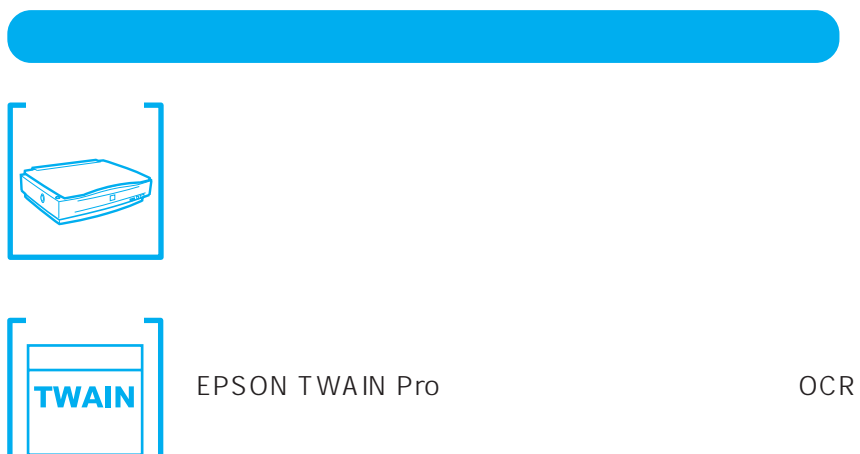

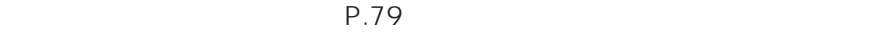

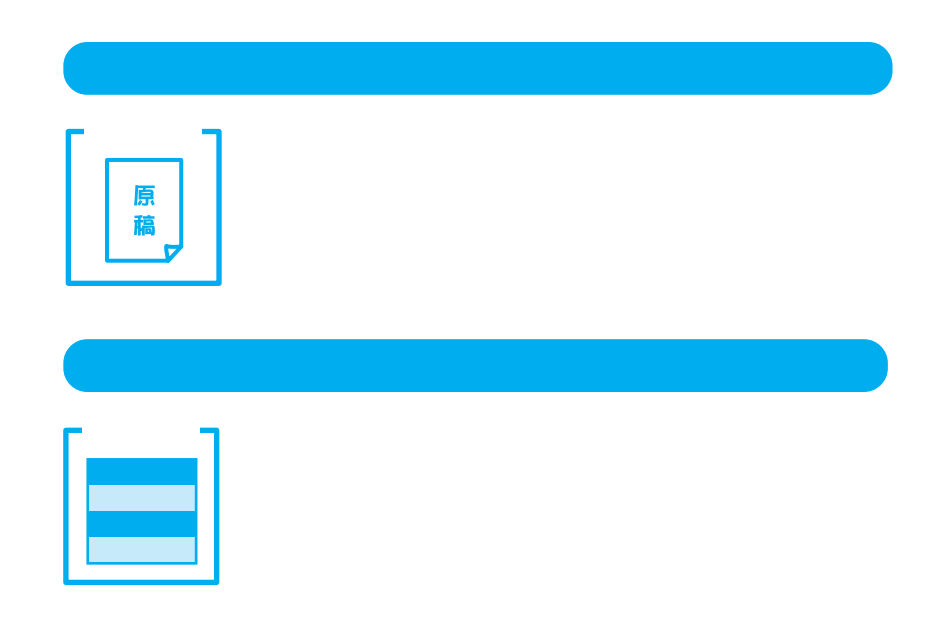

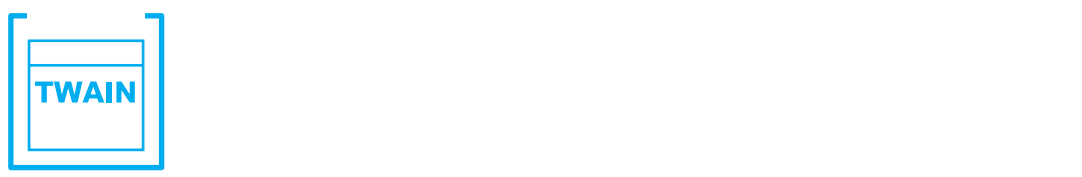

 $P.77$ 

### でハイライト/シャドウ/ガンマを調整してください(P.79)

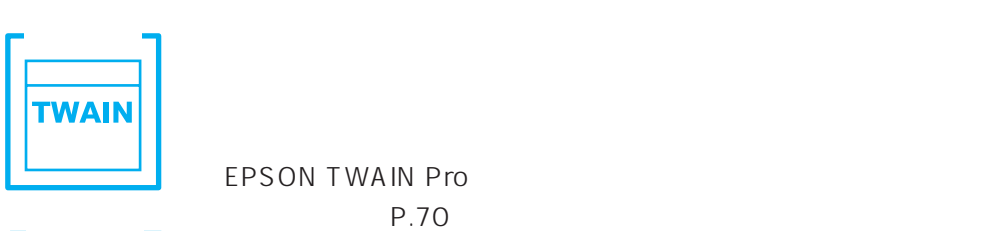

原稿

EPSON TWAIN Pro P.70 EPSON TWAIN Pro 00 P.63 EPSON TWAIN Pro P.76

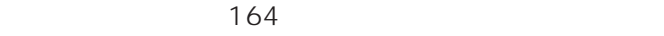

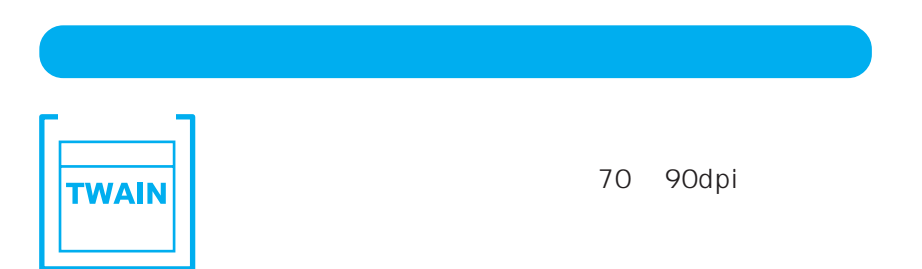

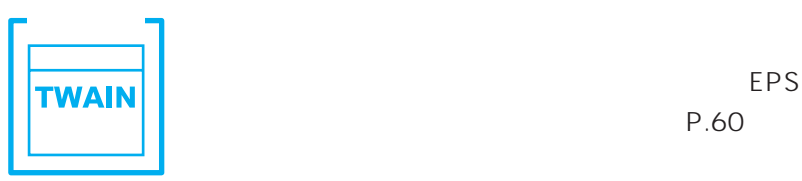

EPSON TWAIN Pro  $P.60$ 

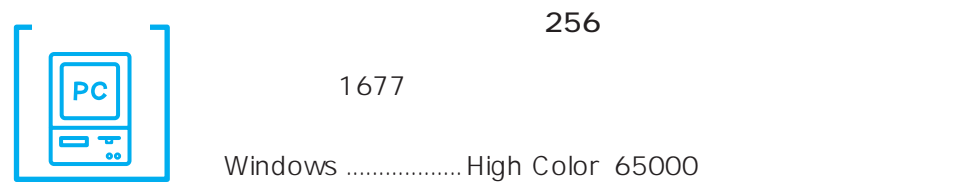

 $1677$ 

Windows ....................High Color 65000 Macintosh ............... 32000

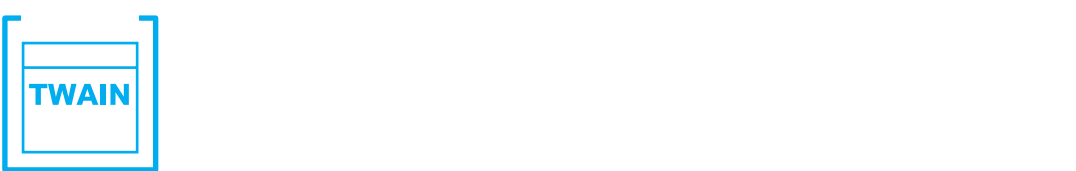

 $P.77$ 

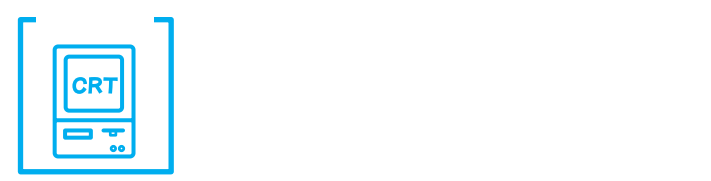

 $\frac{137}{\sqrt{2}}$ 

 $\overline{\phantom{a}}$ 

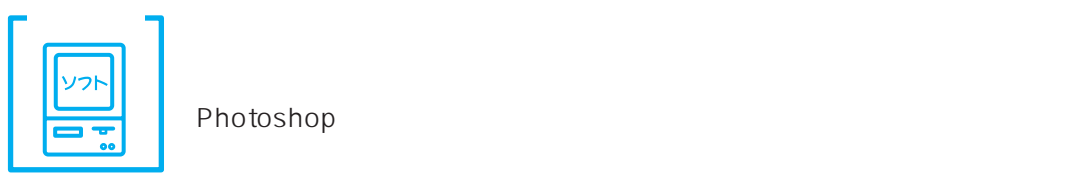

Photoshop

#### 印刷物は CMY(シアン・マゼンタ・イエロー。色の三原色)、ディスプレイは RGB

### EPSON TWAIN Pro

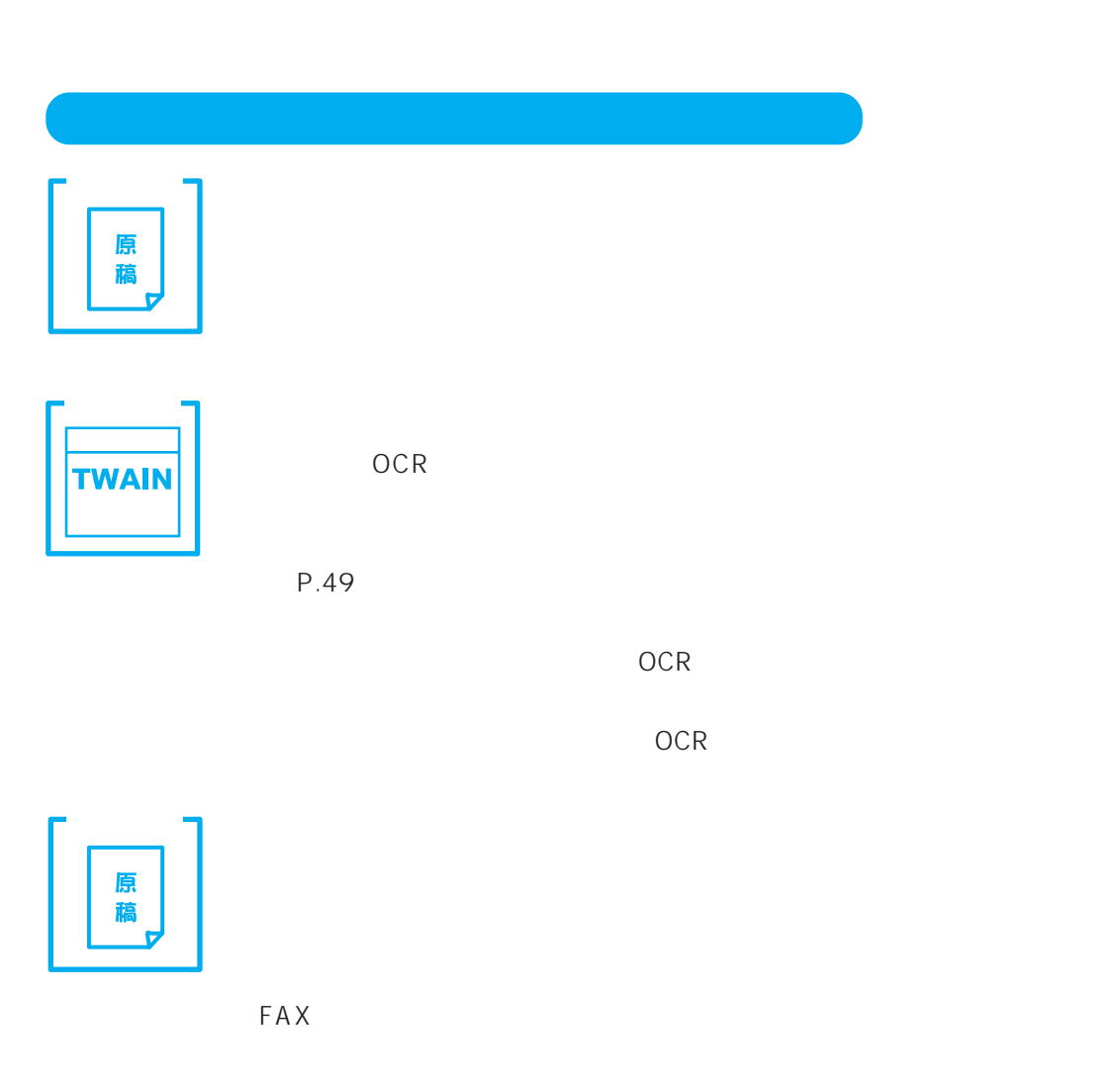

 $8<sub>1</sub>$ 

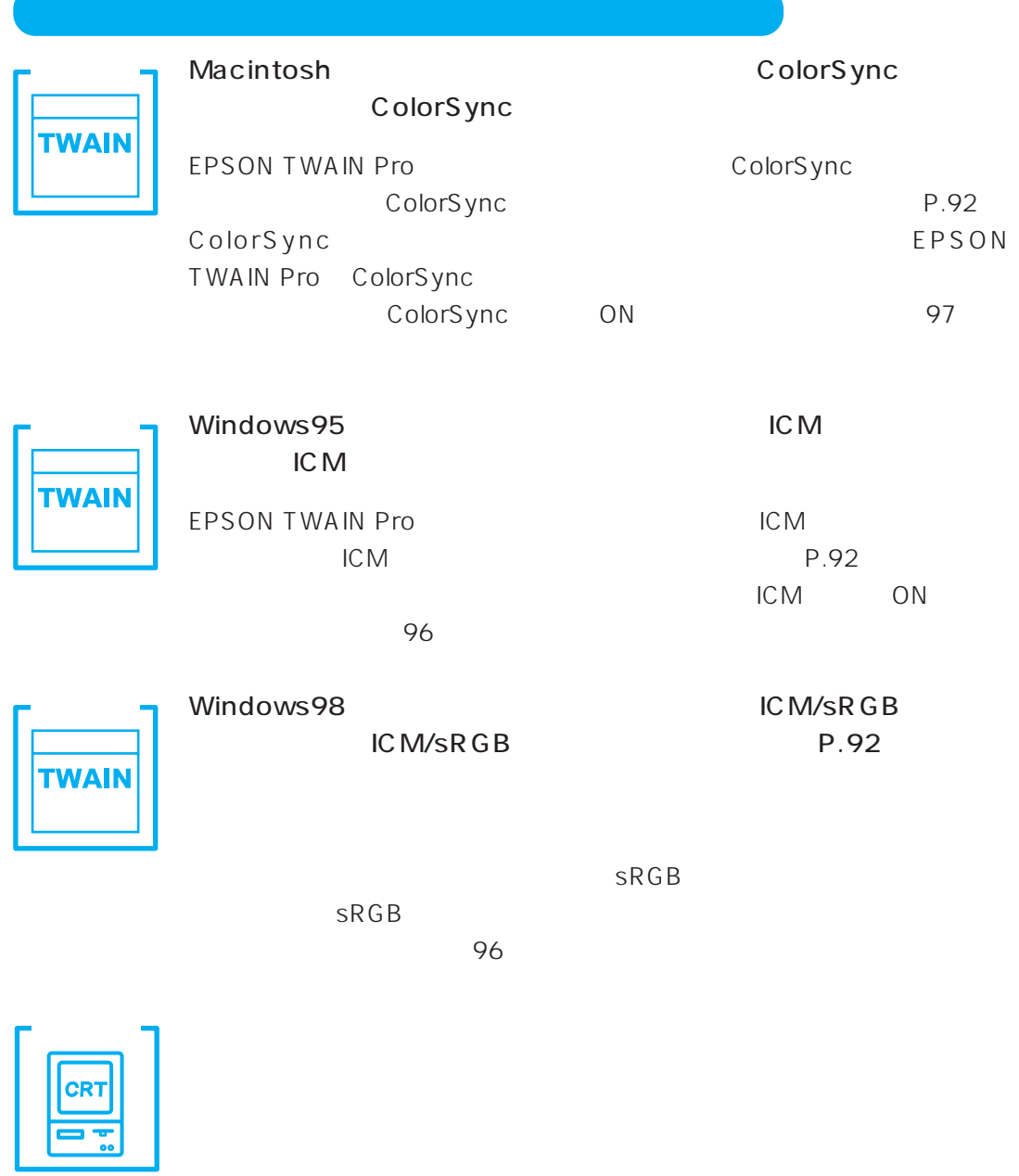

 $\frac{137}{\sqrt{2}}$ 

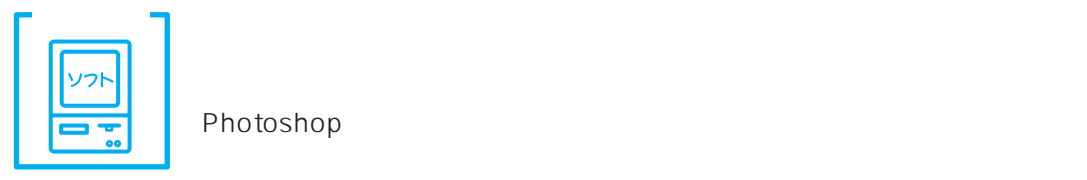

Photoshop  $\sim$ 

印刷物は CMY(シアン・マゼンタ・イエロー。色の三原色)、ディスプレイは RGB

 $1$ 

 $\sim$  1  $\sim$  1

EPSON TWAIN Pro

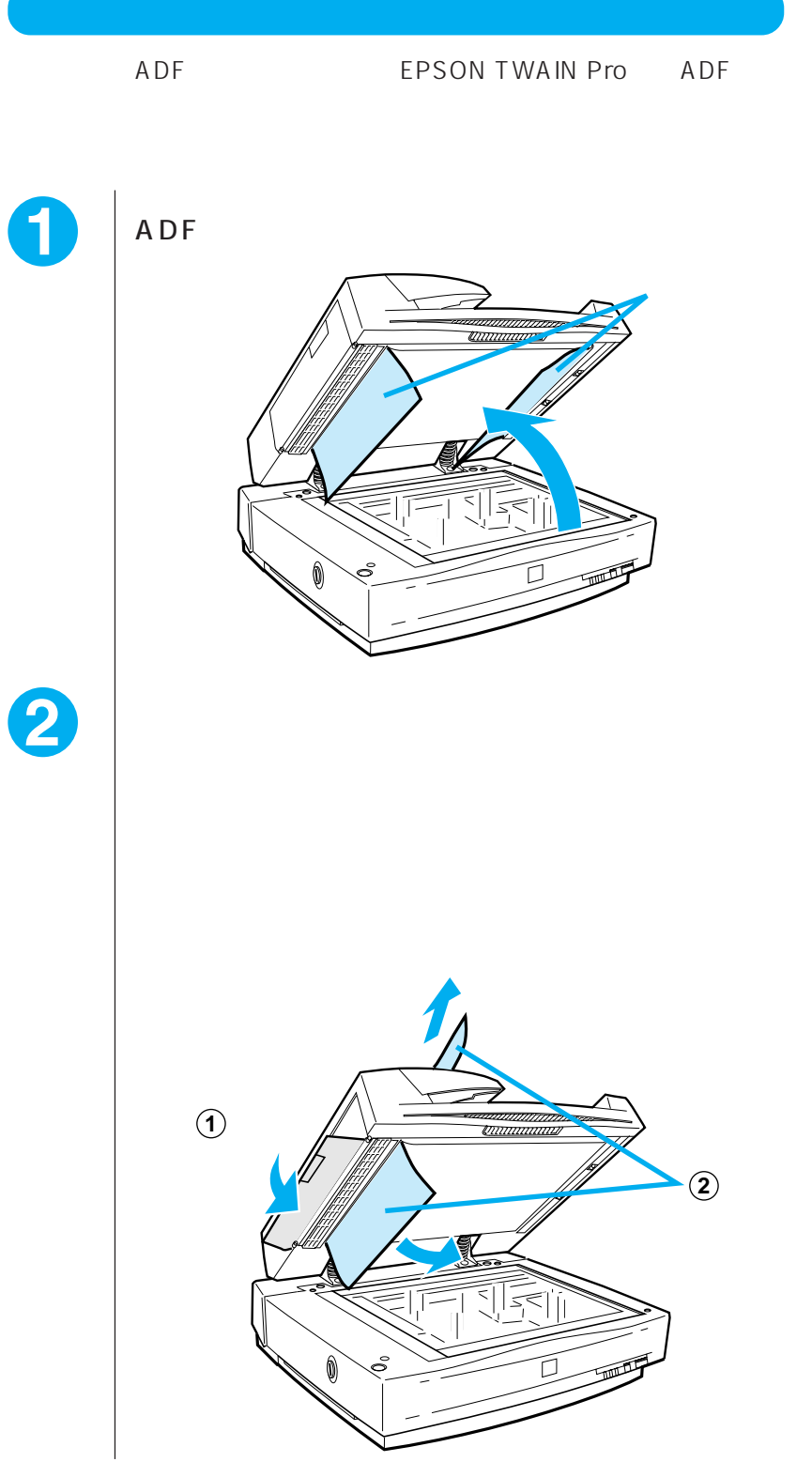

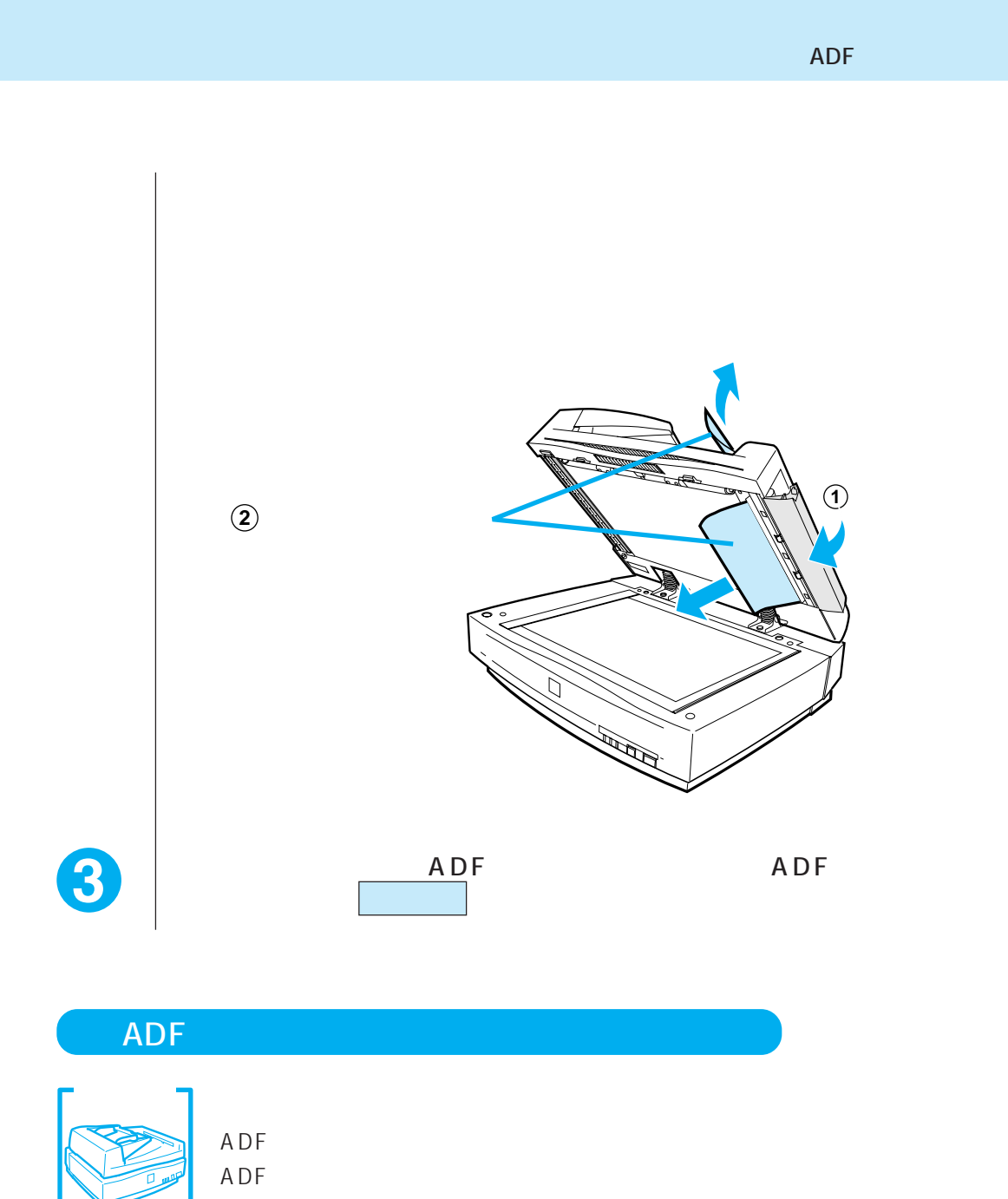

 $108$ 

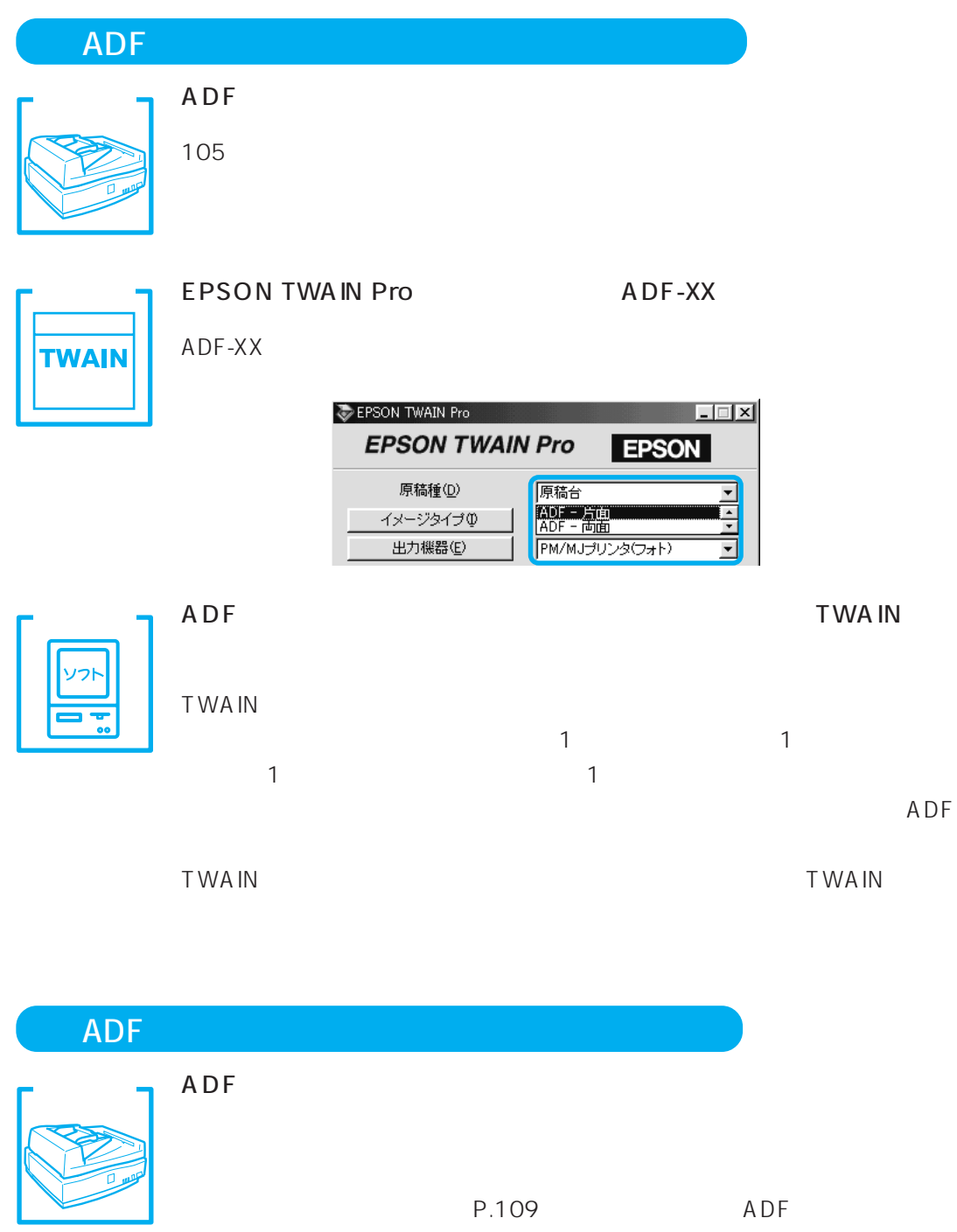

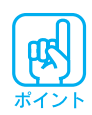

 $30$ 

Macintosh Adobe

 $1.8$
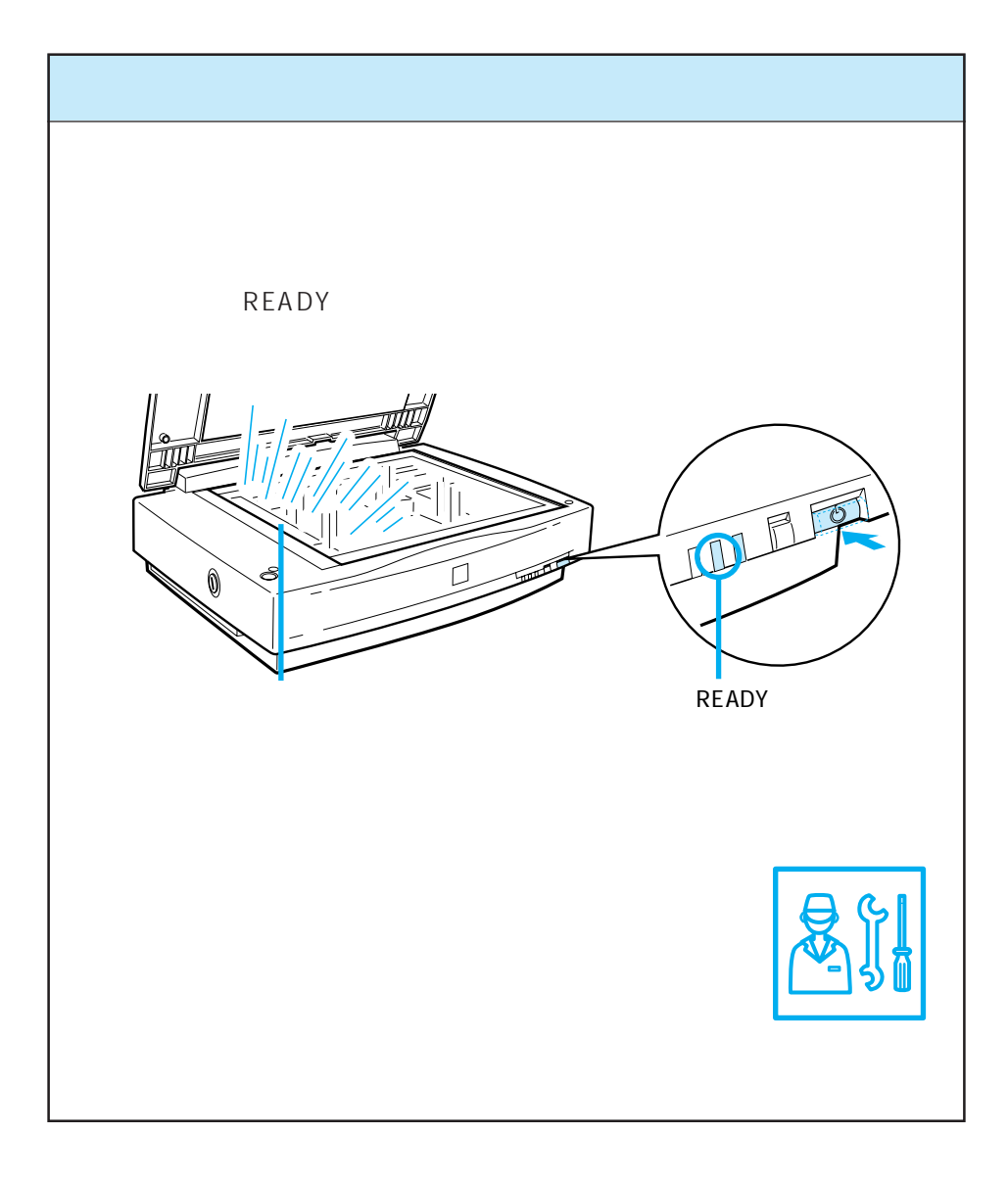

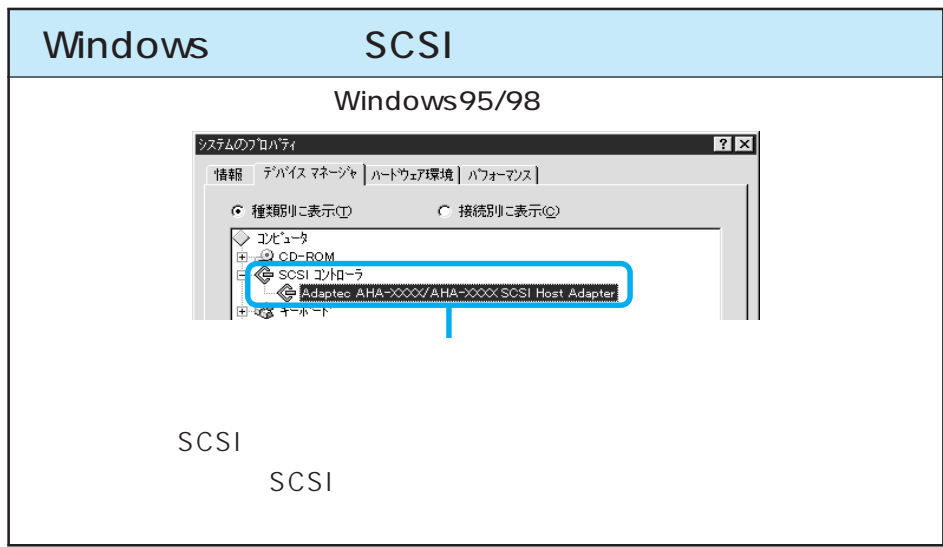

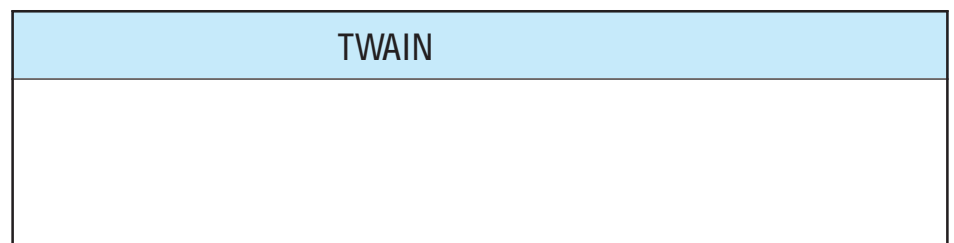

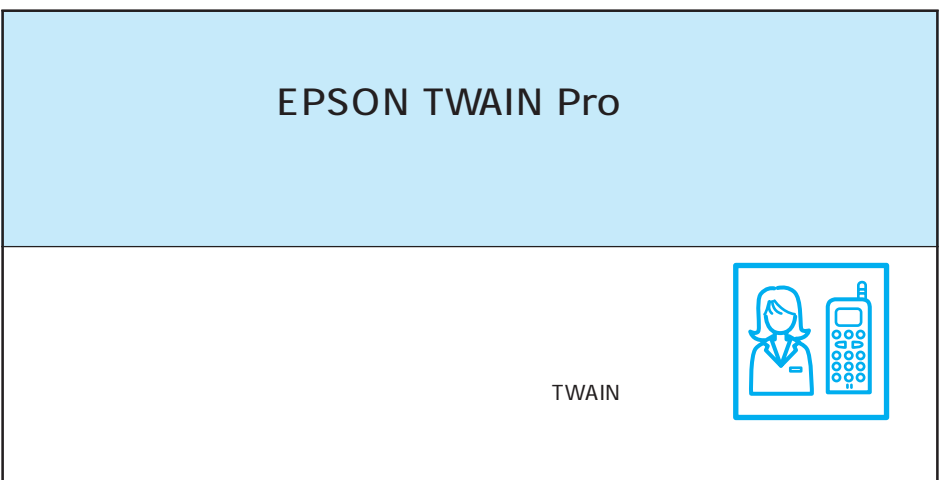

### EPSON TWAIN Pro

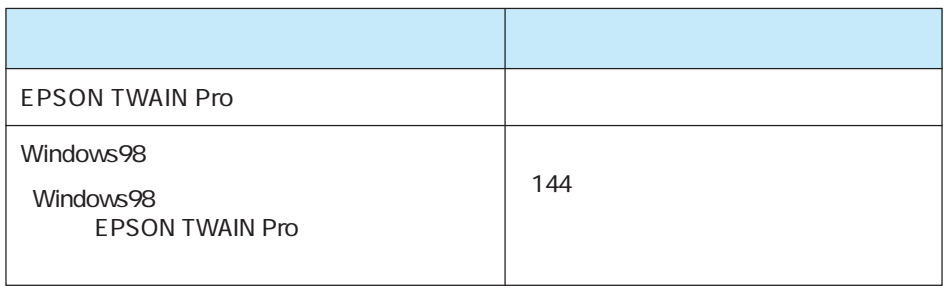

EPSON TWAIN Pro TWAIN Pro

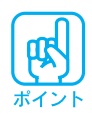

EPSON TWAIN Pro

## Windows95/NT

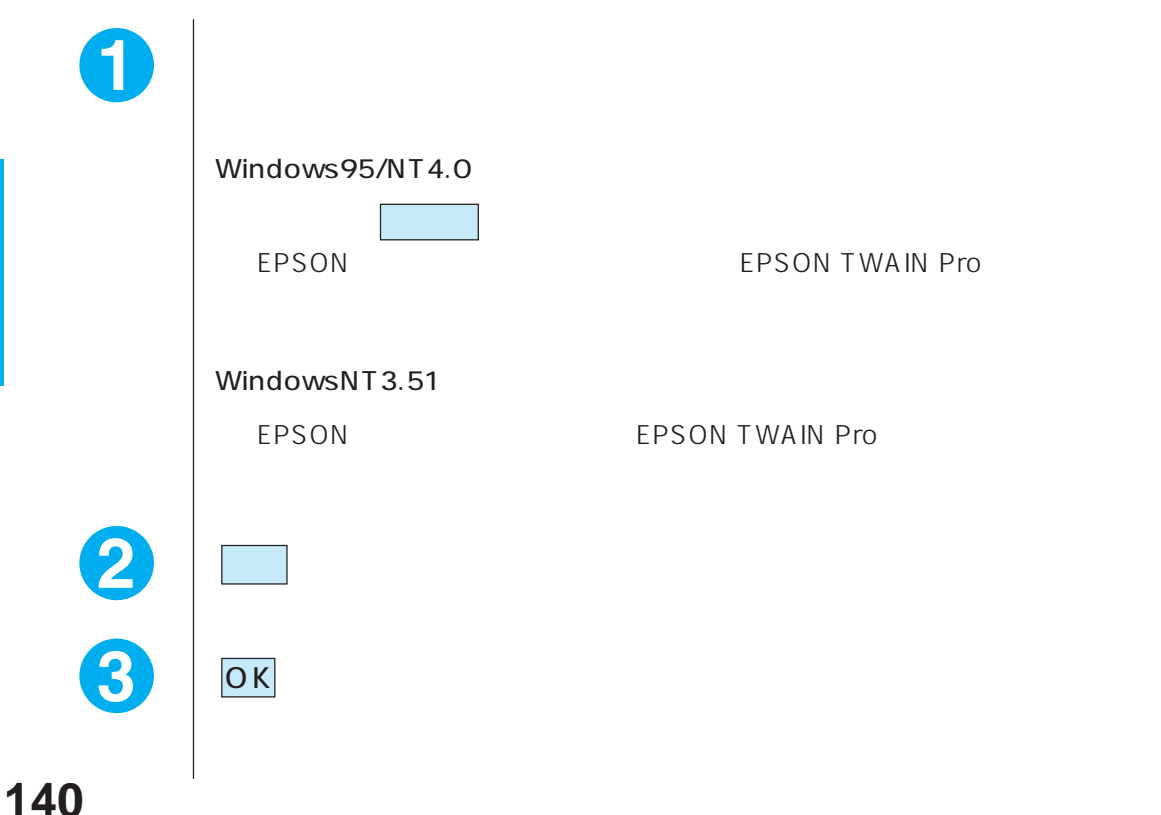

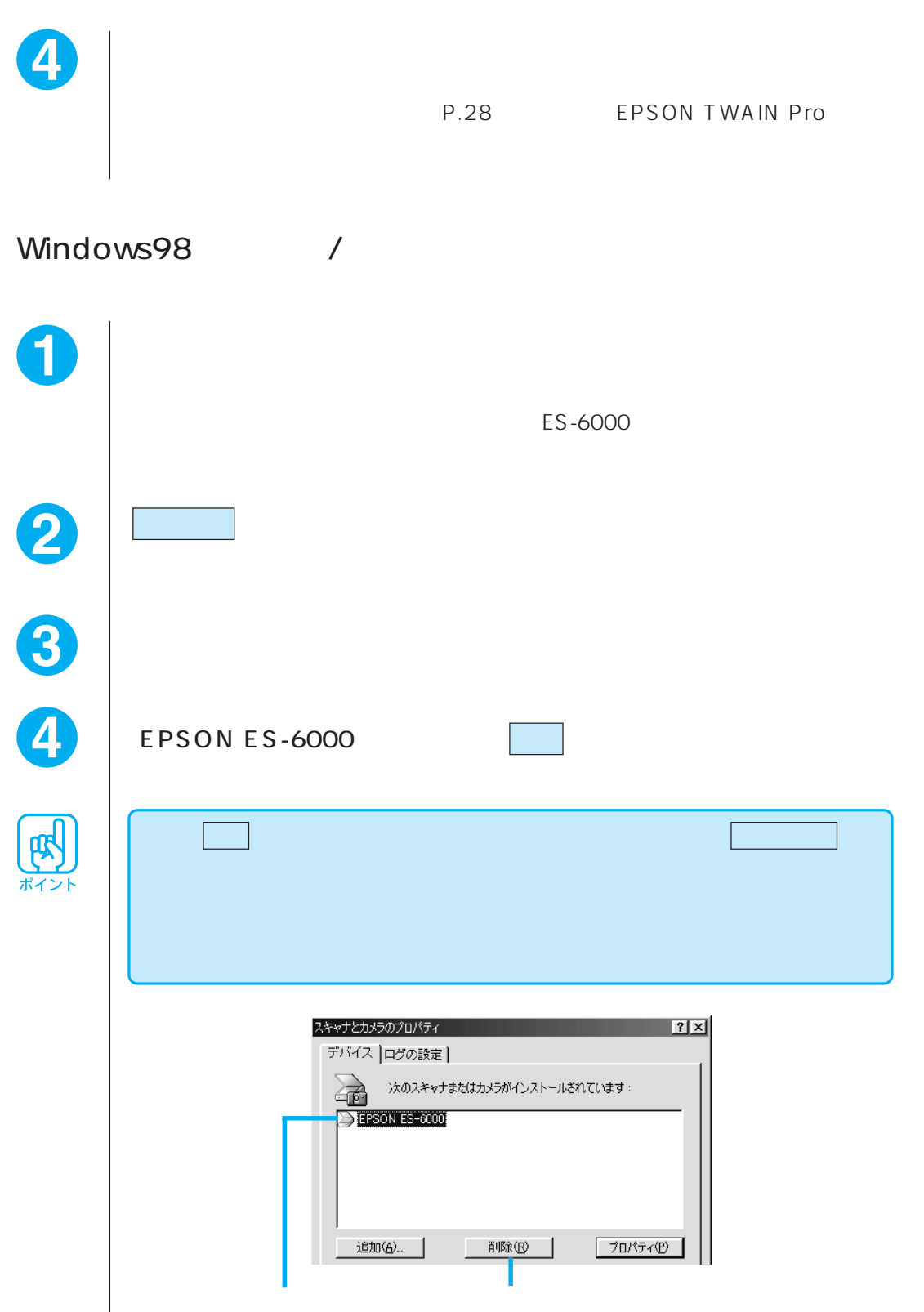

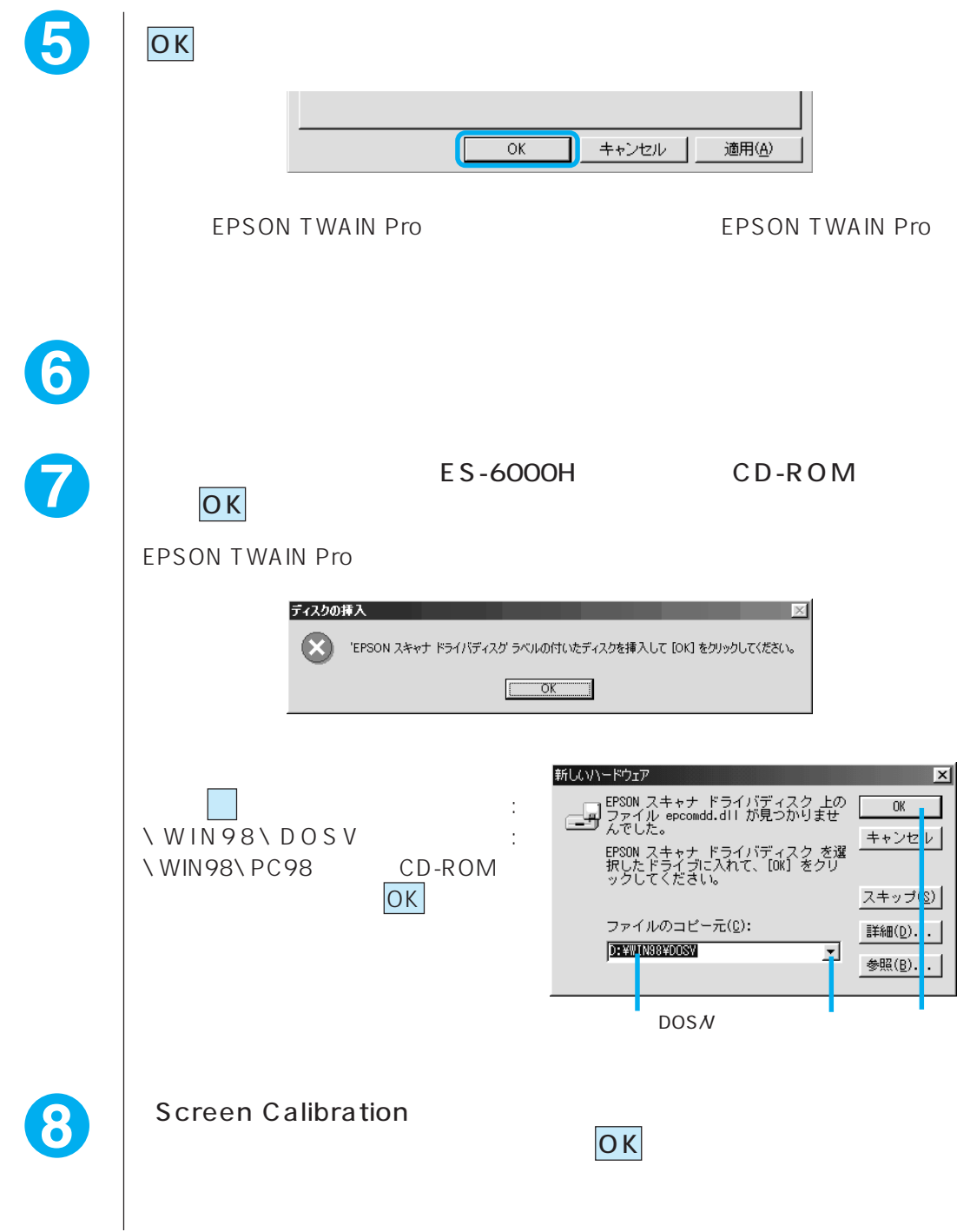

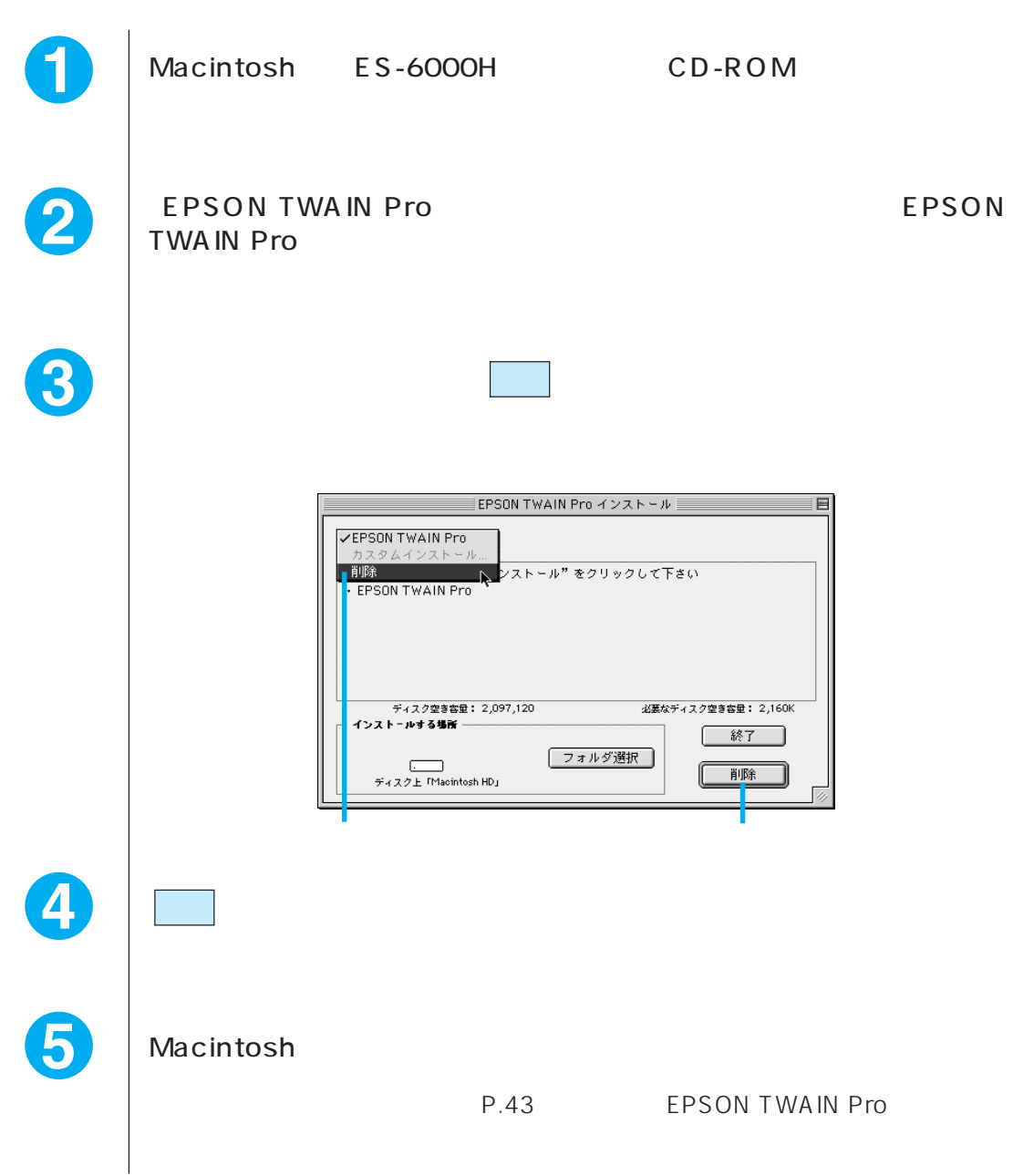

Macintosh

Windows98 EPSON TWAIN Pro

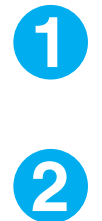

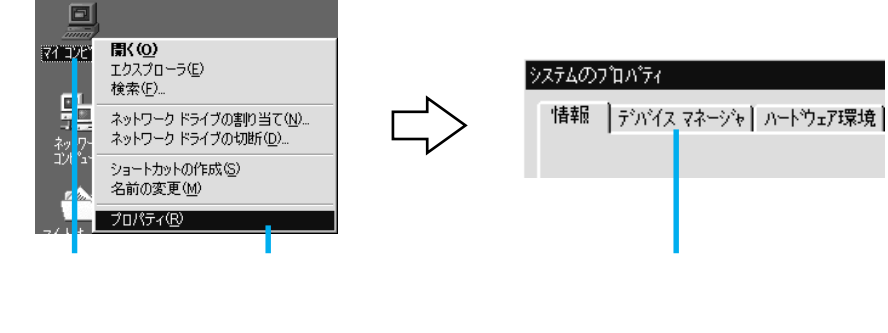

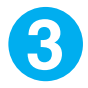

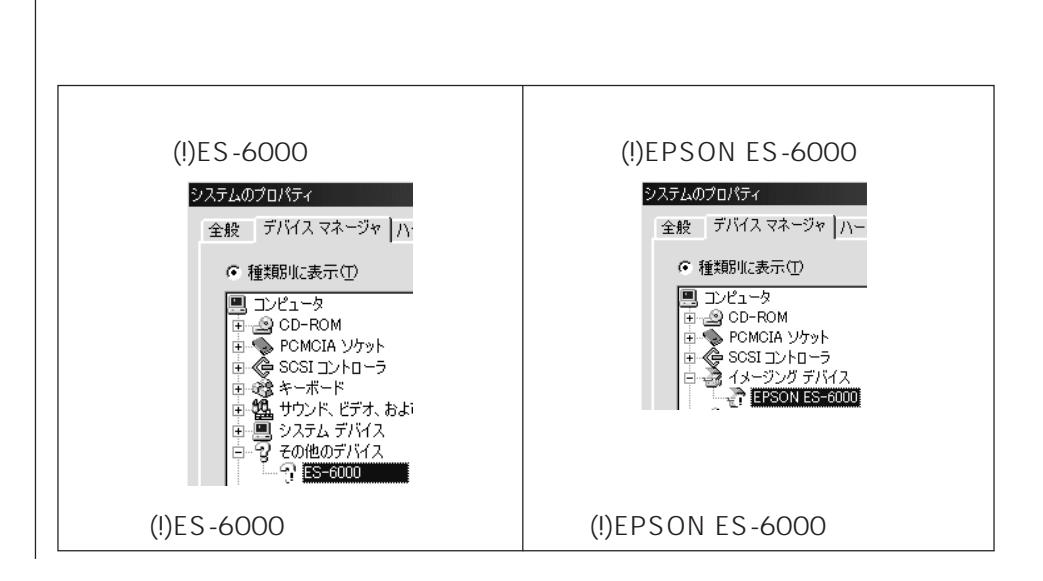

 $(!)ES-6000$ 

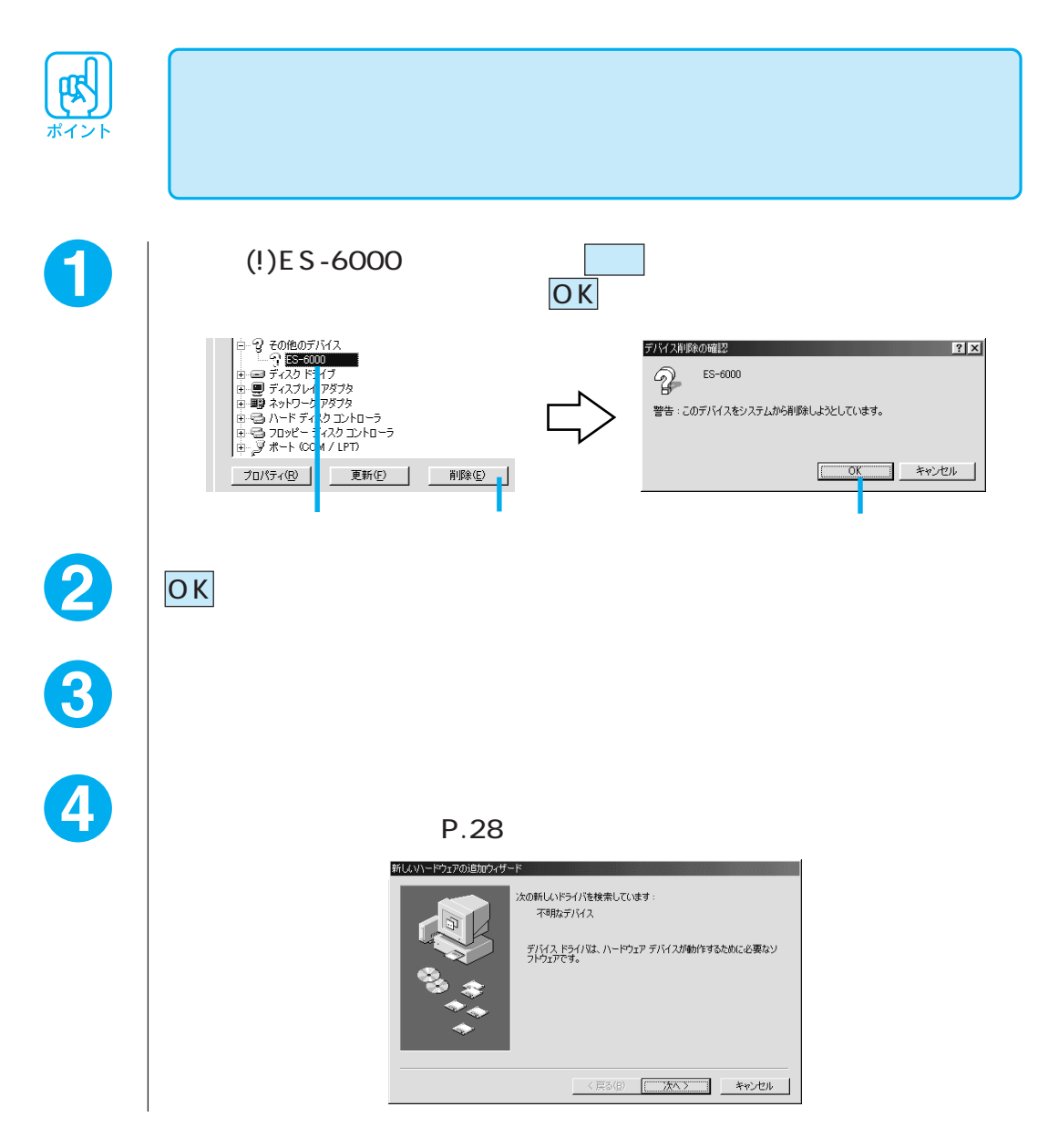

## (!)EPSON ES-6000

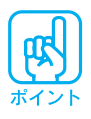

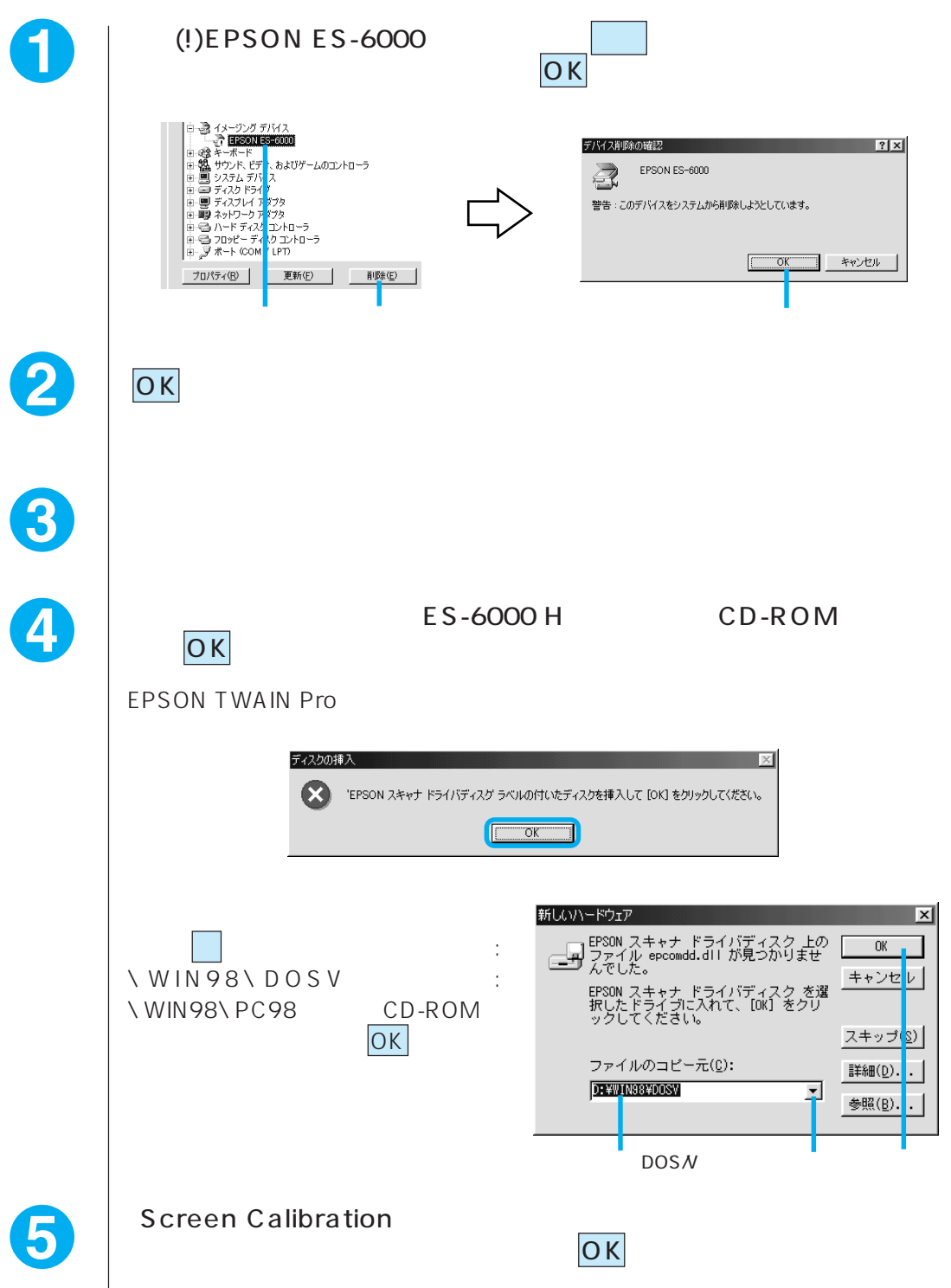

## EPSON TWAIN Pro

EPSON TWAIN Pro

EPSON TWAIN Pro

NIFTY-Serve EPSON Information Forum (GO\_FEPSONI

140 EPSON TWAIN Pro

\_ はスペースです

http://www.i-love-epson.co.jp

140 EPSON TWAIN Pro

CD-ROM

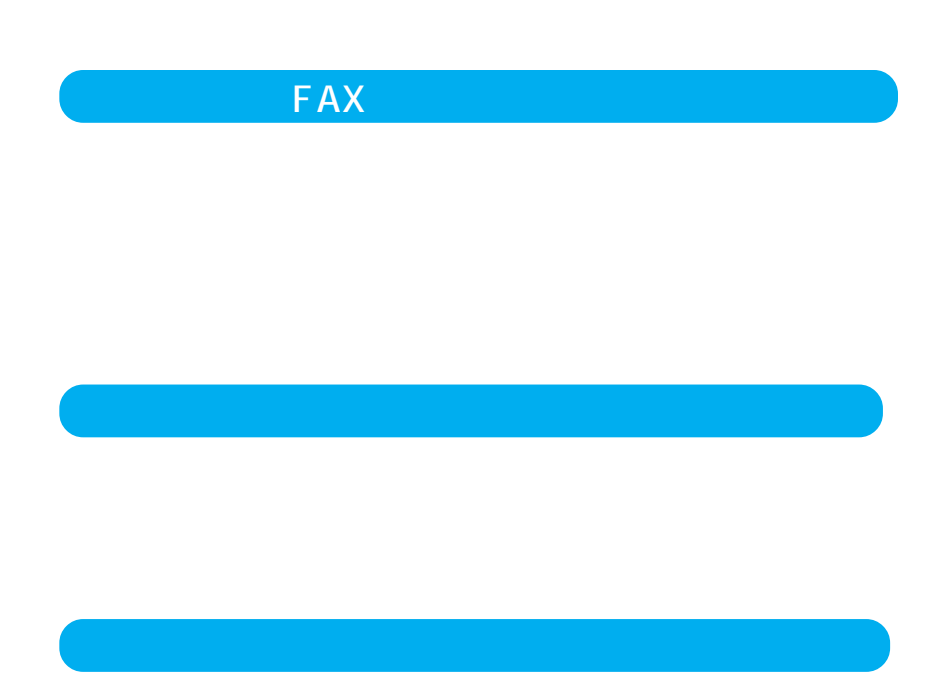

EPSON TWAIN Pro

FAQ Q&A

http://www.i-love-epson.co.jp

NIFTY-Serve EPSON information Forum GO\_FEPSONI

\_ はスペースです

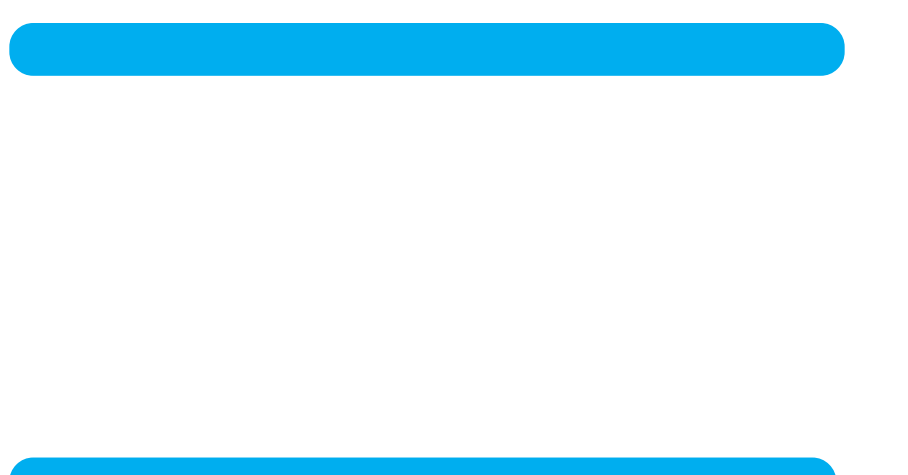

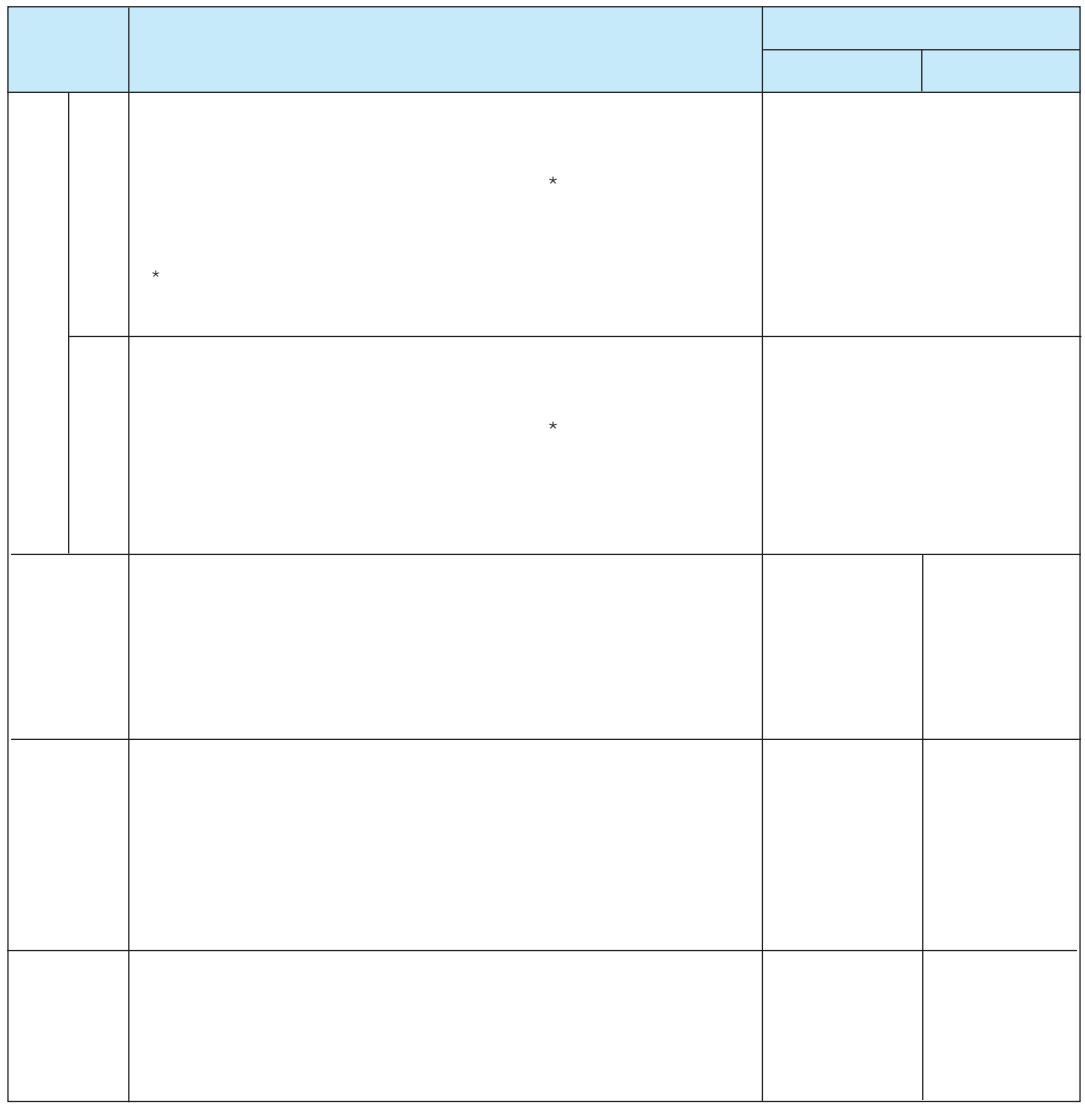

 $3$ 

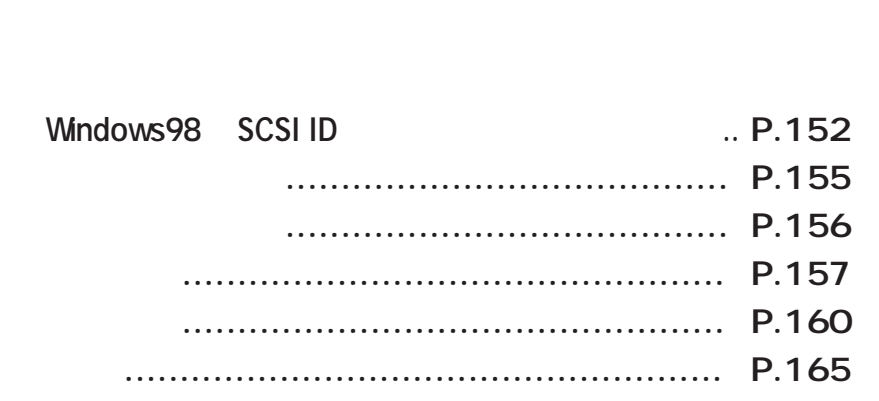

# Windows98 SCSI ID

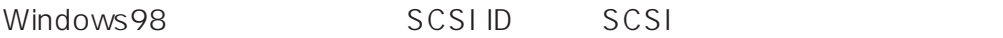

## Windows98

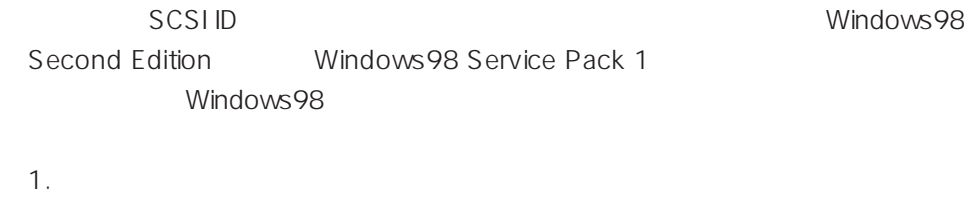

2. [example 2.] [example 2.] [example 2.] [example 2.] [example 2.] [example 2.] [example 2.] [example 2.] [example 2.] [example 2.] [example 2.] [example 2.] [example 2.] [example 2.] [example 2.] [example 2.] [example 2.

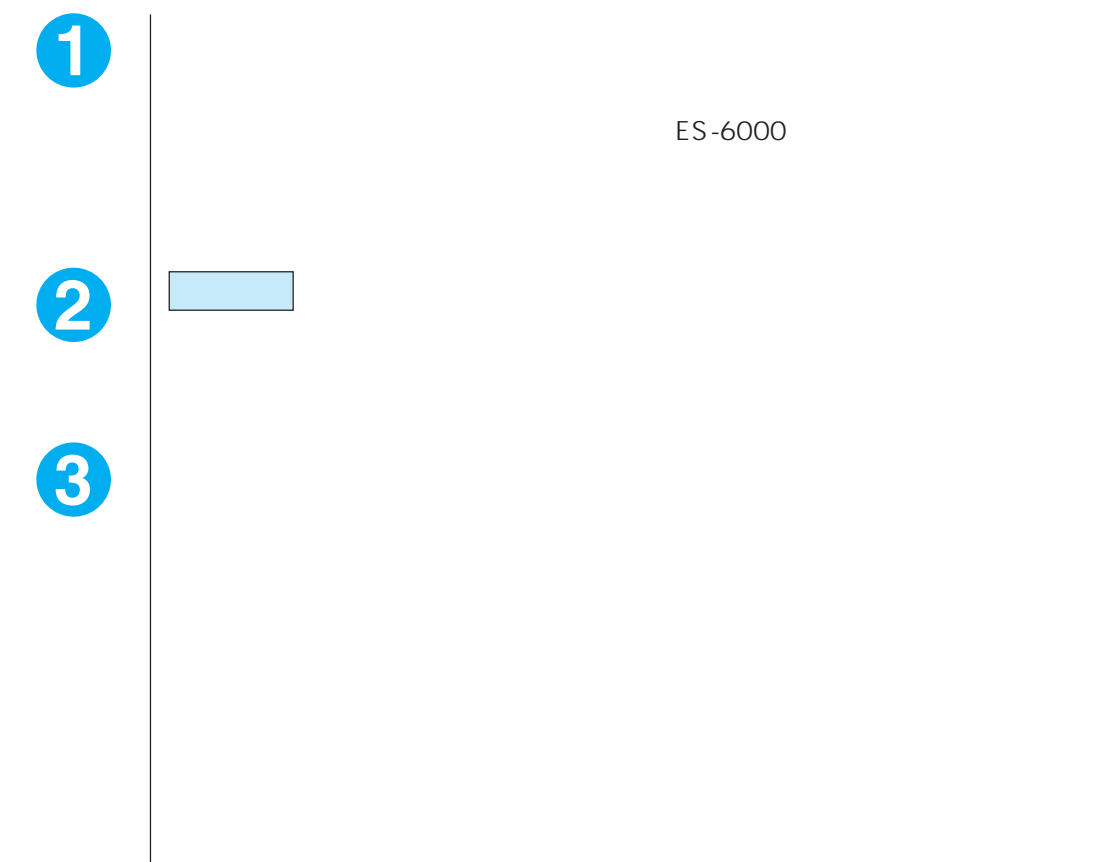

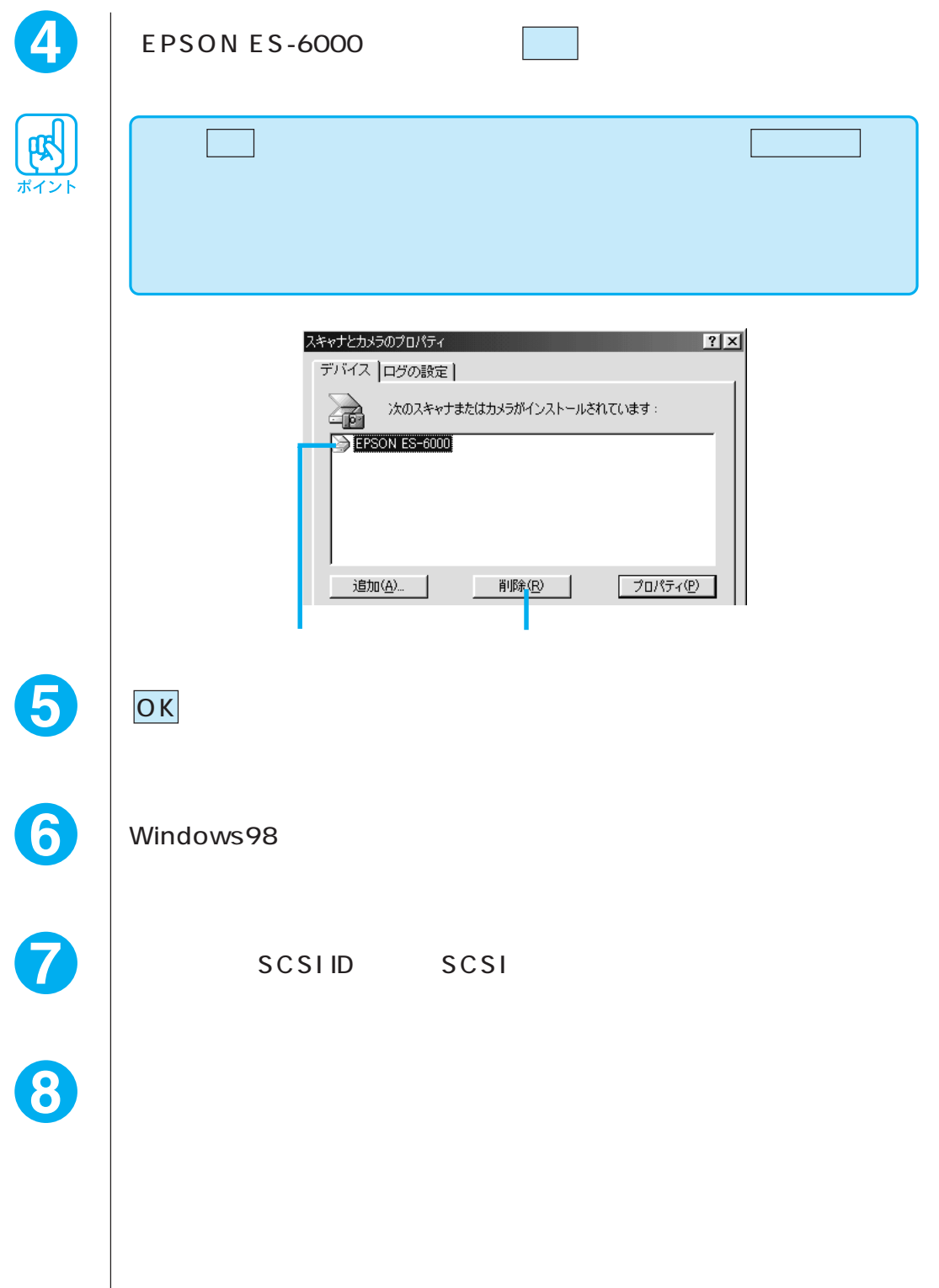

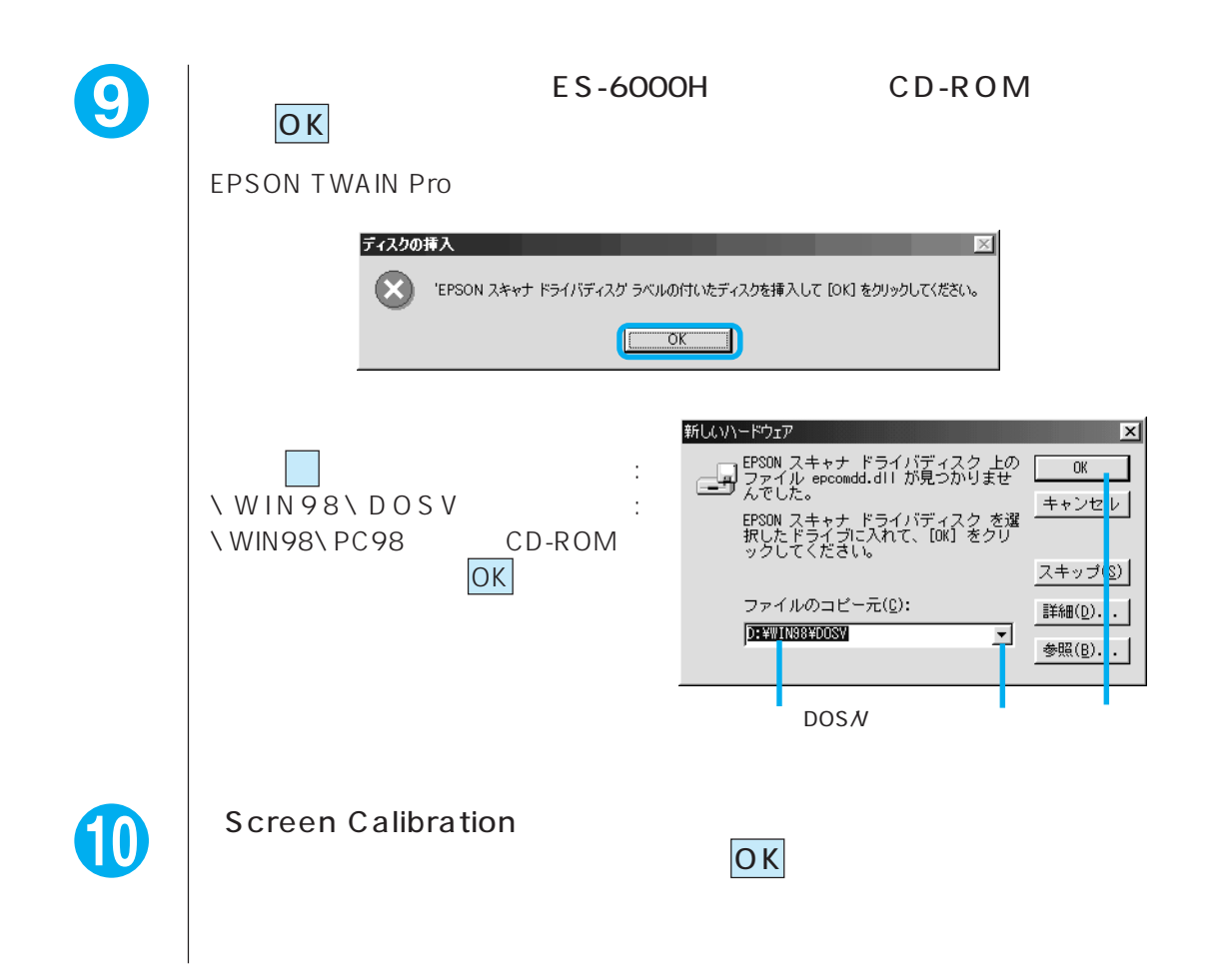

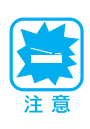

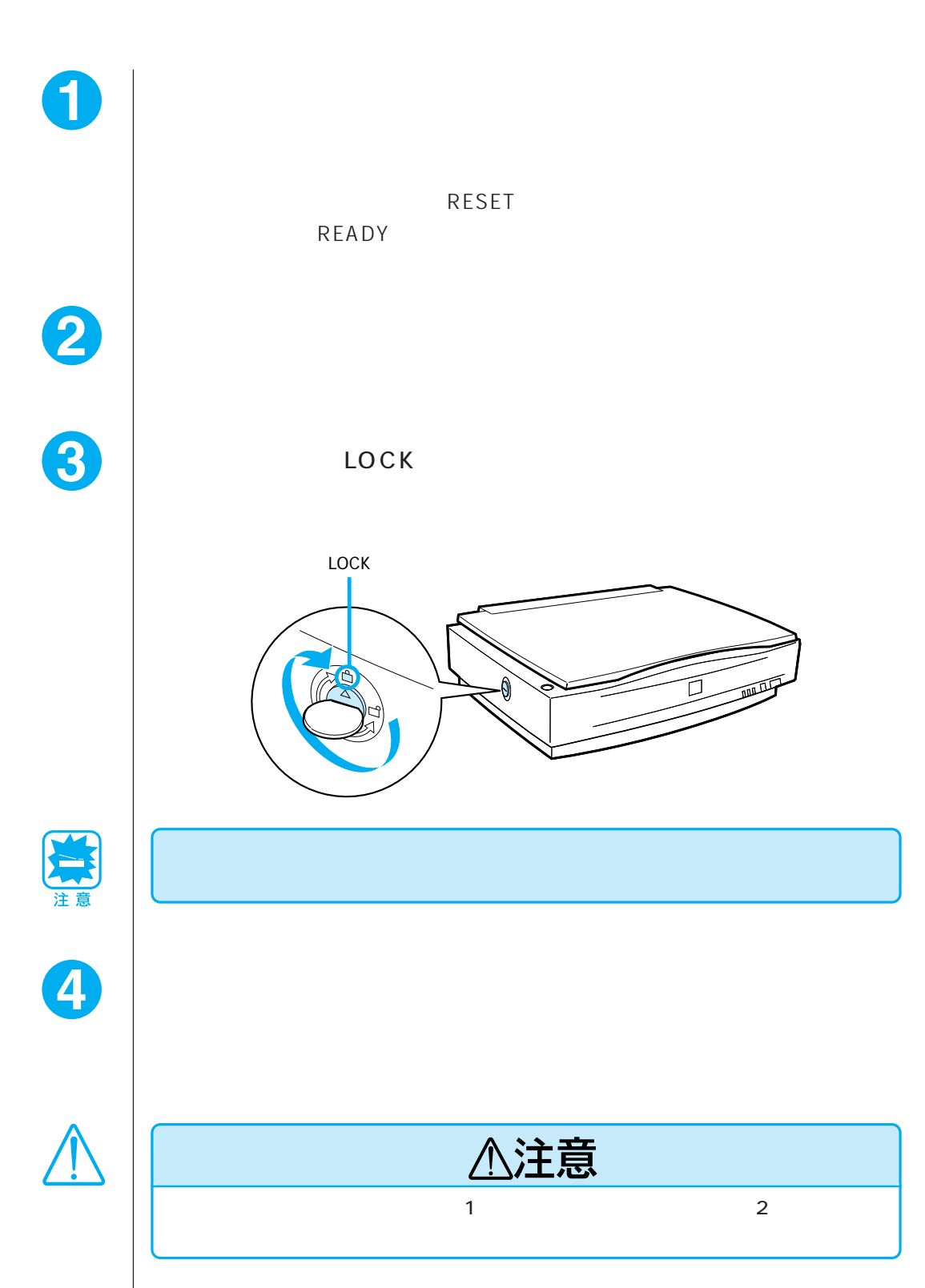

 $656$ mm×  $458$ mm× 176mm 21kg CCD A3  $297$ mm $\times$  432mm 7020 × 10200 600dpi 600dpi 副走査:1200dpi 50 4800dpi 1dpi 9600dpi 12bit /8bit CCD R G B 50 200 1 600dpi A3 2 1.4msec/line 4msec/line ESC/I-B7  $\overline{12}$  $5\overline{5}$  $CRT \quad 2 \quad A,B$  $3$   $A,B,C$  $1$  $\overline{4}$ CRT

 $1$ 明度補正 7レベル

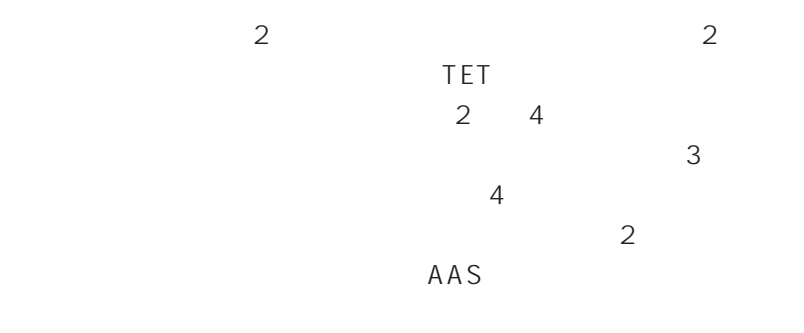

TWAIN

 $SCSI$  50 **IEEE1394** 

 $AC100V$   $AC100V \pm 10%$ 電源周波数 50/60Hz(49.5 ~ 60.5Hz) 50W DC500V 10M AC AC1200V 1 AC

VCCI B  $0.25mA$ 

10kV 7kV 150PF 150

温度 動作時:5 ~ 35℃ 保存時:-25 ~ 60℃ 10 80% 10 85%

MCBF 10 Mean Cycle Between Failure

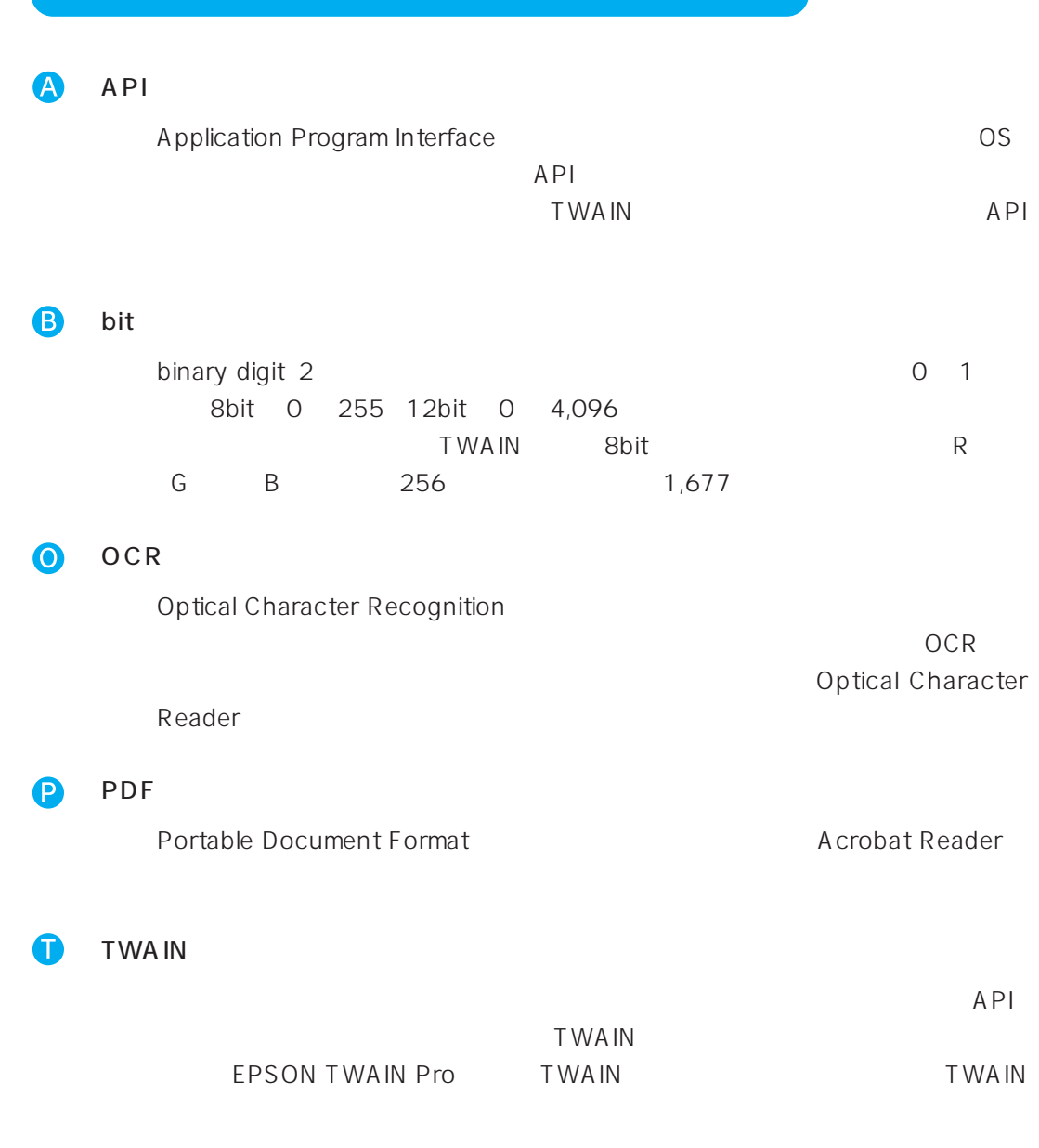

resolution

 $\boldsymbol{\omega}$ 

25.4mm 1 dpi dot per inch

#### EPSON TWAIN Pro

25.4mm 1 dpi dot per inch

50 9600dpi

EPSON TWAIN Pro

gradation

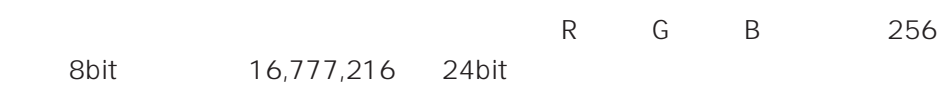

# pixel  $\mathbf{1}$ gamma  $\bullet$ carriage  $\bullet$ clip-board  $\bullet$ primary color スキャナのカラー取り込みやCRTディスプレイのカラー表示は、赤(R)、緑(G)、青  $\mathsf B$ は、シアン(C)、マゼンタ(M)、イエロー(Y)の色の三原色で行う。それぞれの原  $K$  $\ddot{\mathbf{z}}$ screen calibration

zoom

# **the frequency** 25.4mm 1 and 1 and 1 and 1 and 1 and 1 and 1 and 1 and 1 and 1 and 1 and 1 and 1 and 1 and 1 and 1 and 1 and 1 and 1 and 1 and 1 and 1 and 1 and 1 and 1 and 1 and 1 and 1 and 1 and 1 and 1 and 1 and 1 and 1 and 1 and 1 and

inch)やまま。線数が多いほど、画像を精細に用いています。  $\overline{2}$ 

### 5 2 plain bi-level

 $\bullet$ 

 $\bullet$ 

6

中間調処理をしないで、1ビット/ 画素(白か黒か)で取り込む処理。線画、文字な halftoning process

# $2 \qquad 1 \qquad /$

## check box  $\overline{\phantom{a}}$  $/$

dithering  $2$ drag

dropout color

 $R$ G B

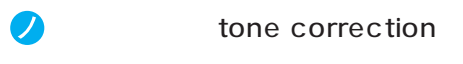

 $\bullet$ Pixel R memory

 $\bullet$ moiré

 $\mathsf{on}$ 

 $2$ 

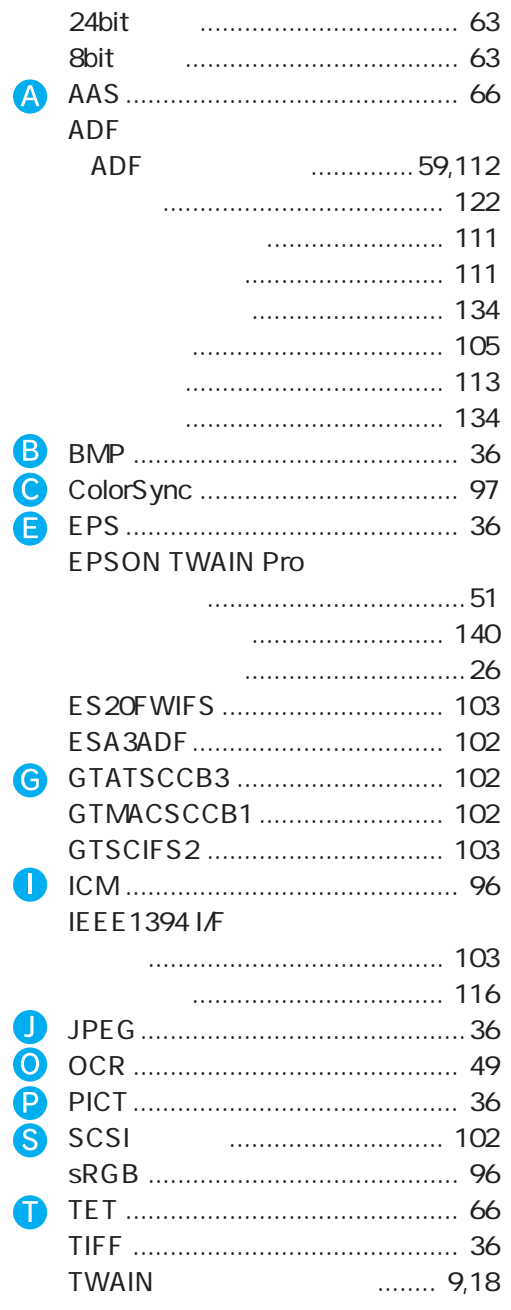

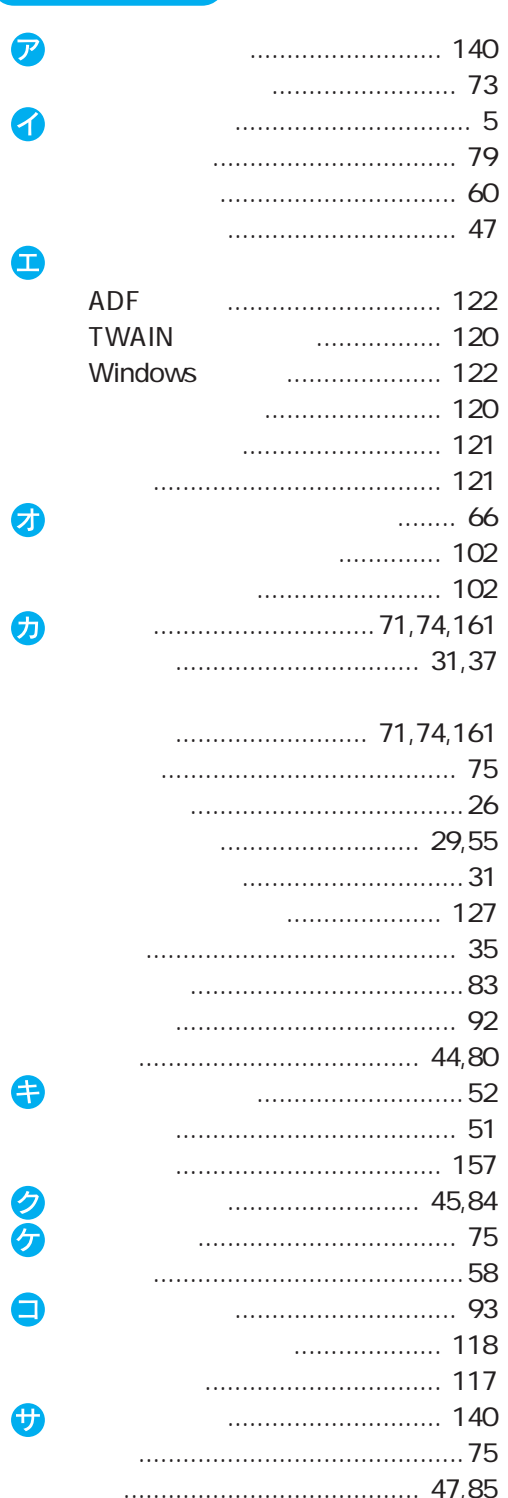

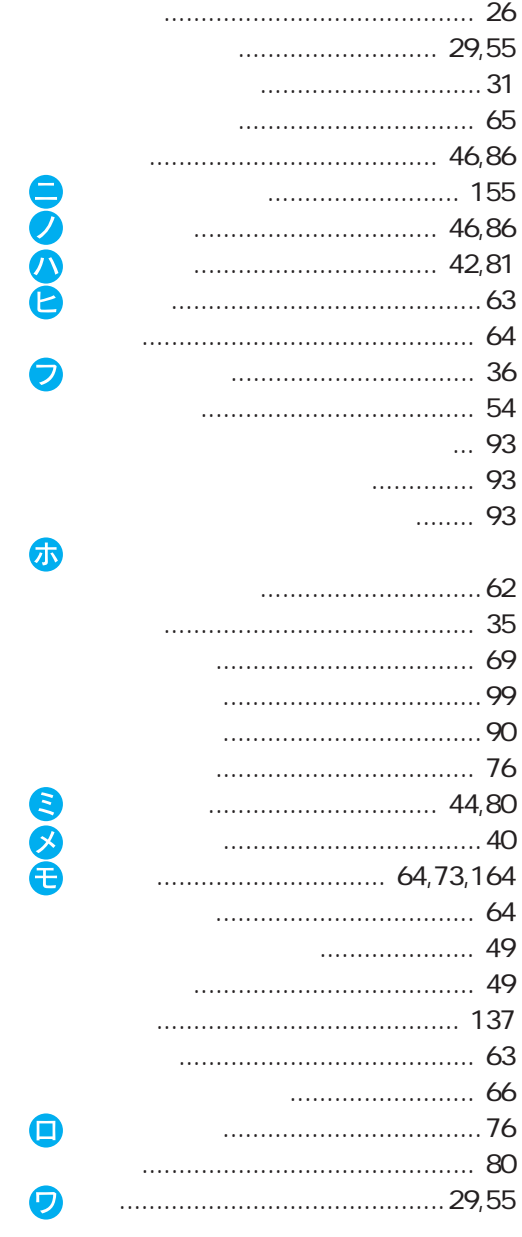

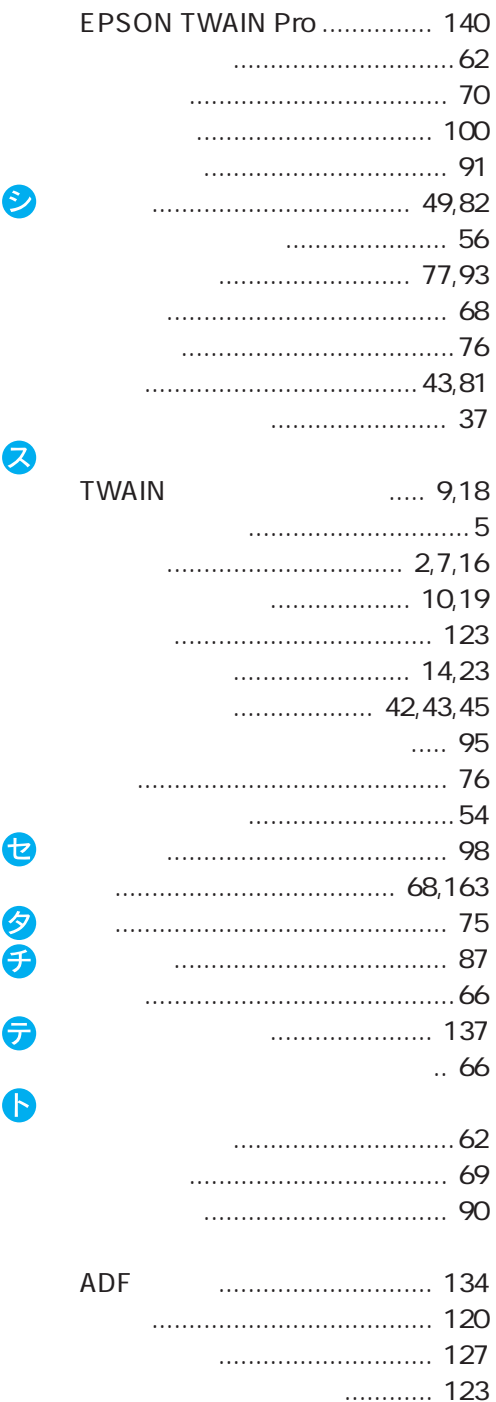

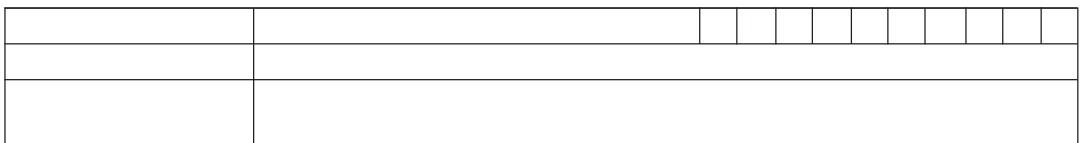

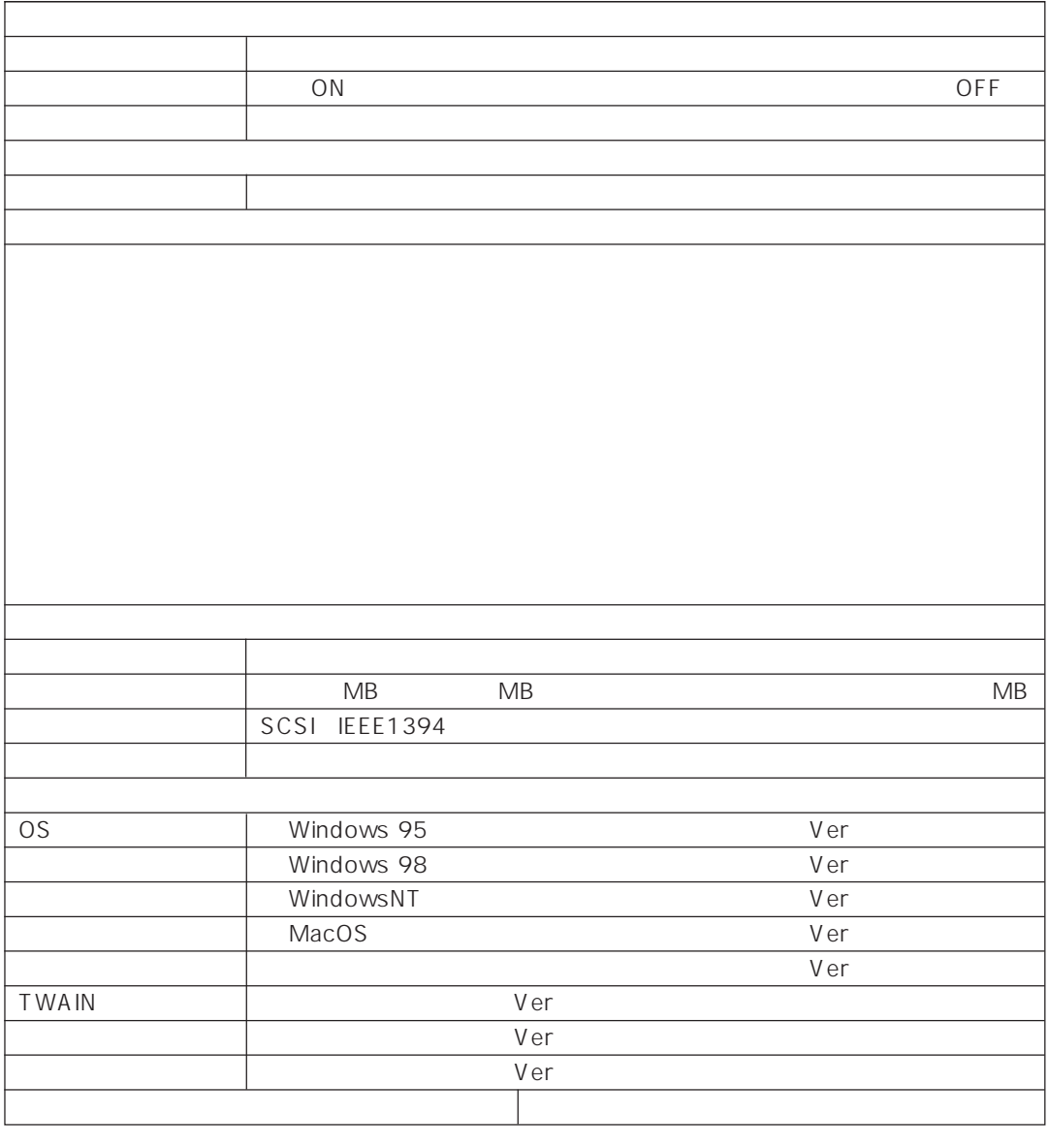

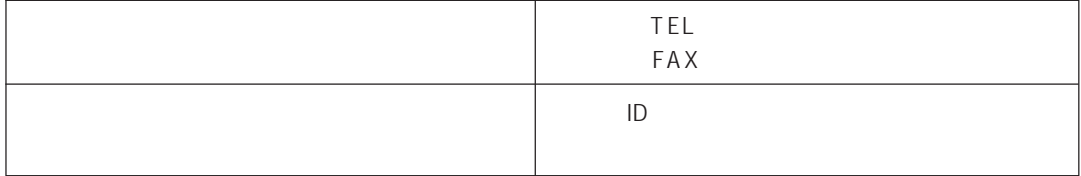

ISBN4-87280-336-1  $IDG$ 

「カラーマネージメント!」